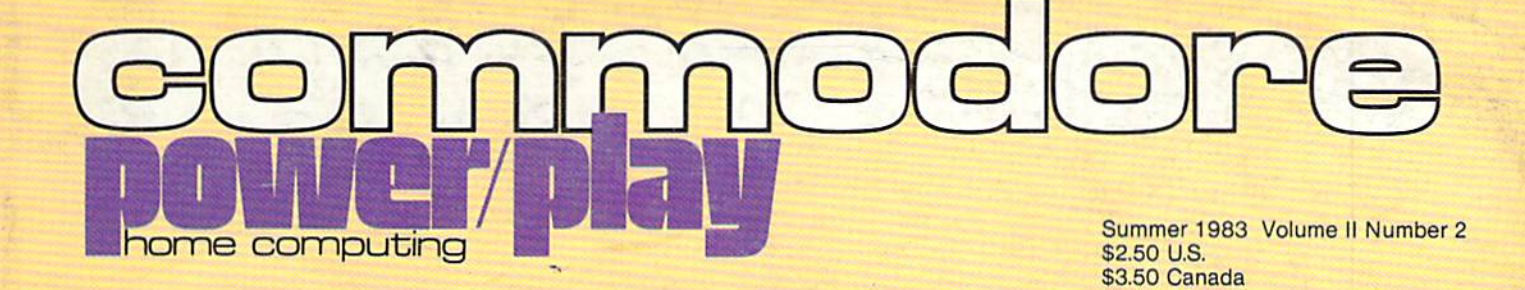

**And Even More Games for the Commodore 64 Butterfield Fools with Boolean England Takes the VIC Seriously** 

**BULK RATE U.S. POSTAGE PAID Permit No. 1705** Phila., PA

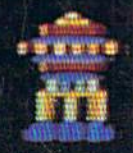

Commodore Busines's Machines, Inc.<br>1200 Wilson Drive • West Chester, PA 19380

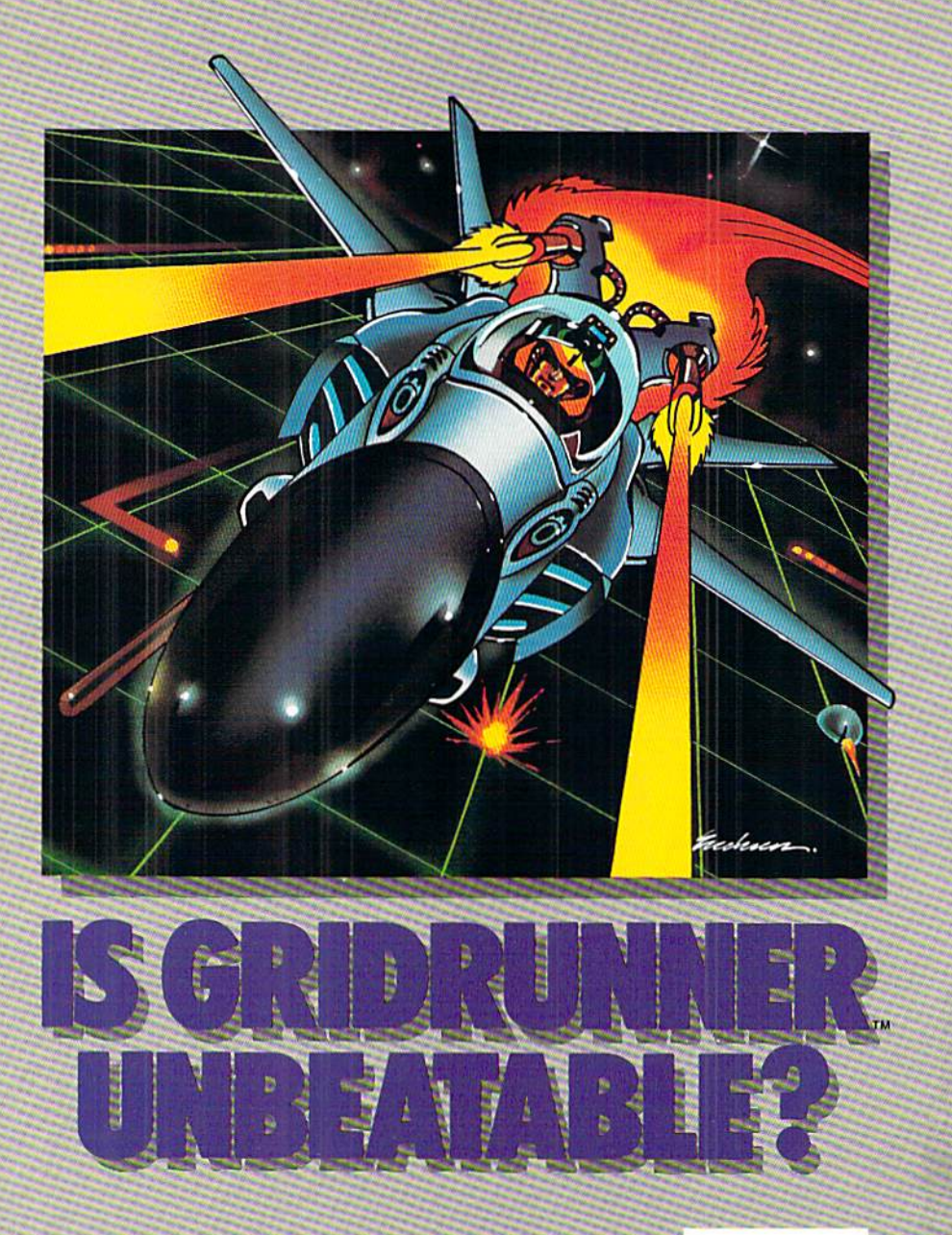

No one, not even the author, has ever achieved the fast Gridrunner. It is an extremeiy fast-paced arcadequality game designed to test your coolness under fire and challenge your reflexes.

As the pilot of the Gridrunner, a combat ship, you must annihilate the various enemies traveling along the "Grid." High scores are possible only through the mastery of the patterns of the X/Y Zappers and the Gridsearch Droids which, when destroyed, mutate into potentially lethal Pods.

Gridrunner has 32 levels of diffi

culty (20 levels in the VIC 20 ver sion). To this date, the 13th level has been the highest achieved.

Gridrunner Is available for VIC 20™ and Commodore 64™.

Can you beat Gridrunner? See your local computer or games dealer and find out.

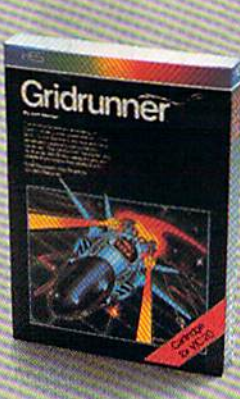

Human Engineered Software 71 Park Lane Brisbane, CA 94005

a division of USI vic zu and Commodore 64 are trademarks of<br>Commodore Electronics Ltd.

# GROWWWHUS.

VIC  $20^{TM}$  and Commodore 64™ expansion products from Micro Systems Development.

The Interbus Series. Three interfaces for the VIC 20 and Commodore 64: one for IEEE 488, one for RS 232 and one for Parallel.

The VIE and C1E are IEEE 488 interfaces for the VIC 20. When plugged into the expansion port, the cartridge is "transparent," that is, the user can still attach other peripherals without any interference. Devices such as 4040,8050, 2031, 2032, 4022 and 8023 can be controlled. The IEEE software can be called by using the 'SYS' command, even in the middle of a BASIC program.

The V232 and C232 are serial interface cartridges which allow connection of various input/output devices such as printers, modems, plotters, etc. to VIC 20 or Commodore 64 computers. Features include: positive and negative voltage swings to meet full EIA standards, straps and jumpers to allow reconfiguration to meet pinouts for any RS232 device, and software selectable reconfigura tion such as baud rate, parity, and duplex mode.

The VPI and CPI are parallel Interfaces for the VIC 20 and Commodore 64. These interfaces provide direct BASIC use of the parallel printer bus and give "invisible" access to the bus. The VPI can be used only on the VIC 20 and uses the expansion port. The CPI will work with both the VIC 20 and Commodore 64 and does not use the expansion port. The CPI also has switches (or set ting insertion or deletion of line feed, conversion of Commodore ASCII into standard ASCII or visa versa, addresses printer to device A. 5, 6 or 7, and allows normally unprintable Commodore characters to be printed in a recognizable form.

Expandoport Series. Expandoport and Expandoport are three- and six-slot expansion boards for the VIC 20. Each slot on the Expandoport 6 has a switch for controlling power to that connector. The switch allows the use of cartridges which respond to the same memory space. The Expandoport 6 also has a fuse and reset switch. The fuse prevents excessive current drain from the VIC 20 and protects it from 'shorts'. The reset switch allows the user to 'Restart' the V)C 20 without turning power off, This feature allows RAM, which is located in the ROM expansion area, to be protected during 'Restart'.

Expandoport 4 is a four port expansion board for the Commodore 64. It has the same features as the Expandoport 6 and even allows for the use of varying width cartridges.

Terminal Pak Series. The VTE 40 Terminal Emulator (VTE 40} is hardware and software package which converts the VIC 20 into a 40-column communications terminal. The VTE 40 cartridge is complete. Various set-up parameters such as baud rate, parity, duplex, and bits per character can be selected through 'menu' format. VTE 40 features are: 40 x 25 text display, user definable communication specs, smooth or normal scroll, print infor mation to printer or disk, generation of control codes, selective omission of data, continuous status line.

The CTE/VTE Terminal Emulator (CTE/VTE) is software program which converts the VIC 20 or Commodore 64 into a terminal. The user can 'software select' the baud rate compatible with the modem used Full upper and lower case characters are supported

Audio Link. An audio cassette adapter interface for the VIC 20. Features include: use of regular cassette recorders, conver sion of VIC 20 digital data to audio and visa versa, normal and inverted cassette signal, remote on/off control and control of external devices.

Monitor Link. This cable assembly allows the VIC 20 and/or the Commodore 64 to interface with a monitor instead of a TV. The Monitor Link provides separate video and audio output, This enables the sound output to go directly into a stereo system for unmatched audio quality. The Monitor Link is great for applications where a TV is not desired. It allows the Commodore 64 user to have high quality resolution on black and white monitors,

VIC 20™ and Commodore 64™, CBM™ and PET™ are registered trademarks of Commodore **Business Machin** 

Expandoport, Audio Link, Interbus, Terminal Pak, VRAM and Monitor-Link are copywrited by Micro<br>Systems Development. Inc.

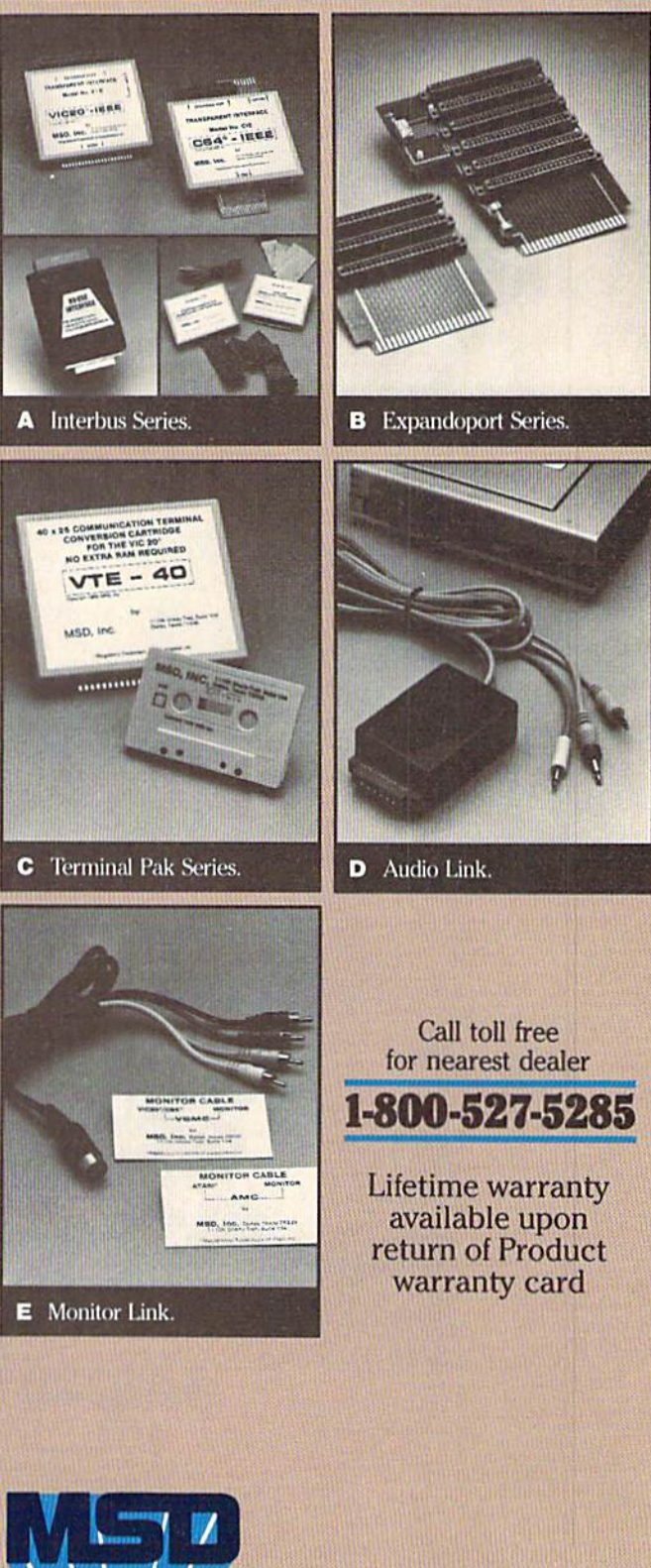

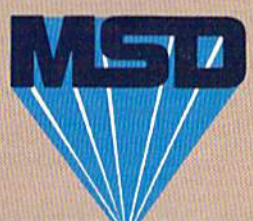

MICRO W SYSTEMS DEVELOPMENT, INC. 11105 SHADY TRAIL . SUITE 104 . DALLAS, TEXAS 75229

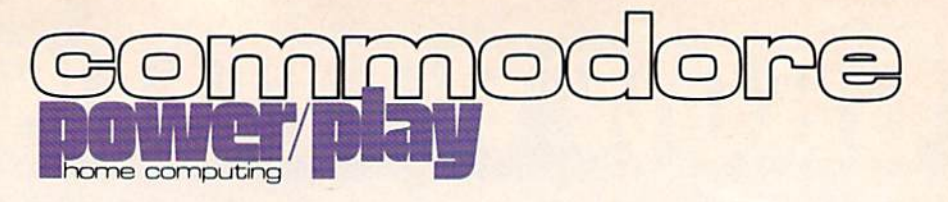

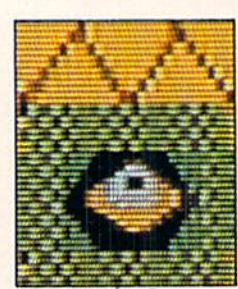

New Cartridge Games

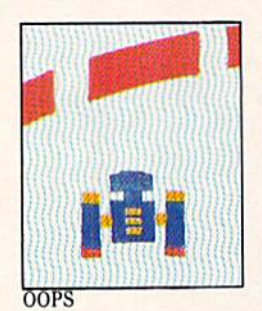

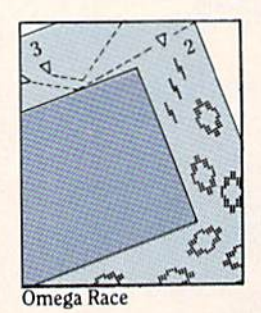

### **features** Summer 1983 Volume II Number 2

- 34 And Even More New Cartridge Games for the Commodore 64 by Diane LeBold Three Bally/Midway arcade hits top the list of exciting new cartridge games for the Commodore 64.
- 38 OOPS! byJeffBruette A Commodore game programmer reveals how you can use certain bugs (let's call them "undocumented features") to score higher in Commodore's Omega Race and GORF cartridges for the VIC 20.
- 40 Omega Race: A Joystick Works, Too! by David Owens You can get high scores in Omega Race using a joystick. A reader replies to David Berezowki's claim, in the Winter issue, that paddles are the best way to get those 200,000 + scores.
- 42 Making Friends With SID, Part 3: The Commodore 64 Piano by Paul Higginbottom Turn your Commodore 64 into a piano keyboard that sounds like a real piano, as Paul continues his series on using your Sound Interface Device.
- 46 Bit-Mapped Graphics on the Commodore 64 by Jim Gracely Our new technical editor makes his debut with some valuable insight into producing high resolution graphics on your 64.
- 50 England Takes the VIC Seriously by Mike Smith Four new business packages for the VIC 20, created in the United Kingdom, will soon be marketed in the U.S. A member of Commodore's Software Products Group in the U.K. explains them.

### departments

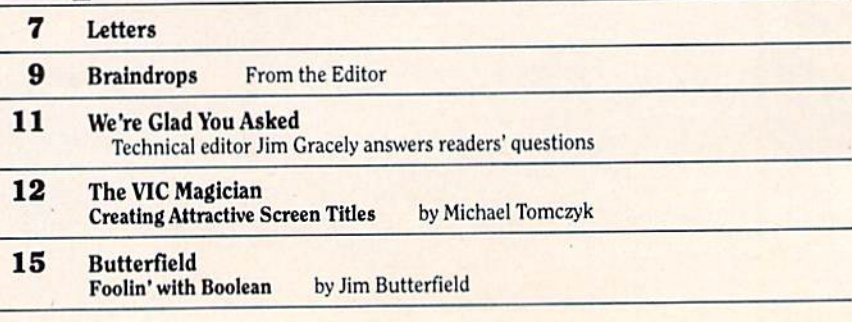

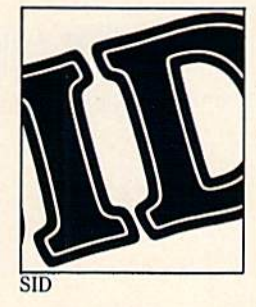

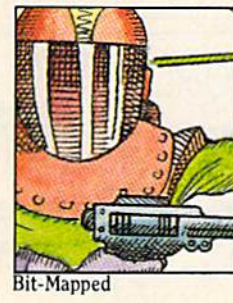

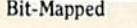

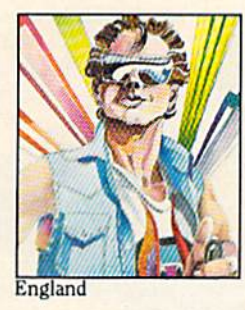

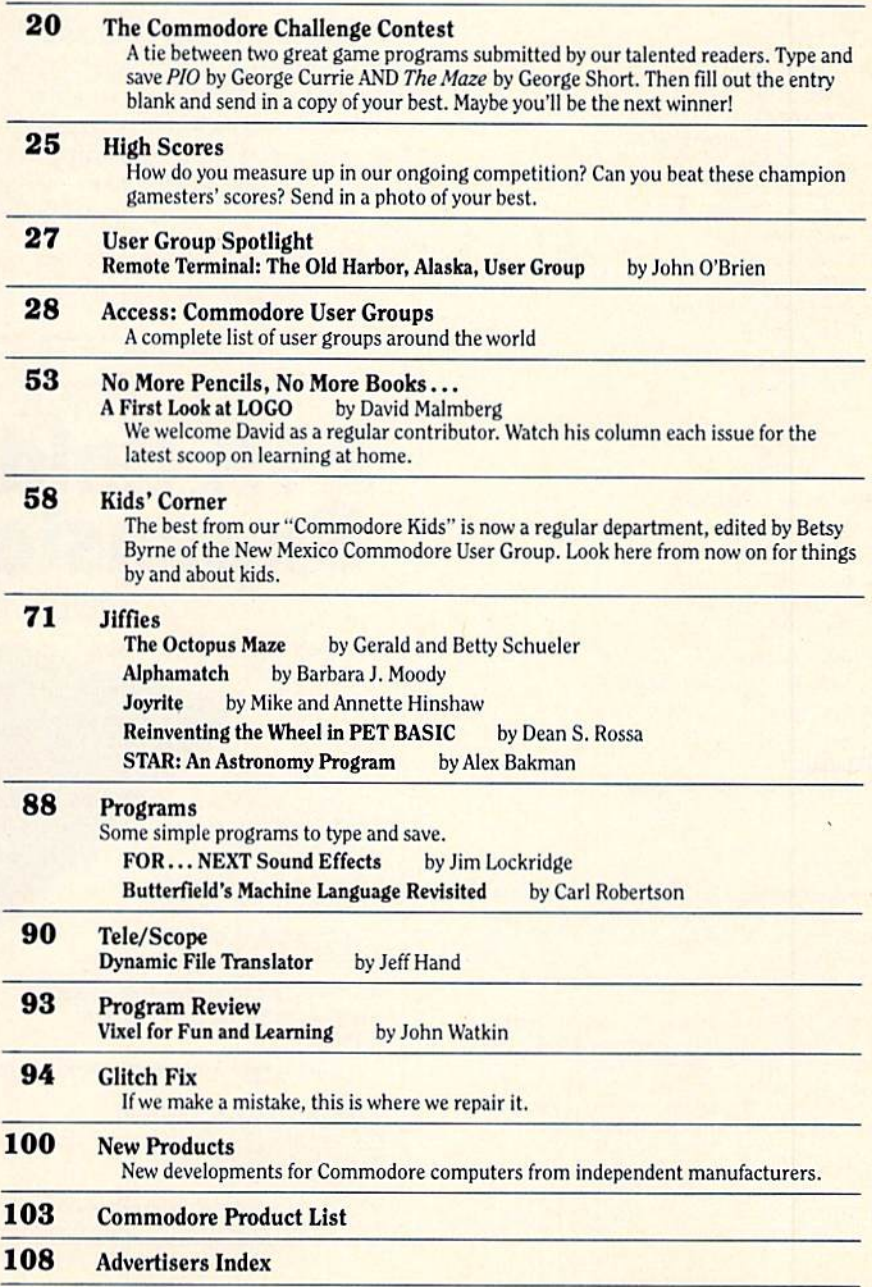

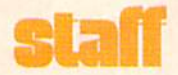

Publishing Manager Neil Harris Editor

Diane LeBold Technical Editor Jim Gracely

Associate Editor Betsy Byrne

#### Staff Writers

Jeff Bruette Jeff Hand Paul Higginbottom John O'Brien Mike Smith Michael Tomczyk

#### Contributing Writers

Alex Bakman Jim Butterfield Mike and Annette Hinshaw Jim Lockridge David Malmberg Barbara J. Moody David Owens Carl Robertson Dean S. Rossa Gerald and Betty Schueler John Watkin

#### Technical Staff

John Campbell Rick Cotton **Andy Finkel Bill Hindorff** Cyndie Merten

Advertising Coordinator Sharon Steinhofer

Circulation Manager John O'Brien

Circulation Assistant Kathy Reigel

Graphic Design Neumann Greenberg Schlenker

Cover Photo: Kevin Raber

Printing

International Lithographing

Power/Play is published four times a year by the Computer Systems Division, Commodore Business Machines, Inc., 1200 Wilson Drive, West Chester, PA 19380. Copyright  $\odot$  1983 by Commodore Electronics Ltd. No material may be reprinted without permission. Volume II, Number 2.

Subscription Information; U.S. subscriber rate is 510.00 per year. Canadian subscriber rate is \$15.00 per year. Overseas \$17.00 per year. Questions concerning subscriptions should be directed to Commodore Business Machines, Magazine Subscription Department, Box 651, Holmes, PA 19043. Phone 800-345-8112. (Pennsylvania phone 1-800-662-2444.)

VIC 20.<sup>™</sup> Commodore 64.<sup>™</sup> CBM™ and SuperPET<sup>™</sup> are trademarks of Commodore Electronics Ltd., PET<sup>®</sup> is a registered trademark of Commodore Business Machines, Inc.

### For Even More Information And Just Plain Fun

Watch These Upcoming Issues!

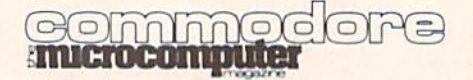

Commodore: The Microcom puter Magazine. Our June/July issue is devoted to programming. Whether you're a full-fledged techie or a stumbling novice, you'll find something in this issue that is meant for you.

### mmodore

Power/Play. Watch for us again in the Fall with more fun, games and home applications for our family users.

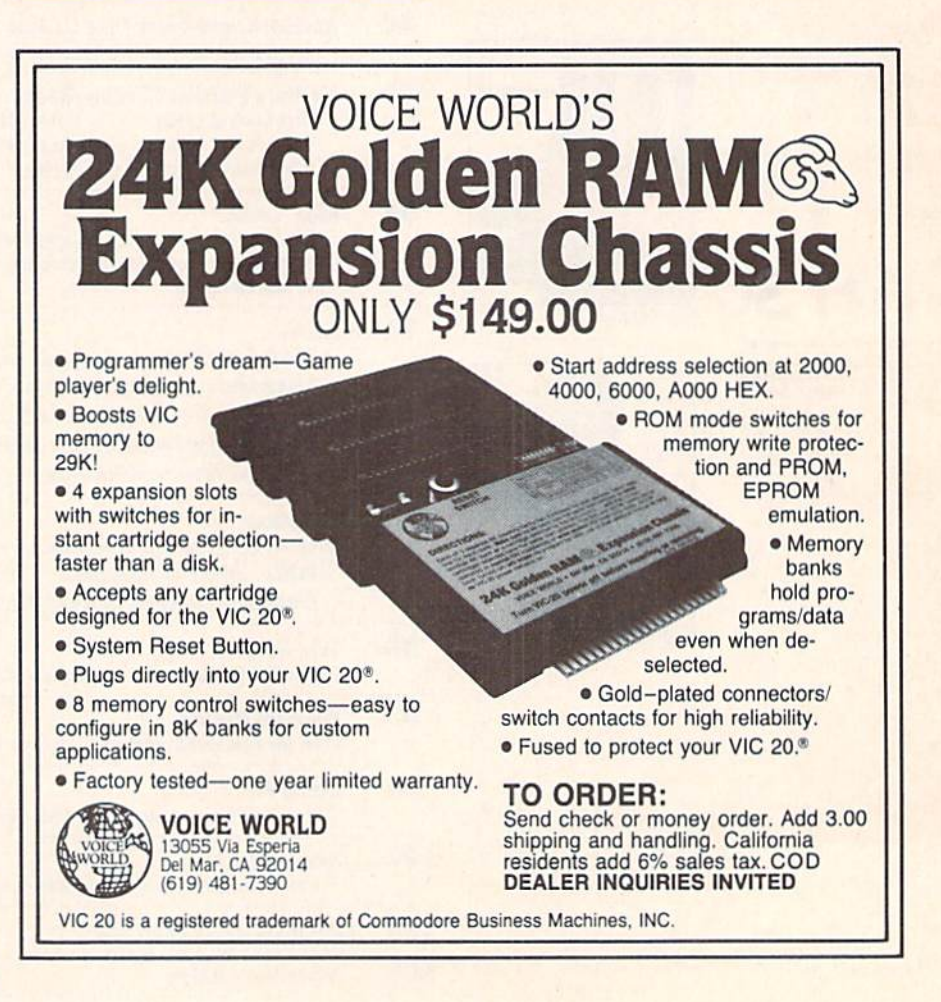

### special keys

When you 're typing in program listings for the VIC 20 and Commodore 64 you occasionally come across reversed graphic symbol that may not be familiar to you. If you find these symbols in a program listing, refer to this table to find out what key they represent.

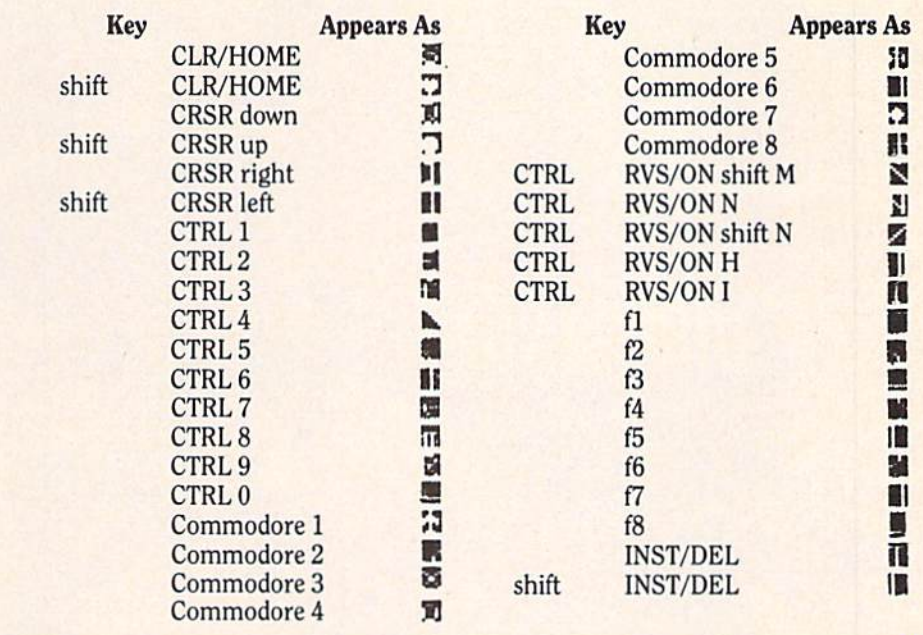

### GET THE MOST OUT OF YO COMMODORE- 64 **SOFTWARE FROM ABACUS**

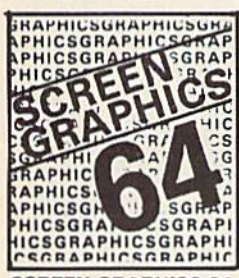

#### SCREEN GRAPHICS 64

- × Adds 24 commands to BASIC. Plot points, lines,
- boxes, circles and fill in hires and multicolor.
- Define and animate sprites easily.
- Includes demos, tutorial and manual.
- **\$24.95 FOR TAPE** 
	- **\$27.95 FOR DISK**  $\blacksquare$ \$32.95 FDR DISK

SYNTHY 64 **Full featured music** and sound synthesizer. ■ Easy entry and editing of notes and commands. Control ASDR, filters, waveforms etc. **n** Includes sample music and manual. **\$29.95 FOR TAPE** 

O HTS BY ROY! WHINKIRKHT

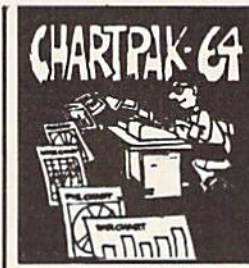

### CHARTPAK 64

- Create Pie,Bar and  $\blacksquare$ Line charts in high resolution.
- Enter, edit, save and recall to/from disc.
- Choose any of 8 chart formats and design charts interactively.
- Produce hard copy onto 1515, 1525 or Epson printer.
- \$42.95 DISK ONLY .

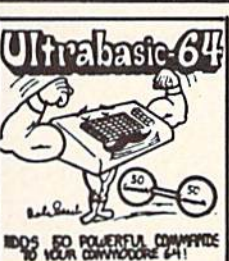

### ULTRABASIC 64

- Turtle, hires,  $\blacksquare$ multicolor and sprite graphics.
- Sound and sound effects.
- Screen copy to 1515, 1525 or Epson printers.
- Includes demos, tutorial, manual.
- **\$39.95 FOR TAPE**
- 'n \$42.95 FOR DISK

TO ORDER NOW PLEASE WRITE: ABACUS SOFTWARE P.O.BOX7211,Grand Rapids, Ml 49510

For postage & handling, add \$1.50 {U.S. and Canada),add \$3.00 for foreign. Make payment in U.S. dollars by check, **Contract To prove the Contract of Tops** money order or charge card. FOR IMMEDIATE SERVICE PHONE 616/241-5510

FREE CATALOG

Ask for a listing of other soft ware for your Commodore-64 or VIC-20.

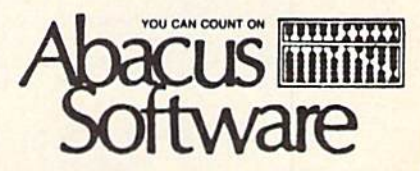

# Products for VIC 20° and CBM 64° That are Out of This World.

### **SOFTWARE**

### **HARDWARE**

cryptic messages. HIDDEN WORDS will display a matrix of seemingly random letters an the screen. Upon closer inspection, you will be able to find many words, are approximately zo unletent puzzles. For VIC  $z_0$   $\ldots$  only  $\sim$  29.95 for all Keyquest - Our exciting new Arcade type game that takes you through the many levels of an ancient dungeon while gathering treasures and gaining experience points. Monsters, magical keys, and hidden passages all add to the excitement. ON CARTRIDGE for VIC 20<sup>®</sup> \$34.95

Sketch Pad & Char-Gen - A high resolution drawing program that will allow you to save your pictures to tape. Also included is a simple to use character generator that will allow you to design a different character for every printable key. Create game creatures, foreign alphabets, secret symbols or other special characters. One set is included. On tape for the \$24.95 VIC 20\* \$24.35

### HARDWARE

Expand-O-Ram - To Expansion Board for the VIC 20s with reset, memory write protect,<br>full memory allocation, plus TWO slots. Like having 2 products in 1. Can be used as a cartridge development system too, \$119.00

Universal rape interface a Diplicator — (Use on the Commodore 64\*) and VIC 20\*).<br>With this device, you can easily load, save or even duplicate tapes with your standard recorder.<br>Full 3 LED indication of Data transfer. A re Duplication requires 2 standard cassette recorders. **Only \$49.50** 

Tymac Buffered Parallel Cable with Driver  $-$  For the VIC 20 $^{\circ}$  & Commodore 64 $^{\circ}$  . This cable assembly plugs into the USER Port and provides a simple and inexpensive way to<br>Connect a PARALLEL Printer to your computer. **Only \$29.95** 

Driver Cartridge for VIC  $20^*$  - Take full advantage of the capabilities of your Parallel Printer including full Commodore graphics and formatting. Available for SEIKOSHA. C. IT0H. OKIDATA, and others. Specify printer. **Only \$29.95** 

Tymac "Connection" - A truly intelligent parallel interface for the VIC 20<sup>\*</sup> and Commodore 64<sup>®</sup> . It will make your printer operate like the COMMODORE.

Printer including graphics, text symbols, tabs, and vir tually every other printer function. Plugs into the serial socket. Available for most popular parallel printers. \$119.00

1342 Rt 23, Butler, NJ 07405 **INTER** umrE DISTRIBUTING 201-838-9027

### **SOFTWARE**

Word Wizard For The Vic 20<sup>\*</sup> - (Requires at least 8K memory expansion.) A user friendly WORD PROCESSOR with optional joystick control. Easy edit and siring manipulation com mands that follow the standard format. Full use of function keys for ease of use. 100% machine language with Delete Word, Search functions and Full Justification. Use VIC Graphic printer, or any centronics compatible printer connected to the user port. On tape (support disk).<br>\$34.95. disk). 135.95.95. 134.95. 134.95. 134.95. 134.95. 134.95. 134.95. 134.95. 134.95. 134.95. 134.95. 134.95. 134.

ZAPI - Climbing the corporate ladder could be fun except for all that falling paperwork. This Hires arcade type games allows up to 4 players to advance through each floor and change levels to scale the corporate ranks. Be careful, it's easy to be ZAPPED! CARTRIDGE for VIC 20.<sup>®</sup> \$29.95.

Bomber Word  $-$  A unique graphic word game on cartridge that provides the full thrill of arcade action. Complete with six modes of play options for added en|oymenl. Play against the computer or another player.  $\sigma$  to adult. For VIC 20s  $\sigma$ ,  $\sigma$   $\sigma$   $\sigma$   $\sigma$   $\sigma$ 

Tic Attack - A fast action arcade game on Cartridge that challenges all of your dexterity. written in machine language for special audio & visual effects. Over 100 levels of play. High<br>score indication. For VIC 20\* .

Dol-A-Lot As you wander through the maze of life collecting Berries, you happen upon some magical fruit. Pick one and thB treasures appear, but the Meanies are out today look ing to spoil your fun. Defeat them and continue on to a higher level. An ever changing maze plus arcade type animation and sound will provide a real winning CARTRIDGE for the VIC<br>20® .

Trtpla Pliy Three word games that are both fun and educational. The games that are included are CROSSWORDS (requires at least BK expansion). Five complete puzzles are in cluded and each puzzle has up to 100 different words. CRYPTO-SOLVE will help you solve those cryptic messages found in newspapers, books, and magazines with a systematic computer technique. Included are approximately 50 different puzzles. You can even enter your own

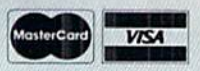

Dealer and Distributor Inquiries Invited

NOTE: We solicit hardware and software items for the VIC 20° and CBM 64"'. Royalties, license lees, or outright purchases<br>can be negotiated. CBM 64" & VIC 20" are Registered Trademarks of Commodore Business Machines Inc.

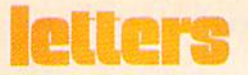

### To the Editor,

In your Fall, 1982, issue you said you couldn't restore the expanded VIC back to the unexpanded VIC without the hassle of removing the memory expander. Actually, it is possible with the following program:

To turn off this program, type SYS 64802

Sincerely, Craig Bruce

- 10 POKE44, 16: POKE46, 16: POKE48, 16: POKE56, 16: POKE642, 16:POKE32/39'POKE644j30
- 20 POKE56,30:POKE648,30:POKE36866,150:POKE36869,240
- 39 POKE4096.0
- 40 PRINT"J":NEW
- 50 REM\*\*TVPE SVS64802 TO CANCEL EFFECTS\*\*\*

### To the Editors:

My company has resisted the 'computer invasion' for some time. We, rightly or wrongly, scoffed at the idea of cost/effectiveness, etc. This was until we broke down and bought the Commodore 64! To tell you the truth, was truly petrified of the thing, think ing its first readout would be "you're fired!" Well, I am writing you this letter to tell you that it has not been that way—that the 64 and I are on VERY good terms indeed.

Even without the disk drive that is on order, we have found the machine to be sturdy, totally flawless, and forgiv ing. Only twice have we gotten per turbed, and this due to our turning off the machine before saving a program.

In any event, this serious business machine has been stolen by the com pany president and now is safely nestled in my home, doing spreadsheets that your guidebook showed me how to erect. I've even got my kid jealous, since the game I've created (about 9K's worth) is a full-bore re-creation of the history he's studying.

Thank you again for the affordable serious computer. (P.S. Why DO people buy Apples at \$1,000 more for less computing power?)  $\overline{c}$ 

Sincerely, James P. Boshnack Twenty-First Century Concepts Houston, Texas

Reach for MICRO-ED! Over 500 **Educational** Programs for • Pet<sup>®</sup> Vic20™ and The new Commodore 64™ VIC 20 and Commodore 64 are trademarks of Commodore PET is a registered trademark of Commodore Business Machines, Inc. Send for FREE CATALOG SPECIFY MICRO Please Send me your FREE CATALOG(S) Name Address **City** State **Zip** for  $\square$  PET<sup>®</sup> $\square$  VIC<sup>"</sup> □ New Commodore 64™ Micro-Ed, Inc. P.O. Box 24156 Minneapolis, MN <sup>55424</sup> You can call us at 612-926-2292

**VIC 20 and Commodore 64 are trademarks of**<br>Commodore Electronics Ltd. PET is a registered trademark of Commodore<br>Business Machines, Inc.

### OUR MOST POPULAR "ARCADE GAME" TAPE PROGRAM FOR VIC 20 COMPUTERS

### SUPER PARATROOPER!!

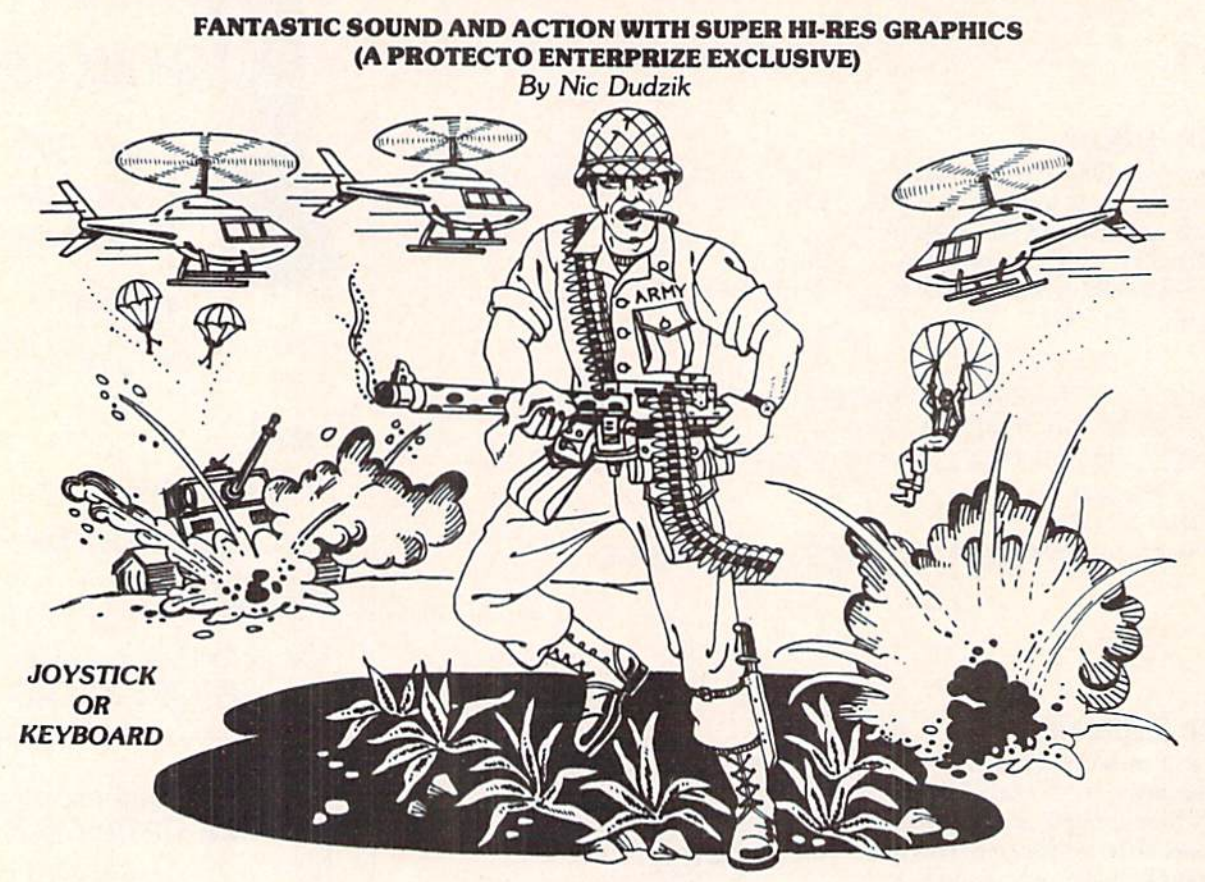

SUPER PARATROOPER Is a High Resolution game that doesn't let you make any mistakes. You are in charge of a big gun that sweeps back and forth by your command. Helicopters fill the sky, (and we mean fill the sky!), dropping paratroopers. Your mission is to keep 3 paratroopers from hitting the ground on either side of your gun. But that's just the beginning. You score by hitting the helicoptors or the paratroopers, but if you miss a shot it subtracts from your score. Therefore, you must make every shot count to make a high score! IT HAS FOUR FAST ACTION LEVELS TO CHALLENGE THE BEST PLAYER.

LIST \$24.95 - SALE \$19.95

VIC 20 is a trademark of Commodore Electronics Ltd

The High Resolution graphics helicoptors are fantastic. They look exactly like helicopters! The paratroopers are super realistic. Their chutes open and then they drift down to earth. If this weren't enough the sounds are fantastic. There are helicoptor blades whirring and you can hear the howitzer pumping shells. When you hit a parachute you hear this ripping sound and the paratrooper falls struggling to the ground! NOW HEAR THIS! - If you let three paratroopers land, they bring in a tank from either side and blast you!!! This game really shows off the sound and graphic capabilities of your VIC. SUPER PARATROOPER IS OUR NO. 1 SELLING ARCADE  $GAME - you've got to get this game to believe it$ we are so sure you'll like it we'll give you "10 DAY FREE TRIAL."

RUNS ON STANDARD VIC 20~

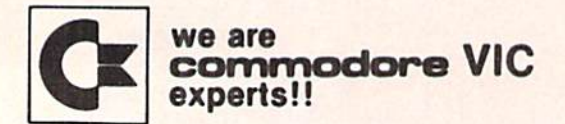

PROTECTO ENTERPRIZES (factory direct) BOX 550, BARRINGTON, ILLINOIS 60010 Phone 312/382-5244 to order

### braindraps

## And More Beginnings

I thought I was excited about the last issue, but this one may have it beat. That's because this issue marks the beginning of two new departments headed up by two people who are not only fun to read but who will help you learn a great deal about your computer.

Betsy Byrne, president of the New Mexico Commodore User Croup—not to mention the mother of four chil dren—has plunged enthusiastically into running the new "Kids' Corner". You probably remember Betsy's very funny account, in last issue's User Group Spotlight, of how she and her family became involved with Com modore computers, as well as her in formative review of Gortek and the Microchips in that same issue. Betsy wants programs, reviews or interest ing computer-related stories by, for or about kids. If that sounds good to you, turn to page 27 for full instructions on how and where to send your stuff. Oh, and while you're back there, don't for get to take a look at what Betsy's put together for this issue. Her Commodore Kids are pretty amazing.

And what can I say about David Malmherg? Those of you who have read his articles on Turtle Craphics and LOCO in some of the other leading computer magazines will undoubtedly be as delighted as I am about having him as a regular contributor. David will be writing our "No More Pencils, No More Books..." column, covering the many different facets of learning at home with your computer. I'm not sure what David has planned for upcoming issues, but whatever it is, you can bet you'll learn a lot—and learn it painlessly. His "First Look at LOCO" in this issue gives you a terrific start on using Commodore's new LOGO pack age to create exciting graphic designs on your Commodore 64. Stay tuned for more.

And yet another beginning. By the time you get this issue Commodore will have moved down the road to our new quarters in the great mirrorwalled building in the woods outside West Chester. And for the first time in the history of our magazines, the whole publishing department will be in one place. It's hard to imagine what that will be like. I'll probably gain weight, since I won't be putting in as much mileage every day running from one end of the building (where Jeff Hand has been all this time) to the other (where they hid Jim Gracely when he came in February). It crossed my mind that we may all find out we can't stand each other, once we're in such close proximity.

Whatever comes of it, please note that the new Commodore Business Machines address is now 1200 Wil son Drive, West Chester, PA 19380.1 heard a rumor that we do have phones there, but I don't know what the number is, yet.

Tired of hearing all this great news? Well, sit right back down because I'm not finished yet. With last issue both our magazines began to be sold in 800 Waldenbooks bookstores across the country. That means those of you who haven't managed to send in your subscription yet will have an easier time finding us. So look for us in Waldenbooks, and if we're not there,

be sure to ask the manager why.

Our list of Commodore user groups is fast approaching 300, worldwide. And, what do you know, we finally got all the groups entered on a data base! That means we can start communi cating with them via the mail, which we hope to do periodically. (In fact, some of the groups may have already gotten Betsy Byrne's questionnaire, requesting information on what they'd like to see in the Kids' Corner department of this magazine.) By the way, if you're thinking about starting a user group, I'd suggest you take a look at Jeff Hand's article (called, coincidentally, "Starting a User Group") in the April/May issue of Commodore: the Microcomputer Magazine.

See you in the fall, after the mos quitoes have subsided.  $\overline{c}$ —Diane LeRold Editor

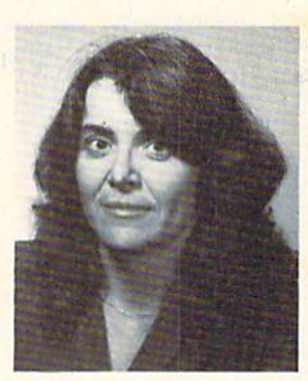

### Standard VIC 20"

no additional memory needed

### (CG008) Alien Panic \$12.95

Race against time as your guy digs holes to trap aliens in 4 floor laddered, brick construction site. Requires joystick.

#### (CG096) Antimatter Splatter \$24.95

This game is as good as its name. Another pure machine code game, this one is fast! The alien at the top of the screen is making a strong effort to rid the world of humankind by dropping anti matter on them. The splatter cannon and you are our only hope as more and more antimatter falls, Joystick again is optional equipment.

#### (CG026) Collide \$12.95

"Vic" controls one, you the other as cars go opposite directions on 4 lane track. Requires joystick.

### (CG094) Exterminator \$24.95

Recently scoring a rating of 10 out of a possible 10 this game was praised as "one of the best I've seen on any computer" by a prominent reviewer in a leading magazine. The idea is to shoot a centipede before it overuns you, the problem being every time you hit it, it divides into two separate shorter ones. Several other little creatures bounce around during this struggle. All of them lethal. 100% machine language makes the rapid fire action very smooth. A joystick is optional, but as always, recommended, (a trac ball is also very nice!).

#### (CG054) Krazy Kong \$12.95

Three screens, a gorilla, barrels, and changing difficulty levels help to make this one of our most popular. Joystick optional.

#### (CG098) Racelun S19.95

Extensive use of multicolored charactercapabilities of the "Vic" make this one very appealing to the eye, Fast all machine language action, quick response to the stick or keyboard controlled throttle, combine with the challenge of driving in ever faster traffic to make it appeal to the rest of the body. Joystick controlling is an option.

### (CG058) Rescue From Nufon \$12.95

Must find 30 hostages in this 100 room. 5 story, alien infested, graphic adventure game. A continual big seller. Keyboard only (n. = north  $w =$ west etc.)

#### (CG068) The Catch . . . \$12.95

Another all machine language game based on the principle that one person with one joystick guiding one catch/shield can catch everything that one alien can throw at one. The action comes slowly at first but by the fourth wave you'll be aware of . . . "The Catch" . . .

### Expanded Memory Vic 20"Games

### (CG090) Defender On Tri \$19.95

Pilot a defender style ship on mission to save trapped scientists from a fiery fate (they are aboard an alien vessel deep in the gravity well of sol). Excellent graphics. Short scene setting story in the instructions. "Defender On Tri" requires at least 3K added memory.

### (CG092)3D Man \$19.95

The maze from probably the most popular arcade game ever, with perspective altered from overhead to eye level. The dots, the monsters, the power dots, the side exits, the game is amazing. "3D Man" requires at least 3K added memory.

#### (CG088) Space Quest \$19.95

Our first 8K memory expander game and its a beauty. The scene (a short story is included) is far in the future, a time when man's knowledge has reduced an entire galaxy into a mapped series of quadrants. This game has stratagy (you plot your own hyperspace jumps on Galaxy map), action (against a starry background you find yourself engaged in a dogfight, laser style), exploration (you must fly your ship deep into caverns to pick up necessary fuel). "Space Quest" requires at least 8K memory expansion and a joystick.

### Commodore 64™ (CG602) 3D-64, Man S19.95

This available on the expanded "Vic 20" game, has been completely rewritten for the 64 and uses sprites, sounds, and other features not available on the "Vic". This one requires a joystick.

P.O. Box 156, Shady Cove, Oregon 97539-0156 Mastercard and Visa cards accepted C.O.D. Orders...call (503) 878-2113 VIC 20 and Commodore 64 are trademarks of Commodore Electronics Ltd. Games will be on tape unless you request disk. Ask for our FREE catalog!

### we're glad you asked

Our technical staff is glad to answer your questions. Please direct them to the attention of Jim Gracely, in care of this magazine.

Page 114 of the VIC 20 Computer Guide says that variable names may be a letter, a letter followed by a number, or two letters. I have used variable names such as "COUNTER" and "FIRSTNAME\$" without any syntax errors. Is this an error in the Com puter Guide? The only time I get a syntax error is if I use a BASIC command or function in the name: "FACTOR", for instance, cannot be used because it contains the operator "OR".

A No, this is not an error in the VIC 20 Computer Guide. As far as BASIC is concerned, a variable name has one of three forms: a letter, a letter followed by a number, or two letters. Regardless of what you name a variable, BASIC will reduce it to one of these three forms. The reason for this is that BASIC only allots two bytes of storage for each variable name. Any characters left over are ignored. Be careful if you're going to use long variable names: "COUNTER" and "COLUMN" both start with "CO" and BASIC will think that they are the same variable!

**U** I have been using programmable characters on the VIC 20 for some time. However, with 8K or more of expansion RAM the formulas in the VIC 20 Programmer's Reference Guide no longer work! Please explain how to use programmable characters with 8K or more expansion RAM.

A Now here's a popular question. Turn to page 215 of the Programmer's Reference Guide and find the formula in the section entitled "Character Memory Location". The formula looks like this:

### POKE 36869, PEEK(36869) AND 15 OR (X\*16)

Scratch out that formula (it's wrong) and replace it with this one:

POKE 36869, PEEK(36869) AND 240 OR

The "X" in the formula comes from the table on page 216. This new for mula will work with or without mem ory expansion.

The table on pages 83 and 84 doesn't work with 8K or more expansion RAM because the location of screen memory moves. Register 36869 contains a part of the screen memory address in bits 4, 5 and 6. When 8K or more expansion RAM is added, screen memory moves from 7680 to 4096 and the start-up value of register 36869 changes from 240 to 192. You can still use the table on pages 83 and 84 with 8K+ RAM by subtracting 48 from each of the values in the "NUMBER" column.

The POKE values for locations 52 and 56 can still be used but they will severely limit your program size. Instead of protecting the program mable characters it is a better idea to move the beginning of BASIC to location after (below) your characters. See the next question on moving the beginning of BASIC for the cor rect procedure.

Q On page 8 of the Fall 1982 Power/Play there is a tip for scrolling the screen backwards. I tried typing it in a number of ways and I can't get it to work.

A The instructions for using this tip were not very clear. It is a nice little trick and here is the way to enter it into your VIC 20 or COMMODORE 64:

### PRINT"[CLR HOME][CRSR DOWN] [SHIFT CURSOR LEFT][SHIFT INST/DEL]" :POKE218:158

This is the way to use this command in the direct mode, it will scroll the screen one line backwards (down). To get a better idea of what you can use this for, try entering the following two line program into your VIC 20 or Commodore 64.

- 10 FORX=1TO10:PRINT"河哪II": POKE218, 158: NEXT
- 20 PRINT" NAMAMAN DIAMANANA 00000000000000001010

(That's 29 [CURSOR DOWNJs) Now move the cursor to the mid dle of the screen, type some words or characters and then type RUN.

How do I move the beginning of BASIC so that I can protect a part of BASIC RAM?

Moving the beginning of BASIC is not hard to do but there are a couple of rules that must be followed.

The operating systems of the VIC 20 and the Commodore 64 require the first memory location of BASIC to be a "0". The registers 43 and 44 must con tain the value of the second memory location of BASIC. If BASIC starts at 2048, location 2048 must contain a "0" and registers 43 and 44 are poked with the values for  $2049(43=1 \text{ and } 44=8)$ . Once registers 43 and 44 have been set, CLR must be performed to reset all of the other memory pointers, and NEW command is used to "straightenup" the new BASIC location.

A simple program can do all of this for us:

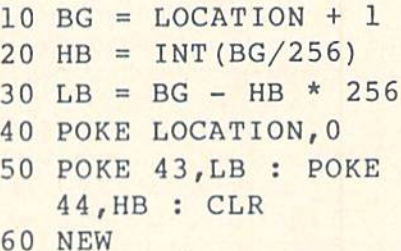

Replace the variable "LOCATION" with your new beginning location for BASIC. After you have typed in the pro gram (and saved it!), type RUN. Now type LIST. If you typed in the program correctly, nothing will be listed! Every thing between the beginning of BASIC RAM and your new beginning location is protected (and hidden!). C

### the vie magician

### Creating Attractive Screen Titles

by Michael S. Tomczyk Reprinted from Commodore Magazine, August/September 1982

Displaying an attractive screen title is always a nice way to start a BASIC program. You can even let the user choose his own title, and display it dramatically when the program starts!

One thing to remember when choosing a title is to try to keep the length of the title less than 22 characters including spaces, because the VIC displays 22 characters on each line and your title wiil "spill over" to the next line if it's longer.

Centering your title

There are lots of ways to make attractive titles, but one of the easiest techniques is centering your title at the top of the screen when the program begins.

To center your title in the middle of a line, the first thing to do is count the number of characters in your title. Let's say your title is "VIC MAGICIAN."

DnnnDDnnnaaaDDnannnnnn □□□□VIC HAGICIANDDDDD

This title has 12 characters including the space. Now subtract that total from 22 (the number of characters on one line). The answer (22-12) is 10. That means you have 10 spaces ''left over" after PRINTing your title on the line. To center the title, you want to have an equal number of spaces on each side of the title, so next we divide the "left over" spaces by 2. Since  $10/2 = 5$  we know to put 5 spaces on each side of our title if we want to center it.

The following one-line program centers the title "VIC MAGICIAN" on the screen by CLEARing the screen and then PRINTing the title five spaces over from the left mar gin (To make each space in your program, press the long space bar once, quickly. Any space you include inside the quotation marks will appear as a space on the screen when the title is PRINTed. Notice that you don't have to worry about the spaces on the right side of the title because they're automatically left blank.)

Type this line and hit the RETURN key:

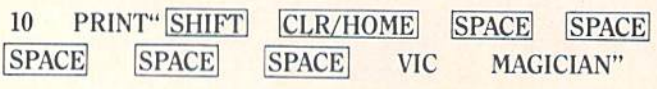

The VIC uses "shorthand" to display the CLEAR com mand inside quotation marks, so when you hold down SHIFT and press CLR/HOME the VIC displays a reverse heart, which means "CLEAR." The spaces you typed appear as blank spaces, like this:

### 10 PRINT" VIC MAGICIAN"

To display your title, type the word RUN and press the RETURN key.

If you have a problem or make a mistake, type LIST and hit [RETURN], then retype the line.

### Using the SPC Command

There's another way to put spaces in your BASIC pro grams ... by using the SPC command. If you type PRINT SPC (5) your program will insert five spaces. Remember the SPC command is never enclosed in quotation marks but is always outside of the quotation marks... and you must always use the PRINT command hefore the SPC command. Here's how you can use the SPC command to PRINT the line you just typed:

### 10 PRINT" SHIFT CLR/HOME "SPC(5)

### "VIC MAGICIAN"

Here's another example of the SPC command:

10 PRINTSPC (5) "MOVES 5 SPACES"SPC(3) "MOVES SPACES"

### Displaying Your Title in Reverse

Now that you've created a title. Let's "dress it up" a little by reversing the title colors. To do this, you'll have to retype line 10. This time, just before you type the title, hold down the CTRL key and press the  $RVS$  ON key. $\leq$ This makes the title print in reverse when you RUN the program. Notice that when you hold down CTRL and press RVS ON, the VIC displays a REVERSE R. Type the following and hit the  $[RETURN]$  key:

TYPE THE "9" KEY

### 10 PRINT" SHIFT CLR/HOME SPACE SPACE SPACE SPACE SPACE CTRL RVS ON VIC MAGICIAN"

The line you typed should look like this on the screen:

10 PRINT" VIC MAGICIAN"

Now type RUN and hit RETURN to see the new title. What if you want to reverse the whole line, including spaces? Type this line exactly as shown and hit [RETURN], then type RUN and RETURN to see it:

### 10 PRINT" SHIFT CLR/HOME CTRL RVS ON [5 spaces] VIC MAGICIAN [5 spaces]"

This time we put the REVERSE ON command at the beginning of the first blank space and we added five blank spaces on the right side of our title. When you want to print reverse spaces (solid blocks) on the screen, you have to include all the spaces that you want to appear as solid blocks. That's why we include the right side spaces here.

### Letting the User Choose a Title

One of the nicest cosmetic touches you can add to a title is letting the user choose his own title. The following program asks the user to type in a title, then centers it at the top of the screen. You can use these two lines at the beginning of any BASIC program.

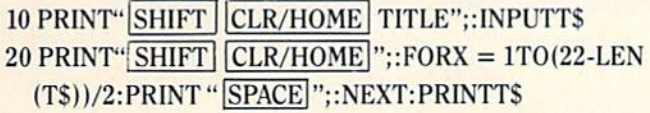

After you enter this program, type the word RUN and hit the RETURN key. The screen will clear and say, "TITLE?" Type in a title and hit RETURN. The title appears automatically centered at the top of your screen.

The key here is using the INPUT statement in line 10 to define the title typed in by the user as TS. Now. in line 20, we can use a special BASIC command called LEN to deter mine the LENgth of TS. LEN (T\$) counts the number of

characters in the title, which was INPUT in line 10 as "T\$".

Remember the centering formula we used at the begin ning of the article? Well, this whole formula is included in line 20 like this: (22-LEN(T\$))/2. If we use VIC MAGICIAN as our title, the LENgth is 12 characters, and  $(22-12)/2 = 5$ . So this'formula gives us the number of spaces on one side of our centered title. (If you're wondering why we have two parentheses after TS, it's because all BASIC formulas must have the same number of left and right parentheses and the two right parentheses balance out the two left parentheses. This is an over-simplification but it's impor tant to remember because one of the most common mistakes when creating formulas for calculation is not balancing left and right parentheses.)

Next, we use counting command to tell the VIC to count five spaces and PRINT our title. We do this by saying FOR  $X = 1$  TO 5 (remember our whole formula equals 5), PRINT a SPACE. The semicolon means print everything next to each other, and the NEXT command means "keep PRINTing a SPACE until the upper limit (5) is reached." After our five spaces are PRINTed, we PRINT T\$, which is our title.

### An Easy Way to Reverse a User Defined Title

The following program reverses the user-defined title and displays it at the top of the screen, flush left:

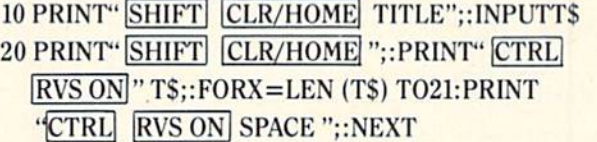

### Adding Colors to Titles

Another dimension you can add to your screen titles is color. The color command works just like the RVS ON command. Hold down the CTRL key and press the color key you want. The following program PRINTs a title in red, then returns the color to blue so the rest of the program will continue in blue. CTRL RED means hold down

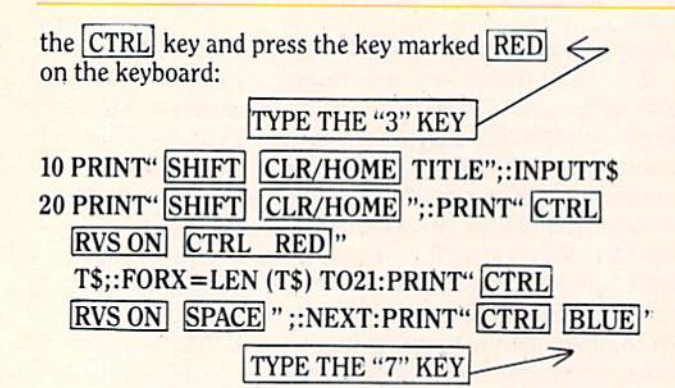

### Experiment!

There are lots of other ways to create interesting screen titles. For example, try centering the title in the middle of the screen (hint: use the CRSR DOWN] key in a PRINT statement, and the same centering formula we used for centering the title horizontally). You can also create borders around your titles, on both sides or on top and bottom, by using a graphic character.

Try putting graphic lines or bars above or below your titles, like this:

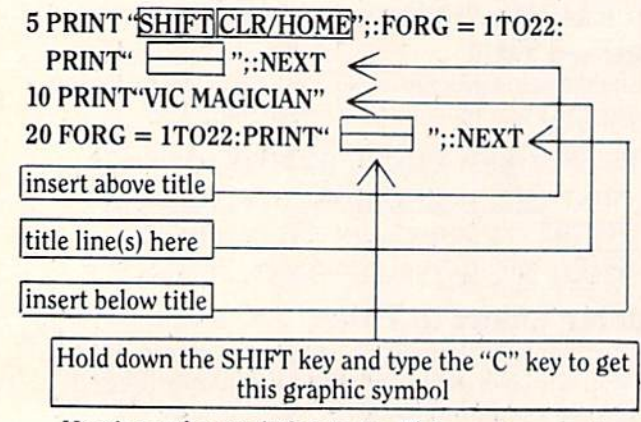

Here's another variation to try. This program centers a one-line title on the screen. Try changing the number 10 in line 20 to move the title higher or lower on the screen:

CRSR DOWN WILL APPEAR AS A REVERSE Q on your screen.

### 10 PRINT" CLR/HOME TITLE": INPUTT\$  $20$  PRINT"  $CLR/HOME$ ":FORX = 1TO10: PRINT" CRSR DOWN ";:NEXT

 $30$  FORX =  $1TO(22-LEN(T$))/2:PRINT''$  SPACE " ;:NEXTX:PRINTT\$

Notice that in line 20 we told the VIC to PRINT ten CURSOR-DOWNs, moving the position of the cursor 10 spaces down. Then in line 30 we used our centering formula to center the title in the middle of the screen. You can include spaces, cursor up or down movements, Control Reverse On and Off, and Control Color commands... as long as you put them in quotation marks. Just PRINT them like any letter, number or graphic symbol and they will appear in your program.

As a final variation you might want to "announce" your title with a sound effect. Try putting this one-line program on the line immediately before the line that PRINTs your title:

### 25 POKE36878, 15: FORM = 200TO250: POKE 36876, M:NEXTM: POKE36876, 0

Now you're on your own. Try different colors, sound effects, screen positioning, and other variations.

 $\mathbf C$ 

### ullerfiel

### Foolin' with Boolean

#### by Jim Butterfield

There's something in your Commodore computer that's so simple—and so powerful—that you probably won't notice it unless you're told. It's called "boolean variables" and it can change your (programming) life.

At first, it seems confusing. A BASIC line such as  $X = Y = 7$  seems wrong. But if you try it, you will not get SYNTAX ERROR... the computer will happily accept the command and print READY. Well, if it works, maybe it means: set both X and Y to 7. Nope. PRINT X;Y will give values of 0.

Using parentheses helps make things more understandable. If we had typed:  $X=(Y=7)$  we can see that it makes sense if we add the following information: X will end up as either "true" or "false". If  $Y=7$  then X will be "true" (that's represented by a value of  $-1$ ), otherwise X will be "false" (a value of 0). X has a new meaning. It's not really a value... it's a true/false condition. We call this type of thing "boolean" variable.

If X can be true or false, we should be able to say such things as:

IF X THEN PRINT "HELLO"  $\dots$  which means, if X is true, perform the rest of the command. If you've been typing along, X will be false and so the command will not print HELLO. We can try the inverse by entering:

IF NOT X THEN PRINT "HI" ... and for "false" X the line will be completely executed and print Hi.

### Boolean Types

Any numeric value can be a boolean:

integers or floating point variables, and even array elements. Arrays? That means you can have tables of "true" and "false" conditions.

Keep in mind that in making boolean variables, you can use any true-or-false test. That includes strings, comparisons, and tests con nected with OR or AND relationships. Here are some valid boolean calculations:

R=<X\$="YES"> B=(R)20) C=(M=2\*INT(M/2)) D=<M=2 RND Y=1984>

Let's look at the last one more closely. It seems to be looking for leap year (1984, month 2) using an AND expression. Each of the relation ships on either side of the AND is an individual test... and wherever we have a test, we may replace it with a boolean value. So we might say:

R=<M=2> B=(Y=1984) D=<R AND B>

It's all logical—literally. When you look at an expression such as the one above, think: A is a boolean, either true or false; the same is true of B; therefore, if both A and B are true, then Dwill also be true.

Some clever programmers (not you and 1, of course) like to obscure things by leaving off the parentheses, and leav ing out spaces. The previous expres sions would then become D=AANDB. To confuse you further, the booleans

are chosen with letters like P and K, so that we may end up with something like X=PORK (P OR K, get it?). Don't let it confuse you. You may be com forted to know that such programmers often get caught by their own clever ness; if you had two boolean values called T and Y, and tried to code something like IF TANDY THEN..., the machine would quite properly print SYNTAX ERROR. Why? Not because of any brand considerations, but be cause the computer would think you meant the TAN function and would run into trouble there.

### Some Handy Uses

Let's talk about a number of situations in which boolean values are especially handy.

Deferred decisions: Sometimes you need to make a test at a certain part of the program, but you don't want to use the results of the test until later. For example, you're going to do some arithmetic on variable X; when you're finished, you want to take some action based on whether X was originally greater than 99. We've changed X, so the test must be deferred. Before the arithmetic, we do the test with  $B=(X>99)$ . Now we go ahead with the arithmetic. Finally, we can act on the earlier test by writing IF B THEN....

Complex expressions: Sometimes we have a number of tests grouped together and it's hard to keep them all straight. We can make everything very orderly and very neat by assigning interesting conditions as boolean

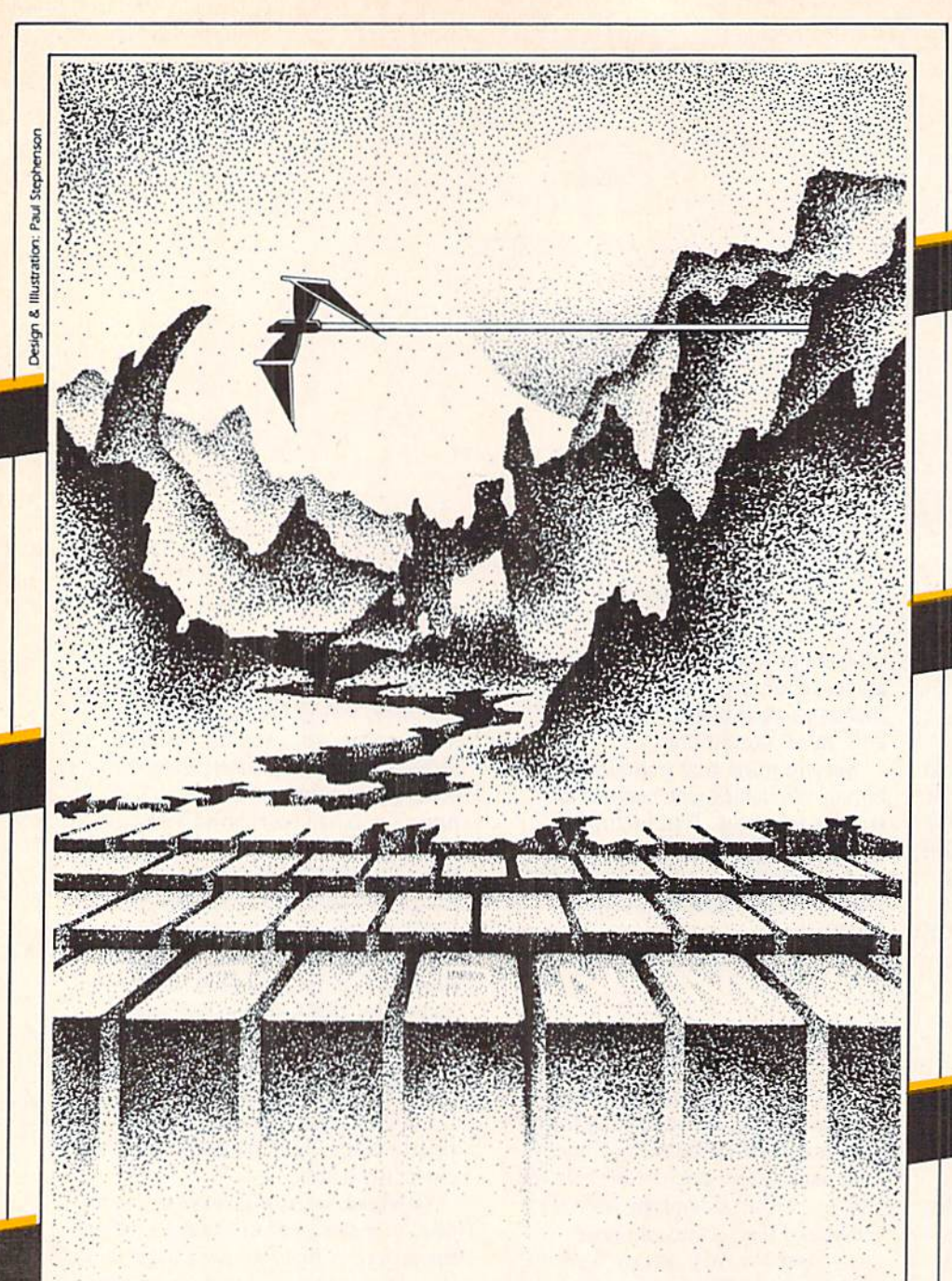

# **ADVENTURE.** THE KEY<br>IS<br>YOUR COMPUTER

High speed machine action. Don't let the bullies catch you in a game packed full of machine code. Available for COMMODORE 64" PLAYED WITH JOYSTICK OR KEYBOARD

\$19.95

### TREK

The classic game that has fascinated computerists for over a decade. Commanding the bridge of your starship, you explore the galaxy, fending off the Klingon invasion with your phasers and photon torpedoes, at the same time conserving your limited time and energy. A real bargain at \$14.95. Available for VIC-20"and COMMODORE 64" PLAYED WITH KEYBOARD \$14.95

### **SPACE MAZ**

The advanced civilization of BRAL has decided to test the intelligence of the primitive beings who inhabit the planet<br>beings who inhabit the planet<br>Earth. You have been chosen as the human rat, to find your way out of this maze in space they have constructed just for you. You've never been in a maze like this before. As you walk through the hallways you see a 3dimensional view of the corridors leading forward, right and left, as well as up and down! It is up to you to prove the worthiness of the human race. Fast machine action. Available for VIC-20" PLAYED WITH JOYSTICK

\$14.95

OLLYWOG

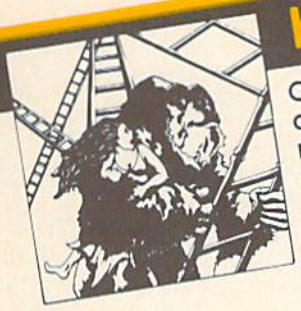

**NGO KONG** Climb ladders, avoid the barrels the  $\bullet$ crazy ape is rolling at you, and<br>rescue the damsel. Fast machine Available for VIC-20" and COMMODORE 64" code action. PLAYED WITH JOYSTICK OR KEYBOARD

\$19.95

Hop your tadpole across danger to safety of home. Machine code for fast action. Available for VIC-20" PLAYED WITH JOYSTICK

\$19.95

NNIHILA Defend your planet against the hostile aliens. All machine code makes this program one of our

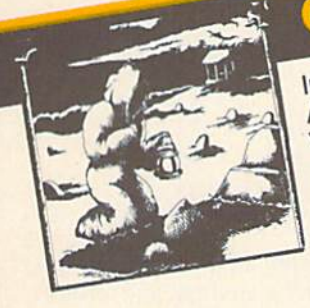

**GRAVE ROBBERS** Introducing the rirst GRAPHIC ADVENTURE ever available on the VIC-201 With realistic audio-visual effects, you explore an old deserted graveyard and actually see the perils that lie beyond. Available for VIC-20 and COMMODORE 64 PLAYED WITH KEYBOARD

\$14.95

best arcade games. Available for VIC-20 and COMMODORE 64-PLAYED WITH JOYSTICK

\$19.95

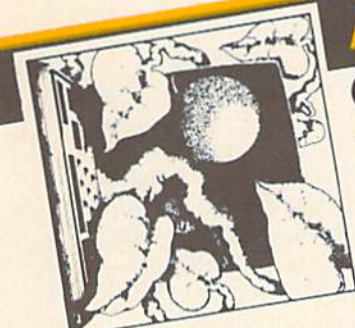

# **ADVENTURE PACK I**

(3 programs) Jack and the Beanstalk Defeat the Giant in your quest for his Golden

Computer Adventure Re-live the Hen. "excitement" of getting your computer. An adventure with a very

Moon Base Alpha You must find a way to destroy the meteor that is racing towards your base, or else all moon colonies will be Available for VIC-20"and COMMODORE 64" demolished! PLAYED WITH KEYBOARD \$19.95

**ADVENTURE PACK II** (3 programs)

African Escape As the sole survivor of a plane crash, you must find your way out of the dark continent. **Hospital Adventure You are a spy** whose mission is to complete the bungled assassination attempt on the evil dictator, who is recuperating in the hospital under heavy

Bomb Threat Get back to town to guard. warn the authorities of the bomb planted by the terrorists who left you prisoner at their hideout. Available for VIC 20"and COMMODORE 64" PLAYED WITH KEYBOARD

\$19.95

VIC 20 and Commodors 64 are trademarks of<br>Commodore Electronics Ltd.

Programs for the VIC-20" and the COMMODORE 64. All programs fit in standard memory. All programs are on cassette tape.

Check your local dealer or order directly. ORDERING We accept personal checks, money orders, VISA, and MASTER-CHARGE. Charge orders please include number and expiration date. Overseas orders please use charge or have check payable through a U.S. bank. Add \$1.50 postage and handling per order. PA residents please add 6% sales tax.

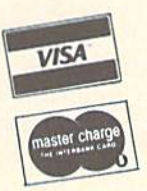

SOFTWARE<sup>®</sup>

VICTORY SOFTWARE INC. 7 Valley Brook Road, Paoli, PA 19301  $(215)$  296-3787

### bullcrficld

values. Thus we can set things like B=balance over \$1000, V=high volume customer, P=payment made within the last 60 days. Now we've done our tests, we can efficiently code things like:

IF NOT B AND NOT V AND NOT P THEN PRINT "DEADBEAT!" IF B AND V AND NOT P THEN PRINT "HURRY IT UP!" IF NOT B AND V AND P THEN PRINT "WHERE ARE YOU?"

The booleans make the combina tions much more readable.

IF-THEN-ELSE equivalents. You can make logic-tight alternative decisions using boolean values. Sup pose we wished to code: IF the month is less than <sup>12</sup> THEN add one to the month, ELSE set the month to 1 and add 1 to the year. This could get messy, since the month might change while we are still testing it, but it turns into crisp coding with:

 $B = (N(12)$  $\begin{bmatrix} 1 & 1 & 1 \\ 1 & 1 & 1 \end{bmatrix}$ IF MOT rMEN M-l

### An Example: Bagels

Bagels is simple guessing game. It has been written many times before, but let's do it this time with a boolean slant to the coding. The tough part of a bagels program, by the way, is making sure that letters are not counted twice; so that if the secret code is ABFF and I guess FAAC I won't have the A or F matches counted more than once.

The object is to guess the com puter's secret code. Let's make a secret code as an array of four values:

100 REM BOOLEAN BACELS - JIM BUTTERFIELD 118 DIM C(4),X(4),M(4) (40)日,

Array C will hold the mystery combination. X will be your guess. M and N are "matching" flags-they will be in boolean. Now let's scramble our random number generator, so that each game will be different, and give instructions.

```
120 X-RHD(0)
130 PRINT "TRY TO
    GUESS NY CODE"
140 PRINT "OF 4
    CHRACTERS USING"
156 PRINT "LETTERS f)
    TO r. ..
160 PRINT "WATCH FOR
   MULTIPLES."
```
#### Here comes the mystery com bination, calculated by the computer and placed into array C:

200 FOR J-1 TO 4 218 COJETHTORNDO1)  $*6 + 1$ 220 NEXT J

We will count the guesses as they are made. Here comes the question:

### 230 G=1 24G PRINT"GUESS";O;"? ";

The guesses are inputted into array X. We use a GET statement and forbid the user to type any keys other than AtoF:

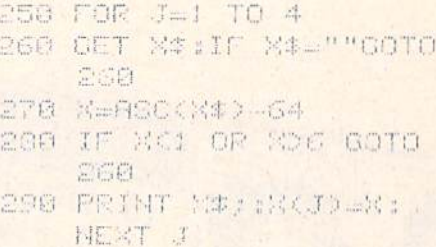

Here comes the testing for matches. First, we need to test to see how many exact matches we have—letters that match in the same place. Note how we use array M{J) as a boolean; M(J) will be true if a match, and false if no match.

```
300 N_0 :N_0
310 FOR J=1 TO 4
320 MKJ>=<C<J>=X<J>>
338 H(J:=M(J),T) and M(J)THEN M--M+3
348 NEXT J
```
We mark off both  $M(J)$  and  $N(J)$  as true if we find a match. This tells us not to try to match these letters again. Now we go for the out-of-position matching:

```
350 FOR J=1 TO 4:IF
    M<J> 00TO 410
```
If M(J) is true, we've already matched this letter, so we skip.

350 FOR K=1 TO 4:JF hh'.IO fSOTO 400

If N(K) is true, we've matched the letter of the guess and we skip. Now the test for a match:

370 B=(C(J)=N(K)) 333 MCJOsafei ,-N>;iO=sB

Again, if we find a match, we mark off the appropriate position in both the mystery number and the guess so that it won't be used again. We should also count the matches we find, and if there's a match skip to the next letter:

398 IF B THEN N=N+1  $s60T0410$ 480 NEXT K 410 NEXT J

Now, we've found the number of exact and out-of-place matches. We could just go ahead and print them. On the other hand, we have something special to do if the player has guessed four exact letters: the answer has been found and we may need special action. Let's log this condition into a boolean:

420 B=(M=4) 4.30 PRINT N:"EXACT";H; "MITCHES" 440 0-0+1:IF HOT B AND 0<11 00TO 240

Now we take advantage of our boolean, B:

### 458 IF 0 THEN PRINT '■VOU GOT IT"

The next four lines are overdoing it, really. But I wanted to show that you can take booleans to the extreme. If you can't fit all your IF action onto one line, just keep repeating your boolean decision:

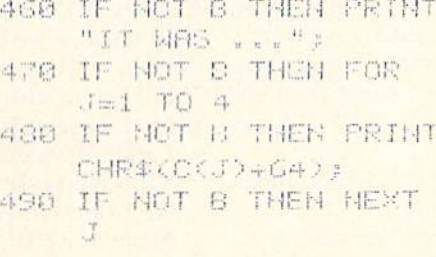

#### And to complete the game, we'll ask the user if he or she wants to try again:

1500 PRINT:INPU "ANOTHER" >X\* 510 IF ASC(X\$)=89 GOTO 200

### **Summary**

Booleans may seem like a trick when you first meet them. But they are sound coding. Understanding them is the key to more efficient programs. C

### VIC 20™ 24KRAM

Introductory \$119.95 offer!!!!!

- $\bullet$  increase usable RAM to 28,159 bytes (800% increase)
- $\bullet$  plugs directly into VIC\*
- **.** low power, full buffering on all signals
- $\bullet$  6 month parts and labor warranty

To order: Send check or money order to Interface Computerware P.O Box 862. Orem. Utah 84057 (801) 226-3809. Add \$3 for ship ping. Ut. residents add 5%. Dealers Welcome.

VIC 20 is a trademark of Commodore Electronics Ltd.

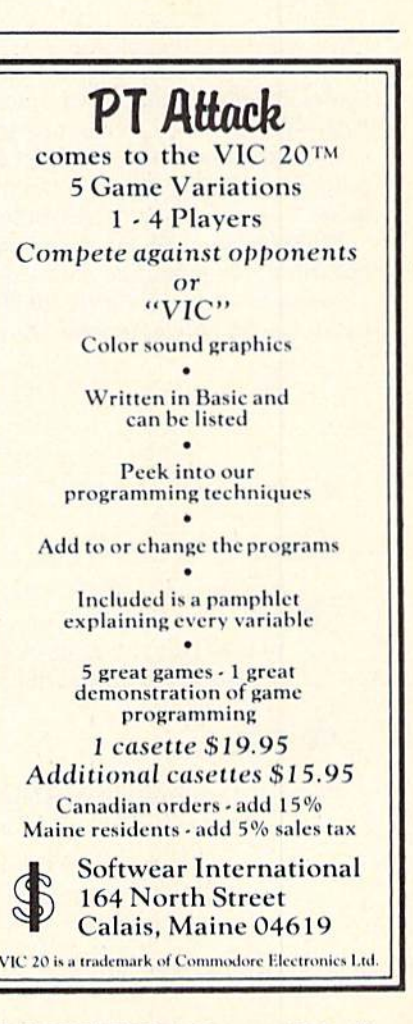

### he commodore challenge

### Congratulations to Commodore Challenge Contest Winners

George Currie of Eugene, Oregon, for PIO and George Short of Easton, Maryland, for The Maze

We received a slew of superb software from our talented readers over the past few months—so much so that we ended up with a tie between these two excellent game programs. The judges were evenly divided between the two. except, that is, for the judge who said we should publish both. So that's what we decided to do.

Thanks to all of you who submitted programs. They were all, as usual, great fun. (We never seem to have any problems getting volunteer judges for this department, for some reason.) And keep up the good work. Maybe next time the winner will be you.

### The Commodore Challenge Prizes • Prizes • Prizes

If you've been playing around at home developing original games and programs for your unexpanded VIC 20, send your best—on cassette or disk, please—to the Commodore Challenge contest. Include a brief description of the program's purpose, including documentation on how to use it. If it's game, be sure to include instructions.

Programs requiring memory expansion are eligible, too, but will not be published unless space allows.

Winners will receive a VIC 20 8K Memory Expander Cartridge. All entries become the property of Commodore Business Machines, Inc., upon submission. Winning entries published by POWER/PLAY will become public domain software.

Pill out the entry form below, and submit it with your game or program to:

Commodore Business Machines, Inc. 1200 Wilson Drive West Chester, PA 19380 Attn: POWER/PLAY

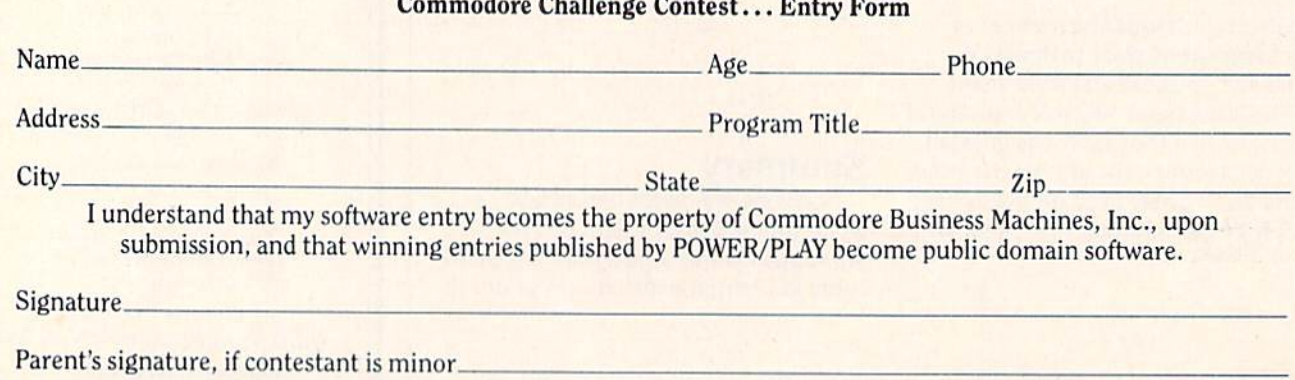

Void Where Prohibited

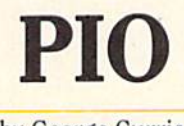

by George Currie<br>For Unexpanded VIC 20

Guide your centipede-like animal down a course full of trees in this fast-paced game. Uses keyboard<br>control only. Instructions are in the program.

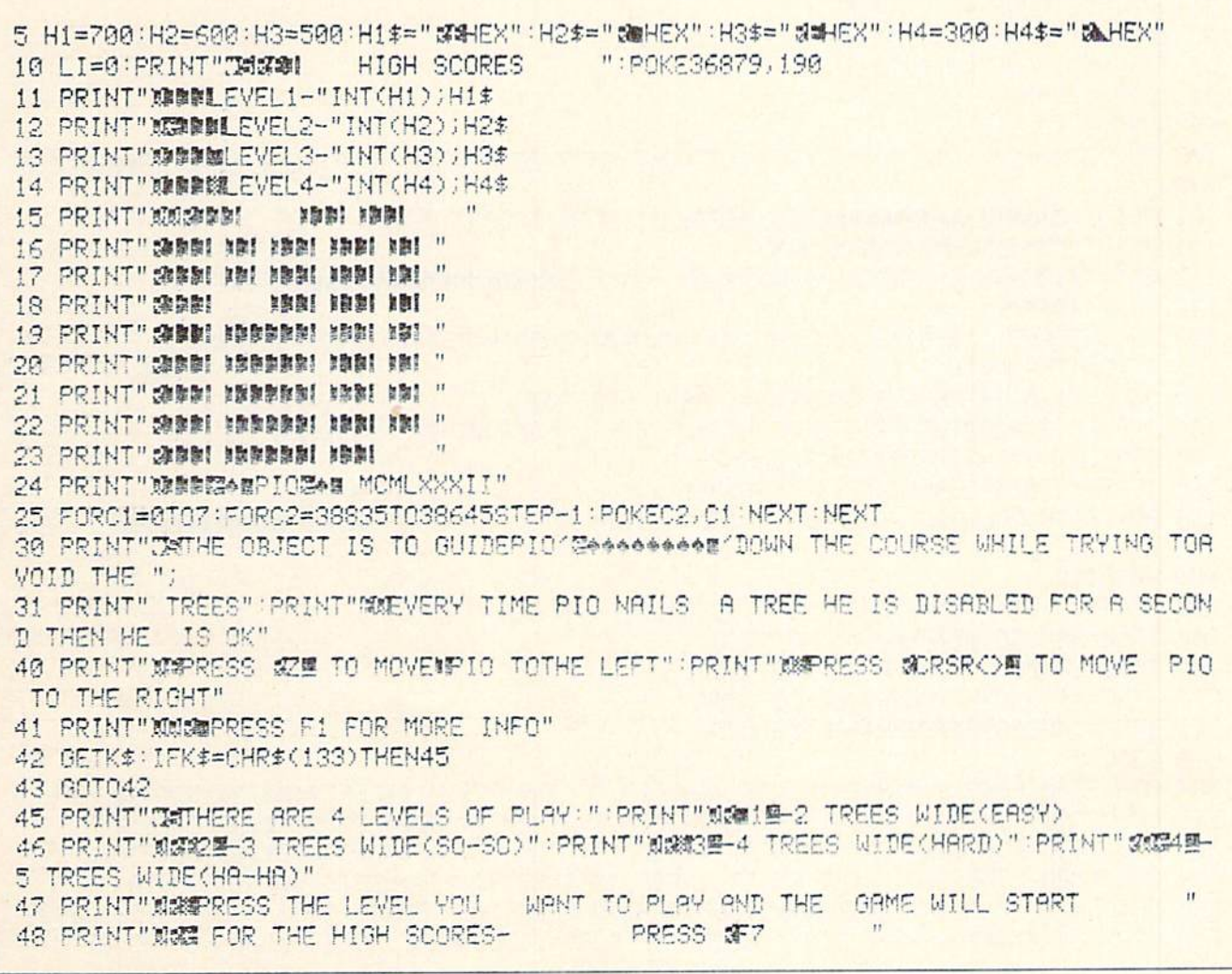

### the commodore challenge

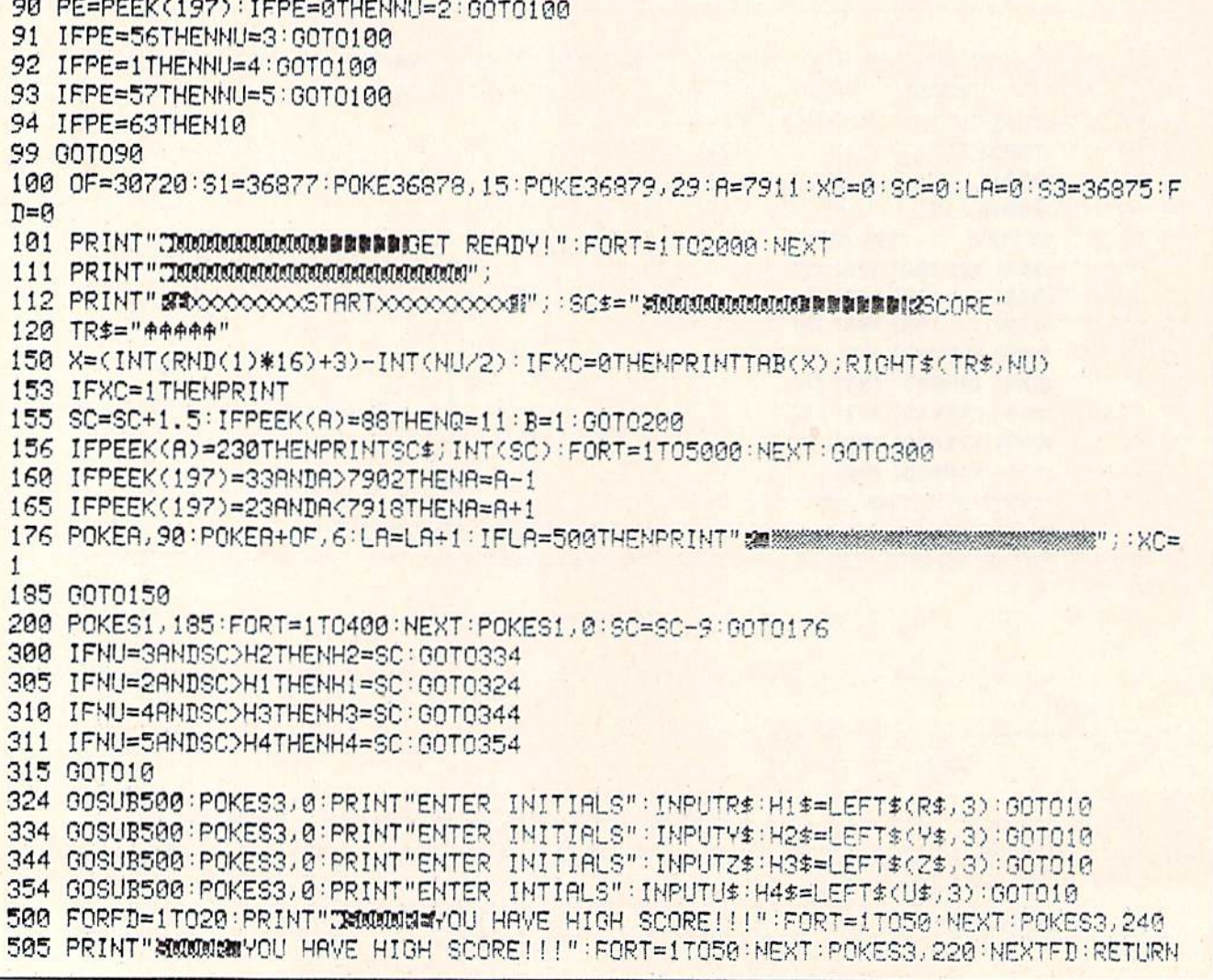

### The Maze

by George Short For Unexpanded VIC 20

The object of this intriguing game is to collect as many points as possible while traveling through a series of mazes. You control the wizard with the N, W and E keys, which make him move north, west and east, respectively.

The wizard enters the maze from the south and must exit through the north wall within 12 seconds. The clock in the upper right corner of the screen keeps you aware of the passing time.

Scattered through the mazes are bottles of magic potion that allow the wizard to cast a spell. Using the J key to

activate the spell, the wizard can cause walls to disappear, and thus escape from deadend situations quickly.

A bonus "flash" is awarded for every five mazes the wizard completes. The wizard can use a flash (the B key) to go directly to the north wall, destroying everything in his path, and escape to safety.

The player has three wizards at the beginning of the game. Wizards are destroyed if they hit a wall or fail to escape a maze in the allotted time. When all three are  $\mathbf{C}$ killed, the game ends.

```
N3=30720:ME=3:SC=0:MI=50:T#0:Sl=0:Wi=0:PUKE368/8,15:PRINT";WWWWWWWWWWIHE HR_MHZE
" : T = 1Y=7691:POKE36869,255:POKE52,28:POKE56,28:FORI=7168T07664 PUKEI,PEEK(I+25609);
EXTI
  r0PCC=7163T07175:RERIflP;POKECC
jRR:NEXT(X-BRTR2S/26j 32?>2£> 24,60.. 126j@
  "0RCO7384T0?39i: PEPIRR POKECC
RR: NEXTCC DRTR24.24, 24,24,24, G@,. 60,24
  =QRCC=»739STQ7406; PERDRR: POKECC
RR HEKTCC DflTfi 25^, 254, 254,. 254,254,254, 254,254
5 PRINT"T"; 2=8X=7679:FORA1≈1TOMT:R≈INT(RNB(1)#475)+l:PUKEX+H,29:PUKEX+M3+M,0:NEXTM;
  X1=7S80:B=INT(RND(1)*6)+1:FORC=1TOB:B1=INT(RND(1)*200)+1:B2=
8 POKEX1+B1, 27; POKEX1+B1+M3, B2; NEXTC
9 Y=Y+484:TI$="000000":POKE198,0
10 POKEY, 0: POKEY+N3, 5: IFY<7702THEN35
ff-GETB$:PRINTRIGHT$(TI$,2):PRINT",T";:IFTI$>"000011"THEN21
12
IFD*=""Tf-jrwi;.
13
POKEV,32■IFn*="N"THEHV=V-22;GOTO 18
14
IFD*B"E"THENV=Y+1 :Ij0T018
12 T-12= M. HEMA=1-1: GOTO 13
16
IFDf="J"THEH27
17 IFD$="B" THEN22
18 IFPEEK(Y)=32THENPOKE36874,200:PUKE36874,0:001010
19
!PPEEK <V =29THEN21
2?
IFPEEKfV)=27TWEK?l=Sl+!:S=Z+i
:PO^3687dj250:POKE36874j0 QOTOI0
21 ME=ME+1: POKEY, 42: POKE36876, 200: FORE=1TO300: NEXTE: POKE36875,140; OOT034
22 IFW1>01HENWI=WI-1:00T024
23
G0T013
```
### lhe commodore challenge

24 FORX5=1T024:POKEY,32:Y=Y-22:POKEY,0:POKEY+N3,2:FORLU=1T05:NEXTLL:IFYK7702THEN 35 26 POKE36874, 200 : POKE36874, 0: NEXTX5 27 IFS1=0THEN10 28 POKE36876, 250: POKE36876, 0 29 POKEY-22, 32: POKEY-1, 32: POKEY+1, 32: S1=S1-1: COT010 30 IFW1>0THENW1=W1-1:GOT024 31 GOT018 32 FORX5=1T024:POKEY,32:Y=Y-22:POKEY,0:POKEY+N3,2:FORLL=1T05:NEXTLL:IFY<7702THEN 35 33 POKE36874, 200: POKE36874, 0: NEXTX5 34 FORPP=1T0500:NEXTPP:PRINT"W":PRINT"YOU BLEW IT!!!":Y=7691:GOT037 35 FOROI=1TO10:NEXTOI:PRINT"3":PRINT"YOU MADE IT!!!!!!!!!!TRT/5=INT(T/5)THENW1=W1+ 1 36 GOSUB42:SC=SC+(Z\*5)+T:T=T+1 37 PRINT:PRINT"SCORE-"SC:PRINT"MEN-"ME 38 PRINT:PRINT:PRINT"SPELLS-"S1:PRINT"FLASHS-"M1 39 FORFF=1T0500:NEXTFF:IFME=0THFN41 40 POKE36876,0:PRINT"双双双侧脚脚医NTERING MAZE-"T:FORU=1T02500:NEXTH:MT=MT+20:GOTO5 42 POKE36878, 15:FORL=228T0240:POKE36876, L:FORG=1T050:NEXTG, L:POKE36876.0:RETURN

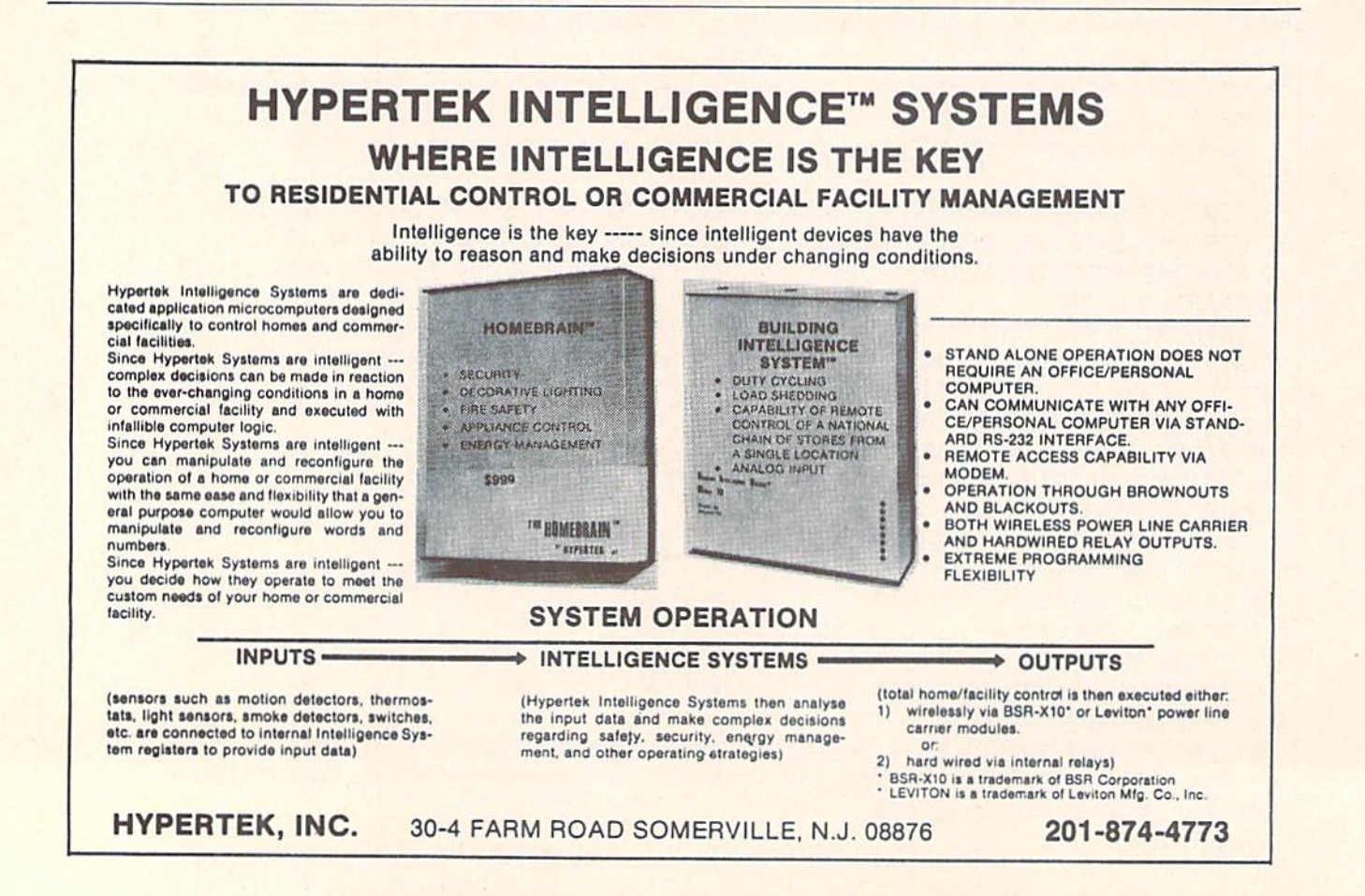

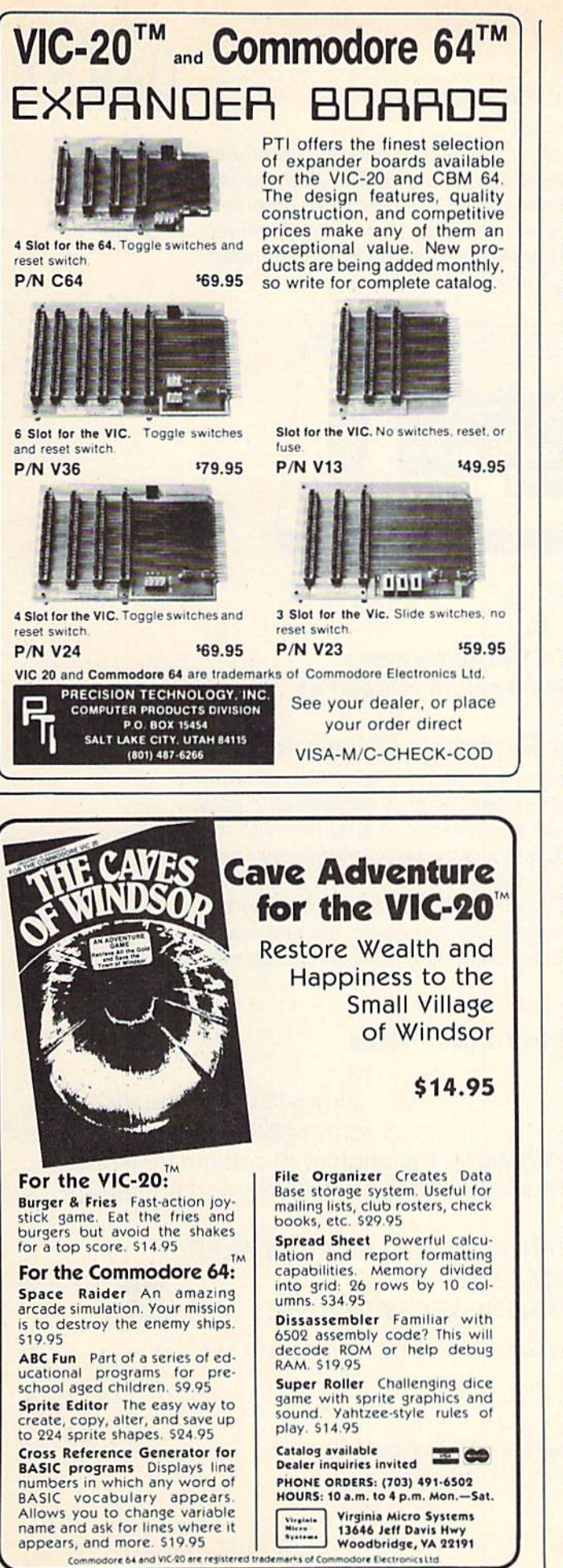

Up until last issue we had been accepting scores on the honor system. But we thought it was time to start getting more official. So, from now on, in order to have your high score published, you'll have to send in a photo of the screen showing the score. Don't forget—a simple polaroid will do it.

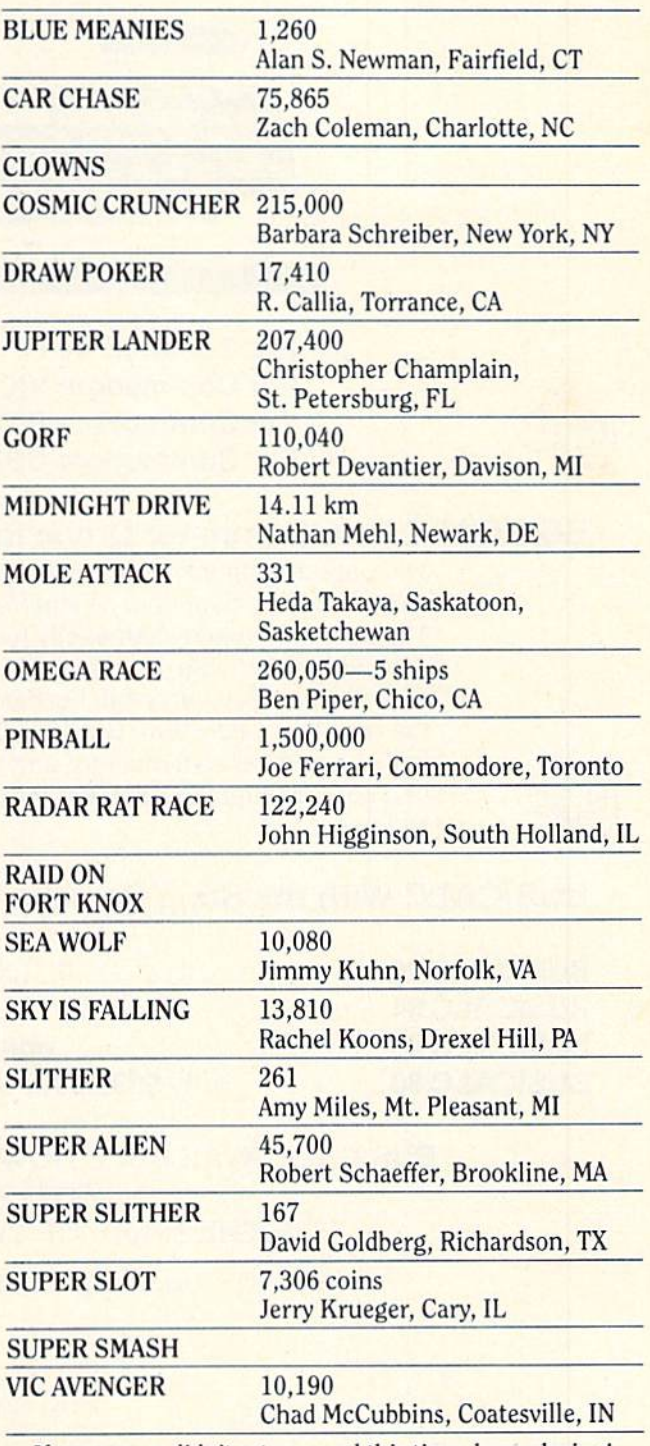

If your score didn't set a record this time, keep playing! Maybe you'll topple these champion gamesters next time!

### BUSICALC/BUSICALC II

### **BUSICALC A Honey of an Electronic Spreadsheet**

Why electronic spreadsheet programs?

Electronic spreadsheet programs allow the user to create a gridsheet, spreadsheet, worksheet, or any other table of information, using the memory of the computer as pencil and paper. The computer display or terminal acts as a window through which the user views the information as it is entered. Textual information (such as headings), numerical values and formulas can easily be entered into the spreadsheet.

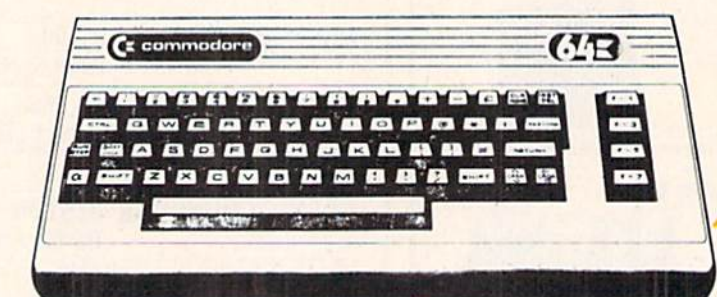

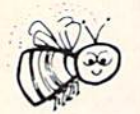

For Commodore 64 For Commodore VIC 20 For Commodore PET/CBM 40 columns For Commodore CBM 80 column/SuperPet

### BUSICALC Your Computer Drone for Repetitive Calculations

The outstanding advantage of using a computer is that it acts not only as a pencil and paper but as a perfect eraser and an automatic calculator. The user can quickly and easily make any number of alterations to the data within the table. The BUSICALC will evaluate any formula using the data that has been entered. Further, it retains the formulas and displays the resulting value. With BUSICALC controlling the entry of data, provid ing a comprehensive memory, and performing arithmetic, the preparation of a spreadsheet is faster and more accurate than if it were prepared by hand.

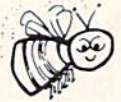

Y>

### BUSICALC With the Sting Removed from the Prices

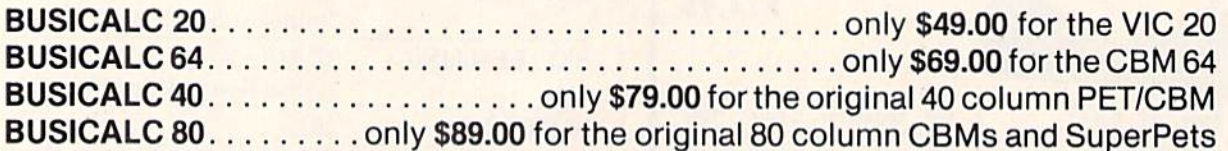

BUSICALC AVAILABLE NOW FROM YOUR LOCAL DEALER (800) 227-9998 FOR THE NAME OF YOUR NEAREST DEALER

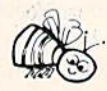

of 6 to the

California, Canada, Alaska and Hawaii please call (415) 965-1735

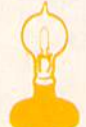

Skyles Electric Works 231G South Whisman Road Mountain View, CA 94041

Europe please contact Supersoft, Winchester House, Canning Road, Harrow Wealdstone, Middlesex, England HA3 7SJ, Tel. 01 861 1166

### proup spoule

### Remote Terminal

#### by John O'Brien

Our user group profiles usually spotlight the large and well-established groups. But this time we'd like to tell the story of one of the smallest and newest groups from whom we recently received two interesting letters. The first letter was signed by all five members.

The group is in the town of Old Harbor, an Alaskan Aleut village of about 350 residents. The Aleuts are two tribes related to the Eskimos who live on the Aleutian Islands off southwest Alaska. Old Harbor is on Kodiak Island and can be reached, according to the first letter "by a ten hour boat trip, through some of the world's most treacherous waters, or by small plane, through equally treacherous airspace."

The group's name is COMPOOH-T, which stands for Commodore Pro grammers of Old Harbor. The T comes from the fact that they are all teachers. The group proudly proclaims that they comprise 42% of the teaching and administrative staff of Old Harbor School. It's not a large group—it's a small school-120 students (K-12) and 12 staff members.

Each teaches at least two or three different grade levels. They all mi grated to Alaska to teach the natives, and, as group member Paul Mercer put it, "to get away from the hustle and bustle of the lower 48," which is what they call the rest of the United States. Using computers in the class room sparked an interest in the teach ers that seems insatiable.

"Meetings are held each morning at 8:00 a.m. in the hallway of the elementary school, right in front of room 2 (the rooms are not numbered hut no matter which way you start counting from it's room 2 because it's in the middle). Meetings last until our principal, not a member, breaks up the meeting, usually after school has started," according to Mercer.

If you think you have a little trouble getting your dealer to carry the periph erals and software you want, then im agine the hardship of buying everything by mail. If that isn't bad enough, con sider the fact that even then they must often wait until the weather clears so the mail plane can get through (fog is a big problem).

Consequently, the group has taken to writing many of their own programs. They boast of a software library that is almost 100% written by members. Mercer's advice to new members is "after you've written two lines of a

program—SAVE IT!!!" Power fluctuations and outages are an hourly occurrence.

Their first letter stated that the group had five members, one VIC 20, two Commodore 64's, three datassettes, two disk drives and "lots of joysticks." When the second letter arrived, things were really looking up. The mail had finally arrived with their long awaited software, three more 64's had heen ordered for the school and membership was up to eight and climbing.

In fact, COMPOOH-T recently be gan extending open memberships to anyone interested in joining. For one dollar you can become a member of, according to Mercer, "the most remote Commodore user group." For more information write to COMPOOH-T, C/O Rox 118, Old Harbor. AK 99643. See you in front of Room 2, promptly at 8:00.  $\Gamma$ 

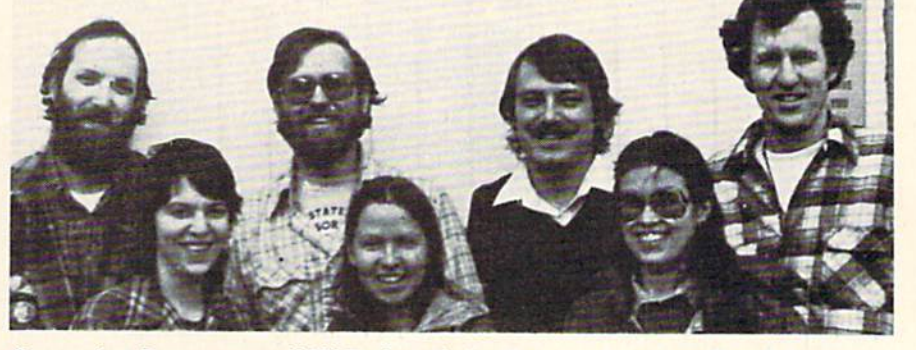

Commodore Programmers of Old Harbor, Alaska. First row, I to r: Jane Koyuk, Patricia McDonald, Kate Lowen. Second row, I to r: Jim Preston, Paul Mercer, Dave Wilson, Walt Loewen.

### **ICCESS:** commodore user groups

### User Croup Listing

#### ALABAMA

Huntsville PET Users Club 9002 Berciair Road<br>Huntsville, AL 35802 Contact: Hal Carey Meetings: every 2nd **Thursday** ALASKA COMPOOH-T c/o Box 116<br>Old Harbor, AK 99643<br>(907) 286-2213 ARIZONA VIC Users Group<br>2612 E. Covina 2612 E. COvina Mesa, AZ 85203 Contact: Paul Muffuletto Commodore User Group Metro Computer Store 4500 E. Speedwsy, Suite 13 Tucson, AZ 85712 (602) 323-3116 Centra] Arizona PET People 842 W. Calle del Norte Chandler, AZ 85224<br>(602) 899-3622 Roy Schahrer ACUC c/o Home Computer Service 2028 W. Camelback Rd. Phoenix, AZ 83015 (602) 249-118\* Dan Deacon First Wed. of month West Mesa VIC 2351 S. Standage Mesa. AZ 85202 Kenneth S. Epstein ARKANSAS Commodore/PET Users Cluh Conway Middle School Davis Street<br>Conway, AR 72032<br>Contact: Geneva Bowlin Booneville 64 Club c/o A. R. Hederich

#### Booneville, AR 72927 Mary Taff

Elementary School 401 W.Sth'St.

**CALIFORNIA** SCPUG Southern California PET Users Group c/o Data Equipment Supply Corp.<br>8315 Firestone Blvd. Downey. CA 9024! 1213) 923-9351 Meetings: First Tuesday of each month California VIC Users Group<br>c/o Data Equipment Supply Corp. S315 Firestone Blvd. Downey. CA 90341 12131 923-9361 Meetings: Second Tues. of each month

Commodore Users Club 1041 Poxenwoods Drive<br>Santa Maria, CA 93455 (6051 937-4106 Contact: Greg Johnson Valley Computer Club 2006 Magnolia Blvd. Euroann, CA 1st Wed. 6 p.m. Valley Computer Club 1913 Booth Road Ceres. CA 95307 PUG of Silicon Valley 22355 Rancho Ventura Road Cupertino. CA 95014 Lincoln Computer Club 750 E.Yosemile Minted. CA 95336 John Funft, Advisor PET on the Air 525 Cresllake Drive San Francisco, CA 94132<br>Max J. Babin. Secretary PALS (Pets Around) Livermore Society<br>886 South K Livermore, CA 94550 (415)449-1084 Everj- third Wednesday 7:30 p.m. Contact: J.Johnson SPHINX<br>7615 Leviston Ave. El Cerrito.CA 94530 1415) 527-9286 Bill MacCracken San Diego FUG C/oD. Coslarakis 3562 tinlon Street (714) 235-7626 7 a.m.-4 p.m. Walnut Creek PET Users Citib<br>1815 Ygnacio Valley Koad Walnut Creek. CA 94596 Jurupa Wizards ■1526 KinKsbury PI. Riverside. CA 92503 Contact: Walter J. Scott The Commodore Connection<br>2301 Mission St.<br>Santa Cruz, CA 95060 **Bud Massey** San Fernando Valley Commodore Users Group<br>21208 Nashville Chatsworth, CA 91311<br>(213) 709-4736 Tom Lynch 2nd Wed. 7:30 VACUUM 277 K. 10th Ave. Chico, CA 95926 (916) 891-8085 Mike Casella 2nd Monday of month

vic 20 Osers Group<br>2791 McBride Ln. #121<br>Santa Rosa, CA (707)575-9B36 Tyson Verse South Bay Commodore Users Group 1402 W. 218th St.<br>Torrance, CA 90501<br>Contact: Earl Evans Slo VIC 20/64 Computer Club 1766 9th St. Los Osos, CA The Diamond Bar R.O.P. Users Club c/o Rincom School 2800 Hollingworth<br>West Covina, CA 91792<br>(213) 965-1696 Don McIntosh Commodore Interest Association c/o Computer Data 14660 La Paz Dr.<br>Victorville, CA 92392 Mark Finley<br>Fairfield VIC 20 Club ramea vic 20 club<br>1336 McKinley St.<br>Fairfield, CA 94533<br>(707) 427-0143 Al Brewer lst & 3rd Tues. at 7 p.m. Computer Barn Computer Club 319 Main SI. Suite #2<br>Salinas, CA 93901<br>757-0788<br>S. Mark Vanderbilt COLORADO VICKIMPET Users Group 4 Waring Lane, Greenwood Village Littleton, CO 80121 Contact: Louis Roehrs Colorado Commodore Computer Club 2187 S. Golden Ct. Denver, CO 80227<br>986-0577 Jack Moss Meet: 2nd Wed. **CONNECTICUT** John F. Garbarino Skiif Line Masons Island Mystic. CT 06355 (203) 536-9789 Commodore User Club<br>Wethersfield High School 411 Wolcott Hill Road Wethersfield. CT 06109 Contact: Daniel G. Spaneai VIC Users Club c/o Edward Barszczewski 22 Tunvis Road West Hartford, CT 06107 New London County<br>Commodore Club Doolittle Road Preston, CT 06360 Contact: Dr. Walter Doolittle FLORIDA Jacksonville Area PET Society<br>401 Monument Road, #177

Jacksonville, FL 32211

Kichard Frestien<br>6278 SW 14th Street<br>Miami, FL 33144 South Florida<br>PET Users Group Dave Young<br>7170 S.W. 11th<br>West Hollywood, FL 33023 (305) 987-6982 VIC Users Club c/o Ray Thigpen 4071 Kdilewater Drive Orlando, FL32S04 PETs and Friends 129 NE 44 St. Miami. Fl. 33137 Richard Plumer Sun Coast VICs P.O. BOX 1042 Indian Rocks Beach, FL<br>33535 33535 Mark Weddell Bay Commodore Users Group c/o Gulf Coast Computer exchange<br>241 N. Tyndall Pkwy.<br>P.O. Box 6215 Panama City, FL 32401 (904) 785-6441 Richard Scofield Gainesville Commodore Users Cluh 36O4-2OASW31stDr. Gainesville, FL 32608 Louis Wallace 64 Users Croup P.O. Box 561689 Miami. R. 33156 13051274-3501 Eydie Sloane Brandon Users Group 108 Anglewood Dr.<br>Brandon, FL 33511<br>(813) 685-5138 Paul Daugherty Commodore 64/VIC 20 User Group Martin Marietta Aerospace<br>P.O. Box 5837, MP 142<br>Orlando. FL 32855<br>(305) 352-3252/2266 Mr. Earl Preston Brandon Commodore Users Group 414 E. Lumsden Rd. Brandon, FL 33511 Gainesville Commodore Users Group Santa Pe Community College Gainesville, r L 32602<br>James E. Birdsell **GEORGIA** VIC Educators Users Group Cherokee County Schools 110 Academy SI. Canton, CA 30114 Dr. Al Evans

Bldg. 68, FLETC Glynco, GA 31524 Richard L. Young

#### IDAHO

CHS Computer Club c/o Crangeville High School 910 S. D St.<br>Grangeville, ID 83530 Don Kissinger S.K.H.S. Computer Club c/o Salmon River H.S. Riggins, ID 83549 **Barney Foster** Commodoro Users 548 E. Center Pomello, ID 83301 (208} 233-0670 Leroy Jones Eagle Rock Commodore Users Croup 900 S. Emerson Idaho Pails, ID 83401 Nancy J. Picker ILLINOIS Shelly Wernikoff<br>2731 N. Milwaukee Avenue Chicago. IL 60647 VIC 20/64 Users Support Group c/o David R. Tarvin 114 S. Clark Street<br>Pana, IL 62557 (217) 562-4568 Central Illinois PET User Croup 635 Maple Mt Zion.lL 62549 1217)864-5320 Contact: Jim Oldfield ASM/TED User Croup 200 S. Century Rantoul, IL 61866 1217)893-4577 Contact: Brant Anderson PET VIC Club (PVC) 40 S. Lincom<br>Mundelein, IL 60060 Contact: Paul Schmidt, President Rockford Area PET Users Croup 160S Benton Street Rockford, IL 61107 Commodore Users Cluh 1707 East Main St. Olncy, 11.62450 Contact: David E. Lawless VIC Chicago Club 3822 N. Bell Ave. Chicago, il ovoio<br>John L. Rosengarten Chicago Commodore 64 Users & Exchange Group P.O. Box 14233 Chicago, IL 60614 Jim Robinson Fox Valley PET Users Croup 833 Willow St. Lake in the Hills, IL 60102 [312)658-7321 **Art DeKneef** 

The Commodore 64 Users

Group 420O Commerce Ct., Suite 100 Lisle. IL 60532 1312] 369-6525 Gus Pagnotta Oak Lawn Commodore Users Group The Computer Store 11004 S. Cicero Ave. Oak Lawn, IL 60453 (312)499-1300 **Bob Hughes** 

#### INDIANA

PET/64 Users 10136 E. 96th St. Indianapolis. IN4G25S C!17) 842-6353 Jerry Brinson Cardinal Sales<br>6225 Coffman Road Indianapolis, IN 46268 (317) 298-9650 Contact: Carol Wheeler CHUG (Commodore Hardware Users Croup) 12104 Meadow Lane Oaklandon, IN 46236 Contact: Ted Powell VIC Indy Cluh P.O. Box 11543 Indianapolis, IN 46201<br>(317) 898-8023 Ken Ralston Northern Indiana Commodore Enthusiasts 927 S. 26lh St. South Bend, IN 46615 Eric R. Bean Commodore Users Group<br>1020 Michigan Ave.<br>Logansport, IN 46947<br>(219) 722-5205 Mark Bender Computer Workshop VIC 20/64 Club zoz S. 600 W.<br>Hebron, IN 46341<br>(219) 988-4535 Mary O'Bringer The National Science Clubs of America<br>Commodore Users Division 7704 Taft St. Merrillville, IN 46410 Brian Lapley or Tom Vlasic East Central Indiana VIC User Group Hural Koute #2 Portland, IN 47371 Stephen Erwin National VIC 20 Program Exchange Portland, IN 47371 iai«) 726-4202 Stephen Erwin **TOWA** Commodore User Group Ames, 1A 50010 Quad City Commodore Cluh 1721 Grant SI, Bettendorf, IA 52722 (319)355-2641 John Yigas

Commodore Users Group 965 2nd Si. Marlon. IA 52302 1319)377-5506 \'ern Hotert 3rd Sun. of month Siouxland Commodore Club 2700 Sheridan St. Sioux City, IAS1104 (712] 258-79D3 Gary Johnson 1st & 3rd Monday of month 421 W. 6th St. Waterloo, IA 50702 Frederick Vulker KANSAS Wichita Area PET Users Group 2231 Bullinger wichita, KS 67204<br>(316) 838-0518 Contact: Mel Zandler Kansas Commodore Computer Cluh 101 S. Burch Olathe, KS 66061<br>Contact: Paul B. Howard Commodore Users Group 6050 S. 163 St. West Walter Lounsbery **KENTUCKY** VIC Connection 1010 S. Elm Henderson. K¥ 42420 Jim Kemp LOUISIANA Franklin Parish Computer ciun<br>#3 Fair Ave.<br>Winnisboro, LA 71295 James D. Mays, Sr. NOVA 917 Cordon St. New Orleans, LA (011)<br>(504) 948-7643 Kenneth McGruder, Sr. VIC 20 Users Croup 5064 Bowdon St. Marrero. LA 70072 (504) 341-5305 Wayne D. Lowery, R.N. **MARYLAND** Assoc. of Personal Computer Users 5014 Rodman Road<br>Bethesda, MD 20016 Blue TUSK 700 Bast Joppa Road Baltimore. MD <sup>21204</sup> Contact: Jim Hauff House of Commodore 8835 Satyr Hill Road Baltimore, MD <sup>21234</sup> Contact: Ernest J. Fischer Long Lines Computer Club 323 N. Charles St., Km. 201 Baltimore, MD <sup>21201</sup> Gene Moff

ViC£ 64 Users Croup The Boyds Connection 21000 Clarksburg Kil. Boyds, Ml) ZO841 (3011428-3174 Tom DeReggi VIC 20 Users Croup 23 Coventry Lane<br>Hagerstown, MD 21740 Joseph Rutkowski Hagerstown Users Group 1201-B Marshall St. Hagerstown, MD 21740 **Greg Stewart** 1st & 3rd Friday of month 6:30 p.m. Rockville VIC/64 Users Group 13013 Evanstown St. Rockville, MD 20853 Meryle or Tom Pounds **MASSACHUSETTS** Eastern Massachusetts vic Users Group<br>c/o Frank Ordway<br>7 Flagg Road Marlboro. MA 02173 VIC Users Croup c/o Ilene Hoffman-Sholar 193 Garden St. Needham, HA <sup>02192</sup> Commodore Users Cluh Stoughton, MA 02072 Contact: Mike Lennon Berkshire PET Lovers **CBM Users Group** Taconic High Pittsfield, MA 01201 The Boston Computer Society<br>Three Center Plaza<br>Boston, MA 02108<br>(617) 367-8080 Mary E. McCann VIC Interface Club c/o Procter & Gamble Inst. Shop<br>780 Washington St.<br>Quincy, MA 02169 C. Gary Hall Masspet Commodore Users Group P.O. Box 307 East Taunton, MA 02718 David Rogers Raytheon Commodore Users Group Hayllicun Company llartwcllRd. GRA-6 Bedford, MA 01730<br>John Rudy Commodore 64 Users Group of The Berkshires<br>184 Highland Ave. Pittsfield, MA 01201<br>Ed Rucinski

### access: commodore user groups

#### MICHIGAN

David Liem 14361 Warwick Street Detroit, MI 48223 VIC USERS CHUB<br>University of Michigan<br>School of Public Health<br>Ann Arbor, MI 48109<br>Contact: John Gannon Commodore User Club 32303 Columbus Drive Warren. MI 48093 Contact: Robert Steinbrecher Commodore Users Group c/o Family Computer<br>3947 W. 12 Mile Rd. Berkley, MI 48072 W. Michigan VIC 20-64 Users <sup>1311</sup> Portland NE Grand Hapids. MI 49505 1616]459-7578 Jim D'Haem **VIC** for Business 6037 Orchard Ct. Lansing. Ml 4B910 Mike Marotta South Computer Club South Jr. High School 45201 Owen<br>Belleville, MI 48111<br>Ronald Ruppert Commodore Users Group<br>c/o Eaton Rapids Medical Clinic 101 Spicerville Hwy.<br>Eaton Rapids, MI 48827<br>Albert Meinke III, M.D. South Last Michigan Pet Users Croup **Box 214** Farmington, MI 48024 Norm Eisenberg Commodore Compuler Club H. Dow High School, Rm #226<br>Midland, MI 48640<br>(517) 835-5130 John Walley 9:30 p.m. SepL>May VIC. 64. PET Users Croup 8439 Ariis Rd.<br>Union Lake, MI 48085 363-8539 Bert Searing MINNESOTA MUPET (Minnesota Users of PET) P.O. Box 179 Annandale, MN 55302<br>c/o Jon T. Minerich Twin Cities Commodore Computer Club 6623 Ives Lane<br>Maple Grove, MN 55369<br>(612) 424-2425 Contact: Rollie Schmidt MISSOURI **KCPUG** 

5214 Blue Ridge Boulevard<br>Kansas City, MO 64133<br>Contact: Rick West (8161 356-2382

PET SET Club of St. Louis 633 Bent Oak Drive<br>Lake St. Louis, MO 63367<br>(314) 625-2701 or 625-4576 Tony Ott **VIC INFONET** P.O. Box 1069 Branson. MO 65616 (417) 334-6099 Jory Sherman Worth County PET Users Group<br>Grant City, MO (816)564-3551 David Hardy Mid-Missouri Commodore Club 1S04 Vandiver Dr. Columbia, MO <sup>65301</sup> [314)474-4511 Phil Bishop **MONTANA** Powder River Computer Ciub<br>Powder River County rugn School<br>Broadus, MT 59317<br>Contact: Jim Sampson Commodore User Club 1109 West Broadway Butte, MT 59701 Contact; Mike McCarthy NEVADA Las Vegas PET Users 4884 Iron Avenue Las Vegas, NV 89110 NEW JERSEY Amateur Computer Group 18 Alpine Drive Wayne, NJ 07470 Somerset Users Club ■19 Marcy Street Somerset. NJ08873 Contact: Robert Holzer Educators Advisory P.O. Box 186 Medford.NJ 08055 (6091953-1200 John Handfietd VIC-TIMES 40 wayne Street<br>Edison, NJ 08817<br>Thomas R. Molnar VIC 20 User Group 67 Distier Ave.<br>W. Caldwell, NJ 07006 (201) 284-2281 G. M.Amin VIC Software Development Club<br>77 Fomalhaut Ave. Sewell, NJ 08080 H. P. Rosenberg ACGNJ PET/VIC/CBM User Group 30 Riverview Terr.<br>Belle Mead, NJ 08502<br>(201) 359-3862

#### **NEW HAMPSHIRE**

Northern New England **Computer Society** P.O. Box 69<br>Berlin, NH 03570 TBH VIC-NICs P.O. Dox 981<br>Salem, NH 03079 **NEW MEXICO** Commodore Users Group 6212 Narison, NE<br>Albuquerque, NM 87113<br>(505) 821-5812 Danny Byrne NEW YORK Capital District PET Users Ben Green Albany Area, NT<br>(518) 370-1820 Long island PET Society<br>Ralph Bressler Harborfields HS Taylor Avenue Greenlawn. NY 11741) PET User Club of Westchester<br>P.O. Box 1280 White Plains, NY 10602<br>Contact: Ben Meyer LIVE (Long Island vic Enthusiasts)<br>17 Picadilly Road<br>Great Neck, NY 11023 Contact: Arnold Friedman Commodore Masters 25 Crolon Ave.<br>Staten Island, NY 10301<br>Contact: Stephen Farkouh vic Users Ciub<br>76 Radford St.<br>Staten Island, NY 10314 Contact: Michael Frantz Rockland County Commodore **Users Group** c/o Ross Garber Hillside Court Suffern, NT <sup>10901</sup> (914)354-7439 West Chester County VIC users Group<br>P.O. Box 146<br>Pelham. NY 10552 Joe Brown SPUC 4782 Boston Post Rd. Pelham. NY 10803 Paul Skipski VIC 20 User Club 151-28 22nd Ave. Whitestone, NY 11357 Jean F. Coppola VIC 20 User Club 339 Park Ave.<br>Babylon, NY 11702 [316)669-9126 Gary Overman

VIC User Croup 1250 Ocean Ave. Brooklyn, NY 11230 (212| 859-3030 Dr. Levitt I.&M Computer Club VIC 20 & 64 Tully, NY 13159<br>(315) 696-8904 Dick Mickelson Commodore Users Croup 1 Corwin Pl. Lake Katrine, NY 12449 J. Richard Wright 8" Enthusiasts P.O. Box 28 Rhodes Rd. Apalachin, NY 13732 Keith Merrill VIC 20/Commodore 64 Users Croup 31 Maple Dr. Lindenhurst. NY 11757 (516) 957-1512 Pete Lobol VIC Information Exchange Club 336 W. 23 St. Deer Park. NY 11729 Tom Schlegel SASE& phone please New York Commodore Users Group<br>380 Riverside Dr., 7Q<br>New York, NY 10025<br>(212) 566-6250 Ben Tunketang Parsippany Computer Croup 51 Fernciin Rd.<br>Morris Plains, NJ 07950<br>(201) 267-5231 Boh Scaring Capitol Dist. Commodure 64/VIC Users Group<br>363 Hamilton St. Albany. NY 12210 I5I8I436-1190 **Bill Pizer** Hudson Valley Commodore Club Manor Dr. Woodstock, NY 12498 F.S. Goh 1st Wednesday of month L1V1CS (Long Island VIC Society) 20 Spyglass Lane East Setauket, NY 11733<br>(516) 751-7844 Lawrence Stefani VIC Users Group c/o Stoney Brook Learning Center 1424 Stoney Brook Rd.<br>Stoney Brook, NY 11790<br>(516) 751-1719 Robert Wurlzel NORTH CAROLINA Amateur Radio PET Users Group P.O. Box 30694 Raleigh, NC 27622<br>Contact: Hank Roth

J. M. Pylka

VIC Users Club c/o David C. Fonenberry Route 3.Box 351 Lincolnton, NC 28092 Microcomputer Users Club Box 17142 Bethabara Sta. Winston-Salem, NC 27116 Joel D. Brown VIC Users Club Rt. 11, Box 686 Hickory, NC 28601 **Tim Gromlovits оню** Dayton Area PET user Group<br>933 Livingston Drive<br>Xenia, OH 45385 B. Worby, President<br>(513) 848-2065 J. Watson, Secretary Central Ohio PET users Group<br>107 S. Westmoor Avenue<br>Columbus, OH 43204 (614) 274-6451 Contact: Philip II. Lynch Toledo PETS 734 Donna Drive Temperance, MI 48182<br>Contact: Gerald Carter, President Chillicothe Commodore Users Croup P.O. Box 211 Chillicothe, OH 45601<br>William A. Chaney Licking County 64 Users Group<br>323 Schuler St.<br>Newark, OH 43055<br>(614) 345-1327 11433 Pearl Rd. Strongsville, OH 44136 Paul M. Warner OKLAHOMA Southwest Oklahoma Computer Club P.O. Box 6646 Lawton, OK <sup>73504</sup> Garry Lee Crowell<br>1:30 1st Sunday at Lawton City Library Tulsa Area Commodore Users Croup Tulsa Computer Society P.O. Box 15238 Tulsa, OK <sup>74112</sup> Annette Hinshaw **OREGON** NW PET Users Croup John F.Jones 2131 N.E. 45th Avenue Portland, OR 97213

PENNSYLVANIA PET User Group **Gene Beals** P.O. Box 371 Montgomeryville, PA 18936

Penn Conference Computer Club c/o Penn Conference of SDA 720 Museum Road Reading. PA 19611 Contact: Dan R. Knepp PACS PET Users Group zoth & Olney Streets<br>Philadelphia, PA 19120 Glen Schwartz 807 Avon Philadelphia. PA 19116 Gene Planchak ■1820 Anne Lane Sharpsville, PA 15150 14121962-9683 PPG (Pittsburgh PET Group) c/o Joel A. Casar, DMD<br>2015 Garrick Drive Pittsburgh. PA 15235 (4121371-2882 Westmoreland Commodore L'sers Club c/o DJ & Son Electronics<br>Colonial Plaza Latrobe, PA 15650 Jim Mathers **COMPSTARS** 440 Manatawny St.<br>Pottstown, PA 19464<br>Larry Shupinski, Jr. Meet at Audio Video **Junction** Commodore Users Club 3021 Ben Venue Dr. Greenshurg. PA 15601 (412) 836-2224 Jim Mathers VIC 20 Programmers, Inc. c/o Watson Woods 115 Old Spring Rd.<br>Coatesville, PA 19320 Robert Rougher G.R.C. User Club 300 Whitten Hollow Rd. New Kensington, PA 15068 Bill Bolt NADC Commodore Users Club 240 Oakuaie Ave.<br>Horsham, PA 19044<br>Norman McCrary CACC (Capitol Area Commodore Club)<br>134 College Hill Rd.<br>Enola, PA 17025 (717)732-2123 Lewis Buttery<br>Union Deposit Mall at 7 p.m. PUERTO RICO **CUG** of Puerto Rico RFD #1, Box 13 San Juan. PR 00914 Ken Burch VIC 20 User Croup 655 Hernandez St. Miramar. PR 00907 Robert Morales, Jr. RHODE ISLAND Irving B. Silverman, CPA

160 Taunton Ave.<br>E. Providence, RI 02914 Contact: Michelle Chavanne

SOUTH CAROLINA Beau ford Technical College 100 S. Ribaut Rd. Beauford, SC 29902 Dean of Instruction SOUTH DAKOTA PET User Group 515 South Duff Mitchell, SD 57301 (605)996-6277 Contact: Jim Dallas MC/64 Users Club 203 E. Sioux Ave. Pierre. SU 57501 (605) 224-4863 Larry Lundeen **TENNESSEE** River City Computer **Hobbyists** Memphis, TN 1st Mon. at Main Library Nashville VIC Users Croup American Computer Store<br>1004 8th Ave., S.<br>Nashville, TN 37203 (615) 242-8393 Jane Maggard<br>1st Thurs. of month, 6 pm Commodore User Club Metro Computer Center<br>1800 Dayton Blvd. Chattanooga, TN 37405<br>Mondays 7:30 pm Metro-Knoxville 64 Osers Club<br>7405 Oxmoor Rd., Rt. #20<br>Knoxville, TN 37921<br>(615) 938-3773 Ed Pritchard **TEXAS** SCOPE<br>1020 Summit Circle Carrolton, TX 75006 PET Users 2001 Bryan Tower Suite 3800 Dallas. TX 75201 Larry Williams P.O. Box 652 San Antonio. TX 78293 PET User Group John Bowen<br>Texas A & M Microcomputer Club Texas M. TX CHUG (Commodore Houston users Group)<br>8738 Wildforest Houston, TX 77088 Contact: John Walker Corpus Christi Commodores 3650 Topeka St.<br>Corpus Christi, TX 78411

(512) 852-7665 Bob McKelvy

Newport VIC/64 Users<br>10 Maitland Ct. Newport, RI 02840<br>(401) 849-2684 Dr. Matt McConeghy

Commodore Users Group 5326 Cameron Rd. Austin. TX 78723 (5121459-1220 Dr. Jerry D. Frazee VIC Users Group Lubbock, TX 79413 Southeast Houston VIC Ustrs Croup 11423 Kirk Valley Dr. Houston. TX 77089 (713)481-6653 64 Users Group 2421 Midnight Circle Piano. TX 75075 S.G.Grodin UTAH Utah PUG Jack Fleck 2236 Washington Blvd.<br>Ogden, UT 84401 The Commodore Users Club 742 Taylor Avenue Ogden.UT 84404 Contact: Todd Woods Kap, President David J. Shreeve, Vice President The VIClic 799 Ponderosa Drive Sandy, UT 84070<br>Contact: Steve Graham VIC 20 Users 324 N. 300 W. Smithfield, UT 84335 Dave DeCorso Northern Utah VIC & 64 users Group<br>P.O. Box 533<br>Garland, UT 84312 David Sanders The Utah Commodore Users Group<br>652 West 700 North Clearfield. UT 84015 (801) 776-3950 Rodney Keller or Richard Brenchly VIRGINIA Northern VA PET Users 1000 Narpen<br>2045 Eakins Court<br>Reston, VA 22091<br>(803) 860-9116 VIC Users Group Rt. 2, Box 180 Eynchburg, VA 24501<br>Contact: Dick Rossignol VIC Users Group c/o Donnie L. Thompson 1502 Harvard Rd. Richmond. VA 23226 Dale City Commodore User Group P.O. Box 2004 Dale City. VA 22193 (703)680-2270 James Hogler

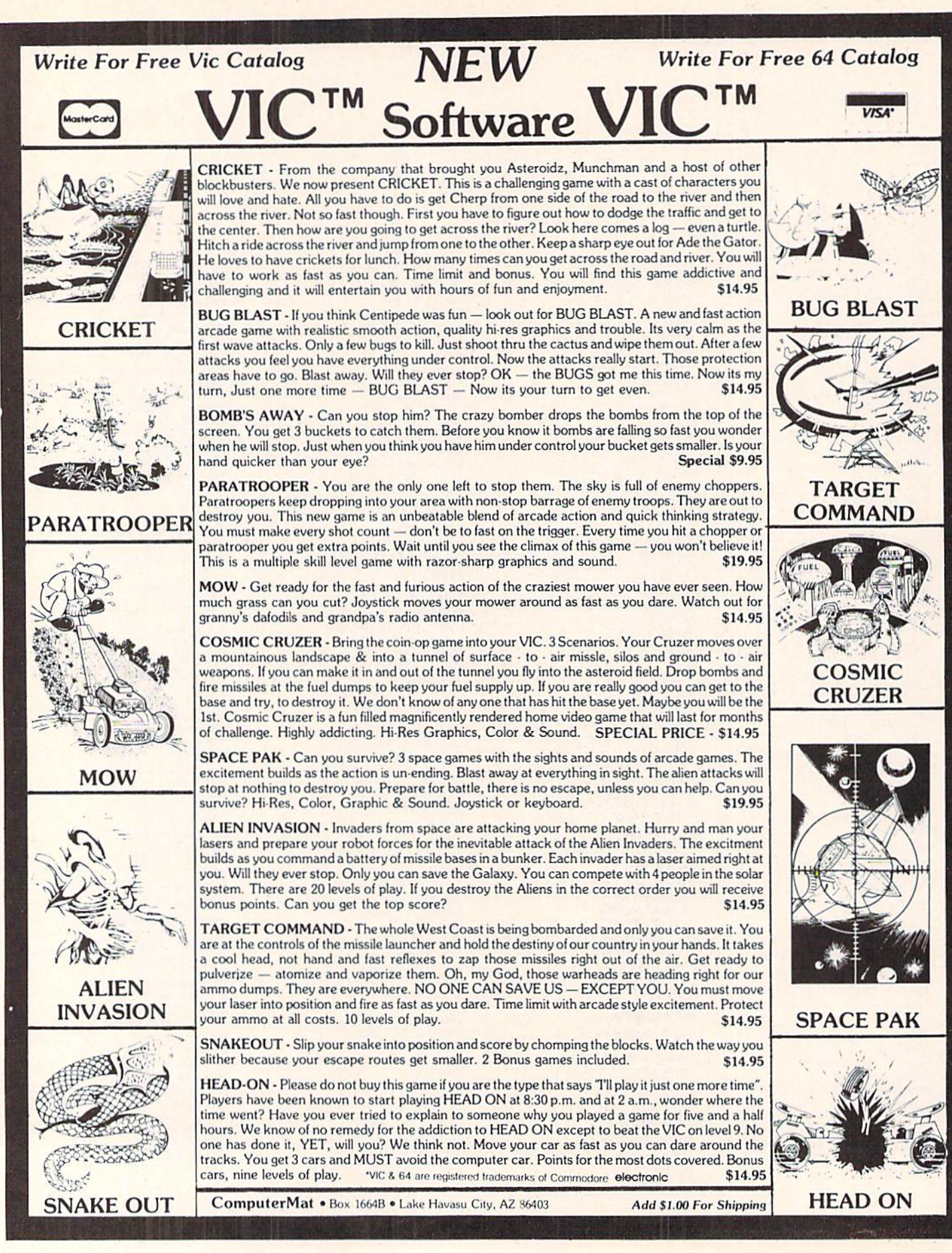

### <u>to graphy and a</u> commodore user groups

Tidewater Commodore users Group<br>4917 Westgrove Rd. Virginia Beach, VA 23455 Fred Monson Fredericksburg Area Computer Enthusiasts<br>P.O. Box 324 Locust Grove, VA 22508 (703)972-7195 Michael Parker Commonwealth 20/64 Users Group<br>1773 Wainwright Dr.<br>Reston, VA 22090<br>(703) 471-6325 Tal Carawan, Jr. VIC 20 Victims 1301 Columbia Pike #410 Arlington, VA 22204<br>(703) 920-0513 Mike Spengel Peninsula Commodore 64 Users Group 124 Burnham Place Newport News, VA 23606 1804) 595-7315 Richard C. Wilmnlh **WASHINGTON NW PET Users Group** 2565 Dexter N. 3203<br>Seattle, WA 98109<br>Contact: Richard Ball PET Users Croup c/o Kenneth long 1800 Taylor Ave. N102 Seattle. WA 98102 VIC 20 Computer Club 947 N. Burroughs Ave.<br>Oak Harbor, WA 98277<br>Michael D. Clark Central Washington Commodore Users Croup 1222 S. 1st St. Yakima, WA 98902 **Tim McElroy** Blue Mountain Commodore users Club<br>667 Canary Dr.<br>Walla Walla, WA 99362<br>(509) 525-5452 Keith Rodue WEST VIRGINIA Personal Computer Club P.O. Box 1301 Charleston, WV 25325 Cam Cravens **WISCONSIN** Sewpus c/o Theodore J. Polozynski P.O. Box 21851 Milwaukee, WI 53221 Waukesha Area Commodore User Group (WACUG) 256½ W. Broadway<br>Waukesha, WI 53186

Contact: Walter Sadler (414) 547-9391

Commodore User Group 1130 Elm Grove St. Elm Grove, WT 53122 Tony Hunter Commodore 64 Software Exchange Group<br>P.O. Box 224 Oregon, Wl 53575 E. J. Rosenberg C.L.U.B. 84 6]56 Douglas Ave. Caledonia, Wl 53108 (414) 835-4645 pm Jack White 2nd Sat every month 10:00 am **CANADA** Toronto PET Users Croup 381 Lawrence Ave. West Toronto, Ontario. Canada M5M 1B9 (416)782-9252 Contact: Chris Bennett PET Users Club c/o Mr. Brown Valley Heights Secondary School Bo\*159 Langton. Ont. N0E 1C0 Vancouver PET Users Group P.O. Box 91164 West Vancouver, British Columbia Canada V7V3N6 CCCC (Canadian Commodore ComputerClub) c/o Strictly Commodore 47Coachwood Place Calgary, Alberta, Canada<br>T3H 1E1 Contact: Roger Olanson W.P.U.G. 9-300 Enniskillen Ave. Winnipeg. Manitoba H2V 0H9 Larry Neufeld VIC-TIMS 2-830 Helena St.<br>Trail, British Columbia<br>V1R 3X2 (604) 368-9970 Greg Coss Arva Hackers Medway High School<br>Arva. Ontario NOM 1C0 D. Lerch Nova Scotia Commodore Computer Users Croup 66 Land race Cres. Dartmouth, N.S. B2W2P9 Andrew Cornwall Bonnyville VIC Cursors **Box 2100** Ik>nn>vitle. Alberta TOA 0L0 1403) 826-3992 **Ed Wittchen** FINLAND

#### VIC-Club in Helsinki c/o Matti Aamio Linnuslajankj 2B7 SF-02940 ESPOO 94 Finland

#### **KOREA**

Commodore Users Club K.P.O. Box 1437 Seoul. Korea Contact; S. K. Cha **MEXICO** Asociacion De Usarios Commodore<br>c/o Alejandro Lopez Arechiga Holbein 174-6° Piso Mexico 18. D.P. Club de Usarios Commodore Sigma del Norle Mol del Valle. Local 44 Garsa Garcia. N.L. 66220 NEW ZEALAND Commodore Users Group<br>Meet at VHF Clubrooms Hazel Ave. Mount Roskill 3rd Wed. of month. 7:30 pm Roger Altena 278-5262 Nelson VIC Users Croup c/o P.O. Box S60 Nelson. New Zealand Peter Archer E.R. Kennedy c/o New Zealand Synthetic Fuels Corp. Ltd Private Bag New Plymouth NORWAY VIC Club of Norway<br>Nedre Bankegt 10. 1750 Halden Norway UNITED KINGDOM North London Hobby Computer Club Dept. of Electronics & Communications Engineering<br>The Polytechnic of North **London** Holloway Rd. London N7 BOB Croydon Microcomputer Club 111 Selhurst R. Selhurst, London SE25 6LH 01-553-3207 Vernon Gifford

### User Bulletin Board

User Groups Forming:

#### HAWAII

Commodore User Croup of Honolulu c/o PSH 824 Bannister St. Honolulu, HI (808) 848-2088 3rd Fri. Kaliho Library MICHIGAN VIC Commodore User Club 486 Michigan Ave. Mariesville, MI 48040 (313)364-6804 M.Gauthier

### Classified

ATTENTION VIC 20™ OWNERS! Educational Programs at Bargain Prices! Write to Victoria Williams, Ph.D.. Palos Verdes Learning Center, 716 Yarmouth Road, #203P, Palos Verdes Estates, CA 90274.

#### \*\* STAR STORM\*\*

The new space game for Commodore VIC 20™. Free info: SASE to STAR STORM, P.O. Box 59, Williston, VT 05495.

CAPS—VIC 20™, Commodore 64™. S5.5O (postage paid). State size (S,M,L), color (red, blue, black, brown). Patches only \$1.75 postage paid. Cluh patches write or call for quote. Archer Monograms. Box 1701, Twin Falls. ID 83301.208-733-6243.

Fun. Games and Educational Programs under S5.00. For free catalog write to: SOFT 4 YOU, P.O. Box 3254, Reston, VA 22090.

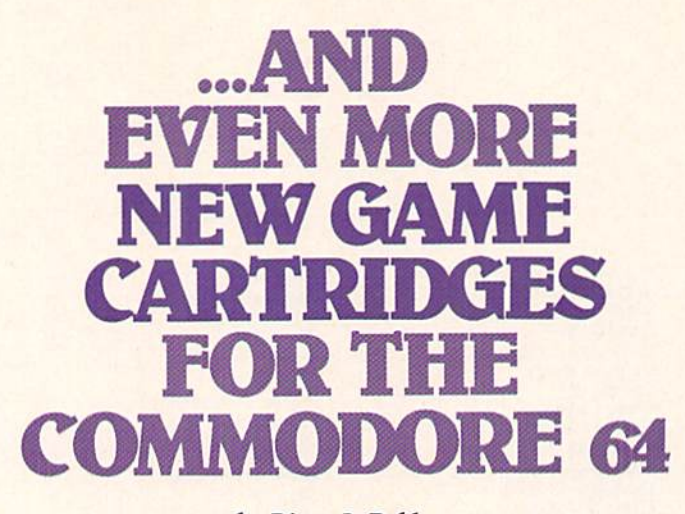

by Diane LeBoid

### Two very hot Bally/Midway arcarde games and brand new Commodore-designed race car game top the list of new releases for the Commodore 64.

One dreary morning not too long ago I was summoned to the locked (not to mention security- guarded) chambers where they hide our game programmers. I got my usual warm welcome —nobody even looked up when I walked in. (They're actually a great bunch of folks. Just—you know—focused on what they're doing.) After I bounced off the ceiling a few times, stood on my head and sang the complete Hallelujah Chorus in four-part harmony, somebody finally noticed I was there and things got a little more cordial. In fact, by lunchtime I walked out with the full scoop on all the great new games you'll be seeing soon for the Commodore 64.

### LaZarian (for one player with joystick)

Those of you who have played this game in the arcades will not be disappointed with this Bally/Midway favorite. All the wild graphics (the bouncing eye is just as fearsome as it is in the arcades), great music, and exciting play action are right there—with a couple of added advantages. First, if you're novice player and you get wiped out in the first level of play you can reset the game and continue from where you got killed instead of having to start all over. (Your score, however, is set back to zero.) Second, a "pause" feature lets you freeze the game, go off and eat dinner or answer the phone, then come back and pick up again exactly where you left off.

Those who aren't familiar with the

34 COMMODORE POWER/PLAY Summer 1983

game have a great experience in store. In the first round you have to shoot all the meteorites and rescue your lander (inspired to action by Beethoven's ninth symphony). Once you get through that round, you must navigate the "Tunnel of Fear," warding off aliens, killer fish and

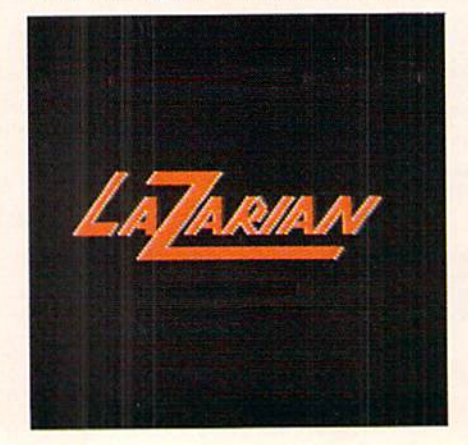

gun emplacements, to rescue your ship —this time heartened by the William Tell Overture.

Then you get to the final round— LaZarian himself (or, rather itself, since the awesome creature is a kind of combination pyramid-octopus-cyclops with a single evil-looking eye in the middle of what might be the pyramid's forehead). If you manage to burrow through this monstrous structure, you free the eye, which then bounces around trying to get you. You've got to hit it four times before it will die. Then you move on to increasingly difficult levels of play, where meteors shoot more often, aliens and fish are more vicious and LaZarian is more dangerous.

The programmer who's been working on LaZarian says his high score is around 18,000 (you get a bonus ship at 14,000 points).
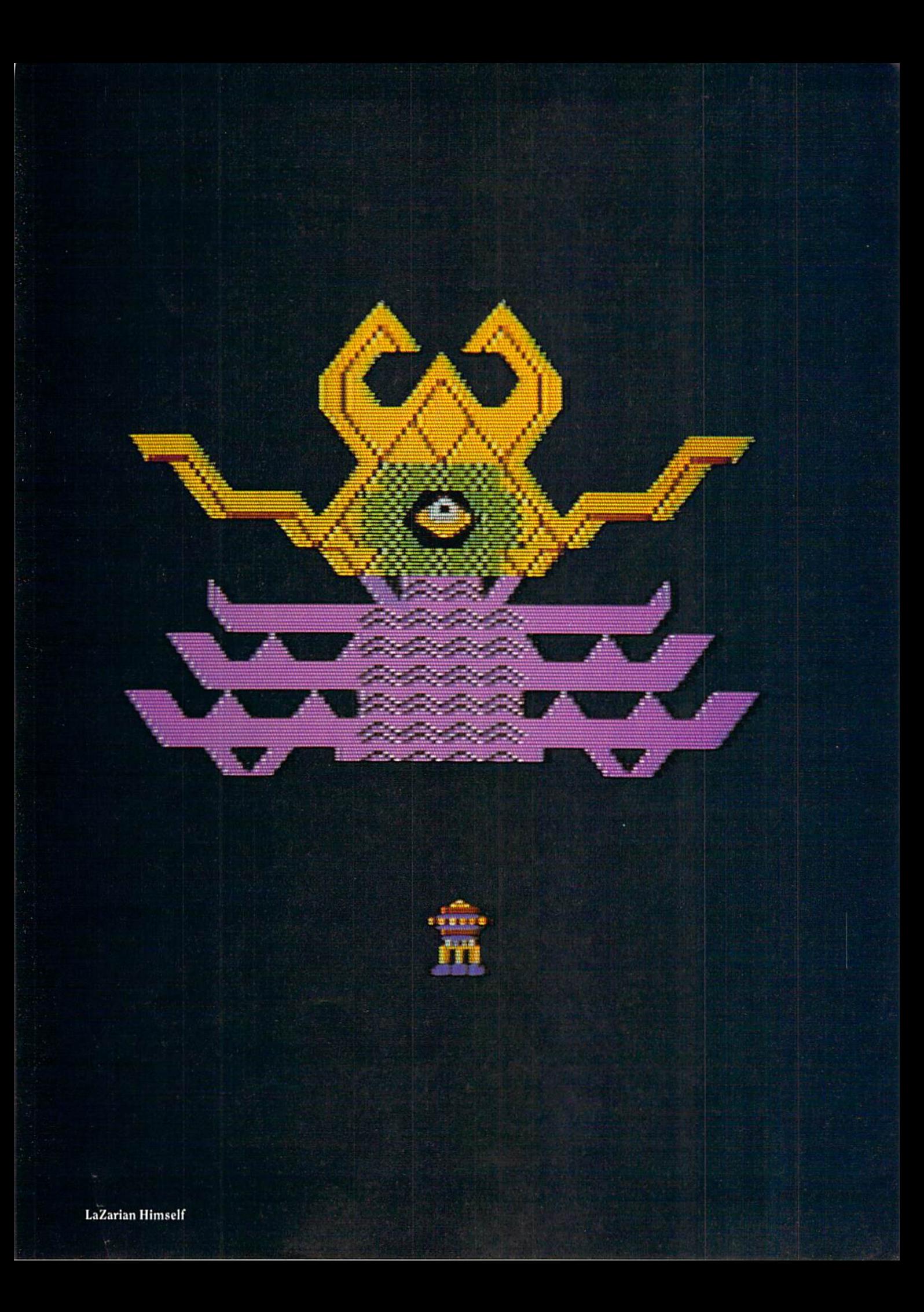

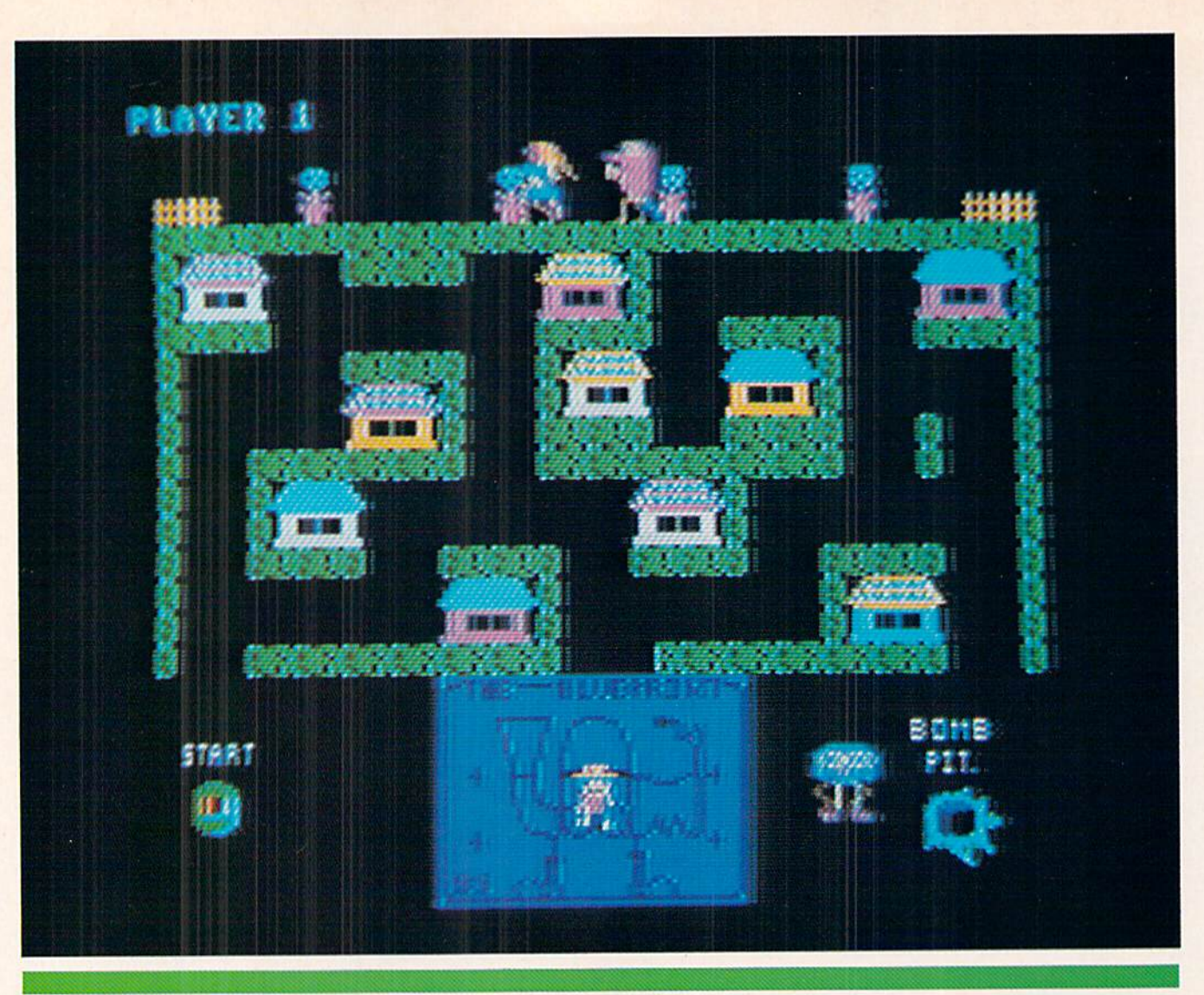

#### Blueprint

### Blueprint (for one player with joystick)

The second Bally/Midway hit you'll be seeing very soon is Blueprint—a very funny, not to mention complex and chal lenging—memory-maze-monster game. Once again, the graphics, sound effects and play action of the original arcade game have, in our programmer's words, "been copied to a 'T."

There's a lot going on in this wacky game, so it's a little hard to describe. I'll bet the first thing most people would notice, however, is the buxom beauty who keeps running across the top of the screen, pursued by a hairy ogre.

This unlikely couple actually composes the timing mechanism for what's going on in the rest of the game. Each time they race across the screen the ogre is a little closer to the distressed damsel. If he catches her, he throws her into "swag hag" (you even see her squirming around inside) and the hero—who mean while has been frantically trying to build a machine to bonk the ogre with big

beach balls—dies of a broken heart. So the trick is for the hero to get the machine finished before the ogre catches the lady.

But getting the machine finished is not so easy for the little guy—although he does somehow always seem to be smiling. He's got a blueprint of what he's supposed to build (would you believe the machine wears shoes?) and ten houses where pieces of the machine are hidden. When the game starts, eight of the houses contain the pieces he needs to build the machine and two contain uh oh—bombs. His job is to go into house and remove its contents. If it's piece of the machine, he runs down and sticks it on the blueprint. But if it's bomb, he has to run to the "bomb pit" and throw it in before it blows him to smithereens. To complicate his life, when he removes a piece of the machine from a house, the next time he goes into that house he'll find—a bomb. With short fuse. So he should definitely avoid wearing out his welcome at any of the houses.

As if that weren't enough, the poor guy has to avoid killer flower pots the ogre keeps knocking off the ledge above; control a perverse monster named Willy, who keeps trying to jump on the machine's "start" button (the machine will fall apart if you start it before all the pieces are in place); and keep away from hairy-faced "maze monster" who wants to eat him.

If by some miracle our hero does com plete the machine, he can then use it to shoot at the lecherous old ogre and save the lovely lady. But once he konks the ogre, the whole thing starts all over again—only worse. The ogre runs faster this time, flower pots fall more often, bombs have shorter fuses ... the poor guy just can't win. (Is this starting to sound like a version of your own life?)

Actually, he can win—sort of. Accord ing to the programmer who's been work ing on the game, things at least won't get any worse after about five or six levels. That programmer, by the way, says his high score on this version of Blueprint is about 50,000.

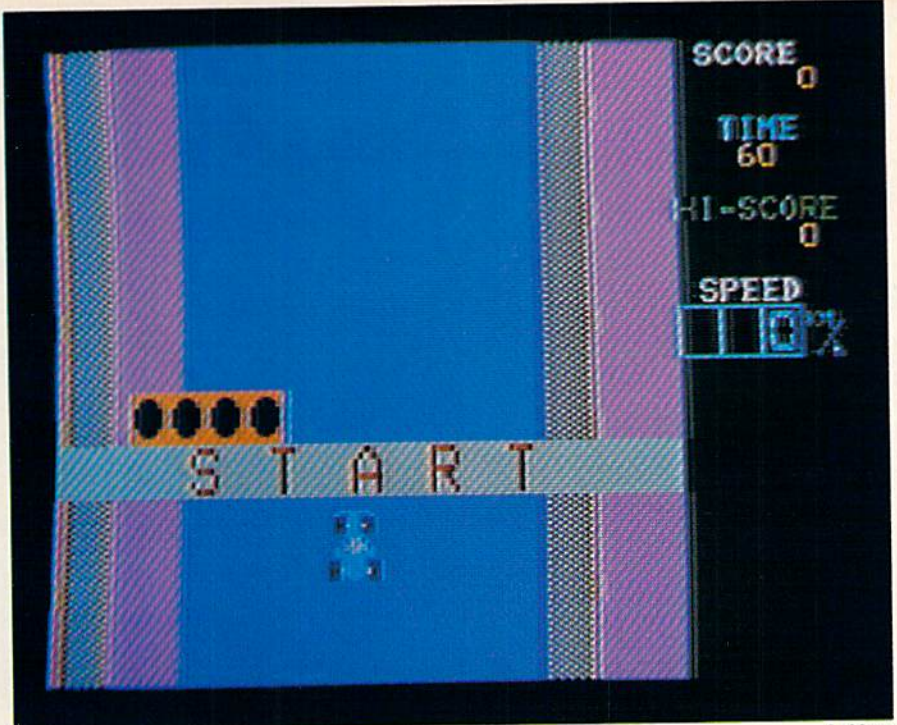

LeMans

### LeMans (for one player with paddle)

This Commodore original, available right now, is classic race car game that uses the paddle like a steering wheel and the fire button like a gas pedal. You have an aerial view of the track in all its high-res glory, with curves, ice, sudden two-way traffic and a very exciting (namely dark) tunnel, al! of which come up unpredictably to challenge your reflexes. The interesting thing about this game is that if you get really good and don't mind taking your meals intravenously, you could go on playing forever, because there's almost no end to how long you can keep going.

The crucial factors in this game are the distance you travel, the number of cars you pass and the time it takes you to do it. You start out with 60 fairly slow "units" of time. (You can watch the countdown on your screen as you use up these precious units.) As you race along you get points for distance you cover and the number of cars you pass (every time you pass ten cars you get a 1000-point bonus).

If you manage to score at least 20,000 points before your 60 units of time are up, you get another 60 units, and can continue the race. Only this time around each unit is a little shorter—which means you have less real time to score the 20,000 points you need to get another 60-unit extension.

You'll be amazed at how realistically your car responds to the changing road conditions in this game. When you hit the ice, for instance, you don't have as much control, and the car slides instead of turning when you try to steer out of the skid. And the dark tunnel effects are so realistic it's almost like being there.

You see only the taillights of the cars ahead, and then their silhouettes when they come into the range of your head lights. Actually, that tunnel is pretty spooky, now that I think of it.

If you crash you're forced to go to the pits, and if you ride the shoulder, even though it might prevent a crash, your car slows down. Either way you lose time—the deciding element in this game. So the obvious way to stay in the race and keep racking up points is to be a quick, alert and safe driver. Just like in the real world.

The scores in this game are, as you might guess, VERY high. The program mer who's responsible for this one wouldn't even hazard a guess on how high you might expect to go, although there probably is some kind of limit. We'll just have to wait and see how you all make out, now that we're shipping this one.

### VIC 20 Conversions

In addition to these three exciting new cartridge games designed specifically for the 64, you'll soon be seeing (if you haven't already that is) 64 versions of some of our most popular VIC games. These releases include Omega Race, GORF, Clowns and Sea Wolf, all of which happen to be Bally/Midway games and all of which play just like the original arcade versions.

All four, naturally, boast colorful highresolution graphics that are truer to the Seawolf for the 64

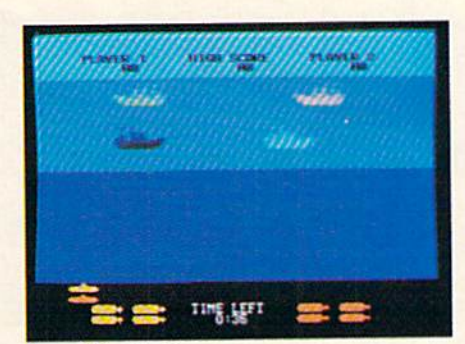

original arcade graphics than ever before. In the case of Sea Wolf, three stages of water make it even more challenging than the VIC version, according to an inside source.

As time goes on you can look forward to even more great new games for both the Commodore 64 and the VIC 20 emerging from those closely guarded halls where our game programmers lurk long into the night. Keep watching your dealer's shelves for new releases.

by Jeff Bruette

### Score higher by taking advantage of a lew programming "bugs" in the *Omega Race* and GORF cartridges for the VIC 20.

ft

'■V

Evin programors make a misteak onse in a wile. With all our efforts to make a game play well and fit into a limited memory, we sometimes overlook a potential "bug." And sometimes these bugs work to the user's advantage. Let me tell you about a few of them in Commodore's Omega Race and GORF car tridges that will help you rack up higher scores than you may have been getting.

rv

»%

i^

Possibly the most useful bugs are in the VIC 20 version of Omega Race. The first one I'm going to talk about is not really a bug in the true sense, so let's call it an "undocumented feature." Nor mally in this game you get three ships when you start. However, if you hold down the SHIFT key while pressing either F1 (for joystick) or F3 (for paddle) at the beginning of the game, you will get—count 'em—five ships! Let's see if that improves your score!

Another interesting quirk in Omega Race that you probably don't know about (although some of our readers have discovered this one by accident) is the ability to replenish your ships if you get down to one or two. Keep count of the number of screens you've cleared. After you clear the fourth screen, when the music starts to play, hold down the function key you would use to start the game. Continue to hold the key down until after the "droid force eliminated" message appears on the screen. (Some times just part of the message will appear, but that doesn't matter.) When the fifth screen appears you should now have three ships. This procedure sometimes works using shifted function keys, but the results in that case are inconsistent

Keep in mind that if you have not lost any ships up to this point and have been awarded a bonus ship, it would be a disadvantage to use this method, because the ship count goes to three regardless of the number of ships you had. You can continue doing this every

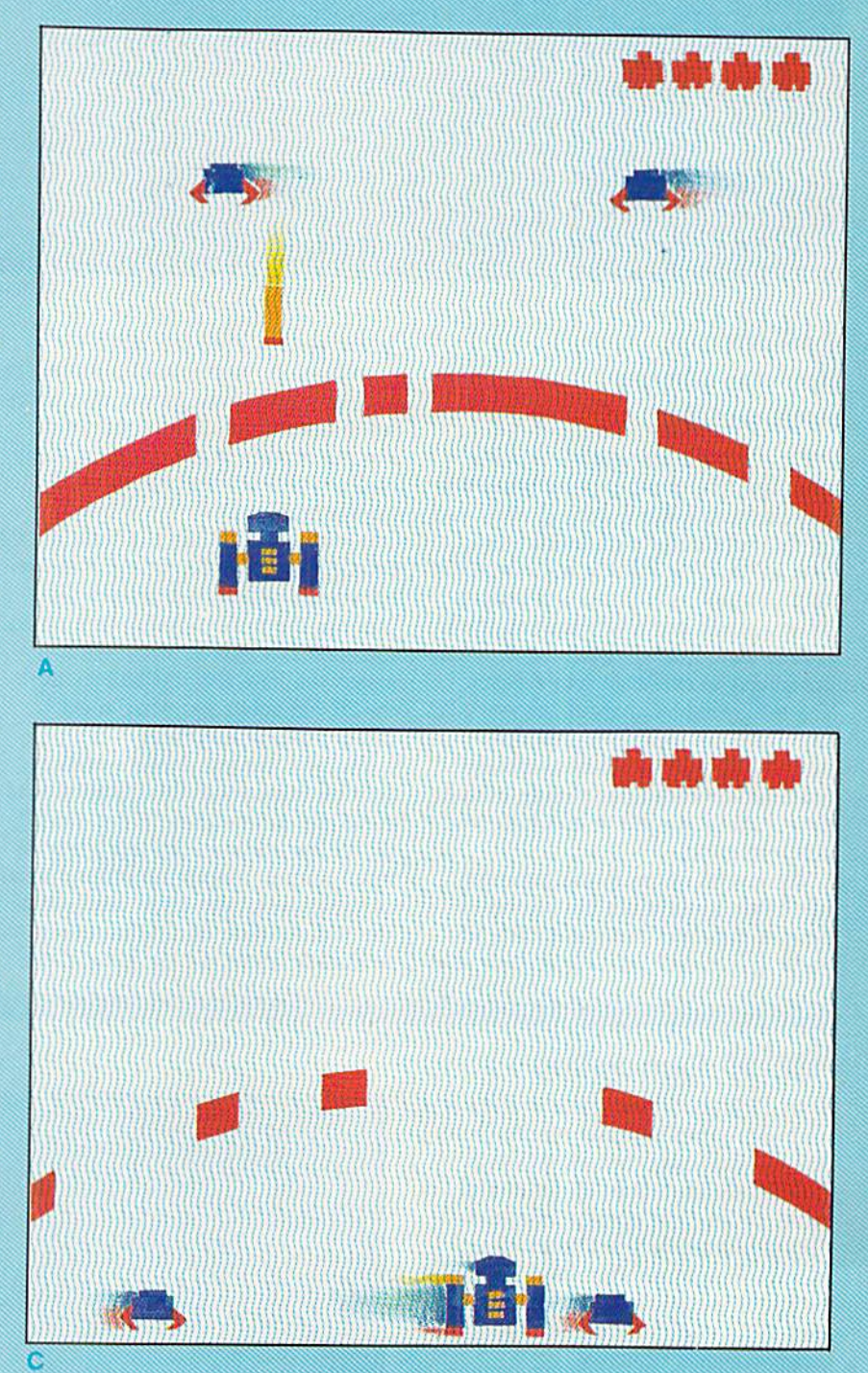

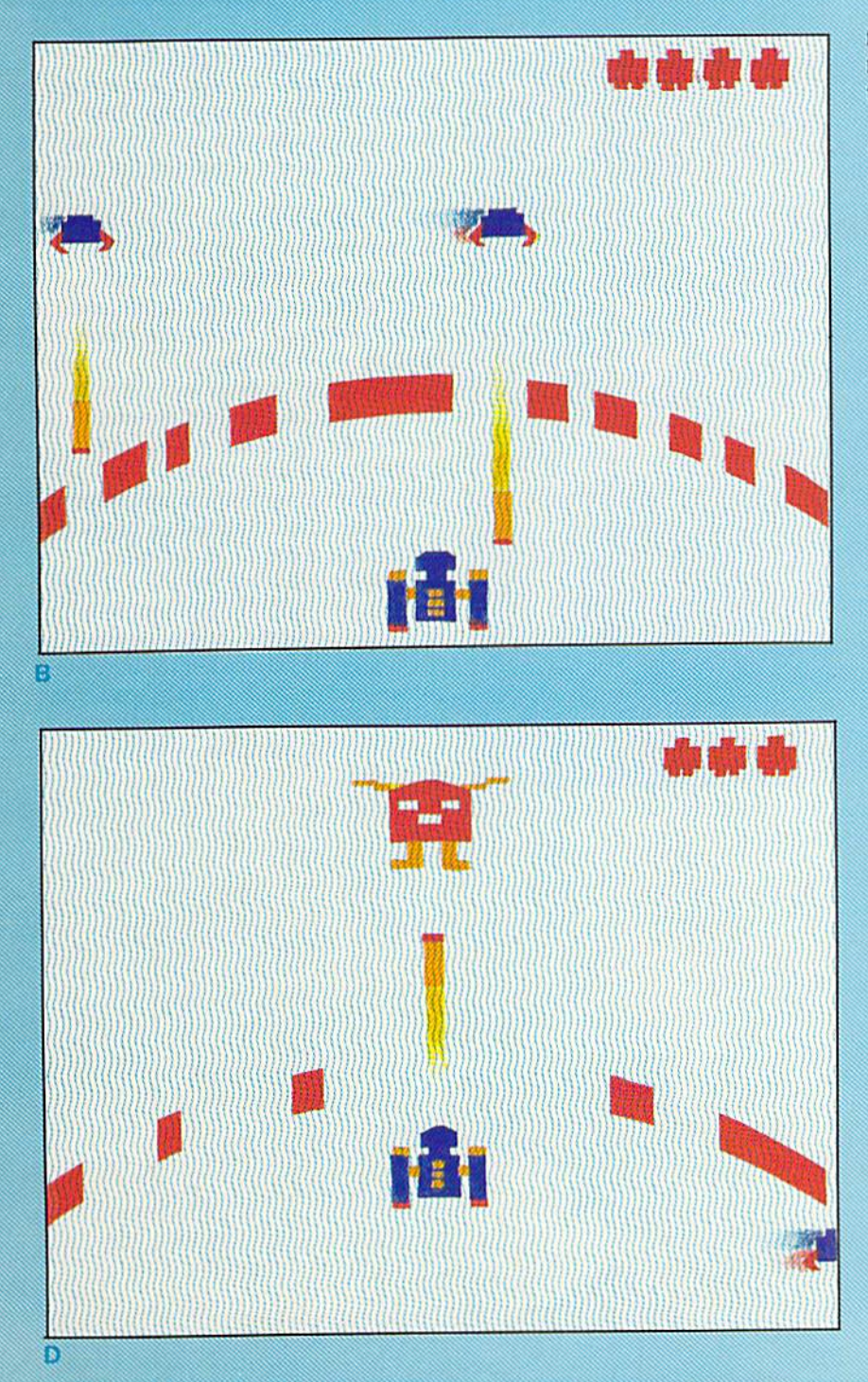

fourth screen, just before the "droid force eliminated" message. Try it. I think this also might improve your score!

The next bug I'd like to tell you about is in GORF for the VIC 20. This one allows you to play in the "invaders" round for as long as you want, racking up points almost indefinitely. The pro cedure is rather involved, so I've includ ed some pictures to help explain.

Here goes... Shoot all the invaders except the one in the upper left comer and the one in the upper right corner (Figure A). Then sit in the lower center of the screen to avoid the invaders and their missiles (Figure B). When the invaders are on the bottom row of the screen, move with them to get your ship out of the center of the screen. (Figure C).

When one of the invaders drops off the screen your ship will be destroyed. Immediately push forward on the joystick and move the next ship to the center of the screen. An invader will keep running from one side of the screen and off the other side. This invader will never hit you if you stay as high on the screen as you can. Also, the invader will never drop off the bottom of the screen. You can now just sit there and shoot the GORF and two types of flying saucers for bonus points (Figure D). When you get bored you can go to the next round by crashing your ship into the remaining invader.

These are the only useful bugs I am aware of, right now. Hopefully they will help you get a higher score on Omega Race and GORF. But if you find any thing else you think is strange when you're playing one of our games, please drop me a line either through the regular mail or through EMAIL on Compu Serve (PPN 70001,1153). That way, when I hear something interesting I can pass it on to the rest of you.

Well, better get back to Wizard of Wor...

 $\mathbf{C}$ 

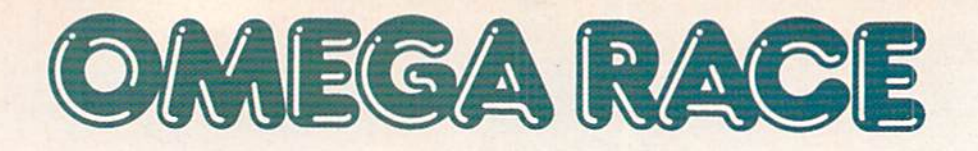

In response to David Berezowski's article in the the notes from the champ of Omega Race who those of us who use joysticks—especially since are David's hints for "space jockeys" who prefer

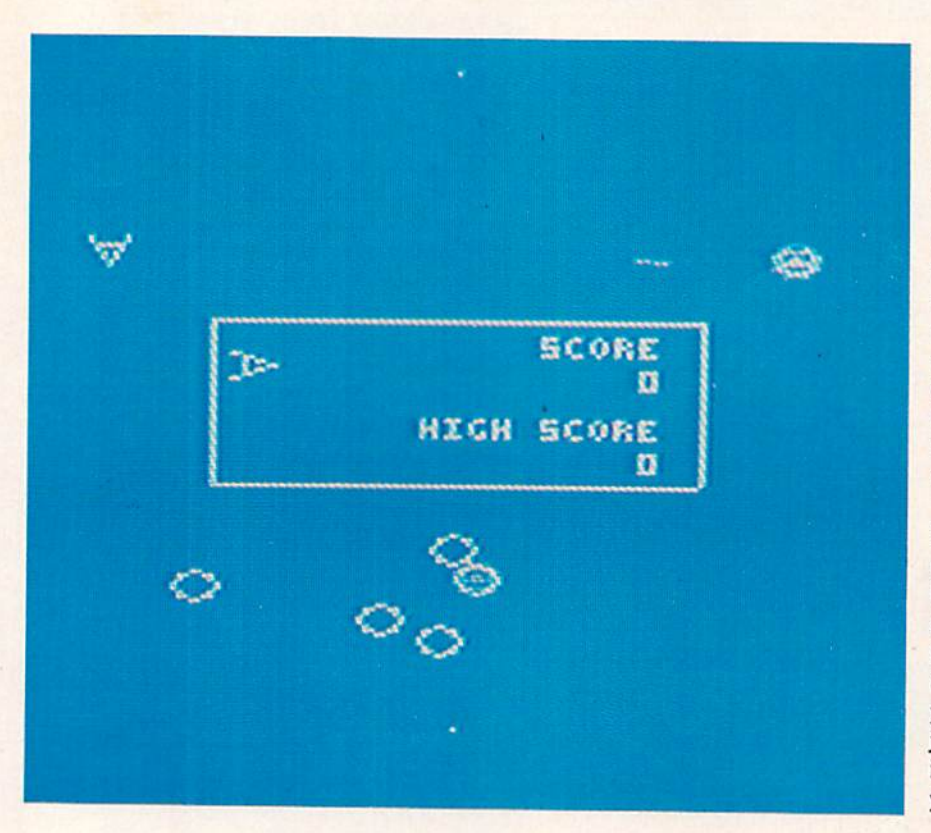

An article in the Winter, 1982, Power/Play gives the reader some hints on how to score well at Omega Race using game paddles, but it is also possi ble to score as well or even higher using a joystick.

First you need to learn to use the joy stick to make your ship go where you want it to go. Unlike the game paddle, which allows you to make a quick and controlled rotation, the joystick makes a rapid rotation that takes practice to con trol. If you also apply forward thrust while turning you are likely to careen wildly about the screen until you encounter a destructive object.

It is wisest to apply thrust and rotation in separate actions to maintain good control and, above all, do not panic! Controlled rotation can be had by gently nudging or tapping the joystick left or right. Controlling the rotation so you can get the ship pointed in the direction you want is the hardest part of mastering joystick control, but once the joystick is mastered the droid fores will be at your mercy.

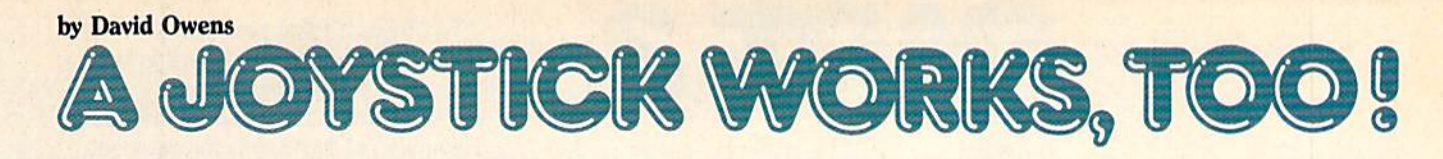

Winter, 1982, Power/Play, David Owens writes: "When I read only used game paddles I decided someone should defend my highest score, using five ships, was 244,100." So here sticks to paddles.

### Thrust-Rotate-Fire

After you've spent a few games careen ing around the screen towards oblitera tion, you are ready for a more organized approach to the game. The most suc cessful strategy to help a beginner clear their first screen is as follows:

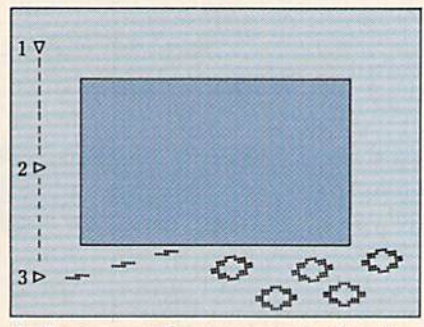

- 1. As soon as the game starts, thrust forward. This heads you straight down.
- 2. Rotate the ship until it is exactly horizontal, thus making it possible to take aim at a maximum of ships.
- 3. Fire on the ships. You should be able to clear the screen in a few passes up and down.

Remember that you can only fire four times in rapid succession before you need a brief intermission to reload. Spreading out your shots to hit several ships is better than shooting your entire load at once, possibly striking only one ship with all four shots. Also note that missiles are released when you lift the button, a crucial point for good timing.

Using the thrust-rotate-fire technique you can clear many screens, but you'll notice that most ships are struck as they recede. Thus few hits are made on high er scoring command ships and death ships. Another technique is needed.

### The Head-on Approach

The key to staying in the game with a joystick is the same as with paddles: get the command ships to fire harmlessly in to the side of the screen, then move out and destroy them. But rather than

traveling exactly on a horizontal line, try traveling in a repeating diagonal pattern, which allows more firing time on the advancing droid forces.

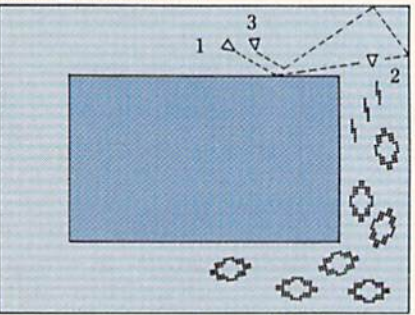

- 1. Thrust at an angle to make a diagonal pass across the droid forces.
- 2. Rotate and fire.
- 3. As ship returns to original position, rotate to diagonal and repeat cycle until all droids are destroyed.

By using these two basic techniques separately or jointly you can find success. Half the fun is developing your own variations that work for different situations.

### The Kamikaze Secret

One would think that destroying as many droid forces as rapidly as possible using the fewest ships would be the best way to score well. But there is a little known secret: Sometimes it's better to lose ships for a better score!

After clearing four screens you advance to the next droid force level, more difficult than the last. It makes sense to score as many points as possible before moving to the next level, where you are likely to lose your ships quicker and score less. But try this, instead. Clear three screens, then sacrifice your next ships at the last second until you have only one ship left. Use it to clear the fourth screen and advance to the next level.

But how can you continue with only one ship? Here comes the secret. If you hold down the fire button just after you dear the fourth screen and keep it down until the next level appears, you will get two more ships while maintaining your score! But be forewarned! If you have six ships and hold down the fire button after you clear the fourth screen your force will be depleted to three ships!

Using your ships to best advantage you should score over 100,000 against the first force and over 200,000 against the second force. Note that survival against the second force is most depen dent upon destroying the first death ship, which comes almost immediately. Use the first technique described here to get quickly to the bottom of the screen and fire on it. Diagonal bursts often strike death ships better than horizontal or vertical shots, because they do not leave as many holes for them to sneak through. Note that survival against the third force requires impeccable tech nique and lots of luck!

Ready? Space jockeys, man your ships! Take hold of your joystick and show those Omegan paddle warriors how space was meant to be conquered!  $\overline{c}$ 

## PART 3 The Commodore 64 Piano

Finally, you're ready to make some music with the Sound Interface Device (SID) in your Com modore 64! (This will undoubtedly be a great relief to those who have been following this series from the start.) Beginners may simply want to type in the program listing, following Paul's instructions to turn their 64 into a piano keyboard that produces a real piano sound. However, the more intrepid among you can go through Paul's line-by-line explana tion—you'll learn a great deal, regardless of your computer experience, if you do. (Parts 1) and 2 appeared in the Winter, 1982 and Spring, 1983, issues of Power/Play.)

Yes, folks, it's that time again. Hopefully by now you've begun to see the various interactions among envelopes, frequencies and waveforms. These are our basic tools for music (or, indeed, any sound) synthesis on the Commodore 64.

To recap, the program in our last in stallment calculated a frequency array for seven octaves of notes. We will use that program as a base for this article, as we create a program that will allow us to play the keyboard like a piano. If you missed that issue, you'll find the original program on page 45.

Before we begin adding lines to the program, you will need to delete all the lines from 450 onward (simply enter the line numbers by themselves and press RETURN). If you remember, these lines let us hear the frequency table being created each time we ran the program, and we certainly don't want that to hap pen now.

by Paul Higginbottom

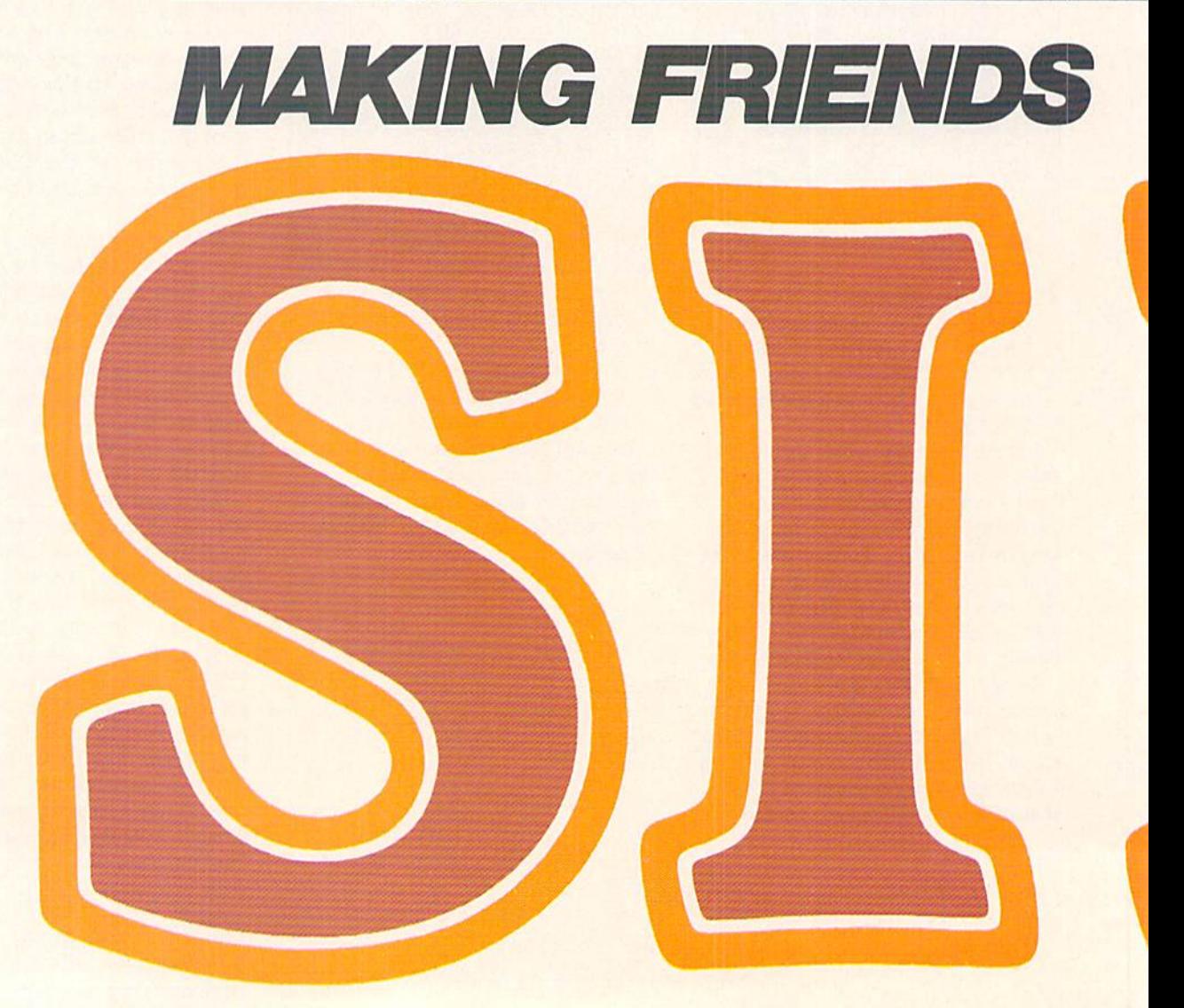

To allow us to play the keyboard, our program must first see if a key is pressed. If it is, the program must evaluate which note that key corresponds to and gate a voice on with that particular frequency. To sound piano-like, when a second key is hit (after the first is released) the first sound should still be able to be heard. In order to do that, our program must "cycle" through the voices. To put this another way, the first key pressed will play the first voice, the second key will play the second voice, the third the third voiceand the fourth will go back to the first voice. A statement such as:

 $VOICE = VOICE + 1$ : IF VOICE > 2 THEN VOICE  $= 0$ 

will cycle the voice counter. The IF statement ensures the variable VOICE doesn't go out of the range of  $0$  to  $2$ .

Load the program from our last installment (refer to page ??), delete lines 450 onward and enter the following:

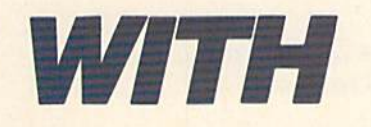

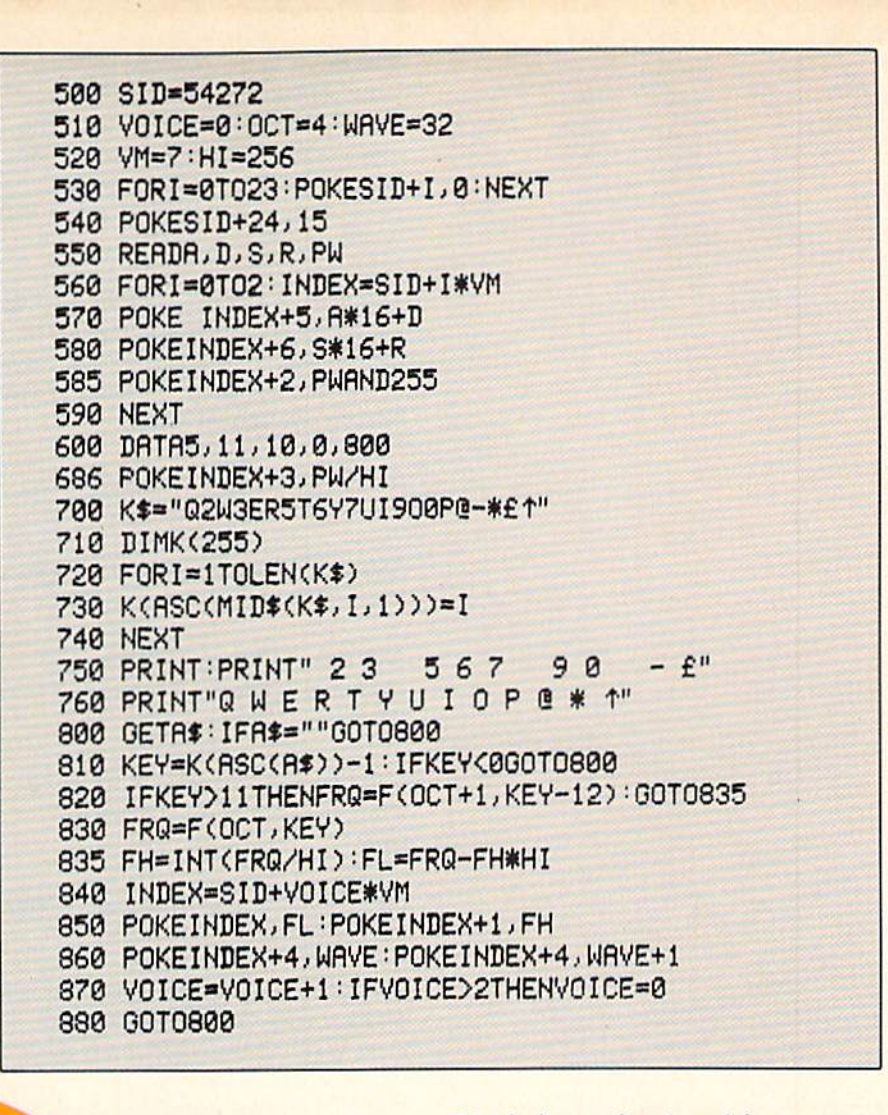

Line-by-line explanation of the program:

500 Assigns the address of the SID chip to the variable "SID."

510 Initializes variables "VOICE" (current voice being played), "OCT" (current octave the keyboard notes begin at) and "WAVE" (the current waveform to be POKEd into the control register of a voice).

520 Sets two constants. VM (Voice Multiplier) is set to 7 because there are 6 bytes to control each voice and the memory address of the start of each voice is computed by VOICE<sup>\*</sup>VM. HI is set to 256, which is the high order value divisor. See Part 1 in this series for an explanation of how certain values are represented by two values-"lots" of 256 plus a remainder.

530 This FOR . . . NEXT loop initializes the SID chip register to zero to ensure that no previously run program will effect this one.

540 Sets SID register 24 to 15, 24 is the volume register, and we are setting the volume to 15, which is the maximum value.

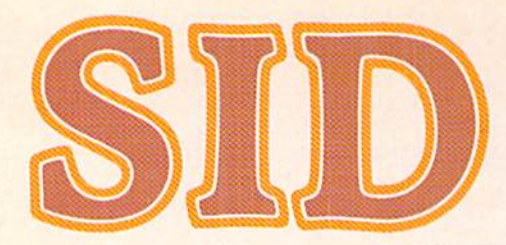

550 Reads in the envelope and pulse width parameters we wish to test from the DATA statement at line 600. The variables  $A$ ,  $D$ ,  $S$  and  $R$  represent the four parts of the envelope: Attack, Decay, Sustain and Release. PW is Pulse Width.

560 Start of a FOR . . . NEXT loop that will set the three voices in the SID to the parameters just READ. INDEX is set to the start address of the block of seven bytes for the current voice.

570 Puts the attack and decay values into register 5 of the current voice.

580 Puts the sustain and release values into register 6 of the current voice.

585 Puts the low value of the pulse width into register 2 of the current voice.

586 Puts the high value of the pulse width into register 3 of the current voice.

590 Continues looping until done with the NEXT command.

600 DATA to be tested. This consists of Attack, Decay, Sustain, Release and Pulse Width (if that waveform is used).

700 K\$ is set to hold all the keys that can be played. You should note that these keys represent a piano layout on the keyboard.

**710** Dimensions the  $K <$  array. This will be an array of the key positions subscripted by the ASCII value of the keypress. This is necessary because we need to know the key position along the piano layout to calculate the frequency that should be used.

720 Start of a FOR . . . NEXT loop to assign the  $K<$  array. The loop goes from 1 to the number of characters in K\$, which is calculated using the LEN $<$ function.

730 This gives the ASCII value of the i'th character in K\$.

740 Continues the loop.

750-760 Prints the keyboard on the screen.

800 Main loop. Checks the keyboard. If nothing is pressed, it goes back to this line again and continues checking.

810 Assigns KEY to the position of the keypress on the keyboard minus one. Since elements of the array for keys not included in the "piano" will be equal to zero, this expression will equal minus one if an invalid key is pressed. The IF statement checks for invalid keys by see ing if  $KEY < 0$ . If it is, the program goes back to the keyboard checking line again.

820 There are 12 notes in an octave. Since there are more than 12 keys in our piano layout, the program must check for this, and if the key position is greater than 11, it must subtract 12 from the key and add 1 to the octave. Instead of *actually* adding 1 to the octave and subtracting 12 from the key, this line evalues the frequency right there with the subscripts  $OCT+1$  and KEY—12 and skips the next line, which would calculate the frequency normally.

830 Gets frequency from the array.

835 Evaluates the low and high values of the given frequency in variables FL and FH.

840 INDEX is set to the start of the voice block of registers.

850 The low and high frequency values are now POKEd into the SID. INDEX is equal to the position of the low byte of the frequency and  $INDEX + 1$  to the high byte.

860 Because we cannot detect the duration of the keypress, the voice is gated off and then on, so the A-D-S cycle is executed when a key is depressed. The voice is gated off first, so the release will have been completed before we gate the voice on. To release, register 4 (the control register) is POKEd with WAVE (the value of the current waveform) which is either 16, 32 or 64 (or 128 for noise, but this isn't particularly musical.) To start the cycle it is POKEd with  $WAVE+1$ .

870 This cycles the voice, as was explained earlier, so that each successive keypress uses the next available voice. This gives the user the ability to more or less play chords by playing keys in rapid succession.

880 This loops the program back to the start of the main loop to check the key board again.

Read the description of the program

carefully, until you understand how it works. Check for any mistakes and SAVE the program before entering the RUN command, because if you've made mistake you might cause an unrecoverable crash and have to do all that typing again!

When you've SAVEd the program RUN it and you should (famous last words), after a second or two, see the layout of the keys to play appear on the screen. You can then play the keys and you'll hear the envelope that the pro gram is using.

OK, maestro, the playing's over; it's back to work. Now it's time to experi ment! The key line to change is the DATA statement in line 600. Press the STOP key and enter:

600 DATA 3,9.0,0,800

This will make the attack and decay shorter than before. You may note we have a sustain level of zero, which means the decay will fade to NO volume (or very close).

RUN the program again and hear the difference. Experiment with other numbers. For example, if you have the sustain number (the third one) greater than zero, the notes will stay on until the VOICE variable has cycled around to the same voice again and it is changed to a new note.

The VOICE cycling line (870) could also be changed so the piano becomes monophonic (one voice) by changing  $VOICE > 2$  to  $VOICE > 0$ . Try that. Also, the octave and waveform could be changed. Try entering:

 $510$  VOICE = 0:OCT = 2:WAVE = 16

This will produce notes two octaves lower than before, and is now using the "mellow" pulse wave.

This simple program actually provides quite a bit of flexibility, although, because it's written in BASIC, it does have some limitations. For instance, no real-time special effects can be per formed and the duration of keypress cannot be checked. Look out for a cartridge coming out soon that does all this and more! Also, a real synthesizer keyboard add-on with more SID chips is coming soon!

would expect this is enough for this time. This program should give you a much better feel for how the various parameters affect the sound on your Commodore 64. Next time we can go on to look at the filter. Have fun!

### Program from Part

For those who missed the last issue of Power/Play, this is the (corrected) base program from Part 2 of "Making Friends" with SID." You need it to start off on

your programming adventure here in Part 3. For those who tried entering it from the last issue, please note the cor rections in lines 110 (the 1 was left out) and 485 (the first POKE is supposed to

be  $s+6$ ). Also note that in that issue there was an error in the text on page 43, second full paragraph. The last lines in that paragraph should read "the ratio between semitones is 21(1/12):1".

180 FR=3520 :REM NOTE 'fi' IN TOP OCTRVE 110 CQ=2ta/12):REM CONSTRNTMULTIPLIER FOR NEXT SEMITONE 120 FORI=1TO9:FR=FR/CO:NEXT:REM STRRT FR RT 'C' BY GOING BRCK 9 SEMITONES 130 SS\*16777216:REM SIP CLOCK 140 CS=1022739:REM CPU CLOCK 150 FC=SS/CS:REM FREQUENCY MULTIPLYING CONSTRNT 200 DIMF(7,11):REM FREQUENCY ARRAY (OCTAVE, SEMITONE) 300 FORI=0TOll:REM CYCLE THROUGH 12 SEMITONES 310 S=FR\*FC:REM CALCULATE SID VALUE OF SEMI TONE IN TOP OCTAVE 400 FORJ=7TO0STEP-l'F(J.I)=S:S=S/2 410 NEXT:REM CflLCULRTE VRLUE FOR RLL OCTRVES 420 FR=FR\*CO:REM 00 ONTO NEXT SEMITONE 430 NEXT:REM CONTINUE THROUGH RLL 12 SEMITONES 459 REM 463 REM PRINT OUT RLL THE FREQUENCIES 470 S=54272:REM START ADDRESS OF SID CHIP 475 FORI=0T024:POKES+1,0:NEXT:REM INITIALIZE SID CHIP 480 P0KES+24,15:REM SET VOLUME 485 POKES+6, 11:REM RTTRCK=0:DECRY=0:SUSTRIN=0:RELERSE=11 500 PRINT"FREQUENCY TRBLE" 510 PRINT"-----------------" 520 PRINT"0CT SEM FREQUENCY" 600 FDRI=0TO7 610 FORJ=0TO11 620 PRINTI;TAB(4);J,INT(F(I,J)) 624 POKES+4,32:REM GATE OFF THE VOICE FIRST 625 H=INT<F(I,JV256):REM CRLCULRTE HIGH BYTE OF FREQUENCY 626 L=>F<I,J)-H#256:REM CRLCULRTE LOW BYTE 627 POKES,L-POKES+t,H:REM PUT IN FREQUENCY 628 P0KES+4J33-REM NOW GRTE IT ON 629 FORK=1TO100:NEXT:REM WRIT BIT 630 NEXTJ.I

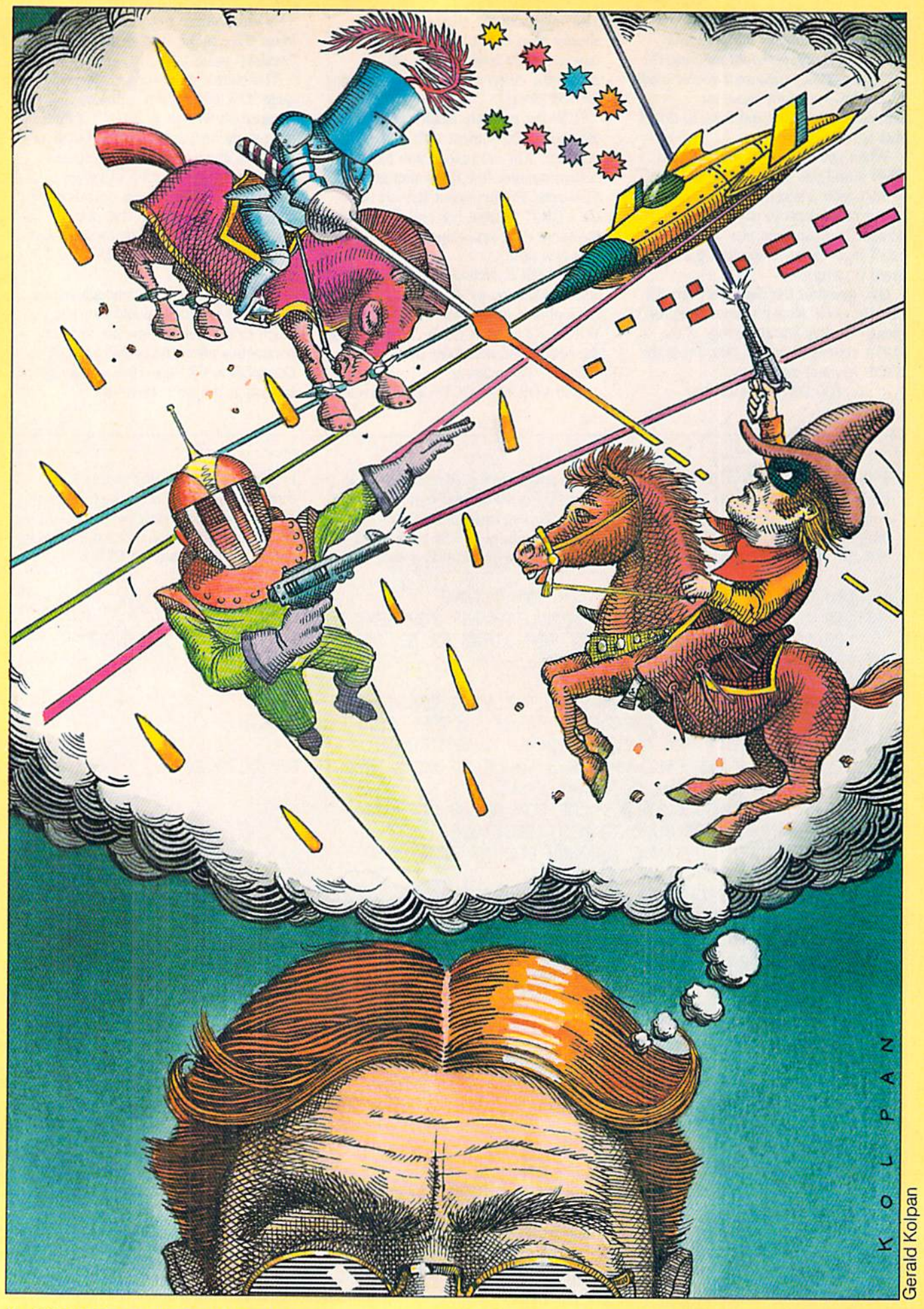

## BIT-NAPPED GRAPHICS on the Commodore 64

#### by Jim Gracely

One of the most exciting, but sometimes frustrating features of the Commodore 64 is bit-mapped (or high resolution) graphics. The idea of individually controlling 64,000 dots on the screen

just cries out to be played with. Visions of cartoons and wild animation dance in our heads. However, once the subject is tackled, many people turn away in frustration. After all, they say, there are all kinds of POKEs, PEEKs and special rules that even the Commodore 64 Programmer's Reference Guide doesn't clear up. They can't seem to find the hidden key that makes the screen burst into designs. Well, it's not quite that simple. In this article

we'll look at one way to approach bit-mapped graphics, and hopefully remove some of the frustration. Along the way we'll present some utility programs and some high resolution graphics.

### Starting Out

The first step in working with bit mapped graphics is to get a feel for how it works. It's not necessary to completely understand how it works to use it! The Programmer's Reference Guide provides a good start on explaining how it works (pages 121 through 127), and if you sit down with your 64 and some graph paper you would eventually figure out all the details. But we're not going to do that. There are just too many exciting things that can be done with BMG (Bit-Mapped Graphics) to bother using up a couple of pages explaining it in detail. So, here's just a brief explanation.

The screen that the 64 normally displays consists of 1000 character blocks. This means it takes 1000 POKEs to fill the whole screen with any character. Even the period at the end of a sentence uses up one whole character block. There's no way to get any more characters on the screen than this ... unless ... we switch to BMG mode.

There is one bit in register 53265 that tells the <sup>64</sup> if it is in BMG mode. By set ting this bit to a 1, we've entered the world of BMG. Bit 5 in register 53265 is the magical bit and using POKE53265, PEEK(53265) OR32 will set this bit to  $a<sub>1</sub>$ .

I know what you're saying: fine, wonderful, so now what's going on? How come my screen just went KAPLOOOEE when I typed that? The screen that the <sup>64</sup> displays in BMG code is NOT made up of 1000 character blocks. Instead, the screen is displaying 8000 bytes of pro gram memory! All of the normal

character set is inaccessible. All we can do now is turn bits on and off. The 64 automatically puts the beginning of the 8000 byte screen at 4096, but that's the same place BASIC starts! So, to keep things as simple as possible, we can move this starting position to 8192 by using POKE53272, PEEK(53272)OR8. This allows us 8K of BASIC for our pro grams before we start writing onto our screen. For those of you who are com piling huge programs using BMG, the trick is to move the beginning of BASIC.

Let's review. After entering the two POKEs mentioned above, we are in BMG mode. The first location on the screen is byte 8192 and the last is 8192 7999 or 16191. Now we're going to change the screen into graph paper. POOF! At the upper left corner,  $X=0$ and  $Y=0$  and at the bottom right corner  $X = 319$  and  $Y = 199$ . The X values are 0 to 319 across the top of the screen, and the  $Y$  values are 0 to 199 along the side of the screen. We really haven't done anything other than to change our point of view. (Get out your calculator: does 8000 bytes \* 8bits/byte =  $320*200$ bits?) We have come to the reason BMG seems so hard: how do we put a dot (one bit on) in the middle of the screen  $(X = 160, Y = 100)$ ?

Still thinking about that one? You can stop now. The way to put a dot at  $X=160, Y=100$  is to use the formulas given in the Programmer's Reference Guide! That's that. We can now create what I call the base graph program (BGP if you're into mneumonics):

- P0KE33263,PEEK(S3263)0R32
- P0KE53272,PEEK(53272)0R8 F0RX=8192T016191:P0KEXj
- **0:NEXT**
- FORI=1024TO2023:POKEI, 3:NEXT
- 199 G0T0248
- 200 CH=INT(X/8):RO=INT(Y/8) :|\_N\*VRND7
- 218 BY=3192+RO\*320+8#CH+IN  $BI = 7 - (XAND7)$
- 220 P0KEBY,PEEK(BV>0R<2TBI>
- 230 RETURN
- 240 POKE1024,16
- 250 0ETA\*: IFA\*<>" "THEN250 269 P0KE332G5,PEEK<53263)
- RND223
- 270 P0KE33272,PEEKC33272> flND247
- 275 CLR: PRINT"." END

Line 1 puts us into BMG mode

Line 2 puts the beginning of the screen at 8192

Line 3 clears the bit map by POKing zeros to all 8000 memory locations.

Line 4 sets the colors to cyan and black (more about colors later)

Lines 200-270 plot any X,Y point onto the screen (pages 125 and 126 of the Programmer's Reference Guide)

This program is the base of all the following graphic routines. Enter this program and save it. When you write graphics routine, number the lines from 10 to 180. Every time your routine generates an X,Y point, use a GOSUB 200 to plot it. Save your program. To combine the two programs, use this trick: load the base program and list it Load your program. Before you list your program, move the cursor to line number 1 of the base program and hit RETURN. Continue hitting RETURN on every line including line 275. Now list your program, and the base program is part of it! You can save your program again, and this time it includes the base program. Using this method will save you a lot of time and mistakes, and you don't even have to think about what the base program is doing.

Now let's get into some GRAPHICS! Keep in mind that these routines need the base program added to them, and watch the various ways that the X,Y points are generated. You're going to notice that BMC is not very fast. That is one of the limitations of BASIC.

Look at the following program:

10 V=100 20 F0RX=9T0319 30 GOSUB280 40 NEXT

The value of Y remains equal to 100  $(half$ way down screen) and X increases from  $0$  to 319. Each time  $X$  increases, a GOSUB 200 is performed, Enter this program and add the base program to it as described above. Now run it. A line! It's not very fast, but it's a straight line and it's in **HIGH RESOLUTION!** 

Add the following lines to the program and run it again:

50 X=160

- 60 FQRV=0TO199
- 70 GOSUB200
- 30 NEXT

A vertical line, too! Things are really getting exciting now!! To get lines that aren't just horizontal or vertical takes couple of extra lines of programming. Save the previous program if you want, and enter this one:

- 10 X1=0: Y1=0: X2=319: Y2=199
- 20 DX=X2-X1:DY=Y2-Y1:X=X1

Now let's take a short break from geometry and talk about colors. Loca tions 53280 and 53281 won't change the screen colors when in BMG mode, and the screen color locations (55296 through 56295) aren't used for anything. This is because of the way memory is shuffled around in BMG. However the screen colors can still be changed. What used to be the screen memory locations (1024-2023) are now the color memory locations for the screen! To change the color of the whole screen or any part of it you have to POKE the colors you want. To make life harder still, the number you have to POKE is a little dif-

The locations 1024-2023 are the memory locations for both the back ground color and the character colors. The eight bits in each location are split up into four upper bits and four lower

- :V=V1:L=SQR(DX\*DX+DY\*DY)
- 30 XI=DX/I
- 40 FORZ=1TOL
- 50 GOSUB209

ferent than usual.

- 60 X=X+XI:V=V+VI
- 70 NEXT

Lines

Add the base program and run it This program uses some basic geometry to draw a line from point X1,Y1 to X2.Y2. Let's take a quick look at it

Line 20 finds the distance between X1.Y1 and X2.Y2 using a distance for mula (an interesting side note is that BASIC takes about 20 times longer to perform DX.2 than DX'DXI).

Line  $30$  uses DX and L to compute the X increment (XI) or the amount that X changes per block. The same thing is also done for the Y number.

Lines 40-70 set up a FOR-NEXT loop from 1 to L. Each time through the loop, XI is added to XI (X) and Yl is added to Yl (Y). By computing XI and  $YI$  in line 30, X will equal  $X2$  and Y will equal Y2 when the loop is done.

This line program is another good utility program to use inside of other programs. Once we find some points, we draw lines between them!

### Colors

bits. The upper bits are used for the character (or dot) color and the lower bits the background color. Page 61 of the Programmer's Reference Guide has the POKE numbers for each of the col ors available. To get the combination you want, multiply your character color number by sixteen and add it to your background color number. The result is the number to POKE.

An example to the rescue. Let's use white characters and a black background. The chart on page 61 says that white is the number  $1$  and black is  $0$ , so the number we want to POKE is  $1*16+0$  or 16. To set this for the whole screen change line 4 of the base program to:

FOR  $I = 1024$  TO 2023 : POKE I,16 : **NEXT** 

Circles are the last geometric plot we are going to consider. They are good for making some designs but I have found them most useful for defining points to draw lines between. There are two ex amples of that later. For now, look at the following program:

- 10 R=10:H=160:K=100 20 F0RI-1T036B  $30$  T=I\* $\pi/180$ 40 X»R\*C0S<T)+H
- 30 V«R#SIN(T)+K
- 60 GOSUB209
- 70 NEXT

This routine will plot a circle with a radius of R and with its center at  $X = H$ and  $Y=K$ . The circle is defined by rotating one point around the center.

Lines  $40$  and  $50$  compute the X and Y values of this point as it is rotated through 360 degrees. In this example the radius is 10 and the center is at 160,100 (the center of the screen). The program is simple but the concept is a little harder, so we'll just take a look at what we've done.

Lines 20-30 set up a FOR-NEXT loop from 1 to 360 (the number of degrees in a circle). Line 30 changes degrees to radians (which BASIC uses).

Lines  $40-50$  compute what X and Y will be as the angle increases from  $1$  to 360. Lines 60-70 jump to our plot routine and keep the loop going.

This program is also slow. After all, it's plotting 360 pointsl One quick and dirty way to speed it up is to add a STEP to the loop. If line 20 were:

 $FOR I = 1 TO 360 STEP 3$ then only 120 points would be plotted  $(360/3-120)$  and the program would be three times as fast. Of course you can use any step, but the bigger the step, the dottier the circle will look. Just think, if you said STEP 120 it would on ly plot 3 points which would certainly not look much like a circle!

All right, let's combine some of these plots and ideas to create some designs. The first listing is called GEOMETRIC and it needs the base graph added to it This program uses part of the circle routine to define some points and then uses the line routine to draw lines be tween the points,

10 N=0:R=100:H=160:K=100 :DIMX(20), Y(20)

- 20 FGRI=0TO330STEP30
- 25 T=I#fi/130
- 30 N=N+1

Circles 35 X(N)=COS(T)\*R+H 40 Y(N)=SIN(T)\*R+K 45 NEXT 50 FORT=1TON-1 60 FORQ=T+1TON 70 X1=X(T):V1=Y(T) 80 X2=X(Q):Y2=Y(Q) 90 DX=X2-Xl:DV=V2-Yl:X=Xl:

- V=V1 :L=SGR<DX#DX+DV#DV> 95 XI=DX/L:YI=DY/L 100 FORZ=1TOL
- 110 GOSUB200
- 120 X=X+XI-V=Y+VI
- 130 NEXT: NEXT: NEXT

This program first defines 12 points of a circle and stores them in  $X(N)$  and Y(N) arrays, it then sets up two FOR-NEXT loops. The outer loop sets the first point of the circle to X1.Y1. The in ner loop then sets the next point to  $X2,Y2$  and draws a line to it. In the same way, the inner loop draws a line to each point higher in the array than X1.Y1. Also in the same way, the outer loop sets each point of the array to X1.Y1.

Lines 20-40 define 12 points of a circle  $(360/30 - 12)$ . Each point is placed into the  $X(N)$  and  $Y(N)$  array. The N pointer is incremented after each loop.

Lines 50-60 set up the outer FOR-NEXT loop and define XI and Yl. The values for each X1.Y1 set are taken from the array elements 1 through N-1.

Lines 70-80 set up the inner FOR-NEXT loop and define X2 and Y2. This loop is bounded from one greater than the outer loop  $(T+1)$  to  $N-1$ .

Lines 90-130 are the line drawing routine presented earlier.

The result of all this work is an in teresting blend of lines and curves. By the way, don't expect this program to complete in a couple of minutes. It has to compute and draw 66 lines, and you remember how long it took to draw one line!

The last design program we'll discuss starts and ends the same as the previous program, but the middle is a little different. This time after you define and store 12 circle points, a line is drawn from the center of the screen to each point. Then the value of DX for each point is doubled and added to XI to make a new X2, Y2. The old X2, Y2 becomes  $X1, Y1$  and a line is then drawn from X1.Y1 to X2.Y2. Lines 110-140 of the program switch the values of the points, and loop back to the line

routine. This design is surely one to impress friends with.

- 10 R=80'H=160'K«100:P=0
- 15 FORI\*0TO334STEP6
- 16 PRINTI:NEXT:END
- 20 X1=H:Y1=K
- 23 T=I\*fr/190
- 30 X2=R\*C03<T)+H:V2=R\*SIN  $(T)+K$
- 50 DX=X2-X1:DY=Y2-Y1:X=X1 :V=V1:L=SQPXEX\*DX+BY\*DY>
- 60 XI=DX/L'VI=DY/L.
- 70 FORZ≖ITOL
- 89 OOSUB200
- 90 X=X+XI: Y=Y+YI
- 100 NEXT
- 118 P=1-P:IFP=0THEN1S0
- 120 X3=X1+2\*DX:Y3-Y1
- 130 X1»X2:Y1=Y2:X2=X3:
- 140 טטוט
- 150 NEXT

Speaking of impressing friends, be careful! I had a friend stop by after lunch the other day and I wanted to show him the GEOMETRIC design, but before it had drawn 20 lines, he was ready for dinner! I knew I had made a mistake. Drawing designs takes time. If you want to save a design, you can dump it to a printer (look at page 88 of the March issue of Commodore maga zine). Even experimenting is hard be cause once something starts drawing it takes a while to see the result, or even mistake!

Here are a couple of hints to keep you from pulling your hair out: before letting the whole program run, use a RUN10. This will allow you to spot any problems {divide by zero, illegal quantity ...) more quickly. Also, watch your X and Y values! The subroutine at 200 will happily plot a dot at  $X = -2000!$  Unfortunately, it won't appear on the screen, and just might freeze up the 64 (you could be POKing in the middle of your program!).

Well, that's our tour of bit-mapped graphics. The sample programs should keep you glued to your monitors for while, and maybe you even picked up some good ideas for your own designs. If nothing else, I hope some of your frustrations have floated off to bother someone else. By the way, watch next issue for some screen-to-tape and disk-dump routines. They can really save time!  $\mathbf{C}$ 

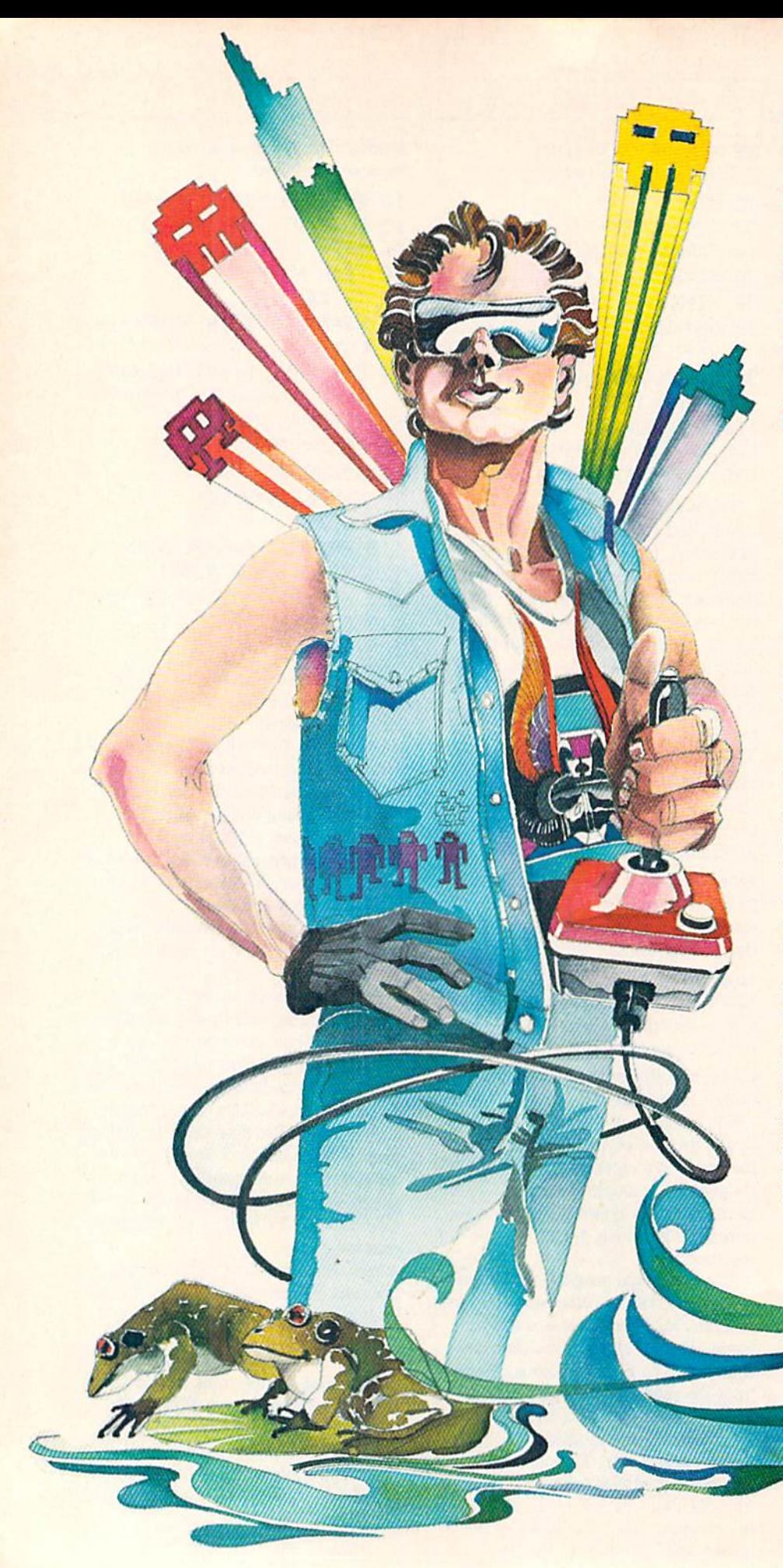

## England takes the.VIC seriously

From the title of this piece, you would be forgiven for thinking that the British have taken a stuffy attitude toward the VIC 20. This of course is not true, although many happy hours have been, and are being, spent with the VIC 20 by kids and grown-ups alike, whether it be exploring with Scott Adams on one of his adventures or evading the dreaded Aliens. But in England, it doesn't stop there.

When the VIC first appeared, a lot of software houses were quick to realize its sales potential and were keen to rush out as much software as possible in the shortest possible time. There were games, more games and still more games—but NO business software. But, if the rest of the industry was not taking the VIC seriously, Commodore (U.K.) was, and so commissioned the writing of four business packages.

The intention from the outset was to make these packages useful to as wide a range of customers as possible. This may sound a little obvious but our experience has found that although a great many business packages are designed for specific purposes, very few allow the user to tailor the package to meet his own re quirements. For this reason, the VIC range of business software had to be both flexible and, above all, easy to use

Four business programs for the VIC 20, created in the United Kingdom, will be available in the U.S. very soon.

### **By Mike Smith**

even for the person who had never touched a computer before.

The type of business software was another important consideration. From enquiries received from end users, it was evident that inventory control, informa tion handling and word processing were the main areas of interest. We decided therefore to commission programs for all three applications and an additional 'spread sheet' package. All four pack ages have been tremendously well re ceived in the U.K. and are being used in a wide variety of ways in business and the home.

**J.irley** 

■'■

For example, the University Hospital in Cardiff, Wales, has been using VIC-FILE, an information-handling and record-manipulation program, for some time in the diagnosis and treatment of diabetics. Patients are hooked up to a machine that monitors their blood-sugar level. If this falls below a certain figure, the shortfall is corrected by means of a quantity of insulin automatically ad ministered intravenously.

Before VICFILE was purchased, the readings from the machine for each pa tient were written on paper. This not on ly used up a great deal of time and paper but was also prone to errors. The introduction of VICFILE also has allowed the readings for each patient to

Robert Neumann

be stored on diskette. Therefore the physician can print lists of readings for each patient whenever they are needed, and can quickly assimilate the infor mation and prescribe the proper insulin dosage.

In a lighter vein (no pun intended honestly!!), SIMPLICALC, a 'what if' spread sheet package, is at present being used by a small business manufacturing chocolate Easter eggs and candy bars. The owner uses the package to calculate the prices to charge for each item based on the quantity of ingredients used, labour costs, overheads, etc. It has proved to be a great success. So much so, that he presented me with an Easter egg for helping him design his applica tion, with the assurance that I would not be eating into any of his profits!

VICWRITER, a simple-to-use, low-cost word processor for the VIC, has found great favor, especially among students and journalists. The features editor of the London Times was particularly im pressed. We have also received "divine approval" for this package from a minister in the north of England who uses it to prepare his sermons and pro duce a weekly parish newsletter.

VIC STOCK CONTROL has proved to be very popular both in business and the home as an inexpensive way of control

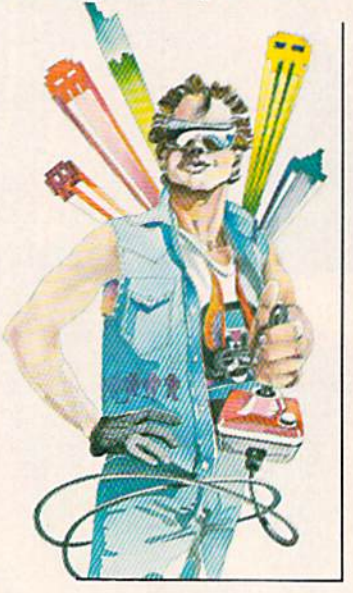

ling and reporting inventory holdings. One of my colleagues at Commodore (U.K.) is something of a wine connoisseur and uses the package to check the state of his cellar without having to fumble around among the cobwebs. He keeps records of vintage, type, age and can even produce a value report for in surance purposes.

Of prime importance for all the VIC business software is the quality of user documentation. All too often the advan tages of a package have become negated by a manual incomprehensible except, that is, to the software author, who prob ably wrote the manual anyway. Moral: the less a writer knows about the software at the start, the better the manual will probably turn out.

Commodore (U.K.) is proud of the standard of user documentation in these four packages. (As a technical writer myself, this view may appear to be some what biased but it has been proved by the fact that we get very few enquiries from end users about how to operate the software.) The approach we take in all manuals is to show what CAN be achieved and then furnish sufficient in formation so the user can design his own application. The success of this ap proach can be judged not only by the volume of sales of VIC business software but also by the uses to which it is being put.

The price of VIC business-oriented software has purposely been kept low to encourage as many VIC owners as possi ble to try these products for themselves for use both in the office and in the home. Inevitably, this has caused a few domestic arguments, with the kids want ing to Crunch the Cosmos while Dad is trying to work out how far this month's pay check will go. Most fathers, for the sake of a little peace, resort to the only real solution—another VIC and a portable TV.

The success of the VIC range of business software has finally persuaded even the most skeptical VIC user that this computer is simply MORE than 'fun and games.'  $\overline{c}$ 

## First Look at LOGO

We are delighted to have David Malmberg take over our learning-at-home department. Beginning with this issue, Dave will become a regular contributor to Power/Play, covering the many facets of education in the home. But, since he happens to be an expert in (among other things) LOGO and Turtle Graph ics, you can bet you'll be learning a lot about using these exciting programming languages. Coincidentally, that's just how he's starting off...

#### by David Malmberg

LOGO on the Commodore 64 is truly a phenomenon! As a computer language it is both simple to learn and extremely powerful to use. A cousin of the language LISP, LOGO is a frequently used tool in high-level original research in the field of Artificial Intel ligence at major universities. At the same time, LOCO is being increasingly used to teach children as young as four computer programming and problem solving skills. Yet LOGO is considered by many educators to be much more than just a computer language. It has been called an "environment for learn ing" and a "collection of the tools for thought" by some of its disciples.

LOCO was first developed by Seymour Papert and others at MIT's Artificial Intelligence Laboratory in the late 60's. Papert had worked with Jean Piaget, the famous child psychol ogist, studying how children think and leam. Piaget felt that chiidren leam best by self-discovery and by trial-anderror, and that the real challenge to educators is to provide both the envi ronment and the tools to nourish this discovery process. LOGO was designed with these ideas in mind. The Commo dore 64 implementation of LOGO succeeds extremely well in providing both the tools and the environment for seif-discovery.

The principle discovery tool in LOGO for children and other begin ning programmers is Turtle Graphics. LOGO'S Turtle Graphics capability allows the programmer to instruct an imaginary Turtle (represented by a small

triangle) how to roam over the surface of the Commodore 64's screen. As this Turtle moves, it can leave behind very interesting and artistic pictures. Using the Turtle, it is easy for you to try various ideas and to get immediate feedback (in the form of a drawing on the screen) on whether the ideas work as you think they should. If they don't work quite right, LOGO easily enables you to try something else or to explore your "mistakes" if you find them inter esting. This ability to "debug" your ideas and to gradually work towards a solution to a problem is the cornerstone of LOGO'S implementation of the "Piagetian" view of learning.

Let's look at Commodore 64 LOGO more closely. Consider the following short LOGO program to draw a square on the screen:

TO SQUARE :LENGTH

REPEAT4 [FORWARD :LENGTH RIGHT 90]

LOGO is a *procedural* language in that programs are broken up into smaller, separate tasks or procedures. In the case of SQUARE, the entire program is a single procedure. The first line of a procedure (beginning with TO) gives the title and lists the inputs to the procedure, if any. The last line of each procedure is always END. The middle lines, called the body, give the commands telling what the procedure does. In SQUARE, the body instructs the Turtle to REPEAT four times the sequence of commands enclosed in the brackets, namely to

END

## no more pencils, no more books

move FORWARD a distance of LENGTH (which is an input) and then turn RIGHT 90 degrees. The colon (pronounced "dots" by LOGO-philes) in front of the name LENGTH means to use the cur rent value associated with LENGTH.

Once a procedure is defined in LOGO it becomes another term the computer knows and it may be used just as if it were part of the original LOGO language. For example, once SQUARE is defined you can use it in another procedure, such as:

TO PINWHEEL :TIMES :LENGTH REPEAT : TIMES [SQUARE :LENGTH RIGHT 360/:TIMES] END

Once PINWHEEL is defined in LOGO as a procedure, you may use it in direct mode by entering PINWHEEL 50 to draw seven separate squares (with sides of LENGTH 50 pixels) all pivoted around a common point in the center of the screen (the Turtle's HOME position.) See Figure 1.

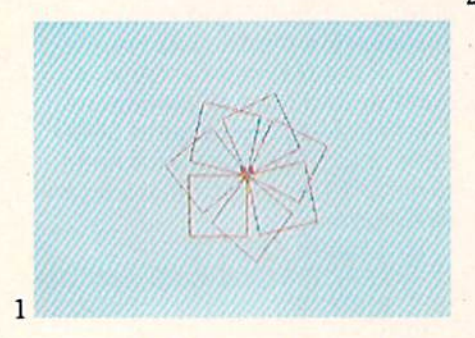

This ability to expand the vocabulary of the LOCO language (as was done with SQUARE) is called *extensibility*. Very few computer languages have this very powerful capability to grow as the programmer directs. The languages LOGO, LISP, APL and FORTH are exten sible. BASIC, the "standard" for personal computers, and most other program ming languages are not extensible.

Let's explore some other examples of LOGO'S Turtle Graphics. Consider the following procedure:

TO POLYGON :SIDES :LENGTH REPEAT :SIDES [FORWARD

### :LENGTH RIGHT 360/:SIDES] END

This procedure causes the Turtle to draw a regular polygon. Notice that if SIDES has a value of four, POLYGON will cause a square to be drawn. If you enter POLYGON 8 65 the procedure would draw the octagon shown in Figure 2. The small triangle-shaped object on the left side of the octagon in Figure 2 is LOGO'S representation of the Turtle. If you want it to disappear so it will not detract from your pic tures, you can give the command HIDETURTLE.

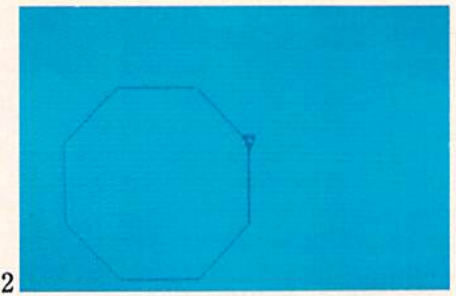

To further generalize PINWHEEL you can define a new procedure: TO PINWHEEL.POLY :TIMES :SIDES :LENGTH REPEAT :TIMES [POLYGON :SIDES :LENGTH RIGHT 360/:TIMES] END

As examples of the types of fantastic designs that can be drawn by LOGO Figure 3 shows PINWHEEL.POLY with  $TIMES = 12$ ,  $SIDES = 12$  and LENGTH=25 and Figure 4 has  $TIMES = 24$ ,  $SIDE = 36$  and  $LENGTH = 10.$ 

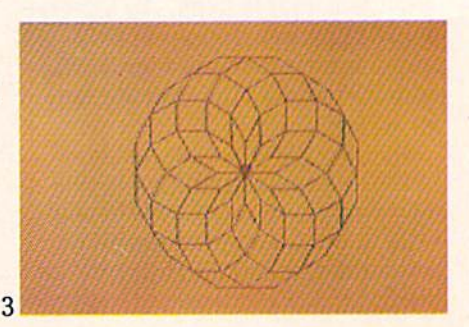

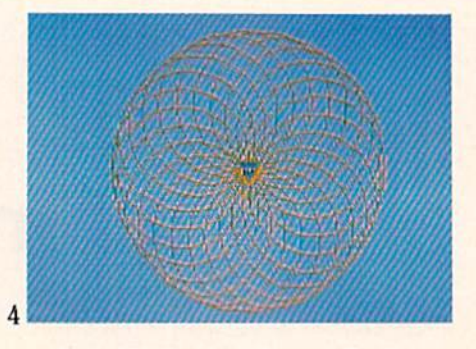

Probably the most famous Turtle Graphics procedure in LOGO is: TO POLYSPI :LENGTH :ANGLE :CHANGE

- IF: LENGTH > 200 THEN STOP FORWARD :LENGTH RIGHT :ANGLE MAKE "LENGTH :LENGTH :CHANGE
- POLYSPI :LENGTH :ANGLE :CHANGE

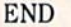

This procedure has several new LOGO commands. The second com mand tests if the current value of LENGTH is greater than 200 and STOPs drawing if it is. This command is sim ilar to its BASIC language counterpart. The MAKE command is used to assign values to variables. In this case LENGTH is being assigned a value equal to its current value plus the current value of CHANGE. The MAKE command is similar to the LET or just "=" commands in BASIC.

The POLYSPI procedure also illus trates another special capability of LOGO: it is recursive in that LOGO allows something to be defined in terms of itself. Notice that POLYSPI contains a reference to itself in the next-to-the-last line. Recursion is very powerful property for a computer language because it often enables extremely complex and difficult problems to be formulated and solved quite easily. Other languages that are recursive are LISP, APL, C, and Pascal. BASIC and most other languages are not recursive.

Figure 5 shows POLYSPI 1 123 2 and

Figure 6 shows POLYSPI 5 144 6.

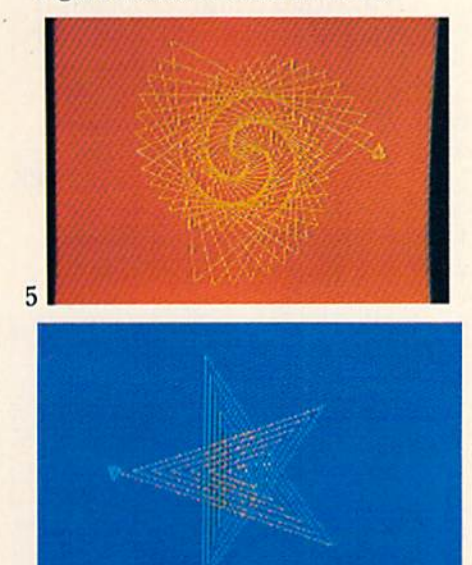

Turtle Graphics is just one of LOGO's strengths. LOGO is also a list processor and has tremendous capabilities in the manipulation of text. As a result LOGO is one of the key tools being used by researchers in Artificial Intelligence who are working on getting computers to "understand" the English language rather than needing to always communicate via a programming language.

 $6\overline{6}$ 

As an example of LOGO's capabilities in these areas, let's write a program to translate English into Pig Latin. In case you have forgotten, the rules for this translation are: (1) strip off the leading consonants (if any) and append them to the end of the word, then (2) add "AY" to the end of the word. For example, "pig latin is fun" would be translated as "igpay atinlay isay unfay." This sounds simple enough but this translation process is a relatively difficult task for most computer programming languages. If you are skeptical, before reading any further try to write a general BASIC program to translate any sentence or phrase.

In LOGO you must program in a "structured" style. This means break-

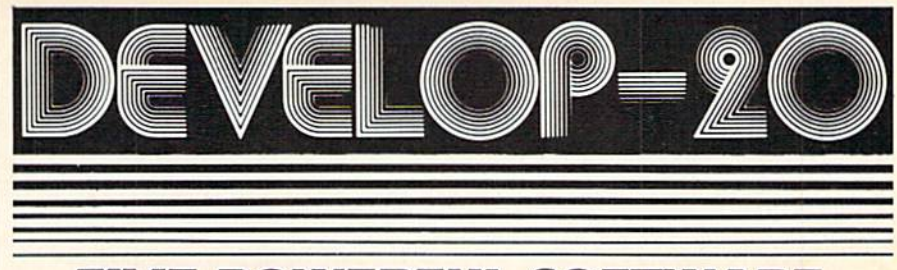

### **FIVE POWERFUL SOFTWARE DEVELOPMENT TOOLS**

Plus The Exciting New Book

### **INSIDE THE VIC**

### **THE BOOK**

A complete clear explanation of machine<br>language, Assembly language, VIC 20 archi-<br>tecture, graphics, joystick and sound effect<br>programming. Detailed step-by-step guide to the programming. Detailed step-by-step guide to the development tools. How to combine<br>BASIC and machine language, make auto-start<br>cartridges, interface with the internal ROM-<br>based programs of BASIC and the Kernal.<br>Sample prog

Assembler/Editor/Loader/Decoder/Monitor Full-featured Assembler allows use of labels, machine language programs. Create, save. modify Assembly language programs with the<br>Editor, Load and link machine language modules with the Loader. Decode machine language back<br>into assembly language for study or input to the Editor. Single-step program execution with the<br>Monitor. Extended features combines Assembler/ Editor for maximum ease of use.

**THE TOOLS** 

ALL FOR \$49.95 PLUS \$2.00 POSTAGE AND HANDLING **Standard version runs on** any system with Datasette (5K and up) Add \$5.00 for disk version, \$5.00 for extended features (minimum 8K) Send check, M.O., VISA/MC (\$2.00 S.C.) or specify C.O.D. (add \$3.00) to:

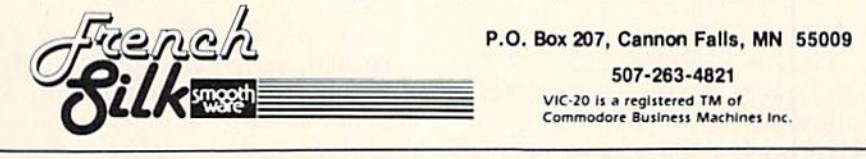

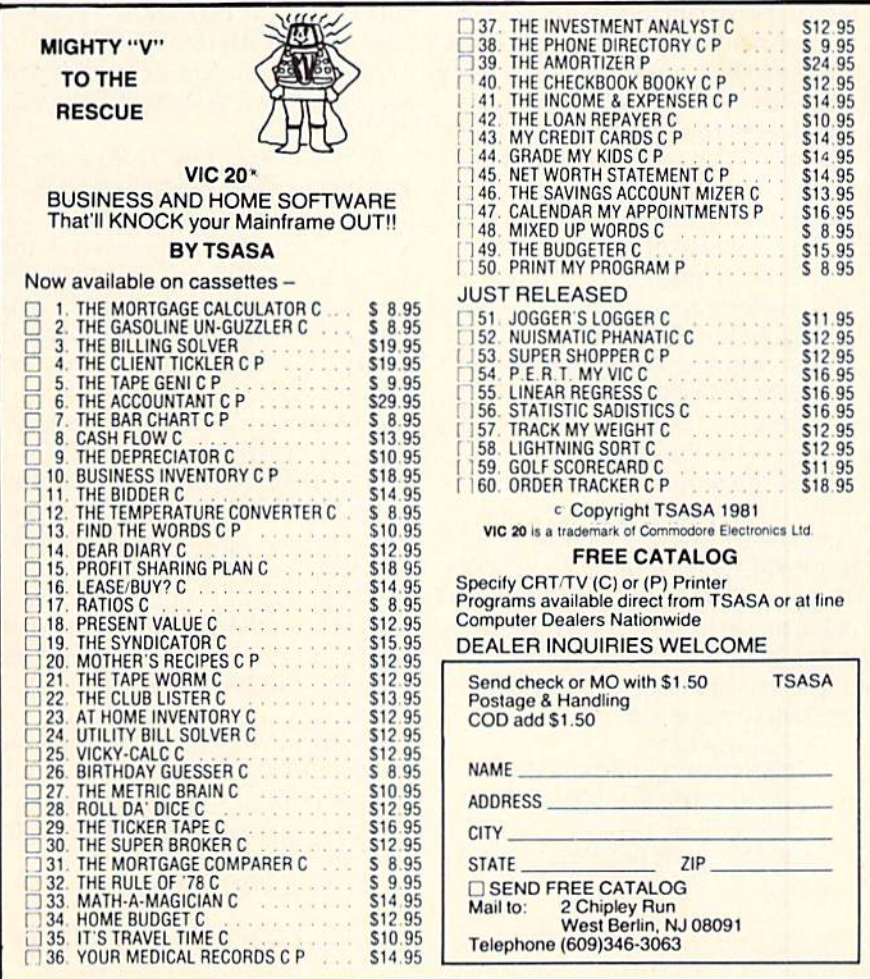

## no more pencils, no more boo

ing the programming job into small meaningful pieces and making a separate procedure out of each task. For your Pig Latin program, there are three separate tasks needed:

1—Determining if a word begins with a vowel

2—Translating a single word

3—Translating a phrase with one or more words

Let's see how LOGO can handle each of these tasks. First, the following procedure would check whether the first letter of a word is a vowel or a consonant:

TO VOWEL? :LETTER

OUTPUT MEMBER? :LETTER  $[AEIOU]$ 

END

The term MEMBER? is a standard LOGO procedure that tests whether something is an element of a list (or set) of items. In this instance MEMBER? tests if the current value of LETTER is a member of the list A, E, I, O, or U and returns a TRUE value if it is and a FALSE otherwise. In LOGO lists can be any size and can contain any combinations of numbers, letters, words, LOGO com mands, or even other lists. Lists are always shown in square brackets. LOGO'S ability to manipulate lists makes the language extremely power ful for solving certain types of problems.  $\,$  end of  $\Lambda$  and outputs the result. If it is

Because LOCO is programmed one procedure at a time, the process of testing and debugging is greatly simplified. For example, before writing the rest of the Pig Latin program, you can test this procedure by itself. Specif ically, if you enter VOWEL? "Q, the Commodore 64 will respond with RE-SULT: FALSE and if you enter VOWEL? "E, you will get RESULT: TRUE. After doing these tests you know this part of the program works as it should.

The next procedure you need will translate a single word:

TO PIC.WORD :X TEST VOWEL? (FIRST :X) IFTRUE OUTPUT WORD :X "AY IFFALSE OUTPUT PIG.WORD WORD (BUTFIRST :X) (FIRST :X) END

This procedure uses several LOCO terms that need explanation:

FIRST :X outputs the first character of X if X is a string of characters or the first word if X is a list of words. For example:

PRINT FIRST "ABCD will print A PRINT FIRST [NOW IS THE TIME] prints NOW

BUTFIRST :X outputs everything except the first character if X is a string of characters and all but the first word if X is a list of words, i.e.,

PRINT BUTFIRST "ABCD will print BCD

PRINT BUTFIRST [NOW IS THE TIME]

prints IS THE TIME

WORD takes two or more character strings and concatenates them. For example, WORD :X "AY (in the third line) appends AY to the current charac ters of X. In the next-to-the-last line the terms WORD (BUTFIRST :X) (FIRST :X) create a new character string, which has the first letter of X shifted to the last letter.

TEST VOWEL? (FIRST :X) in the second line of the procedure checks whether the first character of the current string  $X$  is a vowel. If it is, the next line (IFTRUE, etc.) adds AY to the not a vowel the line beginning with IFFALSE shifts the leading character of X (a consonant) to the end of X and tries again with the new X string by using the *recursive* reference to PIG.WORD. This procedure will keep calling itself recursively until it finds the first vowel and outputs the correct Pig Latin translation of the word.

Once again you would test this pro cedure by itself before going on to the next part of the program. For example:

PRINT PIG.WORD "LOGO prints **OGOLAY** 

PRINT PIG.WORD "ANSWER prints ANSWERAY

Your third and last procedure handles the translation for more than one word:

TO PIG.LATIN :PHRASE

 $IF : PHRASE = [] THEN OUTPUT[]$ OUTPUT SENTENCE (PIG.WORD (FIRST :PHRASE)) (PIC.LAT1N (BUTFIRST :PHRASE)) END

This procedure also has a new LOGO term. SENTENCE combines individual words and/or lists of words into a single long list of words. For example, SENTENCE "ONE [TWO 3 4] [FIVE 6] creates the list [ONE TWO 3 4 FIVE 6]. In the above procedure, the use of SENTENCE creates a new list composed of the first word of the phrase translated into Pig Latin (via the PIG.WORD reference) plus the remaining words of the phrase. By recursively calling PIG.LATIN with the remaining untranslated words each word in the phrase is translated in turn. The second line of the procedure tests for the condition that the current list of words in the phrase is empty (i.e., all the words have been translated) and outputs a "null" list to stop the recursive calls.

Now you can test the entire program. For example:

PRINT PIG.LATIN [COMMODORE LOGO IS FUN]

Prints: OMMODORECAY OGOLAY ISAYUNFAY

If you count the lines in these three procedures you will see that your gen eral Pig Latin program only took twelve lines and that included three END lines. A BASIC program to do this same translation would have taken much, much longer to write and would have been much more complicated. In addition the BASIC version would not have been half as easy to test and debug.

In summary, Commodore's new LOGO for the  $64$  is a very exciting language. It has broad application and offers something of value to beginner and expert alike. Its Turtle Graphics features offer a fun and effective way to learn programming and problem-solving skills. At the same time Commodore 64 LOGO is a very powerful language and has many capabilities not found in BASIC, such as extensibility, recursion and list processing. LOGO is a language for everyone!  $\mathbf C$ 

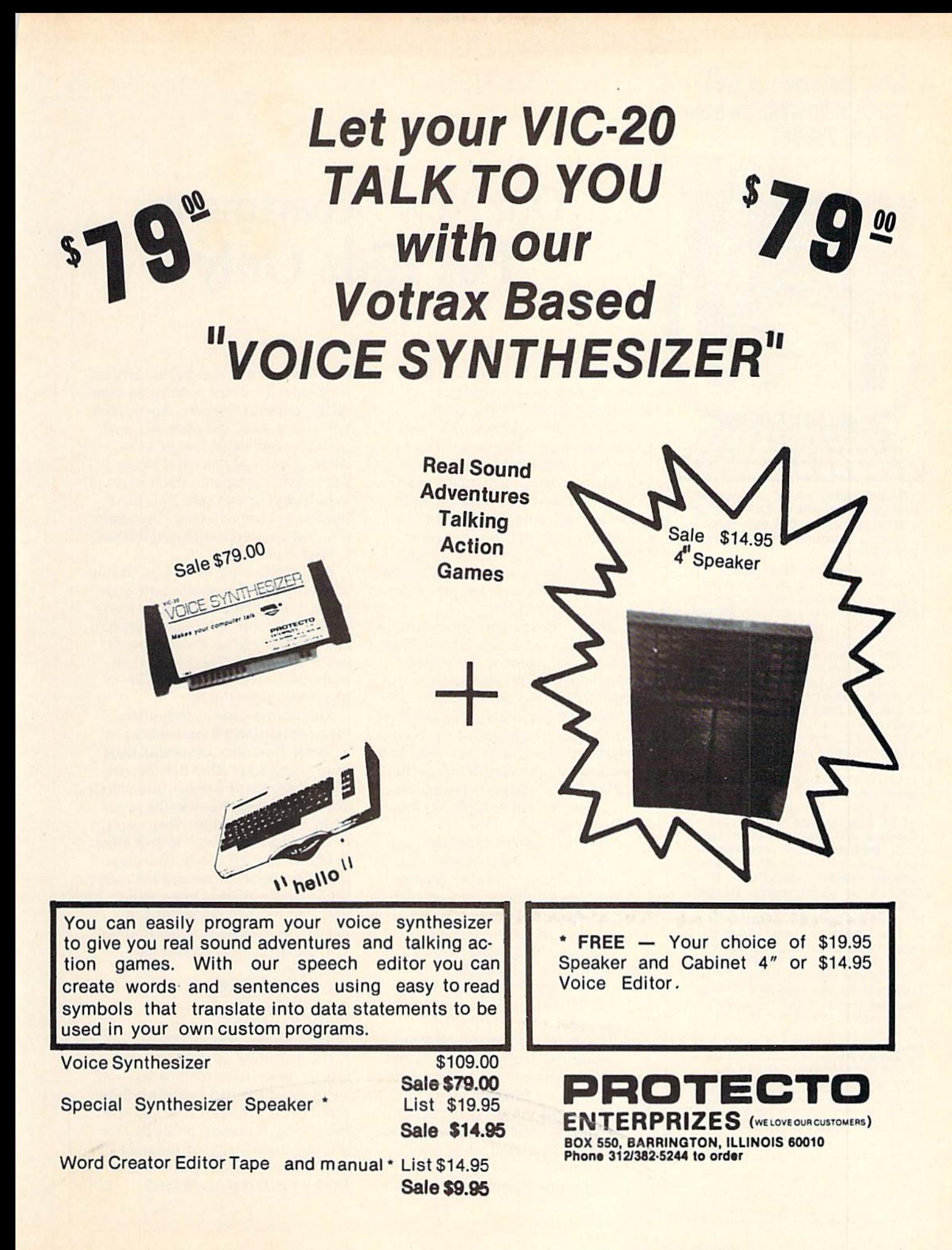

### **Bring thousands of dollars** worth of information home **for only \$14.95!**

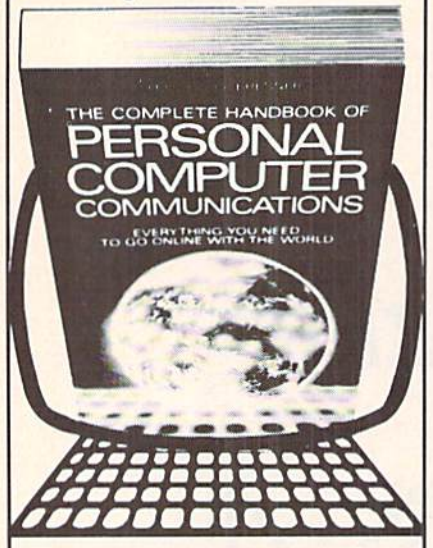

'The best reason to buy a computer. Packed with useful information-it's an absolute must for computer owners everywhere." -Gary G. Reibsamen, Vice-President of NewsNet Inc.

Your passport to the electronic universe-how to turn any personal computer or word processor into a communication/information machine of incredible versatility and power, even without a knowledge of programming. Here's just a sampling of what you get-\* How to select a modem and communications software  $*$  How to send electronic letters, telexes and MailGrams' \* Money-saving techniques for using The Source, Dow Jones News/Retrieval, DIALOG, BRS and more \* Get free software! Download thousands of programs \* Get privileged information from \$30,000 worth of newsletters \* Get discounts of 10% to 40% by shopping on-line \* Trouble-shooter's guide to problem-free communications \* Hundreds of free computer bulletin boards (CBBS) \* Access vast libraries (Library of Congress, N.Y. Times, magazines, and<br>whole encyclopedias) at Get real-time computer games and tournaments \* Electronic banking, investment management, and then<br>barter  $\frac{1}{2}$  Get toll-free numbers, valuable short-cut commands  $\frac{1}{2}$  Get on-line advice from experienced users of your equipment.

Plus much more! In just two days you'll see what this unique handbook can do for you-but we'll give you two weeks to decide.<br>Send for your copy now; if you're not satisfied return it in two weeks for a full refund. Main Selection of The Small Computer Book Club Alternate Book-of-the-Month Club/Science Selection

e return this coupon to your bookseller or direct to: pp

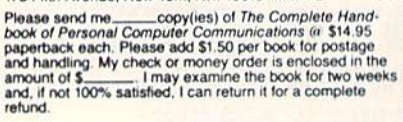

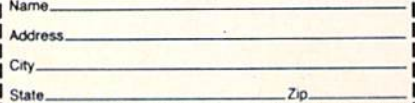

## kids' corner

## **Our New Department: For Kids Only**

by Betsy Byrne

To all young Commodore users: Here it is, at last—a section of Power/Play all your own. I have noticed that magazines sometimes have programs of interest to kids for *parents* to read or type in, but not much is actually included for you to do (or read) on your own. The editors of Power/Play have asked me to do something about this situation, so I'm going to do my level best to put together a section where kids can read about the kinds of computer things kids are interested in!

All the kids whose programs are in this issue live in New Mexico. That is because I happen to live in New Mexico, and at the moment I don't personally know any kids with Commodore computers that live anywhere else! It's up to all of you who are reading this to change that, and I have a whole list of ways that you can use:

- 1. Send me programs that you have written, or that your parents have written for you.
- 2. Send me a letter telling about you, your friends, and your family. Let us know what you have been doing with your Commodore computer.
- 3. If you especially like (or dislike!) a particular game, program, or computer book, write a review!
- 4. Do you like to draw? Cartoons or drawings of computers and the people that use them would be great.
- 5. Do you have questions about programming or using your computer that you haven't been able to find answers to? Send 'em in!
- 6. How about stories (fact or fiction) and poems about computers? These can also be a lot of fun to write (and read).

By the time the *next* issue comes

out, we want to be sure to have articles from kids all over the country. So come on, get out your computer, your pencil and your stamps. And when you send in your contribution, be sure to include a picture of yourself or one of you and your computer. Don't forget to include your area code and phone number so I can call you if I need more information. Here's HOW and WHERE to send stuff:

Programs: should be on tape, plainly marked with the program name, your name, and the type of computer it was made on. Be sure to include directions, and check to see that the copy works before you mail it. Tape mailers and protective envelopes are found in most office supply stores.

Articles and other contributions: Type or print them double-spaced on a printer, if you can. Otherwise, hand print, using every other line. Be sure your name, phone number, and address are on every page. Number the pages at the top or the bottom. Then staple, or otherwise attach pages to each other.

Don't forget to include a few paragraphs telling about yourself and everything you can think of to say about whatever it is you are sending in. Remember—we want a picture of you!

The address for programs and articles is:

**Commodore Kids** c/o Betsy Byrne

6212 Karlson N.E.

Albuquerque, N.M. 87113

Unfortunately, we can't send your articles, tapes, or pictures back to you, so be sure you keep a copy of anything you send. And the next time you open Power/Play magazine, it may be your picture you see, or your program that is listed for other kids to try out. Believe me, it really feels good!  $\mathbf{C}$ 

# 20" Load

THE INTERNATIONAL USER'S NEWSLETTER/MAGAZINE CASSETTE-ALL IN ONE FOR

## VIC 20™OWNERS

Don't let the cost of software take a big byte (ouch) out of your paycheck. Have you spent more time typing programs rather than enjoy ing them? Do you have questions but no where to turn? Thensay no more. The solution is 20 Load. For 50 bucks per year you will receive each month "Ready to run" programs, programming tech niques, information, input from oth er members, and fun. Why are you waiting? 20 Load, 550 Grant Ave nue, Junction City, Kansas 66441 (913) 762-4730.

VIC-20 is trademark o( Commodore Business Machines, inc.

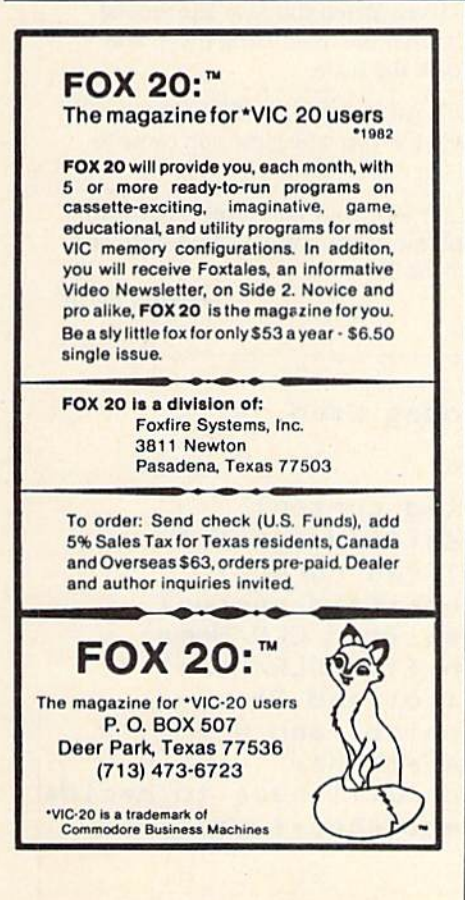

# Kids and Computers

by Betsy Byrne

Kids and Computers—are they really made for each other? From all indications, kids seem to think so. Children and teens are taking to computers like ducks to water. From twelve month-old Amity Palmer, push ing random keys to display letters on a brightly colored screen, to young Rich Kotomori, who uses a sophisticated word processor to turn out his homework.

What do fifteen year-old Rich and baby Amity have in common with each other and with possibly a million other young computer users? The Commodore computers they are using to carve out a niche in this computer generation.

These young people don't think that they are doing anything remarkable. By their standards, or by the standards of youthful programmers like Diana Kaupilla and Chris Harris they are not. But to parents whose generation was amazed at the introduction of hand held calculators, their achievements are awesome. And to grandparents, many of whom did not see a television set until their teens, they're nothing short of miraculous!

When kids get together to talk about computers and to share ideas or comment on the latest available soft ware, a kind of magic sometimes seems to develop, an excitement that leaps the normal barriers of age and gender that they once thought so important. Suddenly the important questions are "Do you have a VIC 20 or 64?" or "How long have you had yours? Did you figure out that new Adventure game?" And best of all is the one that begins with "Watch this! I figured out a BETTER way to...". This might not sound like a dialogue that will change the future, but I submit to you that

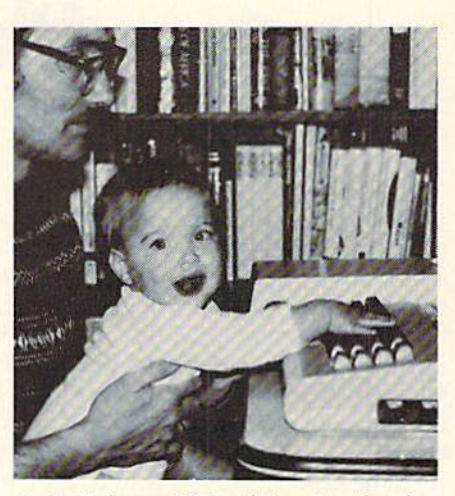

Amity Palmer with her father David and "her" Commodore 64.

it surely will.

This new phenomenon, these "Commodore Kids", are the reason that we are setting aside these pages of Power/Play exclusively for articles and programs by, for, and about young Commodore users. Material written by kids, their parents, and their teachers will now be a regular feature in each issue. We hope to provide them with a forum for ideas and techniques, a place of their own where they can meet others like themselves and better learn to use this wonderful tool, this magic toy, that their generation has claimed for its own.  $\mathbf{C}$ 

## kills'corner

## Play Tone-Match

Game by Christopher Harris

Christopher Harris (he likes Chris) is twelve years old, and seventh grader at Jefferson Middle School in Albuquerque, New Mexico. When the Harris family bought a Commodore 64 last fall, Chris started right in to teach himself programming, with a little help from his father, Dick. By December, Chris was well on the way to success fully converting his favorite arcade game to the 64. On Christmas he received a Coleco game machine, but Chris, being a true computer enthusiast, returned the present. He came home instead with a VIC 20, a "real computer". (No I am NOT making this up!)

wanted to know how Chris happened to write the VIC program I have reprinted here. When I asked, he told me: "I was just fooling around with the VIC 20 sounds and up came Tone-Match." And on the subject of using entire words for variables: "Instead of REMark statements, I use variables that are very obvious, so that later on when I go back and look at the program I remember exactly what I

did and why." I called Chris to ask him how to work Tone-Match and he laughed "Oh, no! I knew I left something out! DIRECTIONS!" But we have them now, and I will pass them on to all of you who will want to type in Chris' program and have fun improving your "ear" for music:

- 1. When the computer asks for a level, answer with a number, remembering that 1 is the hardest.
- 2. You will hear a tone—listen carefully! How long it plays depends on the skill level. When you hear the second tone, try to make it match the first, using the  $+$  and  $$ keys to go up and down the scale.
- 3. When you think you have matched the first tone, press PI. The computer will tell you how close you came to matching it.

To play again, press any key. Your new level will match your last score. For example, if you were 33 points off, last try—your new level will be 33.

—Betsy Byrne

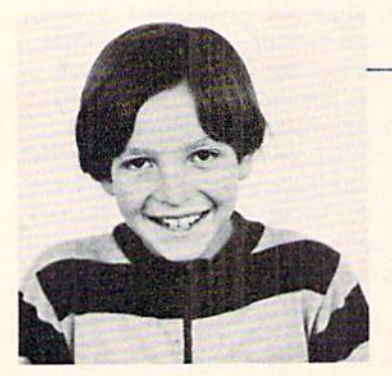

Christopher Harris, age 12.

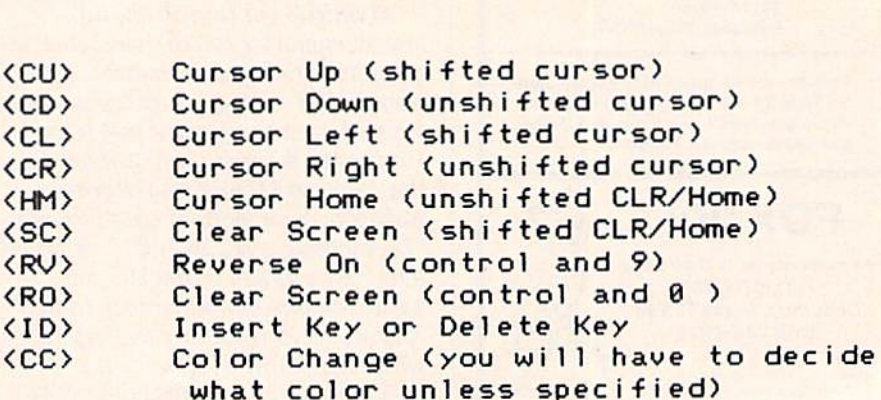

Listing Codes Used

```
Lines 30-34 ** Initialize program.
Lines 40-50 ** Checks to see if you pressed a number or letter.
Lines 100-110 ** Checks for + or - key pressed (raises or lowers tone)
Lines 120-130 ** Checks tone tor too high or too low.
Line 150 ** Checks for F1 pressed: If so goto 500.
Lines 500-502 ** Makes the program wait after it tells you the score.
lines 510-810 ** Does a Scale and tells you your new score.
Note: In line 33 the W's are typed as shifted W's; they are graphics.
30 P0KE3687?,3:PRINT"-CCC}"
31 S1=36874:S2=36875:53=36876:54=36877:V=36878
32 PRINT"(SC)(CD)(CD)(CD)(CD) ***(RV)WELCOME TO(RO)***"
33 PRINT"
           33 PRINT" CRV>WWWCCC>TONE-MATCHCCC>WWW11
34 PRINT" (CD) (CD) (CD) (CD) WHAT LEVEL WOULD YOU LIKE TO START AT?":
40 INPUTLV$:LV=VAL(LV$)
50 IFLV=0THENPRINT"BETWEEN 1AND INFINITY, PLEASE(CU)(CU)(CU)(CU)": GOTO30
60 REAL=INT<RND<1)*128>+128
70 FAKE=INTCRND<1)*128>+128
80 P0KEU,15:P0KES3,REAL
90 FORI=1TOCLV*100>:NEXT:P0KES3,FAKE
190 Q=PEEK(1?7):IFQ=5THENFAKE=FAKE+1
110 IFQ=61THENFAKE=FAKE-1
120 IFFAKE >255THENFAKE=255
130 IFFAKE<128THENFAKE=128
140 P0KES3.FAKE
150 IFO=3?THEN500
160 6OTO106
500 FOR I=1TO10
501 6ETJ*:IFJ*<>""THENSBQ
502 NEXT
503 IFREADFAKETHEN666
510 IFREAL<FAKETHEN760
520 F0RI=I28T0255iP0KES3,I:FORB=1TO50:NEXT:NEXT
530 PRINT" <8C>CCD><CD>£CD>{CD>! {RVXCOYOU DID IT<CCXRO>! ! i ! !"
540 LV=1
550 6OTO860
60 F0RI*=I28T0255STEPt REAL-FAKE) :P0KES3,I FORB=1TO50 :NEXT :NEXT
610 LV=REAL-FAKE:PRINT" (SC)(CD)(CD)(CD)(CD)YOU WERE "LV" OFF"
620 GOTO800
70 F0RI 128T0255STEP'; FAKE-REAL) :P0KES3, :FORB=1TO50 NEXT: NEXT
710 LV=FAKE-REAL:PRINT"(SC)(CD)(CD)(CD)(CD)YOU WERE "LV" OFF"
800 POKEV, 0
801 GETB$:IFB$=""THEN801
310 GOTO60
```
## **Fearner**

## Friends Of The VIC Turtle

#### By Albert Rizzoli, M.D.

Most of us with children have purchased a toy called Etch-A-Sketch. This clever toy lets you draw pictures by turning knobs. One knob is for the X direction and the other for the Y direction. I have written a short program to simulate this toy. It requires the Super Expander and a set of paddles. The button on one paddle clears the screen and the other changes the color of the line.

If you have several lines on the screen of different colors, you begin to notice a limitation of the Super Expander. The color in a given region can only be one color. These regions correspond to the size of one VIC alphanumeric character. This can be frustrating if you draw two different color lines close together.

There is another idiosyncracy in this program. My paddles are electronically noisy, particularly at the extremes of rotation or if turned rapidly. The moving X or Y line is usually smooth, but the non-moving paddle may give some jitter to the baseline. Lines 115 and 117 smooth this out some, but a better hysteresis algorithm should be written. Please send your ideas to Betsy for inclusion in this column. In defense of the program, it is still a lot of fun and can draw some very colorful pictures.

A similar program can be written using a joystick, see "VIC Make-A-Sketch" in COMPUTE!'S FIRST BOOK OF VIC, page 31. Danny Byrne of Albuquerque has also written a sophisticated graphics package using a joystick. C

 $\mathbf{1}$ REM ETCH-R-SKETCH REM VIC-29 VERSION BY FILBERT RIZZOLI 3 REM REQUIRES SUPER EXPANDER AND PADDLES 4 REM FIRE BUTTONS CHANGE COLOR AND CLEAR SCREEN 10 GRAPHIC2: COLOR1, 3, 0, 0 20 S=256\*PEEK(648): R=30270: LL=S 30 IFPEEK(646)=16THENH=33792 40 DD=37154:P1=37151:P2=37152 50 PX=36S72:PV=3 60 POKEDD, 127: P=PEEK(P2)AND128 70 FR=-(P=0):POKEDD, 255 80 P=PEEK(P1):FL=-((PAND16)=0) 90 VL=PEEK(PX) VR=PEEK(PY) 100 X0=X: Y0=Y 110 X=INT(VL\*1023/255):Y=INT(VR\*1023/255) 115 IFflBS<X0-XX3THENX=X0 117 IFRBSCV0-VK5THENY=V0 120 DRRW3T0X,V 130 IFFRTHEH:SCNCLR 140 IFRTHEN^OC+l 150 IFC=1⊺HENC=C+1 160 IFO7THENC«0 170 COLORING,C 180 GOTO60

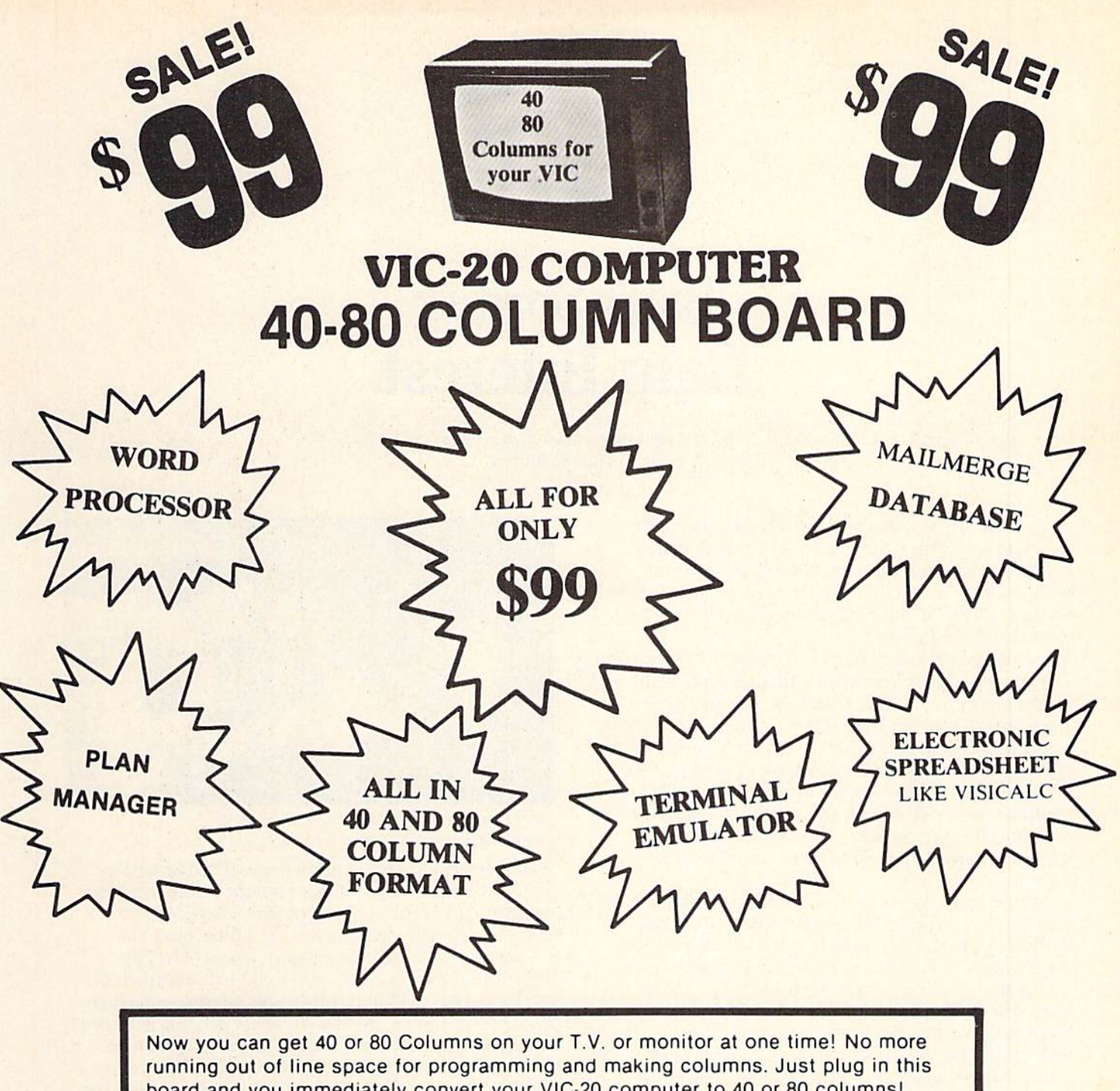

board and you immediately convert your VIC-20 computer to 40 or 80 columns! PLUS, you get a Word Processor, Mail Merge program, Electronic Spreadsheet (like VISICALC) and Terminal Emulator! These PLUS programs require only 8K RAM memory and comes in an attractive plastic case with instructions. List \$149 Sale \$99

• COMMODORE 64 COMPUTER - "80 COLUMN BOARD" LIST \$275 SALE \$179 (Less \$20 Accessory Purchase Discount)

### "15 DAY FREE TRIAL"

- We have the lowest VIC-20 prices
- We have over 500 programs
- Visa Mastercharge C.O.D.
- We love our customers!

ERPRIZES (WE LOVE OUR CUSTOMERS) **BOX 550, BARRINGTON, ILLINOIS 60010** Phono 312/382-5244 to ordar

## kids" corner

## Bank Sprites: Gain Interest

Using Sprites in Different Video Banks By Tim Villanueva

This article is written for users who understand the use of sprites on the Commodore 64. For information regarding memory blocks, sprite pointers, and sprite registers, refer to pages 69-71 in the Commodore 64 User's Guide or pages 131-181 in the Commodore 64 Programmer's Reference Manual.

A sprite's shape is defined by a 64-byte block of memory. The starting address (memory location) is equal to the block number times 64. For example, memory block 13 starts at 13\*64 or 832. The sprite only uses 63 bytes of the block, with the last byte being left empty. If you have made sprites using the User's Guide, you are probably putting them (the data for them) in the memory blocks that are mentioned—13, 14, and 15. This may be enough for the experimenter, but someone who wants to implement sprites in a large program may need more than three defined shapes.

Another place you can put your sprites is in BASIC RAM memory. You can place the data for your sprites in any free RAM available. The sprite pointers tell the computer exactly where your sprite is. For instance, when working with sprite #2, the sprite pointer is memory location 2042. The number POKEd into location 2042 tells the computer the block of memory your sprite is in. So, if you POKE 2042,192, it tells the computer to set the data for your sprite in memory block 192 (starting address 192-64—or 12288). This location is in the BASIC RAM. The problem you face when placing your sprites in BASIC RAM is that you lose a horrendous amount of BASIC memory if you don't want your RASIC program to override the sprite. Thus, you may want to put the sprite in as high memory as possible. Because of this, you may recall, the largest number a memory location can hold is 255. So, if you POKE the sprite pointer with 255—POKE 2042, 255—this should put you into as high memory as possible. But 255\*64 is only equal to 16320. How do you set your sprites into even higher memory??????

Now let's talk about video banks. The Video Interface Chip (VIC II chip) inside the computer (the part that controls any display operations of the computer) uses the

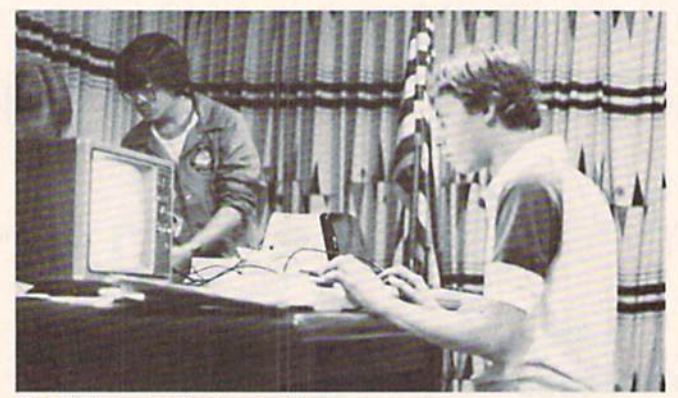

Tim Villanueva showing sprite manipulation on the Commodore 64.

RAM memory for some of its information. For example, locations 1024 through 2023 control the screen memory and 2040-2047 control sprite pointers. The video chip can access ("see") 16K of memory at a time. Since the Commodore 64 has 64K of memory, the memory has been divided into four 16K video banks—16K sections of memory where the VIC II chip sets its information. When in normal operation, the VIC II chip is operating in bank (banks are numbered 0-3); thus, all the display informa tion is contained in the first 16K of memory. That's why the screen is 1024-2023. By changing the video banks, you can set your sprites into higher memory. If you place your self in bank 1, your sprite pointers now point to bank 1. Thus, memory block 0 now starts at the beginning of the second 16K bank of memory—or location 16384. If you were in bank 2, memory block 0 would start at the begin ning of the third 16K bank of memory—or location 32768. But changing video banks affects several things. First, here are the starting locations for the four video banks:

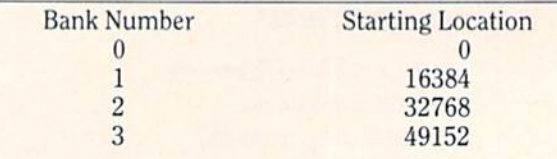

For instance, when you are in bank 2, ail the display information the VIC II chip needs comes from that bank. See the problem? If you remember, the screen memory was at locations 1024-2023. But if now you are in bank 2, that cannot be possible. This is so true! But don't fret, the screen stays relative to the video bank. What???? That means the starting address for the screen is still 1024, but you must add in the starting address for the bank. For example, if you are in bank 2, the screen starts at 1024+32768. Any more problems? What about the sprite pointers? Again, these stay relative. They move just as the screen does. Thus, if you are in bank 2, the sprite pointer for sprite  $2(2042)$  is equal to  $2042 + 32768$ .

Now, one more problem you probably cannot recognize yet. All of the above sounds just fine and dandy, but it does not take care of EVERYTHING. With the proper POKEs, you can change video banks and know where you are. You know that if you are in bank 2, the screen starts at  $1024+32768$ . Thus, if you want to POKE a character on the screen in the first location—POKE 33792,  $# (33792)$  $=$  32768  $+$  1024). Unfortunately, the computer operating system doesn't know this much. When you type on the keyboard, you will NOT see anything. This is because the computer is still putting the characters you type at the old screen locations 1024-2023. Where the computer puts its characters is controlled by the operating system. This is not part of the VIC II chip and does not change when you move video banks. But have no fear, you can tell the operating system where to stick its characters!! Memory location 648 (part of the operating system) controls this. The number POKEd into this location represents where the computer puts its characters. The formula for figuring this "mysterious number" is the following:

mysterious number  $=$  starting address/256

Example: If you are in bank 2, the screen starts at  $33792$  (32768+1024). Thus, the mysterious number = 33792/256, which is 132. So, to move the cursor where it belongs, POKE 648,132. That's all there is to it.

Now, how to change video banks {finally). The following POKEs will change banks:

- 1. POKE 56578, PEEK (56578) or 3 I'd rather not explain this POKE. Let's just say it warns the computer that you are about to change banks. It must be done before step 2.
- 2. POKE 56576, (PEEK(56576) AND 252) or A "A" can either be a  $0, 1, 2$ , or  $3$ . Good guess! Yes, the 0, 1,2, and 3 stand for the bank you want to enter—EXCEPT IN REVERSE. So, if you want bank 3, make  $A=0$ . The following chart explains:

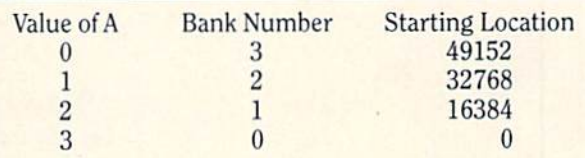

Now the question is "Which bank should I go to?" Well, suggest bank 2—that's my bank!! But seriously, if you wish to get into high memory, bank  $2$  is the best choice. Why? Well, one of the best reasons is that in banks 1 and 3 the character set is not available. And I hope you don't go through all the above trouble to get into bank 0!! Very few BASIC programs are long enough to bother anything you put in bank 2.

The following program will put you in bank 2, and set things up for you. (By the way, when you first change banks, the screen will be full of garbage. This is because the screen moved up into high RAM, where there is only a bunch of random patterns of numbers. Line 30 in this program will take out the garbage!)

10 REM CHANGE TO VIDEO BANK 2 POKE 56578, PEEK (56578) OR POKE 56576, (PEEK (56576) AND 252) OR POKE 648,132 PRINT CHRS(147): REM CLR/HOME PRINT "HERE WE ARE IN BANK 2" 70 END

Whew, made it (1 hope), Now what? Well, back to sprites.... How do we tie all this in to sprites? Now we can create several different shapes for our sprites. Since BASIC

## ds' corner

probably won't bother us (as in bank 0) and we don't have to worry about killing the operating system (as in bank 0), we can put our data in any of the memory blocks available (0-255) except for where the screen and sprite pointers are. (Remember, they changed banks also). So, all memory blocks are fair game except blocks 16-31. Now, how do we deposit our sprites? Exactly the same as before. (How's that?) We need to POKE the 63 data values which define our sprite into a memory block. To figure the starting address for this, just multiply the block by 64, and add in the bank starting address. Example (only God knows where we would be without examples!): If you want your sprite in block 50, and you're in bank 2 (the only bank to be in), the starting address will be: bank starting address  $+$ (memory block\*64), Or --->  $32768+(50*64) = 35968$ . So, you need to start entering the 63 data values at memory location 35968. You must also remember to charge your sprite pointer. The sprite pointer will only be the original value  $+$  bank starting address. So, for sprite 2, the pointer will be  $2042+32768 = 34810$ . So, POKE 34810,50 (which matches with the 50 above).

Just to test this, create a sprite that is just lines. Type the following once you have changed video banks:

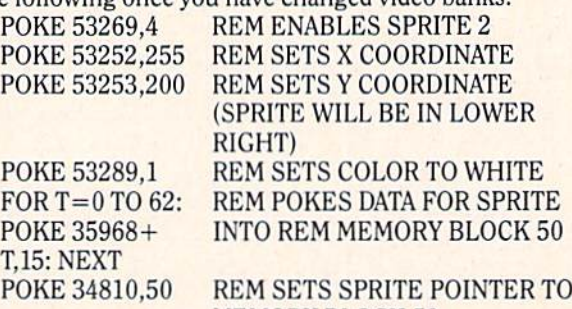

MEMORY BLOCK 50 The sprite should now be in the lower right-hand corner of the screen. It should look like three vertical lines.

Now that we have explained the basics, we can dis cuss the real stuff... cough cough cough (Just kidding!) Good luck.

Editor's Note: Tim Villanueva is the author of several exciting games for the Commodore 64, using great sprite graphics.

 $\mathbf{C}$ 

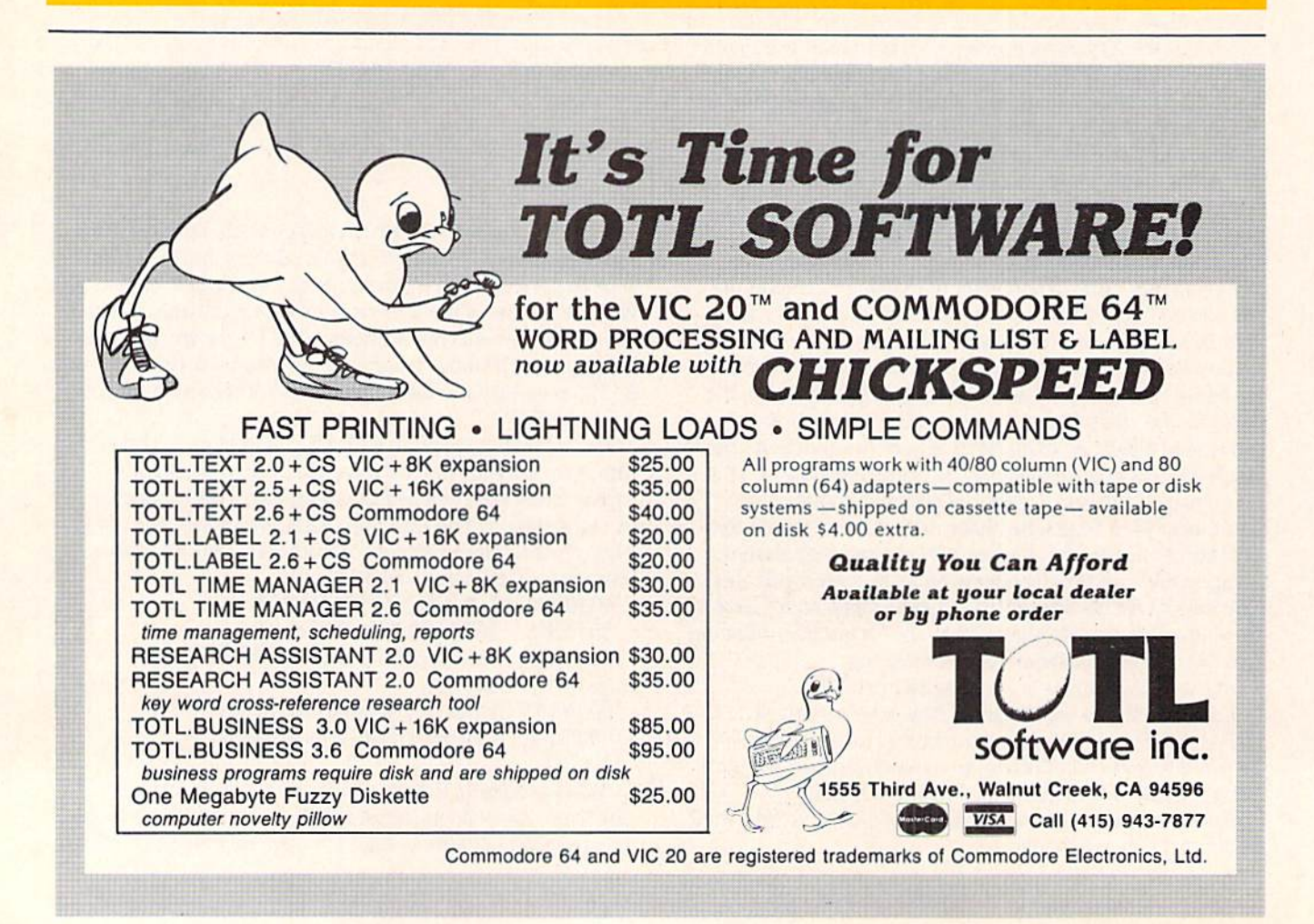

## How to Create Your Own Sprite Creator On The Commodore 64

### by Tim Villanueva

Sprites are one of the easiest forms of high resolution graphics available. And of course the 64 has them. But mak ing a sprite from scratch is not all that easy. It requires lots of work to figure and calculate the data. The following pro gram will take away the pain of creating sprites by hand.

If you haven't worked with sprites yet, I suggest first reading the short explanation in the Commodore 64 User's Guide, pages 69-71. What the following program does is print a grid on the screen that represents your sprite in large form. You fill in the grid with asterisks in the pattern you want your sprite to form. Then the program reads the grid and calculates data for the sprite. It automatically enters the data into memory, and the sprite will form before your eyes. First, here is the program:

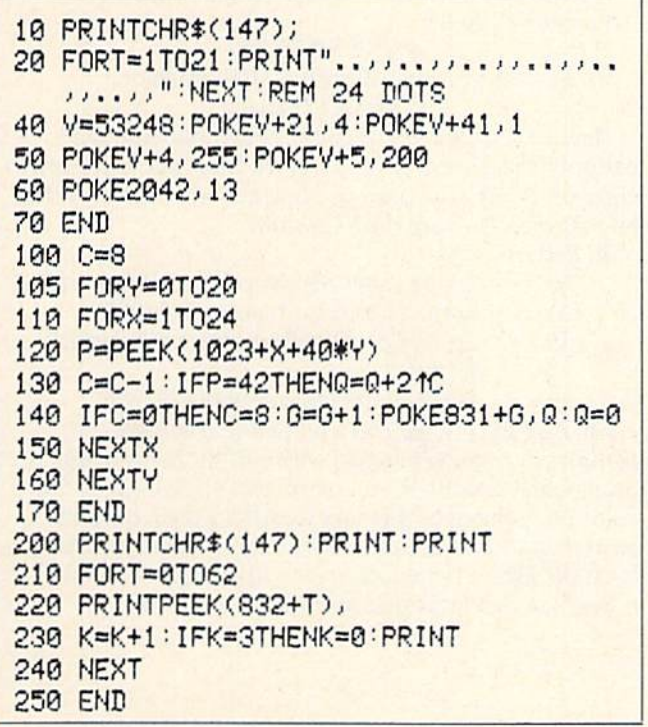

Now, here is an explanation of the program:

- 10-20 Prints the grid on the screen
- 40-50 Turns sprite on in lower right of the screen, color white.
- 60 Sets sprite pointer to memory block <sup>13</sup> (starts at location 832)
- 100 Start of read section. Sets C=8
- 105 Loop for each of the 21 rows
- 110 Loop for each row, 24 dots across
- 120 PEEK the location of each dot, one at a time through the loop.
- 130 Decrement exponent value— If current dot location contains an asterisk, increment data value by adding to it  $2\uparrow C$ , where C represents the actual dot number of the set of 8. (3 sets in each row of 24)
- 140 When C=0, set of 8 finished. POKE data value into proper location and reset the value. Reset value of C.
- 150-160 Return through each loop until finished 200 Start of data section—prints data values in rows of 3,
- 210 Read 63 memory locations (63 data values to comprise a sprite)
- 220 Print out the value
- 230 Format output into rows of three (21 rows with 3 values—each value represents 8 dots or pixels, 8\*3=24 across)
- 240 Return loop
- 250 End.

### How to Use the Sprite Creator

Once the above program is typed in correctly, you are ready to create. The first step is to type RUN. The grid will form and the word READY will appear below the grid. Using the cursor keys, move the cursor UP into the grid. Be sure not to move the cursor down or you may cause the grid to be pushed off the screen. Fill the grid with aster isks in the desired shape of your sprite. When you have achieved the desired shape, move the cursor back to the

## s' enrne

bottom of the grid. NOTE: Now place the cursor directly on the line below the last row of dots on the grid. Now type in RUN 100. Your sprite should form before your very eyes in the (lower right-hand corner of the screen.) When your sprite is done, the computer will signal READY. You can now move back up into the grid to make any corrections you would like. But be sure not to move the cursor down too far or you will lose part of your grid! When you are done making corrections, move the cursor once again directly below the grid and type RUN 100. You may continue to do this over and over until you achieve the desired shape.

Once you have achieved the correct shape, you are ready for the data. To set the data for the sprite, type RUN 200. The data should print out 21 rows of 3 values each. This makes it easy to copy down the values on paper (or some thing) to be used in future programs,

### Using This Sprite Creator to Make Multicolor Sprites

In the grid that this program makes, each period or comma represents an actual bit in memory (which represent the pixels of your sprite). The usual sprite is 24 pixels across, 21 pixels down. You can create your sprites in three colors. But how does the computer know what color a certain bit should be? Well, when you put a sprite in multicolor mode, it changes the way the computer deals with sprites. Instead of looking at the rows with 24 dots, it examines them as 12 pairs of dots. Each pair of dots now represents one pixel, so instead of 24 pixels across, you have 12 pixels across. The sprite stays the same size, but you lose half of your horizontal resolution. Now the computer can put color into your sprite. Since two bits now represent one pixel horizontally, the computer can use the pattern contained in the two bits for color informa tion. There are 4 possible patterns with the two bits:

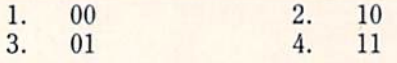

This can be represented on the grid with an asterisk representing a 1, and a period or comma representing a zero. Now you should understand why the grid is made of periods and commas. If creating a sprite in multicolor, you need to look at each pair of either periods or commas as one pixel. The pattern in that pair will represent the color. If there is no pattern in that pair (00), that will represent the background color.

These are the registers for each sprite:

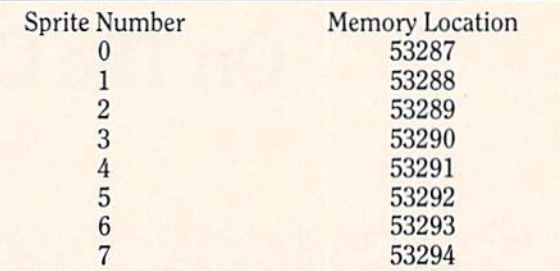

Now, how to switch sprites to multicolor. Memory location 53276 controls multicolor mode for sprites. You can switch individual sprites on to multicolor by POKing this location. You may have both multicolor sprites and "normal" sprites on the screen simultaneously. The fol lowing POKE will switch a sprite to multicolor.

POKE 53276, PEEK (53276) OR (2 $\uparrow$ SN) Where SN is the sprite number  $(0-7)$ .

To switch a sprite off multicolor, you must do the following POKE:

POKE 53276, PEEK (53276) OR (255-2 $\uparrow$ SN) Where SN is the sprite number (0-7).

If you want to switch on all sprites to multicolor, the following will do it:

POKE 53276,255

If you want to switch all sprites off multicolor, POKE 53276,0

How do you control the color for each different bit pattern? The computer has reserved three places for you to enter (or POKE) the color codes which will represent the bit patterns. They are the following:

Bit Pattern

- 00 Transparent, Screen color shows through
- 01 Sprite Multicolor register 0 (53285)
- 10 Sprite Color Register (depends on which sprite)

11 Sprite Multicolor register 1 (53286)

So, if on the grid you fill a bit pair (either a pair of commas or a pair of periods) with a  $01$  bit pattern, that pixel (which is actually the size of two pixels) will be the color represented by memory location 53285, If the bit pattern is an 11, the color will be represented by memory location 53286. If the pattern is a 10, then the color will depend on that individual sprite's color register.  $\mathbf{C}$ 

## Night of Death

A Game for the VIC 20 by Diana Kaupilla

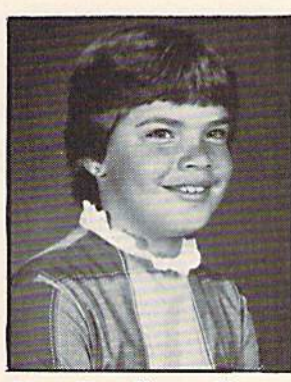

Diana Kaupilla, age 10.

Diana Kaupilla is ten years old and goes to Chelwood Elementary School in Albuquerque, where she is in the fifth grade gifted program. She has had her computer since Christmas, and is the main user of the computer at her house. She has had some computer experience at school, but she says it was so different from the VIC 20 that it was "no help at all."

When asked where she got the idea for this program she said, "I first got the idea when I was reading a book about choosing your own adventure, and I wondered if it could be put onto the computer. I started fiddling with it and I figured out how to make one. My first story was called Night of Death."

So, here is Night of Death, just the way Diana wrote it.  $\mathbf{c}$ 

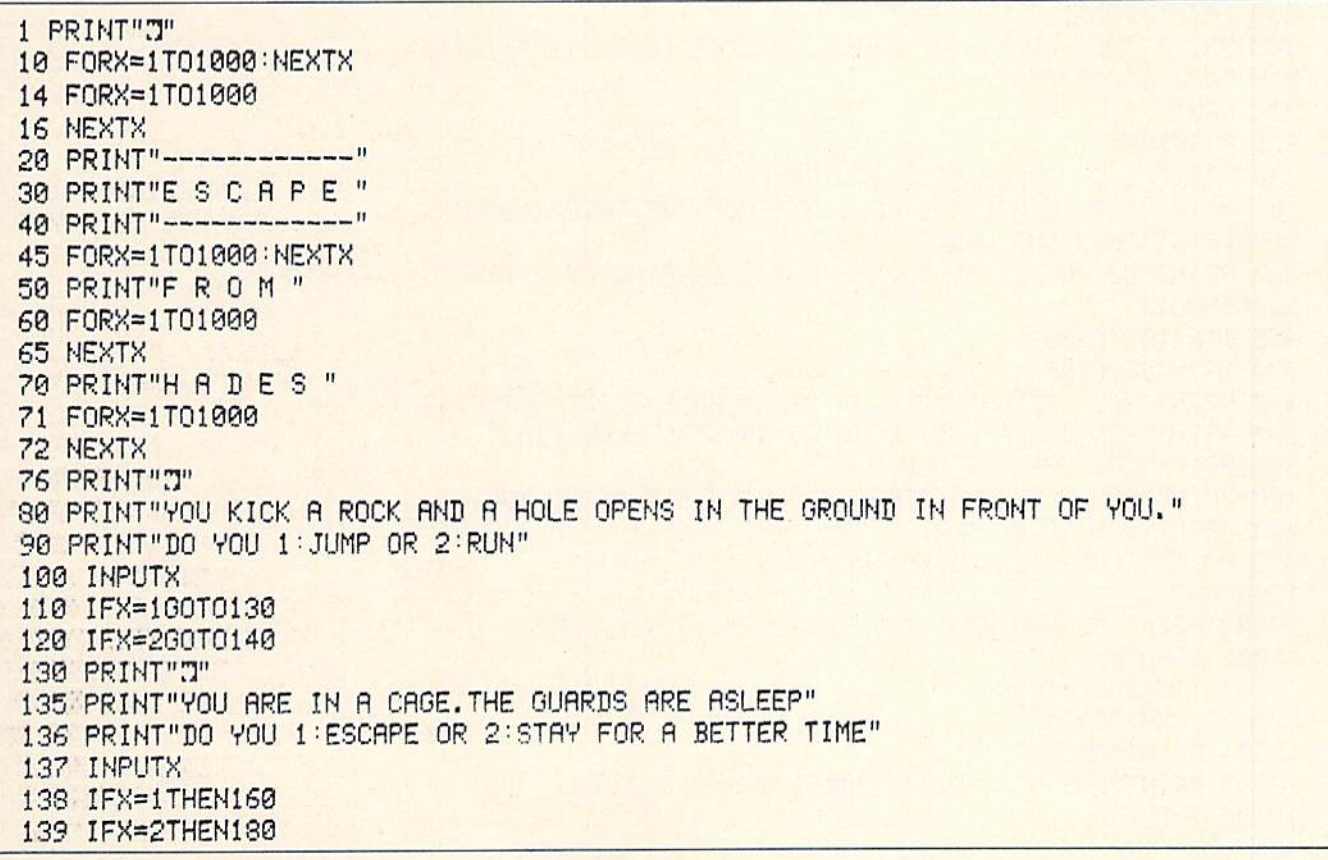

## kids' corner

140 PRINT"J" 141 PRINT"THE LAST THING YOU FEEL IS A KNIFE IN YOUR NECK" 142 GOTO10000 160 PRINT"T" 161 PRINT"YOU ARE IN A DARK CORRIDOR" 162 PRINT"DO YOU 1:GO BACK OR 2:KEEP GOING" 163 INPUTX 164 IFX=1THENGOT0198 165 IFX=2THENGOT0210 180 PRINT"ITS TOO LATE. THEY WAKE UP AND CHOP OFF YOUR HEAD!" 181 GOTO10000 190 PRINT"YOU SEE THE GUARDS AGAIN. ONE OF THEM STIRS IN HIS SLEEP" 191 GOT0180 210 PRINT"YOU SEE AN OLD WOMEN, AND SHE WALKS UP TO YOU." 220 PRINT"RUN SHE SAYS, RUN FROM THIS GOD FORSAKEN PLACE." 230 PRINT"WHY DON'T YOU RUN, YOU ASK." 240 PRINT"I CAN'T. THE CRYSTAL HAS ME." 250 PRINT"I DON'T KNOW WHAT YOU'RE TALKING ABOUT, YOU SAY." 260 PRINT"LISTEN THEN SHE SAYS." 270 PRINT"A LONG TIME AGO, " 280 PRINT"AN EVIL MAGICIAN" 290 PRINT"FOUND A CRYSTAL" 300 PRINT"THAT GAVE HIM MAGICAL POWERS BEYOND IMAGINATION." 310 FORX=1T015000 320 NEXTX 325 PRINT"J" 330 PRINT"I CAN HELP YOU, YOU SAY." 340 PRINT"THEN STEAL THE CRYSTAL FROM THE THRONE ROOM!" 350 PRINT"THEN SHE WALKS AWAY." 360 PRINT"DO YOU 1:TRY TO STEAL THE CRYSTAL OR 2:TRY TO GET HOME" 364 INPUTX 365 IFX=160T0380 370 IFX=260T0190 380 PRINT"YOU SEARCH AND SOON SEE A HUGE GIANT SLEEPING." 385 PRINT"YOU SEE A RED, GLOWING CRYSTAL NEAR HIM." 390 PRINT"YOU GRAB IT AND RUN." 400 PRINT"YOU SEE SOME STRANGE MONSTERS CHASING YOU." 410 PRINT"YOU RAISE THE CRYSTAL AND THEY TURN AND FLEE." 420 PRINT"CONGRATULATIONS, YOU WON!!!!!!!!!!!!!! 1005 END 10000 PRINT"DO YOU WANT TO TRY AGAIN 1:YES 2:NO" 10001 INPUTX 10002 IFX=200T010004 10003 IFX=160T01 10004 PRINT"J" 10005 PRINT"WHY NOT YOU #\$(!\$#(!%%#\$(&!!??" 10006 END
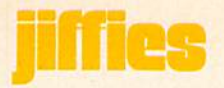

# The Octopus Maze

by Cerald and Betty Schueler

An octopus is on the loose. He escaped from his lair and only you can send him back. While this may be slightly melodramatic, the following program does involve moving an octopus-like figure through a maze and back to its lair. The program is both an exercise in joystick dexterity and a demonstration of the sprite graphics available on the Commodore 64.

A sprite is a high-resolution, programmable object. The Commodore 64 can make and control up to eight sprites with standard programming. (See the Commodore 64 User's Guide or the Commodore 64 Programmer's Reference Guide). Additional sprites are possible with a little more complicated program. The sprites are controlled by a separate picture-maker inside the computer, which handles the video display. The movement of the sprite can be controlled by pre-programming mathematical equations or by programming movement through the use of a joystick or the keyboard.

In our program "The Octopus Maze" movement of the octopus sprite is controlled by use of a joystick, which should be plugged into port #2. Pushing forward on the joystick makes the sprite move up; pulling back on the joystick moves the sprite down and a left or right movement of the joystick makes the sprite move left or right, respectively. If any wall of the maze is touched by the sprite, itwill escape your control and the sequence must be repeated from the beginning (Line 240, which asks the computer to detect any sprite-character collisions. Lines 245-260 check to see that the sprite remains inside the screen border).

The game is won by moving the octopus-sprite into contact with the stationary skull-like sprite which is the octopus" lair. Line 230 checks to see when this sprite-tosprite collision occurs. A successful game can be replayed by simply pushing the firing button on the joystick. This feature is easily attained by the WAIT command in line 320.

The Commodore 64 allows for up to 15 different colors as follows:

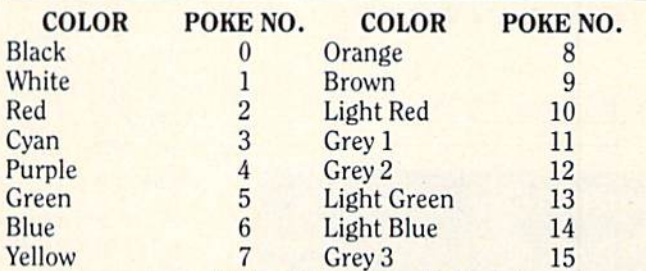

In our version of "The Octopus Maze", the lair-sprite will be light red because line 120 contains the statement, POKE  $V+40,10$ . This POKEs light red (code 10) as the lair color. Similarly, the octopus-sprite will be yellow because line 155 says, POKE  $V+37,7$ . This POKEs yellow (code 7) as the octopus' color. Changing these numbers in the program can provide a wide variety of colors; however, some color combinations work better than others. For example, cyan, grey and black are good alternate octopus colors but red and green are poor because most of the details are washed out.

If the octopus-sprite moves too fast, or if you simply prefer to start out at an easier pace and work up with experience, the movement of the sprite can be cut back by changing the horizontal and vertical position increments. Use the following modifications for lines 260-320.

```
IFS=1THENDY=-1
2L-Q
265
     IFS=5THENDY=1
27D
     IFS=4THENDX=-1
275
     IFS = ATHENDX = 1EflO
     IFX=255ANDDX=1THENX=0:POKEV+16,1
565
     IFX=OANDDX=-1AND{PEEK{V+16}AND1}=1THENX=255:POKEV+16,0
210
     REM—COLLISION INDICATORS
295
     IF<PEEK{V+3D>AND1>=1THEN3DD
3DD
     IFX>30ANDY>60AND{PEEK{V+31}AND1}=1THEN160
```
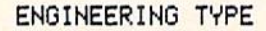

**SOFTWARE** 

FOR THE VIC 20"

**\*DIMENSIONAL STACK UP** STD MEM. O/PRT 9.50

**\*ROTARY FLOW DIVIDER** 8K EXP O/PRT 19.50

\*COMPOSITE BEAMS 24.50 8k EXP 0/PRT

HARRY F. LEONARD 5556 CHERRYWOOD RD. COLUMBUS OHIO, 43229 PHONE 614/846-1823

VIC 20 is a trademark of Commodore Electronics Ltd.

**COMPUTER CASSETTES** 100% Error-Free . Fully Guaranteed "ao  $@10$  $III C3$ PANEL BECAUSE THEY 12 24 **LENGTH PACK PACK**  $C-0.5$ 79¢ 69¢ 79¢  $C-10$ 89¢  $C-20$  $99C$ 89¢ Boxes ...........26¢ 21¢ UPS \$3.00 Pkg. \$18.00 Case C-10's 39¢ (Min. 500 Case Lot)<br>w/labels ADD 4¢, w/boxes ADD 13¢ **FOR ORDERS ONLY** 1-800-528-6050 **Extension 3005** MICRO-80™ INC. 2665-P Busby Road Oak Harbor. WA 98277

#### 305 IFX<25ANDDX=-1ANDPEEK{V+16}=0THEN160 310 IFX>65ANDDX=1ANDPEEK{V+16}=1THEN160 315 IFY<SLANDDY=-LTHENLLO 320 IFY>229ANDDY=1THEN160

Experienced game players may want to move the X values up to 4 or 5 and the Y value up to 3 for faster game play. Unfortunately, the movement of the octopus-sprite will lose much of its smooth flow at higher X and Y values, but the increased skill needed to win the game may make the loss worthwhile.

Pre-programmed cassette tapes of this game are available for \$5 each from: The Copy Cats 680 W. Bel Air Ave. Aberdeen, MD 21001 301-272-0472

#### 5 PRINT"J"

- 10 Z=1024:V=53248:C=55296:B=53280:K=53281:SS=54272
- 15 POKEB, 14: POKEK, 6
- 20 PRINT"WMOVE THE MONSTER INTO HIS LAIR WITHOUT TOUCHING THE MAGIC WALLS"
- 25 PRINT"WIF A WALL IS TOUCHED, THE MONSTER WILL ESCAPE AND YOU MUST START AGAIN
- 30 PRINT"MPUSH THE FIRE BUTTON TO START"
- 35 WRIT56464, 16, 16
- 40 PRINT"7"
- 45 REM--THE MAZE
- 
- 55 FORD1=C+6TOC+726:POKED1,3:NEXT
- 60 FORA2=2+253T0Z+973STEP40:POKEA2,102:NEXT
- 65 FORD2=C+253TOC+973STEP40:POKED2,3:NEXT
- 70 FORA3=Z+254T0Z+273:POKEA3,102:NEXT
- 75 FORD3=C+254TOC+273:POKED3,3:NEXT
- 
- 85 FORD4=C+306TOC+706STEP40:POKED4,3:NEXT
- 90 FORR5=Z+740T0Z+751:POKER5,102:NEXT
- 95 FORD5=C+740TOC+751:POKED5,3:NEXT
- 100 FORA6=2+553T02+559:POKEA6, 102:NEXT
- 105 FORD6=C+553TOC+559:POKED6,3:NEXT
- 110 POKEV+30,0:POKEV+31,0
- 115 REM--THE SPRITE LAIR
- 120 POKE2041, 193: POKEV+40, 10: POKEV+23, 2
- 125 F=12352
- 130 READQZ: IFQZ=-1THEN145
- 135 POKEF, 0%
- 140 F=F+1:GOT0130
- 145 POKEV+29,2:POKEV+2,175:POKEV+3,135
- 150 REM--THE SPRITE MONSTER
- 155 POKE2040, 192: POKEV+39, 7
- $169$   $X=30:Y=60:DX=0:DY=0$
- 165 P=12288
- 170 READEZ: IFEZ=-1THEN180
- 175 POKEP, EZ: P=P+1: GOT0170
- 180 POKEV+21,3:GOT0235

185 REM--ROUTINE FOR TOUGHING WALLS 190 POKEY+21, 0: FORL=SSTOSS+24: POKEL, 0: NEXT 195 IF(PEEK(V+16)AND1)=1THENPOKEV+16,0 200 POKESS+24, 143: POKESS+6, 240: POKESS+4, 33 205 FORT=1T050: POKESS, 223: POKESS+1, 39: NEXT 210 FORT=1T075:POKESS, 71:POKESS+1, 5:NEXT 215 FORL=SSTOSS+24: POKEL, 0: NEXT 220 PRINT"N"SPC(122)"ISORRY BUT YOU TOUCHED THE WALL" 225 PRINTSPC(202)"MIRY AGAIN? PUSH FIRE BUTTON" 230 WRIT56464, 16, 16: RESTORE: GOT040 235 REM--POSITION INDICATORS 240 POKESS, 16: POKESS+1, 39: POKESS+4, 129: POKESS+6, 240: POKESS+24, 95 245 FORT=1T05:FORM=95T00STEP-5:POKESS+24,M:NEXT:NEXT 250 S=15-(PEEK(56320)AND15) 255 IFS=0THENDX=0ANDDY=0 260 IFS=1THENDY=-2 265 IFS=2THENDY=2 270 IFS=4THENDX=-3 275 IFS=8THENDX=3 280 IFX=255ANDDX=3THENX=0:POKEY+16,1 285 IFX=0ANDDX=-3AND(PEEK(V+16)AND1)=1THENX=255:POKEV+16,0 290 REM--COLLISION INDICATORS 295 IF(PEEK(V+30)AND1)=1THEN350 300 IFX>30ANDY>60AND(PEEK(V+31)AND1)=1THEN190 305 IFX<25ANDDX=-3ANDPEEK(V+16)=0THEN190 310 IFX>65ANDDX=3ANDPEEK(V+16)=1THEN190 315 IFY<51ANDDY=-2THEN190 320 IFY>229ANDDY=2THEN190 325 REM--SPRITE MOVEMENT 330 X=X+DX: Y=Y+DY 335 POKEY, X: POKEY+1, Y 340 GOT0250 350 REM--ENDING FOR WINNING GAME 355 FORL=SST0SS+24:POKEL, 0:NEXT 360 POKESS+4, 33: POKESS+24, 143: POKESS+6, 240: POKESS+5, 190 365 FORT=1T030: POKESS, 162: POKESS+1, 37: NEXT 370 FORT=1T040:POKESS, 60:POKESS+1, 50:NEXT 375 FORT=1T030:POKESS, 162:POKESS+1, 37:NEXT 380 FORT=1T0100:POKESS, 15:POKESS+1, 67:NEXT 385 FORL=SSTOSS+24:POKEL, 0:NEXT:POKEV+21, 0 390 PRINT"3"SPC(90)"#DONGRATULATIONS" 395 PRINTSPC(175)"NYOU DID IT" 400 PRINTSPC(205)"MPLAY AGAIN? PUSH THE FIRE BUTTON" 1000 DATA0, 124, 0, 1, 254, 0, 7, 255, 128, 31, 255, 224, 63, 255, 240, 56, 120, 120, 120, 120 1100 DATA120, 120, 120, 124, 255, 75, 252, 255, 207, 254, 255, 255, 254, 250, 202, 175 1200 DRTA250,202,167,224,136,39,224,0,39,100,75,135,100,170,134,116 1300 DRTR235, 142, 118, 170, 95, -1 1400 DRTR0, 63, 128, 0, 127, 192, 0, 255, 224, 48, 255, 240, 57, 255, 240, 227, 196, 120 1500 DRTR131, 206, 120, 135, 255, 252, 131, 255, 248, 227, 255, 240, 31, 213, 112, 1, 192, 120 1600 DATA1, 241, 252, 3, 191, 196, 12, 47, 199, 8, 98, 103, 112, 198, 32, 96, 132, 48, 1 1700 DATA132, 28, 7, 31, 7, 7, 27, 7, -1

# "Look what my new lets me do with

### Here's what you get with the complete Alphacom printer project set.

- Fast, quiet 40-column Alphacom VP42 printer, which includes the full Commodore graphics set.
- 5 great software programs. A real 40-column Word Processor, graphics Sketch Pad, beautiful Kaleidoscope program, useful Record Keeper, and a general purpose Screen Printer.
- **E Compute Magazine's First Book of VIC, full of fascinating** step-by-step VIC 20 computer adventures.
- All the cables, printer paper, and easy-to-follow instructions you need to begin enjoying your Alphacom VP42 as soon as you open the box.

Get the complete Alphacom Printer Set for just \$209.95 (suggested list). Call toll free for the name of your nearest dealer: 800/538-7047 anywhere in the USA (except California: 408/559-8000). If there is no convenient dealer, you may order direct from Alphacom. Same day shipment with MasterCard, VISA, or American Express card.

# Alphacom printer set

#### History Book Report by Joe Grimes

Book : I, Claudius Author: Robert Graves

Back in the old days of<br>Empire the cruel Emperor Ca murdered and a new leader, (The Romans had rather odd<br>order in those days.) The P Guard thougt they had chose simpleton and weakling who easily manipulated to the G purposes.

Much to everyone's su nual is lasted for over a<br>single and turned out to be a wise<br>moderate leader. Robert Gra<br>1. Claudius describes the E<br>1. Claudius describes the ife before he ascended the

Write and print my letters, homework-just about anything. With Word Processor software that comes with the printer.

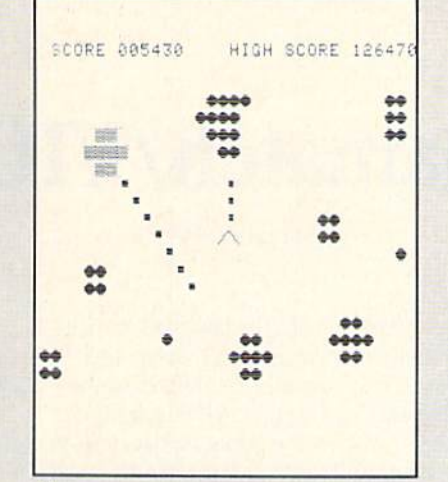

Create my own custom computer games. The printer set includes the new First Book of VIC: it's full of great game ideas.

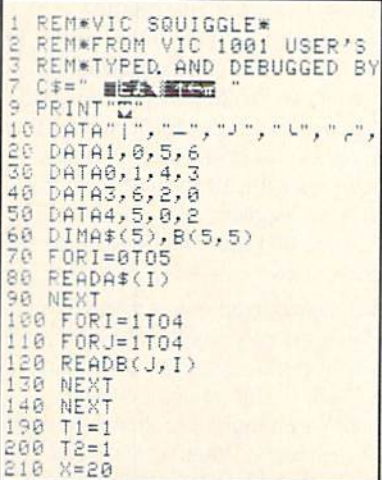

Learn to write my own VIC 20 applications. With hard copy program listings that help me debug my programs.

 $(\mathfrak{y}_{\mathsf{L}})$ 

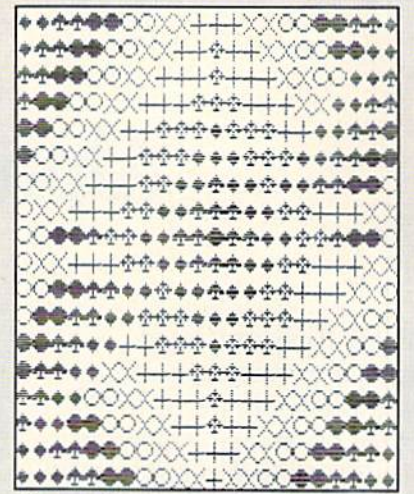

Show off my computer graphics creations. Software includes Kaleidoscope and Sketch Pad graphics programs.

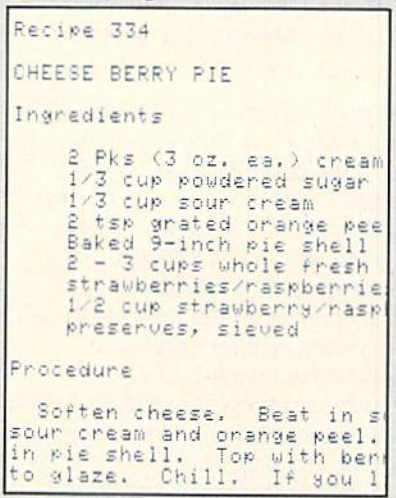

Keep the family's favorite recipes on a VIC 20 cassette. Now Mom can't pretend that she lost the recipe for cheeseberry pie.

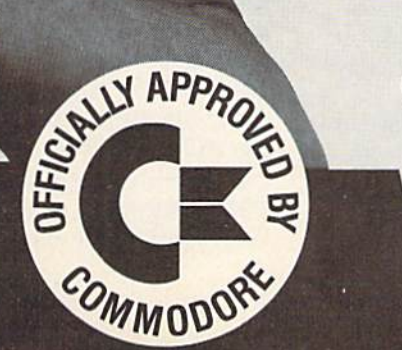

Alphacom<sup>®</sup>

2323 South Bascom Avenue Campbell, CA 95008

©1982 Alphacom, Inc. All rights reserved.<br>Commodore® and VIC 20™ are registered trademarks of Commodore Business Machines, Inc. Alphacom, Inc. is not related to Commodore Business Machines, Inc. Offer void where prohibited, taxed, or restricted by law.<br>COMMODORE POWER/PLAY Summer 1983 75

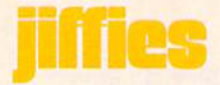

# Alphamatch/VIC 20

#### by Barbara J. Moody

Although Alphamatch was designed for classroom use, we think it is also an excellent resource for young children at home. To get both graphics and sound effects you need Com modore's Super Expander car tridge. If you don't mind leaving out the sound effects, you only need a 3K memory expander.

After sixteen years as an educational supervisor and consultant. I have returned to the busy peace and joy of a kindergarten classroom. Having become addicted to my VIC 20 about a year ago, I was eager to put it to work for my young students. I purchased the preschool programs from my local Com modore dealer, sent for program descriptions from publishers who advertise learning programs for children, and reached the conclusion that programs suitable for my youngsters are scarce in deed! Here and there, now and then, I found a gem that really worked in my classroom, but more usually the pro grams I found were too complex and/or too advanced in concepts for use by five and six year-olds.

Disappointing? Yes. But what better reason and incentive to begin my own programming! ALPHAMATCH is one of the programs I developed for use in my classroom. The children have used it eagerly and successfully this year. It is often chosen over other available programs.

ALPHAMATCH is designed to help young children learn the upper and lower case forms of the letters in the alphabet and to practice matching them. After some initial guidance from a parent or teacher, most five to seven year-olds should be able to use the pro gram on their own. The interest level appears to be high, even for older children. (I have even found some of my fellow educators enjoying it!)

The program consists of two parts. In the first, the child must match upper case letters by looking at the target let ter displayed on the screen, finding that letter on the keyboard, and pressing the letter key. In the second part, the target letter is given in its lower case form. The child must find and press the matching upper case letter key.

Each correct response is rewarded with the appearance of part of a toy on the screen (red wagon, jack-in-the-box, truck, boat, train). Several correct responses are required to complete each of these pictures. When an incorrect response is made, there is no reinforce ment of it. The cursor simply returns and flashes on that response until the child locates and presses the correct matching key. Thus, while it is possible to make an incorrect match, the com puter will wait until a correct match is made before either rewarding or rein forcing that learning.

Screen and border colors change as the program moves from part one to part two. They change again as the pro gram ends and a "good work" message is flashed among the pictured toys.

Sound is used as an optional reinforcer. If the classroom activity in general re quires quiet—or if Mom needs a little peace at home—the program will run nicely and satisfyingly with the T.V. sound turned down. It is more exciting, however, with the sound turned up.

Each correct response is rewarded with a pleasant, light tone as the letter is printed and the graphic reward appears. An incorrect response is indicated by a heavier, buzzing low tone as the incor rect response is erased for another choice. Each time a pictured toy is completed, mini-melody is played. At the end of the program, a "good work" banner is accompanied by a fanfare.

Generally, I prefer to have the speaker turned up because the sound signals allow me to monitor a child's progress through the program while I continue to attend to the needs of other children in the classroom. This should apply also at home when Mom needs to carry on routine home tasks while Johnny or Jenny works at learning, the computer play way.

The frequency and pattern of light and heavy tones tells me how many guesses and how much difficulty the child is having with the task of matching letters. The frequency of mini-melodies signals the child's pacing through the program, and the fanfare tells me when it is time to set up another game for the child or to give another child a turn to play ALPHAMATCH.

Because the sound was typed as PRINT statements, as allowed by the Super Expander, it will not work with ordinary expansion. In any other con figuration, these statements will merely be printed, causing considerable confu sion in the screen display!

With or without sound, ALPHA-MATCH provides an interesting and satisfying experience with Computer Assisted Education—the play way!

### Program Notes:

ALPHAMATCH requires a VIC 20 with a 3K Super Expander. The sound element can be eliminated and the pro gram will run on an ordinarily expanded VIC 20 by making the changes stated below. This is a long program, however, and it will NOT fit into an unexpanded VIC 20!

To eliminate sound commands: Delete lines 965,1225,2525,1845,3055,8025, and 9000 Delete the final PRINT statement in lines 3085 and 3090

The program works with two subroutines. The first, at line 8000, provides for input and processing of the child's response for each target letter. It also provides the buzzing tone for error and erase of incorrect responses. The sec ond, line 9000, provides the light tone for each correct response.

Instructions for playing the game are provided in lines 290 through 690. Lines 740 through 780 provide the target let ter and response area on the screen. Line 800 sets the display to upper/lower

case mode, while line 4000 returns it to the upper case mode and clears the screen for playing the game again.

The main body of the program is con tained in lines 810 through 3060. which provide the target letters and reward graphics. All pictured toys are POKEd to the screen.  $\overline{c}$ 

To save eye-hand fatigue, you may obtain a copy of this program by sending \$3.50 (To cover duplicating and postage), a blank cassette and mailer to: Barbara J. Moody 1211 Sabattus Street #17 Lewiston, Maine 04240

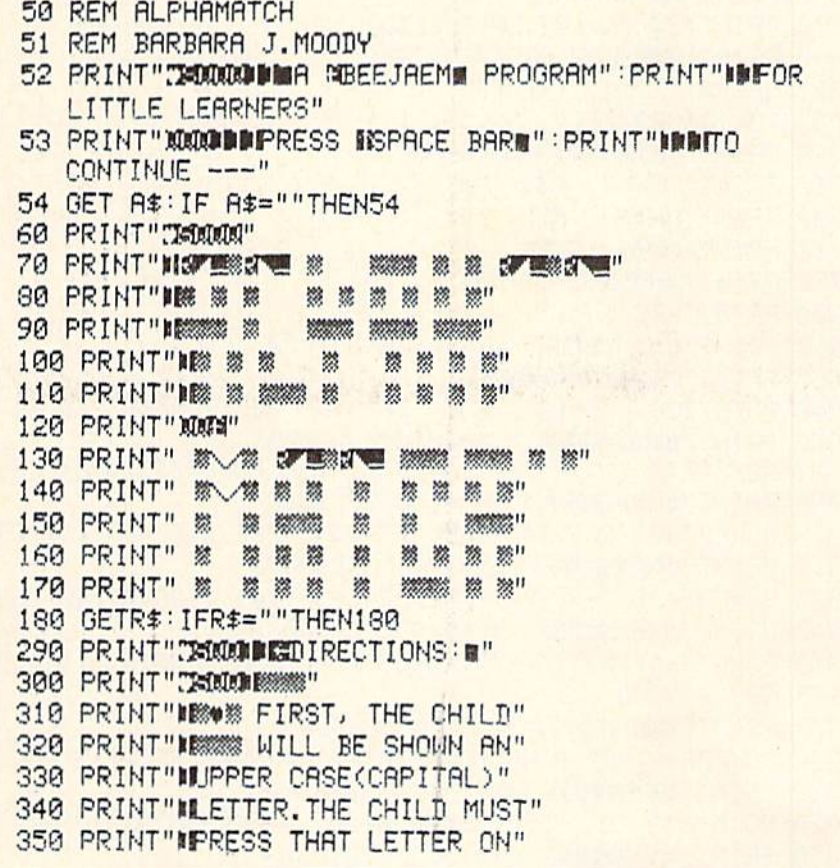

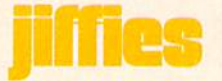

360 PRINT"MITHE KEYBOARD. THIS" 370 PRINT"MUILL SHOW THE LOWER" 380 PRINT"MCASE OF THE TARGET" 390 PRINT"MLETTER, THE CHILD" 400 PRINT"MSHOULD STUDY THESE" 410 PRINT"NMATCHED LETTERS THEN" 420 PRINT" PRESS FRETURNS FOR" 430 PRINT"NITHE NEXT LETTER." 460 GETR\$: IFR\$=""THEN460 470 PRINT"TIOODOOG" 480 PRINT"IIS HA WHEN ALL OF THE" 490 PRINT" NEWS UPPER CASE AND" 500 PRINT"NLOWER CASE LETTERS" 510 PRINT"NHAVE BEEN MATCHED," 520 PRINT"NITHE CHILD WILL BE" 530 PRINT" ISHOWN A LOWER CASE" 540 PRINT"MLETTER AND MUST" 550 PRINT"MITYPE THE MATCHING" 560 PRINT"NUPPER CASE LETTER." 580 GETR\$: IFR\$=""THEN580 630 PRINT"TECOOLOGICALERCH CORRECT MATCH" 640 PRINT" BUILL BE REWARDED" 650 PRINT"IBMITH A PART OF A" 660 PRINT"MMPICTURED TOY. EACH" 670 PRINT"IBIINCORRECT MATCH" 680 PRINT" IBILILL BE ERASED TO" 690 PRINT" MARLLOW ANOTHER TRY." 730 GETR#: IFR#=""THEN730 735 POKE36879,26 740 PRINT"TANDER SANNANGER (SINE) 750 PRINT"NIES 数" 微型线 **760 PRINT"INT#%** ፠!! 数型条 770 PRINT"加設 数" 数量 780 PRINT" IN FEW WARDS (2008) 800 PRINTCHR\$(14) 810 PRINT" #200000000 H-" : X=67 : GOSUB8000 835 PRINT"XXXXXIIIIIIIIIIIIIIIIII " 840 POKE7738,(96+128):POKE(7738+30720),2:POKE7743,64:POKE(7743+30720),0 850 PRINT" SUCCERTIBL": X=70: GOSUB8000 870 POKE7744,115:POKE(7744+30720),0:POKE7739,(96+128):POKE(7739+30720),2 880 PRINT" 调试成功调整调排": X=81: GOSUB8000 900 POKE7740,(96+128):POKE(7740+30720),2:POKE7741,(96+128):POKE(7741+30720),2 910 PRINT" 調整成成型製造机 : X=77: GOSUB8000 930 POKE7742,(96+128):POKE(7742+30720),2:POKE7760,102:POKE(7760+30720),0 940 PRINT"XXX0000000 ":X=65:GOSUB8000 960 POKE7764,102:POKE(7764+30720),0:POKE 7828,(114+128):POKE(7828+30720),0 965 GOSUB 9000 1000 PRINT"XMMODINING": X=73: GOSUB8000 1020 POKE7850,127:POKE(7850+30720),4:POKE7872,(127+128):POKE(7872+30720),4 

1050 POKE 7894, 127: POKE(7894+30720), 4: POKE7871, 105: POKE(7871+30720), 7 1060 PRINT"XMMONDEN ": X=84: GOSUB8000 1080 POKE 7873, 105: POKE(7873+30720), 7: POKE7893, 105: POKE(7893+30720), 7 1090 PRINT"XMMMMMMM%":X=90:GOSUB8000 1110 POKE7895,105:POKE(7895+30720),7:POKE 7915,(96+128):POKE(7915+30720),5 1120 PRINT" XXXXX DRIVE " : X=79 : GOSUB8000 1130 POKE 7916, (96+128):POKE(7916+30720), 5:POKE 7917, (96+128):POKE(7917+30720), 5 1140 PRINT"XMMMMMMMH!":X=66:GOSUB8000 1160 POKE7937, (96+128):POKE(7937+30720), 5:POKE7938, (96+128):POKE(7938+30720), 5 1170 PRINT"XXXXXXXXI":X=68:GOSUB8000 1190 POKE7939, (96+128): POKE(7939+30720), 5: POKE7959, (96+128): POKE(7959+30720), 5 1220 POKE7960, (96+128):POKE(7960+30720), 5:POKE7961, (96+128):POKE(7961+30720), 5 1225 GOSUB 9000 1230 PRINT" KNOWSSE !! ": X=71: GOSUB8000 1250 POKE7923, (96+128):POKE(7923+30720), 2:POKE7924, (96+128):POKE(7924+30720), 2 1260 PRINT"XMMMMMMML":X=76:GOSUB8000 1280 POKE7925, (96+128): POKE(7925+30720), 2: POKE7926, (96+128): POKE(7926+30720), 2 1290 PRINT"XMMODBBBL":X=82:GOSUB8000 1310 POKE7927,111:POKE(7927+30720),2:POKE 7949,118:POKE(7949+30720),2 1320 PRINT"XMMMMMMF":X=69:GOSUB8000 1340 POKE7950, 108: POKE(7950+30720), 7: POKE7945, (96+128): POKE(7945+30720), 2 1350 PRINT"河烟烟咖啡酸饮":X=86:GOSUB8000 1370 POKE7946,107:POKE(7946+30720),6:POKE7947,115:POKE(7947+30720),6 1380 PRINT"XMMMMMMMML/":X=78:GOSUB8000 1400 POKE7948, (96+128): POKE(7948+30720), 2: POKE7967, (96+128): POKE(7967+30720), 2 1410 PRINT"和加速調節計 !": X=72: GOSUB8000 1430 POKE7968, (96+128):POKE(7968+30720), 2:POKE7969, (96+128):POKE(7969+30720), 2 1440 PRINT"XMMORREN /": X=85: GOSUB8000 1460 POKE7970, (96+128):POKE(7970+30720), 2:POKE7971, (96+128):POKE(7971+30720), 2 1470 PRINT"XMMOOR # 1 : X=74 : GOSUB8000 1490 POKE7972, (96+128):POKE(7972+30720), 2:POKE7989, 102:POKE(7989+30720), 0 1500 PRINT"MUUURDBH":X=83:GOSUB8000 1520 POKE7992,102:POKE(7992+30720),0:POKE 7994,102:POKE(7994+30720),0 1525 GOSUB 9000 1530 POKE36879,30 1570 POKE 8026, 105: POKE(8026+30720), 2: POKE 8046, (96+128): POKE(8046+30720), 6 1580 PRINT"XMMMMMMP":X=80:GOSUB8000 1600 POKE8047, 127: POKE(8047+30720), 6: POKE8048, 127: POKE(8048+30720), 6 1630 POKE8049,127:POKE(8049+30720),6:POKE 8050,(96+128):POKE(8050+30720),6 1640 PRINT"XMMODDEF":X=70:GOSUB8000 1660 POKE8067,(96+128):POKE (8067+30720),6:POKE 8068,(96+128):POKE(8068+30720),6 1670 PRINT"XMMMDDRRF" : X=89 : GOSUB8000 1690 POKE8069,(96+128):POKE(8069+30720),6: POKE8070,(96+128):POKE(8070+30720),6 1700 PRINT"XMMODRAMS":X=83:GOSUR8000 1720 POKE8071,(96+128):POKE(8071+30720),6:POKE8072,(96+128):POKE(8072+30720),6 1730 PRINT"XMMOR###K":X=75:GOSUB8000 1750 POKE8073,(96+128):POKE(8073+30720),6:POKE8095,(96+128):POKE(8095+30720),2 1760 PRINT"XMMMMMMMMM":X=71:GOSUB8000 1780 POKE8089,(96+128):POKE(8089+30720),2:POKE8090,(96+128):POKE(8090+30720),2

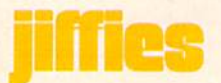

1790 PRINT"XMMMMMMMM":X=65:GOSUB8000 1810 POKE8091, (96+128): POKE(8091+30720), 2: POKE8092, (96+128): POKE(8092+30720), 2 1820 PRINT"XXXXXXXXIII":X=85:GOSUB8000 1840 POKE8093, (96+128): POKE(8093+30720), 2: POKE8094, (96+128): POKE(8094+30720), 2 1845 GOSUB9000 1850 PRINT"如烟烟咖啡咖啡!":X=78:GOSUB8000 1870 POKE8151, 102: POKE(8151+30720), 0: POKE8148, 102: POKE(8148+30720), 0 1880 PRINT"减低的事事要之":X=90:GOSUB8000 1898 POKER125, 122: POKE(8125+30720), 0: POKE9083, 120: POKE(8083+30720), 2 1910 POKE3103,123:POKE(8108+30720),7:POKE8130,126:POKE(8130+30720),7 1920 PRINT" XXXXBBBBN" : X=78 : GOSUB8000 1930 POKE8143, 102: POKE(8143+30720), 0: POKE8146, 102: POKE(8146+30720), 0 1940 PRINT"XXXXXMMMMMMMMM : X=81 : GOSUB8000 1950 POKE8084, (96+128):POKE(8084+30720), 2:POKE8085, (96+128):POKE(8085+30720), 2 1960 PRINT"XMMODDBDC":X=67:GOSUB8000 1970 POKE8104, (96+128): POKE(8104+30720), 2: POKE8105, (96+128): POKE(8105+30720), 2 1980 PRINT">0000####M":X=88:GOSUB8000 1990 POKE8106, (96+128): POKE(8106+30720), 2: POKE8107, (96+128): POKE(8107+30720), 2 2010 POKE8126,(96+128):POKE(8126+30720),2:POKE8127,(96+128):POKE(8127+30720),2 2020 PRINT"减弱的腹部部队":X=86:GOSUB8000 2030 POKE8128,(96+128):POKE(8128+30720),2:POKE8129,(96+128):POKE(8129+30720),2 2040 PRINT" SUUDIBBII ": X=73: GOSUB8000 2050 POKE8077,104:POKE(8077+30720),0:POKE8078,104:POKE(8078+30720),0 2060 PRINT"减低低降降器时":X=84:GOSUB8000 2070 POKE8079,104:POKE(8079+30720),0:POKE8080,104:POKE(8080+30720),0 2090 POKE8099, 105:POKE(8099+30720), 5:POKE8100, 105:POKE(8100+30720), 5 3000 PRINT"XMMMMMMMMMM:X=74:GOSUB8000 3010 POKE8101,105:POKE(8101+30720),5:POKE8102,105:POKE(8102+30720),5 3020 PRINT"XMMONBBBM":X=77:GOSUB8000 3030 POKE8121, 105: POKE(8121+30720), 5: POKE8122, 105: POKE(8122+30720), 5 3040 PRINT"XMMOBRAD":X=79:GOSUB8000 3050 POKE8123,105:POKE(8123+30720),5:POKE8124,105:POKE(8124+30720),5 3055 GOSUB 9000 3060 PRINT"XMMMMMMMMMMMMMMMMMMMSCOO 3065 POKE36879, 29 3080 PRINT"XXXX\*\*\*\*\*\*\*\*\*\*\*\*\*\*\* PRINT"T\* \*":PRINT"R\* @GOOD WORK! R\*" 案": PRINT"IN来来来来来来来来来来来来来来哪": PRINT"T6V803FFR" **3085 PRINT"R\*** 3090 PRINT"#GOODBY!#":PRINT"T6V803CF" 4000 PRINT"TE"CHR\$(142):END 8010 IF LEFT\$(A\$, 1)<>CHR\$(X)THEN PRINT"T4V801C":GOTO 8000 8020 IF LEFT\$(A\$,1)=CHR\$(X)THENPRINT"XXXXXBBBBBBBDDV;LEFT\$(A\$,1) 8025 PRINT"T402VSF" 8030 FORT=1T01000:NEXTT S040 PRINT" COODRABRARRAM " : RETURN 9000 PRINT"T5V803AFA":RETURN

# **Joyrite**

#### by Mike & Annette Hinshaw

#### This program makes it even easier to draw pictures on your screen with the Commodore Super Expander cartridge.

Have you ever wanted to draw pictures on your computer screen? With the VIC 20 Super Expander car tridge, you can do it with a joystick. A short program demonstrating the RJOY(X) function (one of several graph ics statements and functions the car tridge adds) permits drawing lines on the screen by moving the joystick. The program is fun, but limited. It is as if the artist drawing on the screen cannot lift his pencil from the paper, and can not erase if he makes a mistake, but must start over with a new sheet of paper (blank screen). If he is careless and lets the line go off the page, the program blows up and he has to start over again.

We liked the program so well we set out to fix those inconveniences. The new program, which we call Joyrite, lets you draw on the screen and clear the screen as before, but now you can erase if you make a mistake, or "pick" up your pencil" when you want to. It's easy to draw complex figures on the screen. We even drew a simple electronic circuit that looked like it had been professionally drafted. It takes practice to move the dot on the screen so it comes out like you want it to, but since you can erase anything that doesn't look right, it doesn't matter.

The RJOY(X) function is the core of the program. It works like a binary counter, with one switch, or bit, for each of the four directions. For ex ample, if you move the joystick up, RJOY(X) equals four.

To make the screen coordinates come out right with the value of the  $RJOY(0)$ , X and Y are one third of the number used by VIC in the POINT statement to put a dot on the screen. This program uses relational operators to test which of the four joystick posi tions is "on". The logical AND in the relational statement checks J against the possible joystick values. For in stance, if J is equal to  $4 \text{ (up)}$ , line 140 will look to the computer like  $X=X$  $+(-1)$ -(0) and line 150 will read  $Y=Y+(0)-(0)$ .

The POINT statement is the way the

SCNCLR

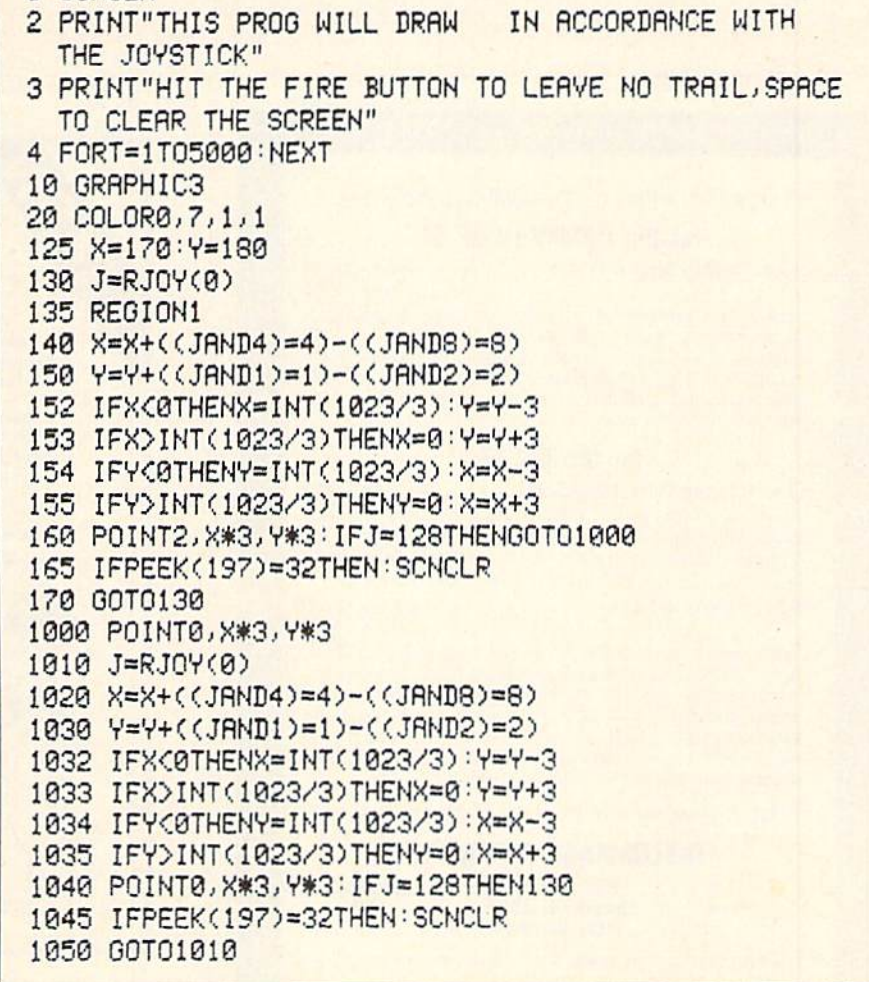

dot moves on the screen, and the lines are formed by the dots. The erasing or "not writing" sequence (lines 1000 to 1050) just changes the color of the dot so it's the same as the screen, or back ground, color. Even though you can't see it, the dot moves the same way it did when you drew the line. If you get lost moving the invisible dot, just hit the fire button to make it change color so you can find it, and then change it back again.

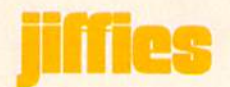

To use the graphics statements added to the VIC by the Super Ex pander, the program must be initial ized, as in line 10, with GRAPHIC plus a mode numbered one, two, or three. This program will work with any of the modes, but each works a little differently. GRAPHIC 1 is multi-color, but not high resolution, so your line is thicker. GRAPHIC 2 will give you high resolution, but not as many colors. GRAPHIC 3. which we like best, permits both high resolution and multi-color.

Another thing that needs to be initialized is color, which we do in line 20 with COLOR 0,7,1,1. These four numbers can be changed. They set, respectively, screen, border, character and auxiliary color. In this program, we specify white (1) for the character, black (0) for the screen and yellow (7)

for the border. This combination works well on a black and white screen also. It's fun to experiment with different colors in this program, but remember that some combinations don't show your drawing very clearly.

One color setting you should not change is the one used with the POINT statements. In line 160, the 2 specifies the same color as the character color. In lines  $1000$  and  $1040$ , the  $0$  tells the computer to draw with the same color as the screen. If you change it, you won't be able to erase.

We added the routines in lines 152- 155 and 1032-1035 so the program wouldn't crash when you move the dot off the screen. This is especially help ful when you can't see the dot. When the dot hits a screen edge, it "wraps" around" and appears on the opposite edge. If you draw a single straight line, the wraparound line will not meet the line you started, but will be one or two positions off, depending on the value of X and Y at the time the line comes to an edge.

In lines 165 and 1045, the computer PEEKs at the address where the name of the key being pressed on the key board is stored. A 32 means the spacebar. Please note that the colon after the THEN in the IF... THEN state ments in these lines is not a misprint. When the Super Expander statements are used with the IF... THEN statement, they won't work unless this colon is present.

This program is a good demonstrator to show your friends how much fun it can be playing with a computer.  $C$ 

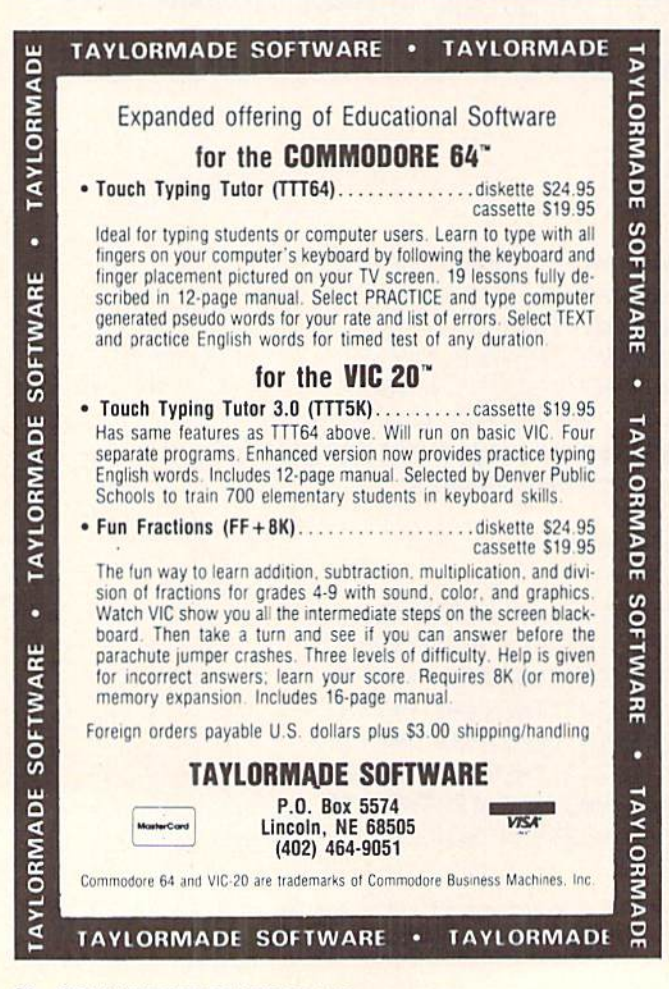

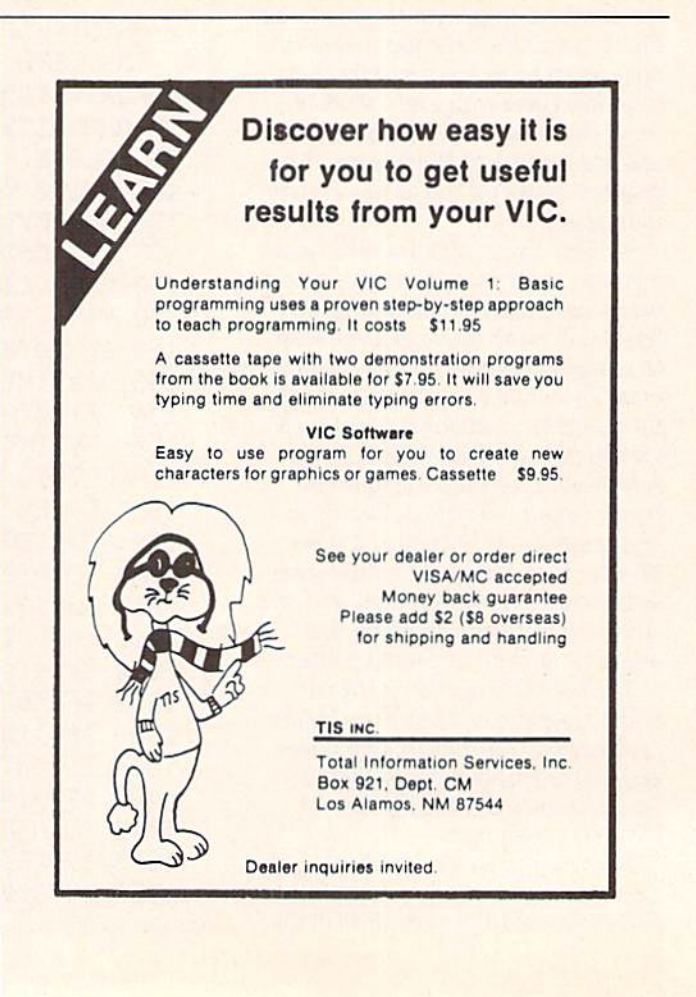

# Reinventing the Wheel in PET BASIC

by Dean S. Rossa

#### This interesting little program creates the illusion of a spinning wheel. It will run on the PET, CBM and Commodore <sup>64</sup> computers.

To create the illusion of a spinning circle on the PET is to reinvent the wheel. Two points do not determine a line in standard PET BASIC and a point rotating equidistant from a fixed point cannot define a circle. Lines and shapes displayed by PRINT statements are defined by the number of characters and cursor movements required to flesh them in on the screen. This can make the drawing of separate circle segments pretty tedious.

This program constructs a wheel by defining six strings, each of which represents a pie-shaped wedge of the circle. It also defines the four diameters that can be easily defined by PET graphics: a horizontal, a vertical, and two diagonals. To make the wheel appear to move, we print a string and then overprint it with spaces. A fixed point is defined; a sector in a fixed position relative to the point is printed and is then blanked; then other sectors and lines in differ ing positions relative to the point are printed and blanked in a clockwise rotation.

The program itself keeps score, prompts players, and tidies the screen in a straightforward game, and in a roundabout way takes a turn demonstrating the potentials of  $\mathbf{c}$ PET/CBM graphics.

```
10 PRINT CHR$(142) "HOODS 8SPIN THE WHEEL!"
20 PRINT:PRINT" A GAME FOR TWO PLAYERS"
30 PRINT:PRINT"#GOAL! IS TO SCORE CLOSEST TO 5000 POINTS"
46 PRINT WITHOUT EXCEEDING 5090 POINTS" :PRINT:PRINT
56 PRINT"SHORT SPIN WILL MOVE WHEEL TO ONE"
60 PRINT" OF NEXT 4 NUMBERS IN SEQUENCE ": PRINT
70 PRINT"LONG SPIN WILL MOVE WHEEL TO NUMBER"
80 PRINT"5 TO 8 AWAY IN CURRENT SEQUENCE" : PRINT
90 PRINT"SEQUENCE IS: 1,5,10,20,50,100,500,1000":PRINT
100 PRINT"SETTING UP..........PLEASE WAIT": PRINT: PRINT
110 REM ****** BUILD WHEEL: "T", "W", "W" P" "RE CURSOR UP, DOWN, LEFT, RIGHT *****
120 Q=59464: L$="II":
                       "INSTRUCTIONSTONSONS SEE SHEET IS NOT A LATER TO A LATER
130 J=1: FOR I=1TO7: FOR K=1TOJ: B$(1)=B$(1)+" ":B$(4) =B$(4) +" "
140 NEXT K: B*(1) = B*(1) + "T" : B*(4) = B*(4) + "N"150 FOR K=1 TO J+1:B$(1)=B$(1)+L$ :B$(4) =B$(4)+L$ :NEXT K:J=J+2: NEXT I
160 J=13: FORI=1TO 7 : FOR K=1 TO J
170 B$(2)=B$(2)+" ":B$(3)=B$(3)+" ":B$(5)=B$(5)+" ":B$(6)=B$(6) +" ":NEXT K
180 B$(2)=B$(2)+"T":B$(3)=B$(3)+"W":B$(5)=B$(5)+"W":B$(6)=B$(6)+"T"
190 FORK=1TOJ-1:B$(2)=B$(2)+L$:B$(3)=B$(3)+L$:B$(5)=B$(5)+L$:B$(6)=B$(6)+L$
200 NEXTK: J=J-2: NEXTI: B$(5)=" 調器器器器器器器器器器器器器 "+B$(5): B$(6)=" 語源機器器器器器器器器器器 "+B$(6)
210 FOR I=1 TO6:L$(I) ="3" + B$(I) : NEXT I
220 N *= CHR * (225): FOR I = 1 TO 7 : VD *= VD *+ N *+ " XII " : VU *= VU *+ N *+ " ( T " :
                                                                  NEXT
230 S$=CHR$(191):FORI=1T07:S1$=S1$+S$+"M" :S2$=S2$+S$+"," :NEXT:
240 R$=CHR$(192):FOR I=1T013:H1$=H1$+R$:NEXT
250 INPUT"ENTER NRME OF PLRYER 1";N$(1):N$(1)=LEFT$(N$(1),8)
260 INPUT"ENTER NAME OF PLAYER 2";N$(2):N$(2)=LEFT$(N$(2),8): PRINT"T"
```
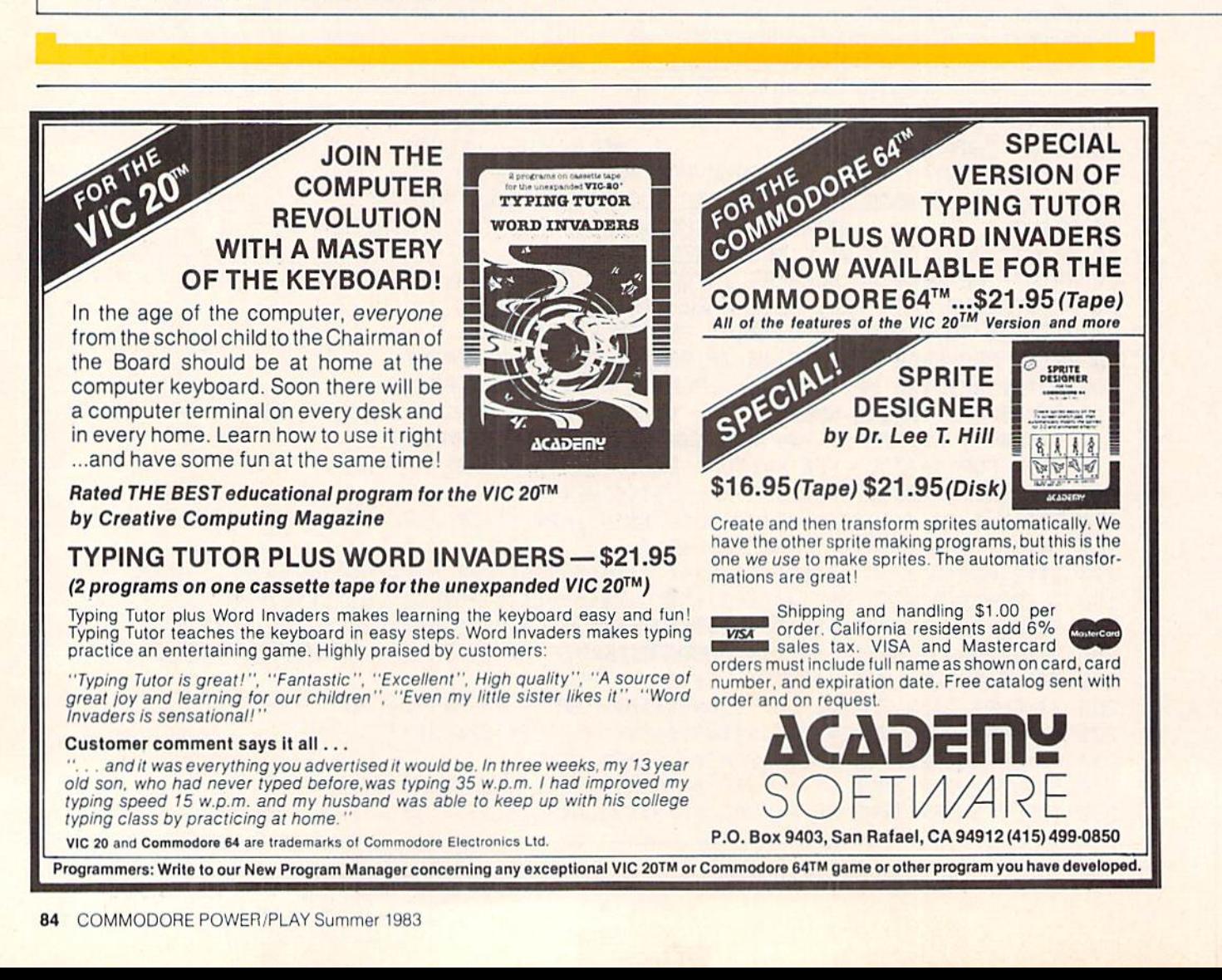

 $20<sup>n</sup>$ .  $1<sup>n</sup>$ ,  $<sup>n</sup>$ </sup>  $10", "$ 50", " 100", " 500", 1000 270 DATA" 280 FORI=1T08:READR\$(I):NEXTI:W\$="XXXXXXXXXXXXXXXXXXXXXXXXXXXXX **MMMMMMMMS : K=0 : GOTO 370** 290 FOR P=1TO2: PRINT"阅读"N#(P)"图 ENTER SL图 FOR A LONG SPIN," SPE TO PASS, OTHER KEYS FOR SHORT" :POKE158,0 300 PRINT 310 GET S\$: IFS\$="" **THEN 310**  $\mathbf{H}$ 320 PRINT"※  $\overline{\mathbf{H}}$ 330 PRINT"XX 340 IF S\$="P" THEN 520 IF  $S\equiv "L"THEN R=R+4$ 350 R=INT(RND(0)\*4)+1: 360 FOR I=1 TO R: K=K+1:IFK>8THEN K=1 PRINTH\$L\$(1):PQKEQ,220: PQKEQ,225:PQKEQ,250 370 POKE59467, 16: POKE59466, 3: 380 PRINTH&L \$(2) :POKEQ, 250: POKEQ, 255: POKEQ, 250 REM PRINT WHEEL :POKEQ, 250: POKEQ, 255: POKEQ, 250 REM POKE SOUNDS 390 PRINTH#S2#:PRINT W#R#(K) :POKEQ, 250: POKEQ, 255: POKEQ, 250 400 PRINTH\$L\$(3) :POKEQ, 250: POKEQ, 255: 410 PRINTH&" #"H1\$ H\$L\$(4) **POKEQ, 250** H\$VD\$ :POKEQ, 250: POKEQ, 255: 420 PRINT H\$L\$(5) POKEQ, 250 430 PRINT H\$ L\$(6) :POKEQ, 250: POKEQ, 255: POKEQ, 250 H : ' 【 ! 图 图 图 图 图 图 图 图 图 图 图 ! '' "S"H1\$ H\$ VU\$ : POKE Q, 250: POKE  $Q, 255$  : POKEQ, 0 440 PRINT "IIII STATE STATE SECTION AND STATE AND STATE OF THE STATE OF THE STATE OF THE STATE OF THE STATE OF THE STATE OF THE STATE OF THE STATE OF THE STATE OF THE STATE OF THE STATE OF THE STATE OF THE STATE OF THE STATE OF THE 460 PRINTH\$S2\$"調整體書書閱讀閱讀閱讀閱讀說:"" did" S1\$

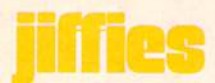

 $51, 1$ 

470 T=T+1: IF T=1 THEN GOTO 290 480 IFI=R THEN 500 490 PRINTH\* B\$(6) H\*B\$(1) H\* B\$(2) H\* B\$(3) H\* B\$(5) H\* B\$(4):NEXT I 500 T(P)=T(P)+VAL(R\$(K)):IFT(P) >5000THEN530 510 PRINT"MODO"N\$(1)":"T(1)TAB(22)N\$(2)":"T(2) 520 NEXT P : 00T0290 530 PRINT"如果如果"N\$(1)":"T(1)TAB(22)N\$(2)":"T(2)"或取取取取取取取取取取取取WN\$(P)" LOSES 540 POKE 59468, 12: POKE 59467, 16 : POKE59466, 15 550 FOR Z=0T0100STEP5:POKE59464,Z:FOR W=1T050:NEXT W:NEXTZ:POKE 59464,0 560 PRINT:PRINT"ENTER SYM TO PLAY AGAIN" 570 GET K\$: IF K\$=""THEN 570 580 IFK\$<>"Y"THEN STOP 590 PRINT"T  $\mathbf{H}$ SURFULLINGUALINGUALI "IJ全" ":GOT0290 600 T(1)=0:T(2)=0:PRINT"调频器 65535 REM 米米米米米米米米米米 DEAN S。 ROSSA 米米米米米 JONESBORO, ARK。 米米米米米 1983米米米米米米米米米米米

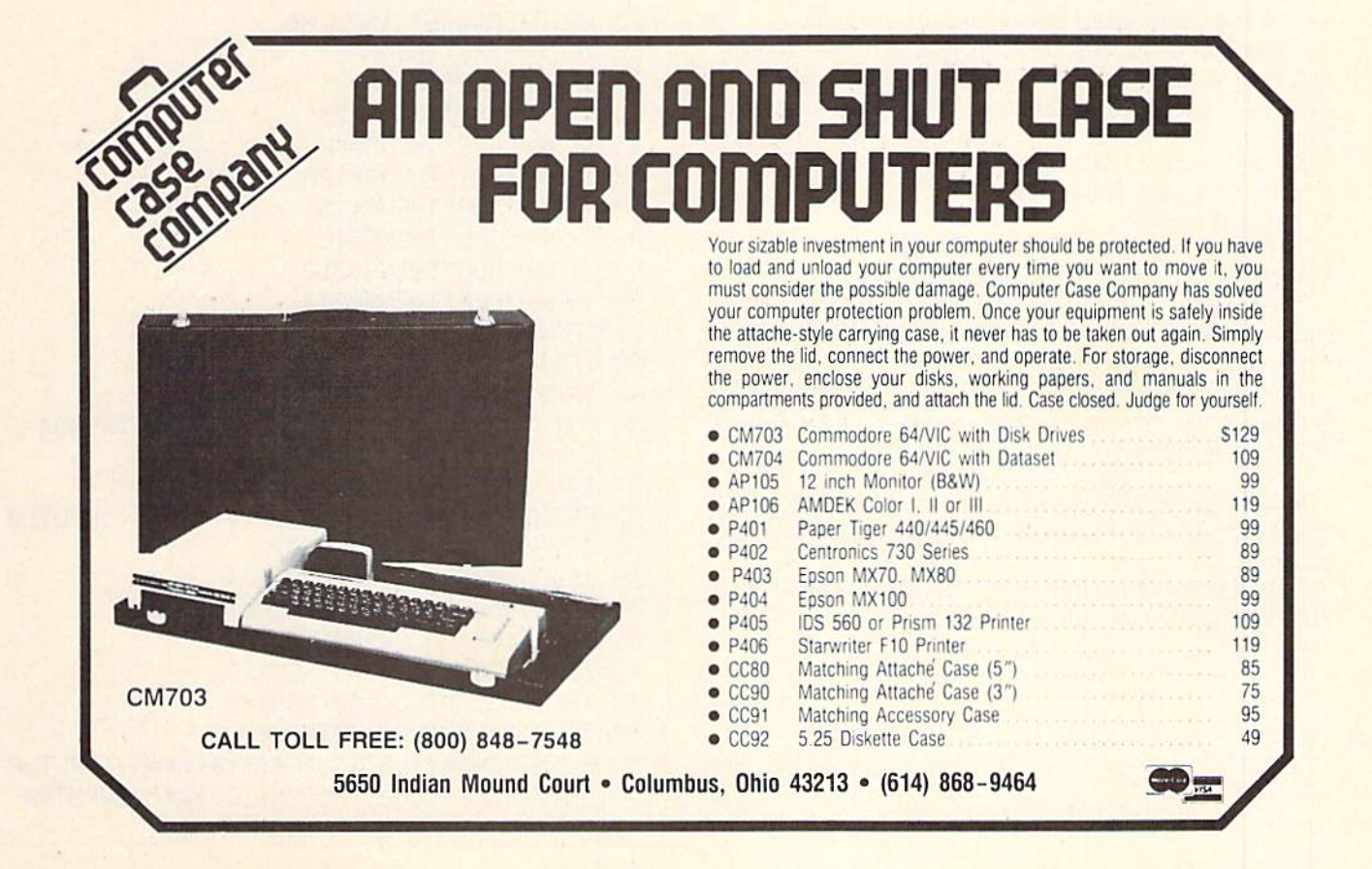

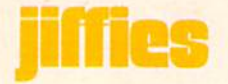

## STAR: An Astronomy Program for the VIC 20

by Alex Bakman

 $\overline{c}$ 

There aren't too many scientific programs for Commo dore's VIC 20, especially in astronomy. Well, astronomy is my hobby and I badly needed a program that would save me time on calculations. I knew, for instance, a program that would calculate azimuth and altitude would be very useful.

So, without further delay, I created one. If you're familiar with astronomy you would know that you need two coordinates to focus a telescope on the target of your observation. The first coordinate is the horizontal rotation, called azimuth. It runs from 0 to 360 degrees in a complete circle. The second coordinate is the elevation angle. It is known as altitude, and is between 0 and 90 degrees.

The output of this program will give you the two coordi nates you need. So, for instance, if you have an azimuth equal to 90 and an altitude of 45, you would then rotate the telescope to the 90 degree mark and move it up 45 degrees.

The input of the program is as follows:

- 1. Your local time of observation
- 2. Date and month
- 3. Longitude and latitude of your location

4. Right ascension and declination

The program takes this information and starts off by converting your local time to universal time. Hour angle is calculated immediately afterwards.

Most computers operate in radians, so if your input is in degrees, you obviously have to convert that input to radians. The formula for the conversion is:

$$
Rad = Deg * pi/180
$$

Now the program comes to the final stage and calculates the azimuth and altitude. As it does so, it displays the results on the screen.

So type the program into your VIC and save yourself from boring calculations!

- 5 REM STAR POSITION
- 10 X\$="\*\*\*\*\*\*\*\*\*\*\*\*\*\*\*\*\*\*\*\*\*\*\*\* PRINT" **THEOLOGENERY'X\$**
- PRINT"MCRLCULRTION OF RZIMUTH RND 11 RLTITUDE":PRINTX\*
- 13 FORA=1T01014:NEXT
- 15 K=6.62240808
- 20 PRINT"TXf"TIME OF OBSERVRTIONCIN HOURS)": INPUTT: IFT>240RT<0THEN20
- 21 LETIMI MOMINI TIALOIN±
- 22 IFR#="JHN"THENH=0
- 23 IFR\$="FEB"THENR=3I
- 24 IFR\$="MRR"THENR=59
- 25 IFR\*="fiPR"THENfl=90
- 26 IFR\$="MAY"THENR=120
- 27 IFfl\*="JUN"THENR=151
- 23 IFfl\*="JUL"THENfl=181
- 29 IFR\$="RU0"THENR=212
- 39 IFR\*="S£P"THENR=243
- 31 IFfl\$="0CT"THENfi=273
- 32 IFRf="NOV"THENR=304
- 33 IFR\*="DEC"THEHR=334
- 34 PRINT"DflTE":INPUTS:IFB>31ORB<0THEH34 :N=R+B
- 36 IFN>366QRN<0THEN21
- 37 PRlNT"r»####LONGITUDE##\*\*####";INPUTL0
- 33 IFLQM650RLCK65THEN37
- 39 IFL0>65RNDUK93THENR=5
- 40 IFLO>90RNDLO<105THENR=6
- 41 IFLO>105RNDLO<120THENR=7
- 42 IFLO>120RNHLQ<135THENR=8
- 43 IFLO>135RNDLO<150THENR=9
- 44 IFLO>130HNDLU{163THENR=10
- 53 PRINT"^\*\*##\*LflTIT[JDE##\*\*\*\*\*\*\* IMPUTLR
- 56 PRINT"J频楽米RIGHT HSCENSION\*\*\*\*":INPUTRH

58 PRINT"T\*\*\*BECLINATION\*\*\*\*\*\*\*":INPUTD 60  $UT = T + R$ 70 S=K+.0657\*N+1.0027\*UT-(L0/15) 80 IFS>24THENS=S-24 90 REM END U.T. 120 HA=(S-RA)\*15 127 REM CONV. TO RADIANS 130 HR=HR\*п/180 140 D=D\*n/180 150 LA=LA\*π/180 160 REM END CONVERSION 175 REM ALTITUDE 180 X=SIN(D)\*SIN(LA)+COS(D)\*COS(LA)\*COS(HA) 185 AL=ATN(X/SQR(-X\*X+1)) 190 REM END ALTITUDE 200 REM 205 REM AZIMUTH 210 Y=(SIN(D)-SIN(LA)\*SIN(AL))/(COS(LA)\*COS(AL)) 215 RZ=-RTN(Y/SQR(-Y\*Y+1))+m/2 220 REM END AZIMUTH 225 REM 230 REM RADIANS CONV. 231 REM TO DEGREES 235 AL=AL\*(180/m) 240 AZ=AZ\*(180/m) 245 REM END CONVERSION 250 PRINT" JUULUUM IRLTITUDE= "; RL 270 IFHA=HATHEN RZ=360-RZ 280 PRINT"AZIMUTH IS";AZ 300 END

For Commodore 64 MM 66  $99$ Gives you instant access to past & future payments and incomes in levels of detail from yearly & monthly summaries, to separate accounts, to detail journals. APRIL 03 1983  $10:23:15$ **MASTER MENU** 1. PRINT REPORTS MENU **EXPENSE MENU** 4. BALANCE CHECKBOOK MENU 6. AUDIT ACCOUNTS MENU AUDIT JOURNALS MENU  $7.$ 8. END RUN WHAT # DO YOU WANT ? \$33 95 "Family Finances" Program On high-quality 5 1/4" floppy, with Complete explanatory Manual. \$295 Manual only, (credited to purchase). Postage & handling included. Mail check or money order to: SOPHWARE 19123 Hamlin Street Suite 4, Dept P5 Reseda, CA 91335 Commodore 64 is a trademark of<br>Commodore Electronics Limited **BRILEY SOFTWARE** For Commodore 64™ **DELUXE ADDRESSER C101F** Easy mailing labels, each data file holds<br>250 addresses. Update, Delete, Add, List,<br>Labels, Sort. \$40.00/Tape. **MANSION!** C201F The BUTLER whispers . . . "Somebody stole<br>the fur coat!" Video map and dossiers. NOT so easy to solve! \$14.95/Tape. **HIGH SEAS**  $C204F$ Sail the Atlantic in 1811, recover stolen gold, avoid mutiny, bring in wanted pirates. \$14.95/Tape. **FUR TRAPPER C205F** Explore the Rocky Mountains in 1848, gather pelts, trade for food. Lakes, villages, **BLACKJACK TUTOR**  $C210F$ Learn to stand, hit, double, and split. Practice scenarios. \$14.95/Tape. **MISSION 64**  $C215F$ Cirion enemy spacecraft threaten your mission. Joystick or Keys. \$19.95/Tape. Add shipping of \$.75 per cassette tape. (Dealers: (816) 763-7000 for sales rep.) · All programs can be used on disk, too · P.O. BOX 2913 LIVERMORE, CA 94550-0291 Commodore 64 is a trademark of Commodore Electronics Ltd.

### program listings

### **FOR...NEXT** FOR... NEXT **Sound Effects**  $\sim$  sound  $\sim$  sound

by Jim Lockridge

This program provides a series of interesting sound effects demonstrating the use of FOR... NEXT loops. You'll hear everything from racing cars to laser blasts—even what seems to be a babbling alien creature. It begins with a series of anti-matter torp discharges and ends with a World War I biplane flying off into the sunset.

1 GOSUB20000 ---------

- P0KE36878,15 S=36876:Sl=36875!52=36874 10 PRINT"词副照":REM##SOUND1## 10 PRINT"» die 10 PRINT "»de Print" in die 10 Printen van die 10 Printen van die 10 Printen van die 10 Printen van die 10 Printen van die 10 Printen van die 10 Printen van die 10 Printen van die 10 Printen van die 10 Print 15 FORTT=135T0241STEP1.5 20 POKES, TT: POKES1, TT <sup>99</sup> POKES,0:POKES1,0 <sup>100</sup> NEXTTT 110 PRINT"<br />
BEPRINT"<br />
REM##SOUND2## <sup>120</sup> FORTT=1TO3STEP1 <sup>130</sup> SS»241:POKES/SS:POKES, 0:SS\*SS-i POKES,SS <sup>140</sup> SSI=133:POKES1,SS1:POKES1,
- $0:SS1=SSI+1:POKES1, SS1$ <sup>299</sup> POKES1,0:POKES,0:NEXTTT
- 300 PRINT"词第3章":REM##SOUND3##
- <sup>360</sup> PRINT"M8Br:REI1##SOUND3## 310 FORTT=1T06STEP1
- <sup>320</sup> F0RT»241T0133STEP-l:P0KESl,T'NEXTT: **NEXTTT**
- 380 PRINT"XM4!":REM\*\*SOUND4\*\*
- <sup>390</sup> FORT=1TO3STEP1
- <sup>400</sup> F0RTT-24IT0135STEP-1:POKES,TT:POKES, 0:NEXTTT
- <sup>410</sup> F0RTT-241T0133STEP-l:P0KESI,TT :POKES1,0:NEXTTT
- <sup>420</sup> F0RTT=241T0135STEP-l:p0KES2,TT :POKES2,0:NEXTTT
- <sup>430</sup> NEXTT
- 440 PRINT"浏览量":REM##SOUND5##
- 450 FORTT=135T0241STEP.3:POKES, TT: POKES1, TT:POKES2, TT:POKES, 0:POKES1, 0 ■POKES2,0: NEXTTT
- <sup>490</sup> PRINT"«aSS"-REM\*#S0UND6#\*

#### <sup>500</sup> F0RV=IT02

- <sup>510</sup> FQRYV=i35T0212STEP.3:P0KES2,YV: POKES2,0:NEXTVV
- <sup>550</sup> NEXTV
- <sup>593</sup> PRINT"SSP1":REM#\*SOUND7#\*
- 600 FORTT=241T0135STEP-1:POKES, TT:POKES1 .. TT P0KES2, TT: POKES, 0: P0KES1, ■POKES2.-0- NEXTTT
- <sup>700</sup> PRINT"B3Bi":REM\*#S0UNDS#\*
- <sup>710</sup> FORV=15TO0STEP-.l
- 720 POKE36878, V
- <sup>730</sup> P0KE36377,212:P0KE36877,0:NEXTV
- <sup>900</sup> FORPP=1TO4000:NEXTPP
- <sup>10000</sup> RUN
- 20000 PRINT": " : POKE36879, 25
- 2001 PRINTMAN PRINTMAN PRINTMAN PRINTMAN PRINTMAN PRINTMAN PRINTMAN PRINTMAN PRINTMAN PRINTMAN PRINTMAN PRINTMA
- 20020 PRINT"X000000000 BY JIM LOCKRIDGE" <sup>20059</sup> RETURN
- 

### Butterfield's Machine Language Revisited  $\cdots$  . . . . . . . .

by Carl Robertson

In the Winter, 1982, Power/Play we ran an article by Jim Butterfield titled "A Little Exercise in Machine Language" that showed you how to fit a machine language program inside one line of BASIC. This program, submitted by reader Carl Robertson, is a modification of Jim's program.

1 REM "MACH L INTRO 16X": REM A PROG MOD'N BY CARL ROBERTSON...... 2 REM FROM AN ARTICLE IN POWERPLAY MAG (WINTER, 82 PG 50) BY JIM BUTTERFIELD.... 3 REM THIS PROG MODIFICATION ALLOWS NEC POKES TO BE DONE FROM A DATA STATEMENT.. 4 REM ACCURACY OF DATA LINE INPUT MAY BE CHECKED BY A 'RUN200' COMMAND...... 5 PRINT"COOR THIS PROG MAY SELF- DESTRUCT UNLESS THE FOLLOWING ARE DONE:" 6 PRINT"XW1 DELETE PROG LINES 1- 9":PRINT"X2 START PROG WITH 'RUNGO'": PRI HT"M3 ": PRINT"CHRNGE LINE <sup>220</sup> TO <sup>18</sup> BEFORE RESTRRTING" LINES 1 THRU 9!!" <sup>8</sup> PRINT"X1 NOW HIT THE STOF KEY RHD STflRT WIPING OUT LINES THRU 9!!" 9 GET E\$:IFE\$=""THEN9 IS REMXXUXXKXMXXMXKKKXXXKXXKXMX <sup>28</sup> SV34183 THAT'S ALL" <sup>30</sup> PRINTPRINTKW THRT'S RLL" <sup>48</sup> PRINTtlWffl9 DON'T FORGET! CHRNGE LINE <sup>220</sup> TO <sup>10</sup> BEFORE RESTRRTING." <sup>58</sup> PRINT"WU!LIST220 <sup>60</sup> fi=4193 <sup>76</sup> F0RN=0T017 80 READD:POKER+N.D:NEXT 90 T=0:FORJ=ATOR+17:T=T+PEEK(J):NEXTJ:PRINT"TOOOQ TOT POKED ="T <sup>100</sup> PRINT"BW HIT SPC BRR TO CONT" 110 GETE\$: IFE\$=""THEN110 120 PRINT"XMMM DEMO 'X16" IS NOW READY" :PRINT" KMM" : GOTO10 <sup>209</sup> DRTR32,22?,255,201,13,208,1,96,162,15,32.210,255,202,203.250,240,236 210 FORN=0TO17:READA:T=T+A:NEXT:PRINTT:STOP:REM SHOULD = 2847 <sup>220</sup> REMXXXXXXXXXXXXXXXXXXXXXXXXX 1100 OPEN4, 4: CMD4 <sup>1110</sup> LIST <sup>1120</sup> PRINT#4,CL0SE4

### tele/scope

# Commodore Information Network File Translator

by Jeff Hand

With your Commodore computer and VICMODEM you can access the many telecom munications data bases available in the United States, including the Commodore Information Network. This issue the Commodore Infor mation Network Systems Operator (fondly known as SYSOP) continues from where he left off in the spring, with an ingenious little program that automatically translates program listings that you saved as text into programs that WILL run. And you don't even have to  $lift$  a finger (well, hardly).

Last issue I gave you a program called VICTERM PRINT that lets you download (save) a sequential file from a telecommunications data base to printer or datassette. That program is great for saving things like answers to hotline questions or new product information—but has one limitation. When it saves a program listing, it saves it as a sequential file—as if it were text. That's different from saving it as a program file, which is a set of commands to the computer.

So after you've downloaded a program as a sequential file, there's not much you can do with it, except take the listing and type it in by hand. That's the only way you can load it into the computer and get it to run. Other wise you've just got a nice program listing that won't do anything.

What a pain, right? Yes, but did you really think I'd leave you with no alternatives? Of course I wouldn't. This issue I've come to your rescue with this short but very sweet little program written by Andy Finkel that will type your program in for you. allowing you to convert those sequential files into program files. And the program files it creates WILL run on your computer. It was originally written for PET and CBM computers with disk drives. Changes that make it work for the VIC 20, Commodore 64 and datassette are noted in the line-by-line explanation. Which is one way of getting you to read the explanation.

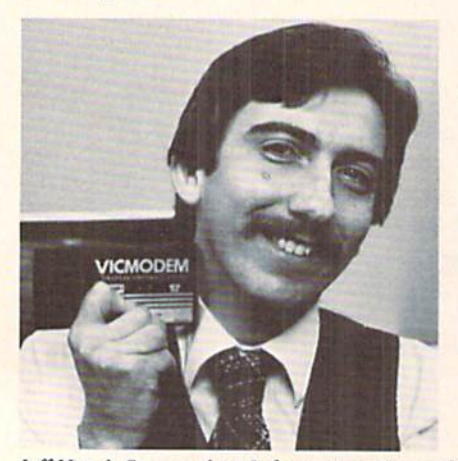

Jeff Hand, Commodore Information Network's kindly SYSOP

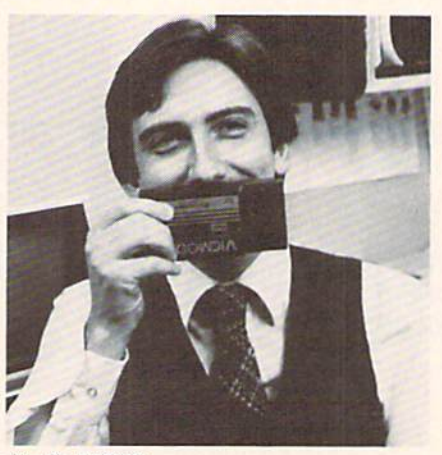

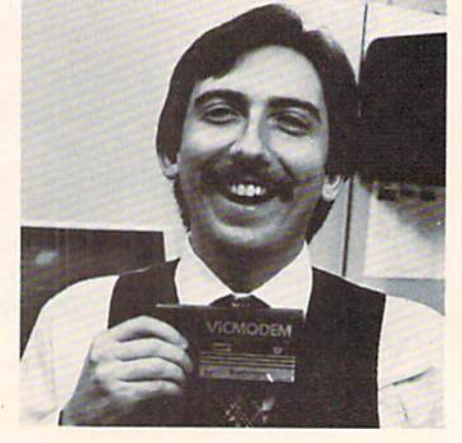

59999 REM DYNAMIC FILE TRANSLATOR FOR THE PET/CBM <sup>69000</sup> INPUT"DRIVE";D\$-INPUT"FILENRME";N\*:OPEH1J8J 60010 GET#1, C\$:IFASC(C\$)<>13THEN60010 60020 POKE174,1:PRINT"THHW";:S=6:GET#1, C\*: IFASC(C\*)=10THEN60050 60030 PRINTC\$; : IFASC(C\$)<>13THENGET#1,C\$:IFST=0THEN60030 <sup>60049</sup> IFST=0THEN609?0 <sup>60050</sup> CLOSE1:PR1NT"FINISHEB":END 60070 FORI=623T0624:POKEI,13:NEXT:POKE158,2:PRINT"X000060T060020X"; END

### Program Explanation:

- <sup>60000</sup> Input drive number and file name. Open logical file one, for device 8, and open data channel for the disk drive. This can be modified to work with the datassette by using the command: OPEN  $1,1,0,$  $DS''$ :" $+$ N\$
- 60010 Get each character from logical file 1 and assign it to C string. If any character in the C string is carriage return (ASCII 13) continue to the next line of code, otherwise return to the beginning of line <sup>60010</sup> and get the next character.
- <sup>60020</sup> Register <sup>174</sup> contains the number of current open files. On the VIC <sup>20</sup> and Commodore <sup>64</sup> register <sup>152</sup> keeps track of open files. The reason one is POKED into this register is explained with line 60070. The print command is used to position the cursor {also explained in line 60070). Get the char acter from logical file one. If C string is an R then terminate the program. This GET command and "R" check is always performed after a carriage return is detected. This will detect the end of the program because the program being loaded will end with a carriage return and the word "READY". The VIC 20 and the Commodore 64 put a linefeed (ASCII 10) between the last program line and the word "READY". To run this program with either of these computers, change IF C\$="R" to IF  $ASC(C$)=10$ .
- <sup>60030</sup> This line reads and prints each program line onto the screen. It first prints C\$ and if C\$ is not <sup>a</sup>

carriage return it reads the next character from file 1 and checks the status of the disk drive. If the status is all right  $(ST=0)$ , the line is executed again.

- <sup>60040</sup> This line checks the status of the disk drive again. If the last character read was a carriage return then the status was not checked in line 60030. If the status is OK, go to line 60070.
- <sup>60050</sup> Close logical file number one. print finished and terminate program.
- <sup>60070</sup> <sup>623</sup> and <sup>624</sup> are the first two locations of the key board buffer. These locations are poked carriage returns. For the VIC <sup>20</sup> and the Commodore <sup>64</sup> <sup>631</sup> and <sup>632</sup> are the equivalent keyboard location. Register <sup>158</sup> is the number of keys in the keyboard buffer. (For the VIC <sup>20</sup> and the Commodore <sup>64</sup> this same register is 198.) A two is poked into this register, to tell the operating system that two keys were just pressed, but they are ignored as long as the program is running. The words "GOTO 60020" are printed directly under the program line on the screen and the program is ended. Now the two carriage returns in the key board buffer are executed one on the program line, putting it into memory, and one on the GOTO 60020. The program starts back up at line 60020, however, once a program is ended, BASIC thinks all files are closed. By poking a one into register 174, the program is telling BASIC that one file is still open. The cursor positioning in

### MITE-Y PROGRAMS **VIC 20tm FOR THE**

#### **AND COMMODORE** 64tm

#### **WORD MITE 2**

This program is a little word processor with BIG features. Screen<br>editing: write and read named text files on tape and disk. Print<br>or display text with selected page, line, margin, indent, i space<br>lengths. Enhance/reverse

#### **ADDRESS MITE 2**

**CONTRACT STATES**<br> **CONTRACT STATES**<br> **CONTRACT STATES**<br> **CONTRACT STATES:**<br> **CONTRACT STATES:**<br> **CONTRACT STATES:**<br> **CONTRACT STATES:**<br> **CONTRACT STATES:**<br> **CONTRACT STATES:**<br> **CONTRACT STATES:** 

LETTER MITE 2 Edit, print personalized letters using texts from WORD MITE 2.<br>Insert first, last, full names, addresses into text from ADDRESS<br>MITE 2 files or keyboard. Print with full WORD MITE 2 options.

# LIST MITE 2<br>Create general lists of items with your own entry format. Write,<br>read files on tape/disk. Display, edit, selectively print; rearch<br>by KEY or word; sort list. Use for inventories, collections, etc.

Each- on Tape \$14.95, Disk \$16.95

of NEWSLETTER PACKAGE \$39.95 Contains WORD MITE, ADDRESS MITE, LETTER MITE, plus data storage.

Available for Commodore 64" and VIC 20" with 8K+ on tape or disk.<br>Also for VIC 20" 5K+ on tape. VIC" printer std.; also for R5-232.<br>SPECIFY version and tape or disk. Send check or MO; COD,\$2 extra.

MORE- Write for catalog, quantity discounts. Customizing. # COMMODORE 64 and VIC 20 are trademarks of Commodore Electronics Ltd.

#### **NELSON SOFTWARE** 2232 Ogden Ct., St. Paul, MN 55119  $(612)$  738-1080

### $\star \star \star$  PROGRAM AUTHORS  $\star \star \star$

Little Wizard Manufacturing pays the highest royalties in the United<br>States for the rights to duplicate quality programs. If you think you<br>have a super program, for any micro computer, give us a call and let<br>us show you <u>o</u>

#### **COMMODORE 64" and VIC-20" Programs**

#### VIC-20™(cassette)

#### Commodore 64™ (cassette)

**Chimp Chase Blasteroids Cosmic Crusader Allied Defense VIC Amortization VIC Twist Trip & Party Planner Alphabet Soup** Cribbage **Tronic Cycle** Fire! Fire! Ultimate Tank (8K) **Cosmic Crystals** Mail It 20 (8K) Mail It 20 (Disk) Rebel Defender (8K) Pro Football (8K) Carnac Caverns (16K) Stock Master 20 (8K)

**Trip & Party Planner** Cribbage Twist 64 **Tronic Cycle 64 Carnac Caverns** Mail It 64 Super Sprite<br>Stock Master

#### Commodore 64™ (disk)

Cribbage 64 **Carnac Caverns** Mail It 64 **Super Sprite Stock Master** Microtext (Word Processor) **Payroll Master** Write for your FREE catalog today!

Our games are in at least 75% Machine Code, and have HI-RES multi-colored graphics, to give them arcade quality, also making them fast, faster, fastest!

Little Wizard Manufacturing P.O. Box 152 · Milwaukee, Wisconsin 53201 Commodore" & "VIC 20" are trademarks of Commodore Electronics Ltd. tele/scope

line 60020 keeps the program lines printing at the same location on the screen, and allows the carriage returns in line 60070 to occur at the correct locations.

Essentially this program will take the sequential file, print it to the screen, and at the carriage return enter the program just as if you had typed it in by hand yourself. The computer takes the print to the screen and tokenizes it into a BASIC program file and Voila! your sequential file is now a program file. Remember, however, the file transfer from CompuServe to your computer is not error-free. Therefore you may have to debug a little bit to eliminate those errors that were induced over the phone lines. But this is a lot easier than retyping the file on your own.

The program that you just converted is stored in the memory of the computer. List the program to make sure it's there. The last few lines of the program will be the dynamic file translator program, because the line numbers are large (60000). If the line numbers were lower the translated program would probably write over the file translator program. Delete those last few lines and then save your program file.

Those of you who want to pull off a sequential file that is in assembler will find the dynamic file translator program is of no benefit to you. Your best bet is to use an editor that operates on a sequential file, then process the edited file through an assembler and last through a loader. This will give you a program file that you can use on your machine.

Right now Commodore is working on several projects that will make many more programs available to our telecommunications enthusiasts. We'll be adding two more sections to the Commodore Information Network. One will contain over 600 public domain programs for the whole Commodore computer line, all of which will be free to anyone caring to download them. The other, Commodore Softex, will offer programs for sale. Both of these new sections, however, will require that you have special software in order to download the programs.

The software you'll need will have to incorporate what are called "B protocols". At the moment, the software supplied with your VICMODEM does not use these protocols, which is why you need the VICTERM PRINT and File Translator programs. They give you a way around the B protocols. But wait ... some time in the future you'll be seeing the release of two software packages that DO use B protocols: the Executive Terminal package (for CBM, PET and Commodore 64 computers), which will be available from CompuServe, and VICTERM 40 (for the VIC 20), from Commodore. Then you'll be able to download program files directly, ready to run.  $\mathbf{C}$ 

# program

# VIXEL For Fun and Learning

#### by John Watkin

The three-volume VIXEL series of graphics and game programs boldly stands out in the sea of available VIC 20 software. These entertaining and educational volumes fully exploit the VIC's animation, graphics and sound capabilities. In addition to the exciting games and helpful graphics, VIXEL is great tutorial software package due to its superb technical documentation and to the fact that the user is able to list the programs. The three VIXEL volumes include the following programs:

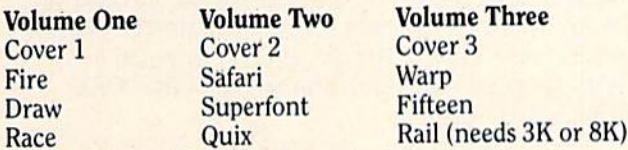

The Cover Programs Each of the three VIXEL volumes is introduced by a cover program. These brief programs are brilliant exercises in animation. When they are run, VIXEL's hairy little mascot dances across the screen dragging the title of the volume behind him. Each cover is different, and each is better than the previous. The cover programs use imaginative hi-res graphics combined with creative sound effects to produce three of the finest displays of VIC animation to be found anywhere.

The Graphics The graphics programs included in the VIXEL series are Superfont and Draw. Superfont is an invaluable aid to programmers who create their own hi res graphics. Using a joystick or the keyboard, you can design your own hi-res characters on the large work screen either one at a time or in blocks of four. The program then will convert your creation into data statements to be used in your own programs! This is one of the easiest, most enjoyable ways of designing programmable characters available to the VIC user. No programmer should be without Superfont.

Draw is not as much a programmer's aid as it is an addicting toy! Do you remember the Etch-a-Sketch you played with as a child? Well, Draw can be described best as a multi-color, electronic Etch-a-Sketch. Either a joystick or the keyboard is used to move the line around the screen. The color of the line can be changed at any time by simply hitting any of the color keys. Draw enables you to back up, erase, or delete lines and you can even save your creation on tape if you wish.

The Arcade-Style Games Fire, Safari, Warp, Rail and Race are all hi-res, arcade-style games that challenge to differing degrees the VIC user's game-playing dexterity. All the games use some machine language routines to speed up the action.

Fire's an exciting game in which the player must maneuver a helicopter over burning apartment buildings and drop water on the spreading flames. The helicopter's water supply must be replenished frequently from a nearby water tank. While the pilot reloads, the flames continue to spread throughout the buildings. The player races the computer head-on in trying to douse the flames. Fire's only drawback as an arcade-style game is that the action is not quite fast enough. Despite this minor problem, Fire will be a popular addition to your game library.

Safari requires the player to stalk the African jungle and shoot photos of wild animals and natives. This pro gram involves some great hi-res graphics; the natives that run to and fro are truly artistic creations. Safari plays at about the same speed as does Fire, but again, it could be faster. The animals in Safari are great examples of the VIC's graphics capabilities. Safari is certain to be a hit.

Rail is an intriguing game in which the player must guide several trains through a train yard filled with rail switches and other trains. The keyboard is used to flip track switches to prevent collisions between trains. The goal of this tricky game is to get your train from one side of the screen to the train depot on the other side. Once you successfully get your train through the yard, another train is added and you must guide two through simultane ously. If you master the game, you will eventually be able to steer eight trains successfully to the depot. Sound easy? Not so! Rail is an exciting game that requires a lot of practice to master.

Race is a simple little game in which you race your car around a circular track avoiding the computer-guided oncoming cars. The simplicity of Race makes it a good

## glitch fiM

game for the young kids around the house. For adults, Race will serve as a fun diversion.

Of VIXEL'S five arcade-style games, Warp is by far the best. It is challengingly difficult and it rarely becomes boring. In *Warp*, the player, using a joystick, must maneuver a spaceship down into a winding tunnel. The farther he proceeds, the narrower the tunnel becomes. If the spaceship careens into the tunnel wall, it is destroyed and the game ends. Warp is a refreshingly simple game, yet at the same time it is intriguing and challenging. Warp requires a lot of skill and patience to master. It is a simple matter to become addicted to Warp!

The Puzzle Games The VIXEL series includes two puzzle games that test your logic and recall skills. Quix is a game in which the computer presents a random sequence of color and sounds that flash in four boxes on the screen. The player must then repeat the pattern by hitting the corresponding function keys. As the game progresses, the patterns get longer. Soon, the player is frantically hitting function keys, trying to remember the last pat tern. Quix is an enjoyable game that will appeal to both young and old.

In the game Fifteen, the screen displays a large square filled with fifteen randomly numbered squares. The object is to "slide" one square at a time until the numbers are in sequence. The player can slide a square by pushing the joystick in a given direction. Fifteen is a clever and creative application for the VIC 20. The game is designed very well and is a fun challenge.

The Documentation Thorough, professional documentation accompanies all VIXEL software. The documentation includes both a layman's guide to the programs as well as technical outlines of the programs themselves. These technical descriptions are very valuable to the programmer who wants to decipher and learn from the VIXEL programs. The software is not protected so the user can list and study any of the programs. This combina tion of listability and documentation is by far the biggest selling point of the VIXEL software. Few software companies can match VIXEL'S superb technical documentation.

VIXEL software belongs in every VIC 20 user's program library. The wide variety of games and graphics will appeal to everyone from young kids to serious programmers. Un like much of the software currently available for the VIC 20, the VIXEL programs are easily listed. This advantage, in accompaniment with the superb documentation, will prove to be a great asset to the programming crowd. VIXEL Volumes One, Two and Three are available from The Code Works, Box 550, Goleta, CA 93116. Their number is (805) 683-1585. The price of each volume is S12.95.  $\mathbf{C}$ 

### ii We're Glad You Asked" Winter, 1982

method for disabling the RUN/STOP key was pre sented in the Winter 1982 Power/Play question and answer section. The procedure is to POKE 788,194 to disable the key and POKE 788,191 to re-enable it. A side effect of using this is that whenever the RUN/STOP key is disabled the real time clock (Tl and TI\$) is also disabled. This is unac ceptable for some applications which need the real time clock (such as home sentry programs which turn lights, alarms or coffee pots on and off).

A second method can be used to disable the RUN/STOP key without this side effect (although it does have its own). You can disable the key by using POKE 808,109 and reenable it by using POKE 808,112. The real time clock runs as normal now, but.... The side effect of this method is that the program won't LIST properly until the POKE 808,112 is performed.

### The VIC Magician Winter, 1982

The very last line of that article, which is a program line that is supposed to produce a beep, is wrong. It should read:

35 POKES3,200:FORT=lTO200:NEXT:POKES3,0

### Tele/Scope Spring, 1983

In the program listing on page 88, line 385 should read: 385 IF ZT=0 THEN OPEN 4,4,7:PRINT #4, RTS RTS

"Deflection" \_\_\_\_\_\_\_\_\_\_\_

#### Winter, <sup>1982</sup>

For those of you who conquered the little tiny listing and typed in the Deflection program from the Winter issue, more pitfalls. A routine was included at the end

of the program that didn't nearly work. Here are the lines to change:

5700 CT =  $0:$  FOR L=SS+ WD TO SE- WD: IF PEEK(L)  $\langle$  > 32 THEN 5900 5800 POKE L. 102: CT= CT+ 1  $6000$  FOR L=1 TO CT- A <sup>6000</sup> FOR L=l TO CT-6100 X=INT( RND( 1)\* WD\* HT)+ SS: IF PEEK(X) <> 102 THEN 6100

If you set the speed control to a number higher than the recommended 10, the ball flickers on for only a short time. You can correct this by changing to this new version of line 3300:

#### $3300$  Posts Poke Religion political political port  $\mathbb{R}$ GOTO <sup>1900</sup>

Also, since we've had a number of beginners frustrated by the marginal legibility of that program listing, we thought we'd give everybody another crack at it. So here it is, in its entirety, with corrections.

Commodore computer. Look at lines 1050-1052. Pick your machine and eliminate the words REM and the computer name from that line. That will set the factors for your particular computer.

For those who are new, this program will run on any

```
1000 REM-->DEFLECTION #9 BY NEIL HARRIS
1059 REM CBM SS=32768:WD=80:HT=25:SE=SS+WD*HT-1:POKE59468,12
1051 REM PET SS=32768:WD=40:HT=25:SE=SS+WD*HT-1:POKE59468,12
1052 REM VIC SS=7680:WD=22:HT=23:SE=SS+WD*HT-1:POKE36879.8
1053 SS=1024:WD=40:HT=25:SE=SS+WD*HT-1:POKE53281.0
1100 Z=-10:INPUT"CEEINSTRUCTIONS"; A$:IFLEFT$(A$, 1)="N"THEN1400
£203 IFLEFT*(R*j1>="¥"THEM4300
1300 Z=Z+10:GOT04300
1400 INPUT"WIRRGETS"; R$: R=VRL (R$): IFR (10RRD, 3*WB*HTTHENZ=Z+10: GOT05000
1450 INPUT"WSPEEB (0-9)";Q4:IFQ4<@THENZ=Z+10:GOTO1450
1500 PRINT"3" : FORL=0TOUD-1 : POKESS+L. 96 'POKESE-L. 96 'NEXTL
1510 FCRL=UDTO<HT-a)#WIlSTEPWD:POKESS+L^96■POKESS+WD+L-1>56:NEXTL
1539 IFR>4
1550 FORL=1TOR<br>1600 X=INT(RND(1)*WD*HT)+SS:IFPEEK(X)<>32THEN1500
1700 POKEX, 102: NEXTL
1750 FORL=SSTOSE: IFPEEK(L) <> S2THENNEXTL
1800 P=0:T=0:P0=L:Q0=L:D=SGN(RND(2)-.5):TI$="000000":IFRND(3)).5THEND=WD*D
1980 NP^PO^ 1980 NP^PO^ 1990 NP^PO^ 1990 NP^PO^ 1990 NP^PO^ 1990 NP^PO^ 1990 NP^PO^ 1990 NP^PO^ 1990 NP^PO^ 19
2200 J=PEEK(NP): CETAS: IFJ=32THEN8100
2225 IFJ=96THEN5200
2250 IFJ=81THEN5250
```
# liteh fix

 $2300$  IFJ=102THEN3400 2350 GETA\$: IFA\$="Q"THEN5100 2400 IFJ=77THEN2800 2500 IFABS(D)=1THEN2700 2600 D=-D/WD:GOT05250 2700 D=-WD\*D:GOT05250 2800 IFABS(D)=1THEN3000 2900 D=D/WD:GOT05250 3000 D=D\*WD:GOT05250 3100 IFA\*="Q"THEN5100 3150 IFA\*="/"THENP=P+1:POKENP,78:80T01900 3200 IFA\$="£"THENP=P+1:POKENP,77:GOT01900 3400 T=T-1:IFT>0THEN3100 3500 PRINT"UMMYOU GOT";A; "TARGETS USING";P; "PADDLES" 3600 PRINT"MYOUR TIME WAS ";MID\$(TI\$,2,2);":";RIGHT\$(TI\$,2);"M" 3700 R=16#L00(A#15000/(P#P#VAL(TI#)/2))-Z-2#Q4:PRINT"YOUR RATING";R 3701 IFR<=0THENR=.1 3800 RESTORE: FORL=1T010-R/10: READAS: NEXTL 3900 PRINT"..."; 9\$ 3950 IFZ>90THENNEW 4000 INPUT"MANOTHER GAME"; A\$: IFLEFT\$(A\$, 1)="N"THENEND 4100 IFLEFT\$(A\$, 1) <> "Y"THENZ=Z+10: GOT03950 4200 GOTO1400 4300 PRINT"MIHE OBJECT OF THE GRME 4400 PRINT"IS TO DEFLECT THE BALL 4450 PRINT"BALL THROUGH THE 4500 PRINT"TARGETS, ONCE THE LAST 4550 PRINT"TARGET HAS BEEN HIT 4575 PRINT"THE GAME ENDS. 4600 PRINT"WYOU DEFLECT THE BALL 4650 PRINT"USING THE £ AND / 4700 PRINT"KEYS, ONCE B 4750 PRINT"DEFLECTOR IS CREATED 4800 PRINT"IT IS IN PLACE 4825 PRINT"PERMANENTLY. 4850 PRINT"MSPEED FACTOR OF ZERO 4875 PRINT"IS MAXIMUM." 4900 PRINT"XHIT Q AT ANY TIME 4950 PRINT"TO QUIT" 5000 PRINT"XWOU MAY CHOOSE FROM 5050 PRINT"! TO"INT(.8\*WD\*HT)"TARGETS" GOTO1400 5100 Z=Z+20:PRINT"TYOU QUIT":GOTC4988 5200 D=-D:P0=NP:NP=P0+D:GOT02200 5250 P0=NP:GOT01900 5500 DATAAMAZING, PROFESSIONAL, "VERY GOOD", FAIR, "KEEP PRACTICING", "TRY HARDER" 5600 DATAWIMP, SPAZZ, "TRY A DIFFERENT GAME" 5700 CT=0:FORL=SS+WDTOSE-WD:IFPEEK(L)<>32THEN5900 5800 POKEL, 102:CT=CT+1 5900 NEXTL 6000 FORL=1TOCT-8 6100 X=INT(RND(1)\*WD\*HT)+SS:IFPEEK(X)<>102THEN6100 **6200 POKEX, 32: NEXTL** 6300 GOT01750

# **Win A FREE** Commodore 64™ Computer **Can You Beat PARATROOPER?**

### **10 Prize Winners**

A New Commodore 64 will be awarded to the person with the highest score. The winning entry must contain a photograph of the highest score of the game.

**PARATROOPER** By Nic Dudzik **REALISTIC SMOOTH ACTION AND TRUE HI-RES GRAPHICS** 

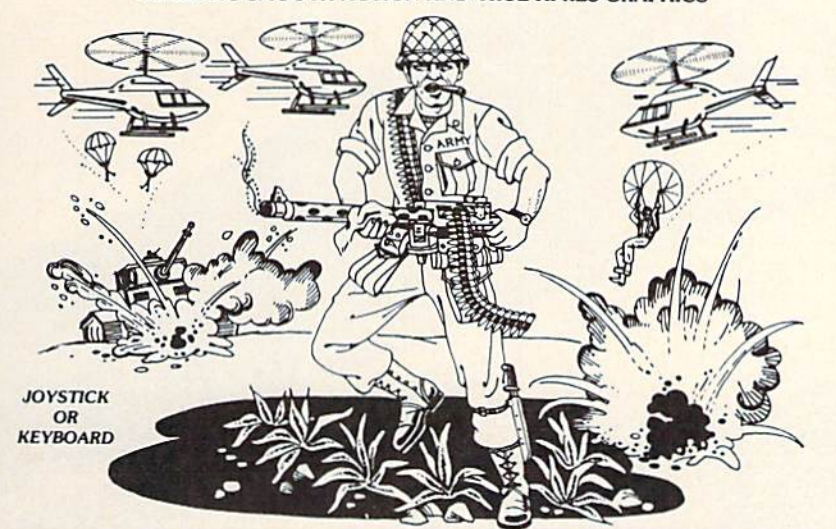

**1st Prize CBM 64** 

2nd Prize **Disk Drive** 

3rd Prize \$200 worth of Software 4th - 10th Prize \$100 worth of Software

#### **Runs on the Standard VIC 20™**

PARATROOPER a High Resolution game that doesn't let you make any mistakes. You are in command. Helicopters fill the sky, (and we mean fill the sky!), dropping<br>paratroopers. Your mission is to keep 3 paratroopers from hitting the ground on either parameters. For massion is to deep you another since the beginning. You score by hitting the helicopters or the paratroopers, but if you miss a shot it subtracts from your score. Therefore, you must make every shot count t Facture to the located the helicopters! The paratroopers are super realistic. They look exactly like helicopters! The paratroopers are super realistic. Their chutes open and then they drift down to earth. If this weren't e shells. This game really show off the sound and graphic capabilities of you VIC.<br>PARATROOPER IS OUR #1 SELLING ARCADE GAME, you've got to see this game to believe it \$19.95

> Order your copy today or see your dealer. Will you get the top score?

#### VIC 20 and Commodore 64 are trademarks of<br>Commodore Electronics Ltd.

#### **RULES**

- 1. All entries must be mailed, as postmarks are required to determine the earliest winning entry. In the event of a tie the postmark will determine the winner
- 2. Deadline for entries is July 31, 1983
- 3. Proof of purchase must be provided. Return your entry with package front and proof of purchase slip
- 4. ENTRIES MUST BE MAILED TO: PARATROOPER CONTEST, P.O. Box 388, Lake Havasu City, AZ 86403
- 5. Game contest void where prohibited
- 6. Contest begins April 2, 1983. All entries must be postmarked by July 31, 1983 Contest ends July 31,
- 7. Winners will be notified by mail. Public notice of winners will be printed in this and other computer magazines
- 8. Only one entry per person please all duplicates will be discarded.
- 9. There will be 10 winners for a 1st, 2nd & 3rd prize. Prizes for 4th 10th will be for software.
- 10. Contest is limited to U.S.A., Properties and Canada only

### ComputerMat . P.O. Box 1664X . Lake Havasu City, Arizona 86403

### THE COMMODORE 64. ONLY \$595

CO.

 $rac{\sqrt{N_S}}{\partial \varepsilon_l}$ 

RESTORE

RETURN

 $c_{R,5R}$ 

 $c_{\frac{\partial}{\partial} s_{R}}$ 

SHIFT

41223

**REGIS** 

What nobody else can give you at twice the price. 

ø

90

 $\circ$ ö 80 ٥

ö

ø  $\frac{1}{2}$ 

Ø

880

 $\frac{1}{2}$ 

d

 $\bullet$ 

ö

ø

a

ø

O ø

> $\ddot{\bullet}$ O

 $\frac{1}{2}$ 

O

۵

O

o

80

 $\frac{60}{60}$ 

ø

ø

oa ۵

ø

o

MICROPHYS PROGRAMS have been used successfully in school and colleges throughout the country. Now, this educational and recreational software is available for use in your own home.

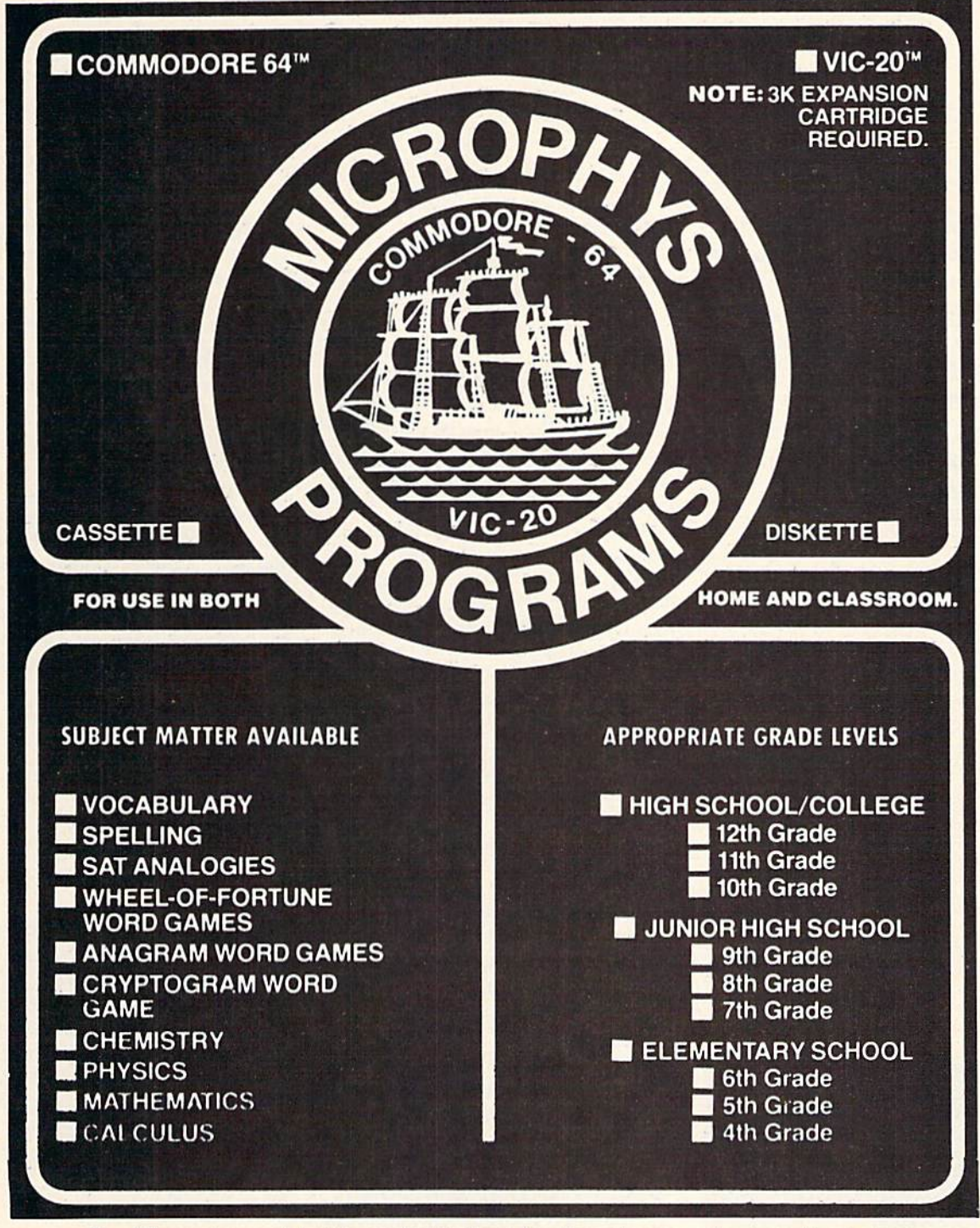

The Microphys catalog is available from leading stores and computer dealers or you may phone or write to:

> MICROPHYS PROGRAMS MARKETING DIVISION 1737 West 2nd Street Brooklyn, New York 11223 (212)375-5151

Foreign and Domestic Dealer and Distributor Inquires Welcomed.

### new products

The following information is taken from product announce ments sent to us by independent manufacturers, and is provided simply to keep our readers abreast of developments in the field. Commodore does not endorse any of the products mentioned, has not tested them and cannot vouch for their availability.

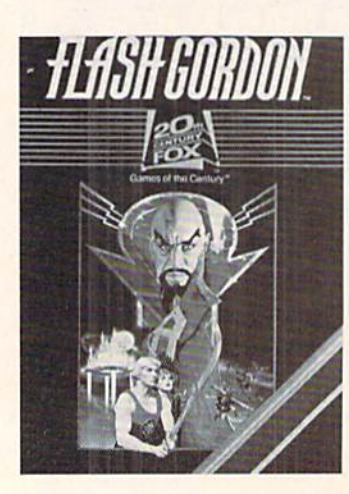

#### Company:

Sirius 10364 Rockingham Drive Sacramento, CA 95827 916-366-1195

#### Product:

Four new games on cartridge for the VIC 20 and Commodore 64—Turmoil: Fight off evil aliens attacking from both sides. Fantastic Voyage: You and your submarine are reduced to microscopic proportions and injected into the blood stream of a critically ill patient. You must navigate past deadly defense cells, bacteria, antibodies and enzymes to destroy the life-threatening blood clot near the patient's brain. Deadly Duck: The crabs in the pond take to the air, armed with bricks and bombs. Deadly Duck's job is to shoot them down with his gun-barrel bill. Fast Eddie: Eddie is on a treasure hunt, climbing up and down ladders everywhere in search of prizes, while pesky Sneakers keep him jumping.

Price: See your local Sirius dealer.

#### Company:

Twentieth Century-Fox Games of the Century 4701 Patrick Henry Drive, Bldg. #9 Santa Clara, CA 95050 408-988-6666

#### Product:

Flash Gordon:—Space rescue game on cartridge for the VIC 20. Maneuver through underground tunnels and bat-

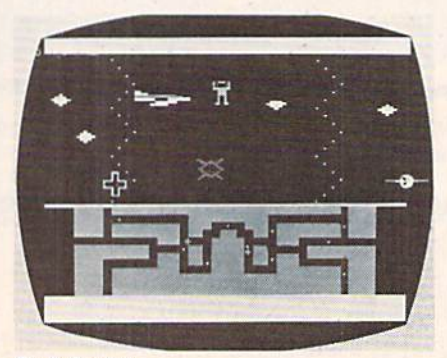

Flash Gordon

tie spider warriors to save American spacemen trapped in Spider City. Package features a full-color poster from the film. Price: Contact company.

#### Company:

Avalon Hill Game Company 4517 Hartford Road Baltimore, MD <sup>21214</sup> 301-254-5300

#### Product:

Eight multi-cassette games for the Commodore 64—B-I Nuclear Bomber, Midway Campaign, North Atlantic Convoy Raider, Nukewar, Planet Miners, Draw Poker, Com puter Stocks & Bonds, Andromeda Conquest, Computer Football Strategy and Telengard.

Price: From \$16.00 to \$24.00

#### Company:

EPYX/Automated Simulations 1043 Kiel Court Sunnyvale, CA 94086 408-745-0700

#### Product:

Jumpman—Science fiction game on disk for the Commodore 64. The player is Jupiter Jumpman, last-resort secret weapon against the enemy .Alienators. Jupiter Jumpman must defuse bombs on all 30 levels of head quarters by scaling ladders, girders and ropes. Obstacles include Alienator bul lets, robots, dragons, birdmen, flying saucers, crumbling girders and vanish ing escape routes. Price: \$39.95

#### Company:

Tronix Publishing, Inc. 8295 S. La Cienega Inglewood, CA 90301 213-671-8440

#### Product:

Three games for the VIC 20— Deadly Skies: A "shoot 'em up" in which the player has a squadron of

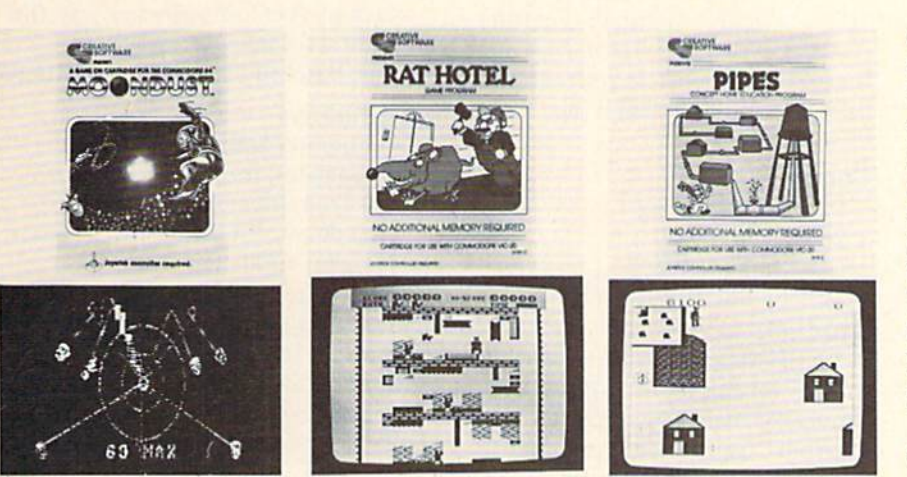

Moondust Rat Hotel

five helicopters with which to destroy an enemy military base. Features 32 levels of play. Gold Fever!: The player is a gold miner who must gather all the gold in a mine shaft while avoiding runaway box cars, boulders and claim jumpers. The miner must do all this before oxygen runs out in the mine. Nine skill levels. Scorpion: Pits a scorpion struggling for survival against such enemies as dragons, frogs, venus fly traps, worms and pods. 32 play levels. Price: \$39.95 each

#### Company:

Creative Software 230 E.Caribbean Drive Sunnyvale, CA 94086 408-745-1655

#### Product:

Nine titles for the Commodore 64-—Four cartridge games and five home application programs on tape or disk. Games include conversions of two VIC 20 games, Astroblitz and Trashman, and two new games, Moondust and Save New York! In Moondust the player draws colorful trails of moondust crystals across glowing concentric circles. Music, composed according to joystick action, **Pipes** 

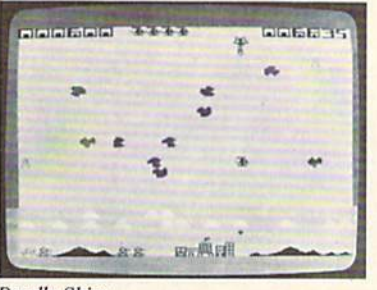

**Deadly Skies** 

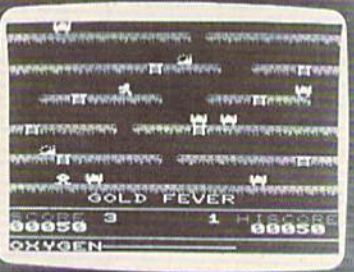

#### **Gold Fever**

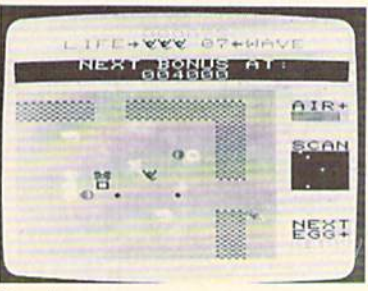

Scorpion

accompanies every move. The object is to drag the moondust to the center of the circles without bumping the space walker. The point of Save New York! is to destroy the above-ground and subterranean mutants before they destroy the city. Home application programs, all conversions from the VIC 20, include Household Finance, Home Inventory, Loan Analyzer, Car Costs and Decision Maker. Price: Contact company

#### Product:

Two new cartridge games for the VIC 20-Rat Hotel: Using a joystick, the player has three minutes to man euver Ermine the Rat from the attic down six floors to the basement, where he can eat Le Grand Cheeseball. Ermine must avoid Waldo the Maintenance Man and traps. Pipes: A home education game intended to teach the con cepts of spatial relationships and economics. Arlo the Plumber must connect all the houses in town to the main water supply by buying various kinds of pipe from the factory. He selects the pipe and carries each piece to the work site, where he attaches it. The point is to hook up all the houses, with no leaks, without running out of pipe or using too much money. Price: S39.95 each

#### Company:

RAK Electronics P.O. Box 1585 Orange Park, FL 32073

#### Product:

Commodore 64 Maillist—A multi purpose mailing list management sys tem on cassette or disk. Allows you to construct, sort, maintain and print out mailing list of over 300 addresses. Sub files created from the main file allow growth beyond the 300-address limit. Price: S14.95 cassette, S17.95 disk plus S2.00 shipping per order.

### new products

#### Company:

COMPUTER:applications, Inc. 13300 S.W. 108 St. Circle Miami, FL33186

#### Product:

Two games for the VIC 20—ZAP!: With keyboard or joystick, players work their men up the many levels of corporate structure while avoiding the obstacles that can zap their chances for success. KEYQUEST: Explore the many levels of an ancient dungeon while gathering valuable treasures and gaining experience points. Destroy mon sters and search for the key to each dungeon level.

Price: \$29.95 each

#### Company:

MicRo Information Systems P.O. Box 73

Wayne, NJ 07470 201-696-3296

#### Product:

Zoriok—Adventure game for the VIC 20 with 8K expansion. Enter the castle of Zorlok the wizard, wipe out the plague of monsters and regain his treasures. Multiple skill levels. Price: \$39.95

#### Company:

Parr Programming 2664 Tyler Street Gary, Indiana 46407 219-885-0611

#### Product:

Two sports strategy games on cassette for the VIC 20—Baseball Adversary: Make tough managerial decisions against your computer opponent. Additional players on the

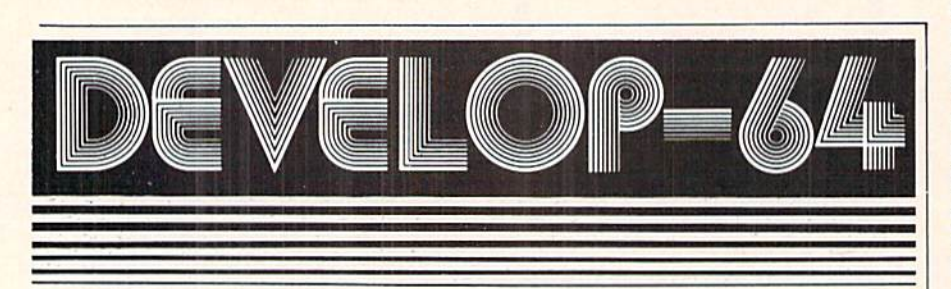

### FIVE POWERFUL SOFTWARE DEVELOPMENT TOOLS

Plus *The Exciting New Book* 

#### INSIDE THE COMMODORE 64" THE BOOK THE TOOLS

A complete clear explanation of machine<br>language, Assembly language, Commodore 64<br>architecture, graphics, joystick and sound effect<br>programming. Detailed step-by-step guide to the<br>use of the development tools. How to combi Sample programs fully explained.

Assembler/Editor/Loader/Decoder/Monitor FulMeatured Assembler allows use of labels, comments and arHhmeilc expressions lo create machine language programs. Create, save, modIIy Assembly IflnguBQO programs with l-he Editor. Load end link machine language modules with the Loader. Decode machine language back<br>Into assembly language for study or input to the Editor. Single-step program execution with the<br>Monitor. Combines Assembler/Editor for maximum ease of use.

ALL FOR \$54.95 PLUS \$2.00 POSTAGE AND HANDLING Add \$5.00 for disk version. Send check, M.O., VISA/MC (\$2.00 S.C.) or specify C.O.D. (add \$3.00) to:

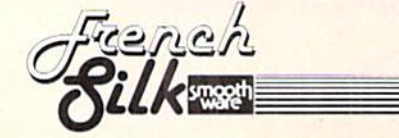

P.O. Box 207, Cannon Falls, MN 55009 507-263-4821

Commodore 64<sup>tw</sup> is a registered TM of<br>Commodore Business Machines Inc.

bench allow for pinch hitting and relief pitching. Football Adversary: Places you in the role of head coach opposing the computer. A selection of 31 plays and displays of halftime/game statistics. Requires 8K memory expansion. Price: Baseball \$10.95; Football \$14.95.

#### Company:

Computer Software Associates, Inc. 50 Teed Drive Randolph, MA 02368 617-961-5700

#### Product:

VIC-PAK #1—Seven basic pro grams for the VIC 20 on cassette. Mortgage allows the user to find the unknown variable for principle, monthly payment, term and annual interest of a mortgage loan. Elements provides a short quiz on naming the chemical symbol associated with each of the chemical elements. Statistics is brief introduction to the VIC 20 as a sophisticated calculator. Calendar products any calendar month from A.D. to 9999 A.D. Marblestat illus trates the computer's ability to imitate real life events via programming. Expectancy calculates a rough estimate of the user's life expectancy. U-Draw allows you to draw simple blocked graphics in eight colors. Price: \$19.95

#### Company:

Scholastic, Inc. 730 Broadway New York, NY 10003 212-505-3000

#### Product:

Family Computing—A national consumer magazine aimed specifically at families with home computers, to be published monthly beginning in September, 1983. Price: Single copies \$1.95; year's  $\overline{c}$ subscription \$17.97

# commodore product list

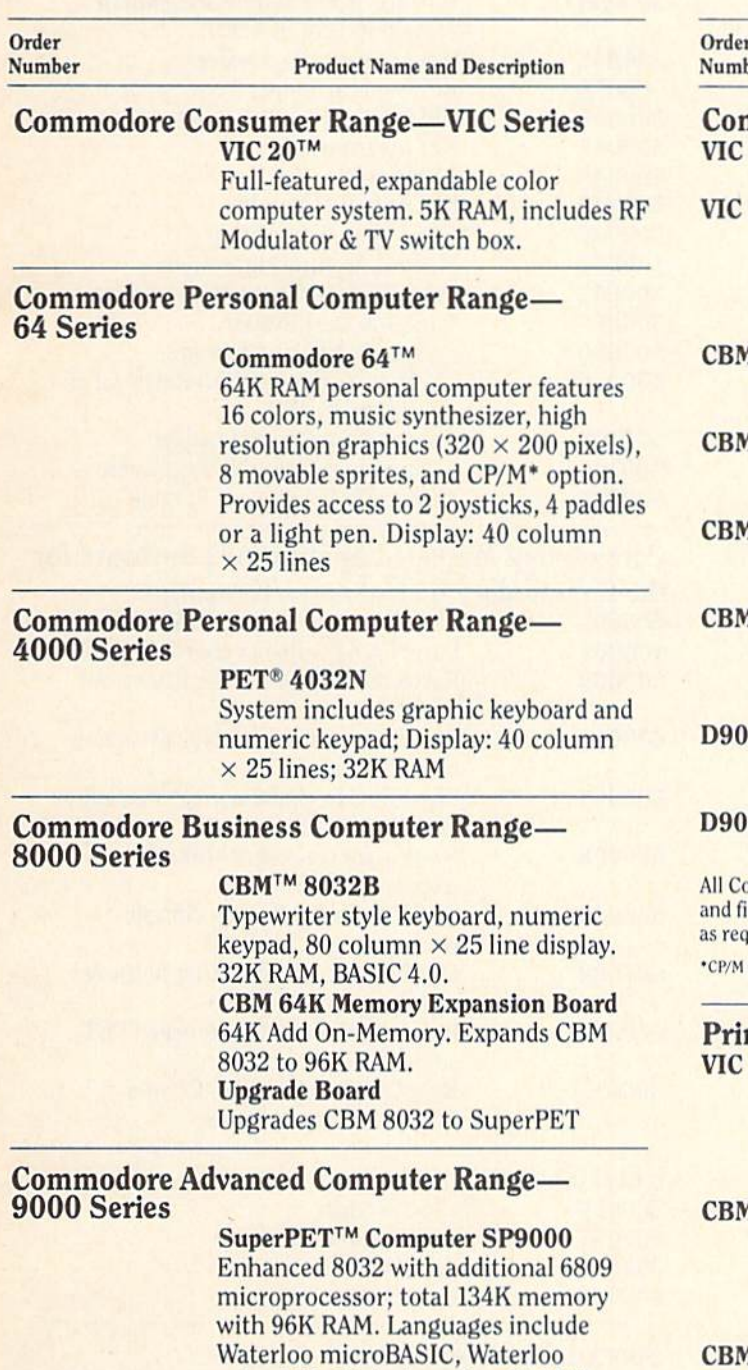

microAPL, Waterloo microPASCAL, Waterloo microFORTRAN, Waterloo microCOBOL, interpreters and Waterloo 6809 Assembler.

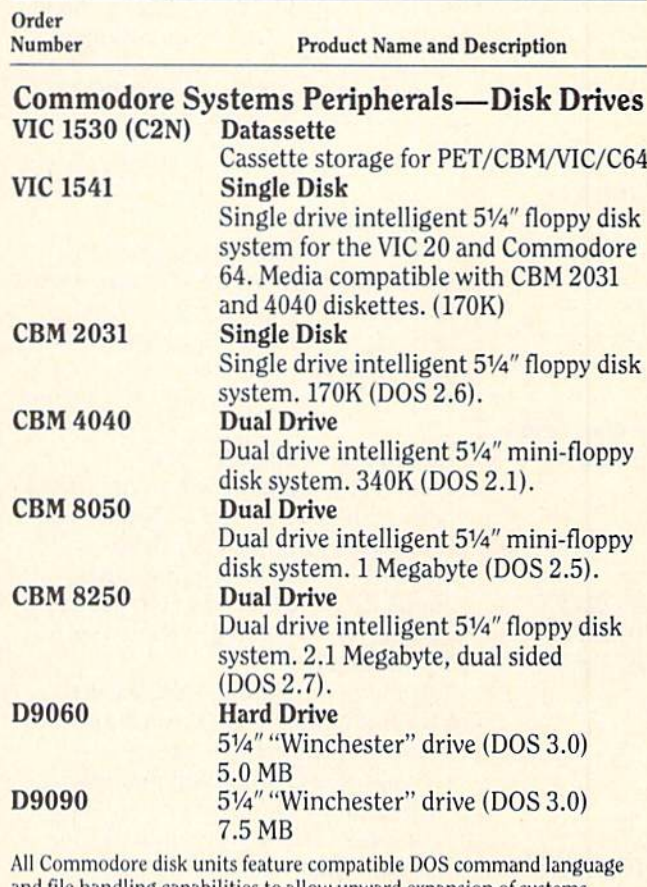

ile handling capabilities to allow upward expansion of systems quired.

is a Registered TradeMark of Digital Research, Inc.

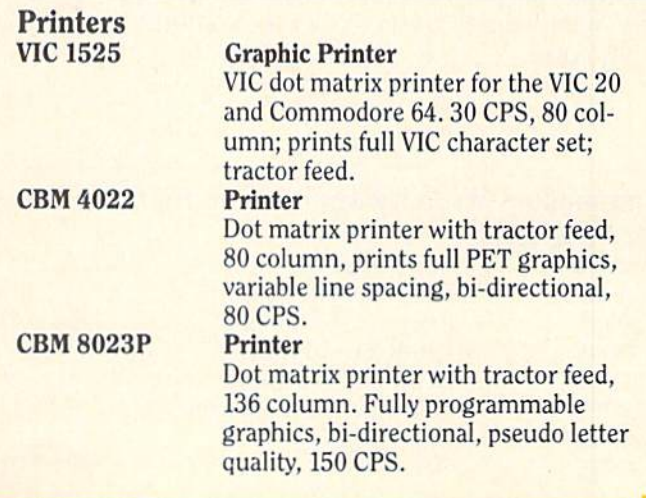

# commodore product list

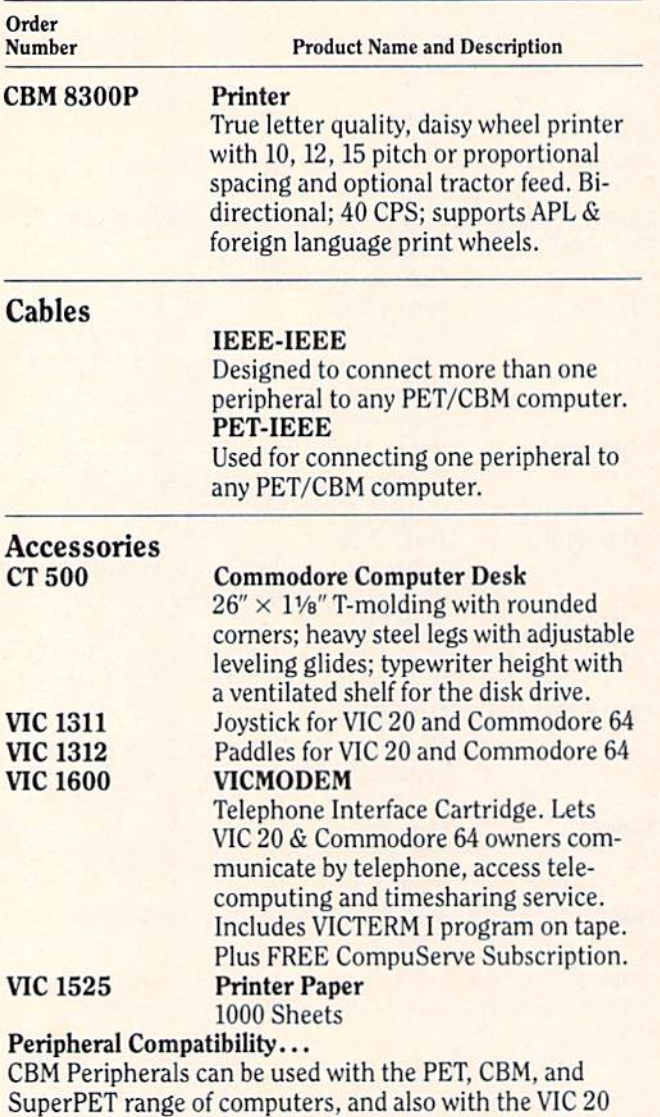

and Commodore 64 computers if a special IEEE cartridge is purchased.

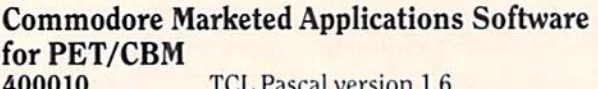

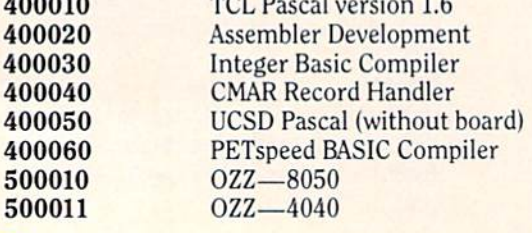

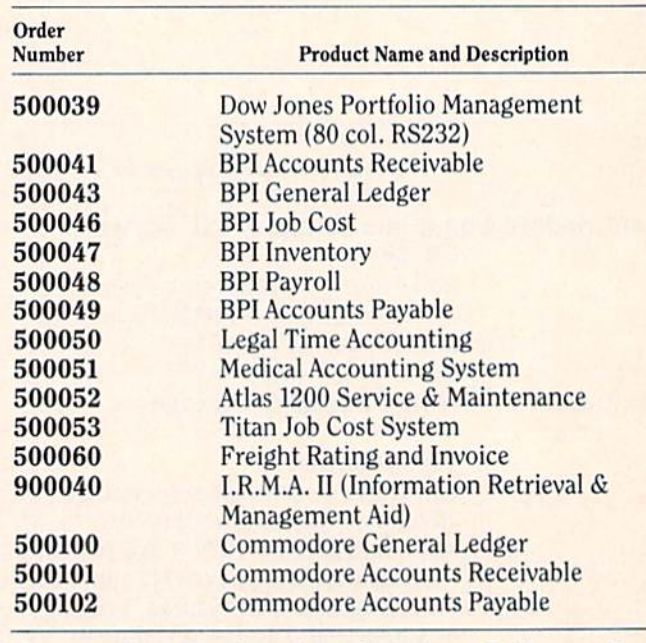

#### Commodore Marketed Applications Software for the Commodore 64 Business/Education

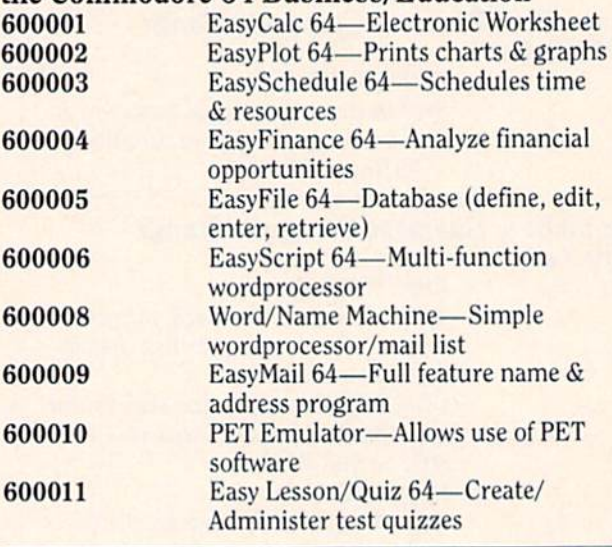

#### Entertainment

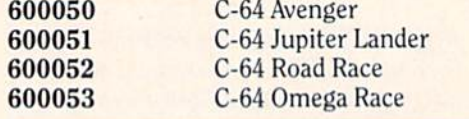

#### Special Documentation

Commodore Software Encyclopedia catalog of over 1000 software programs, books, and interfaces from Commodore and third parties. (406 pages)

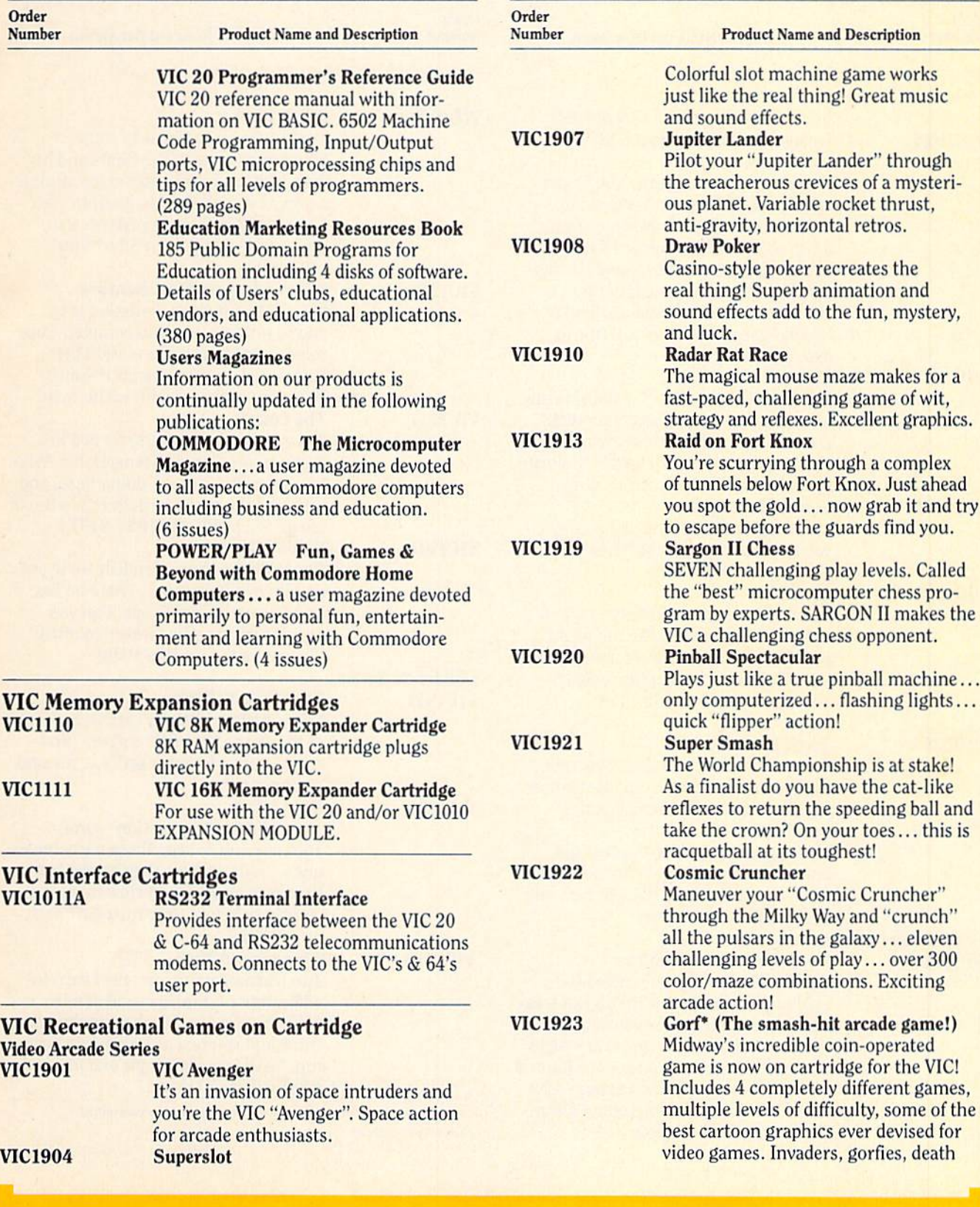

# commodore product list

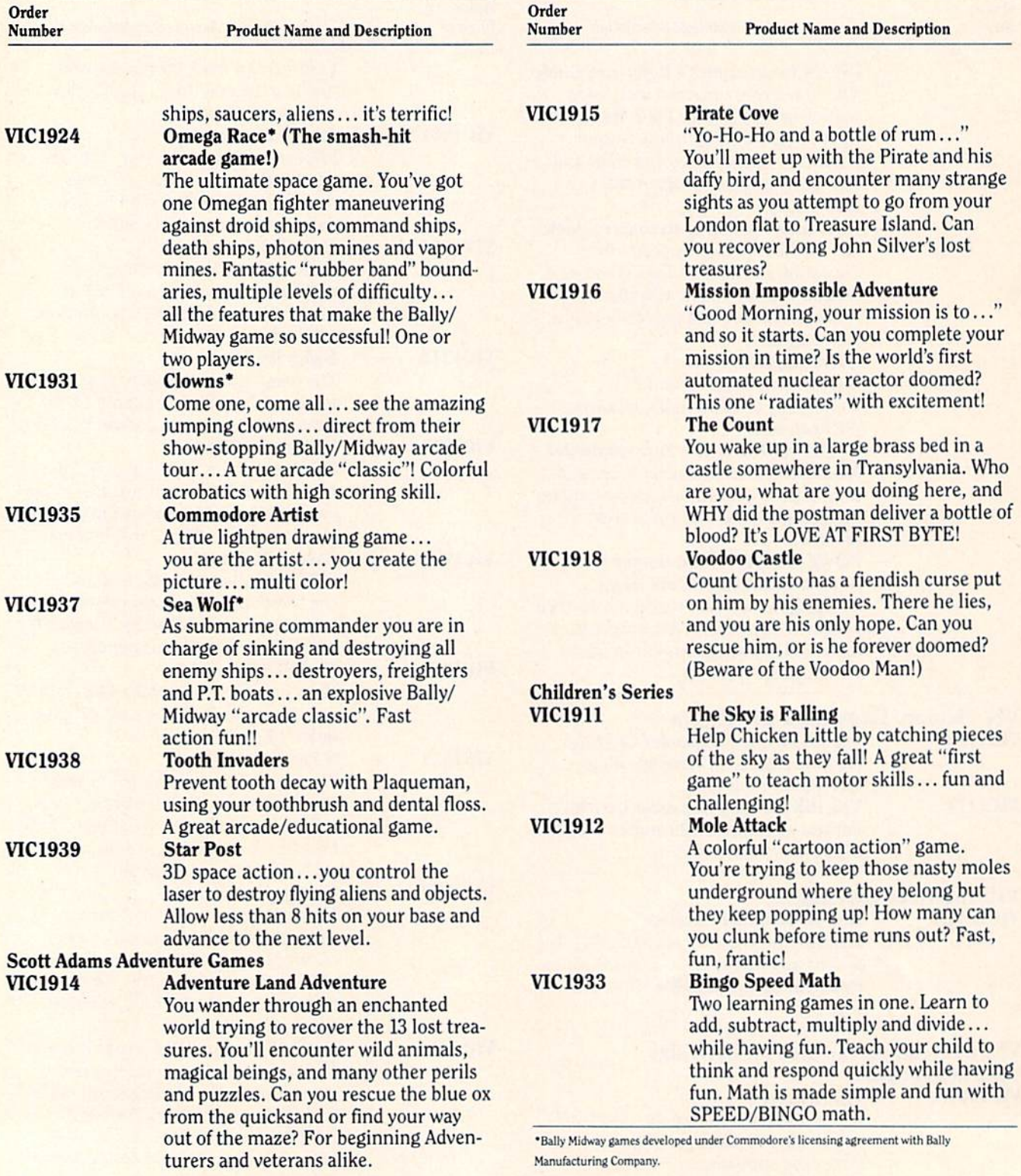
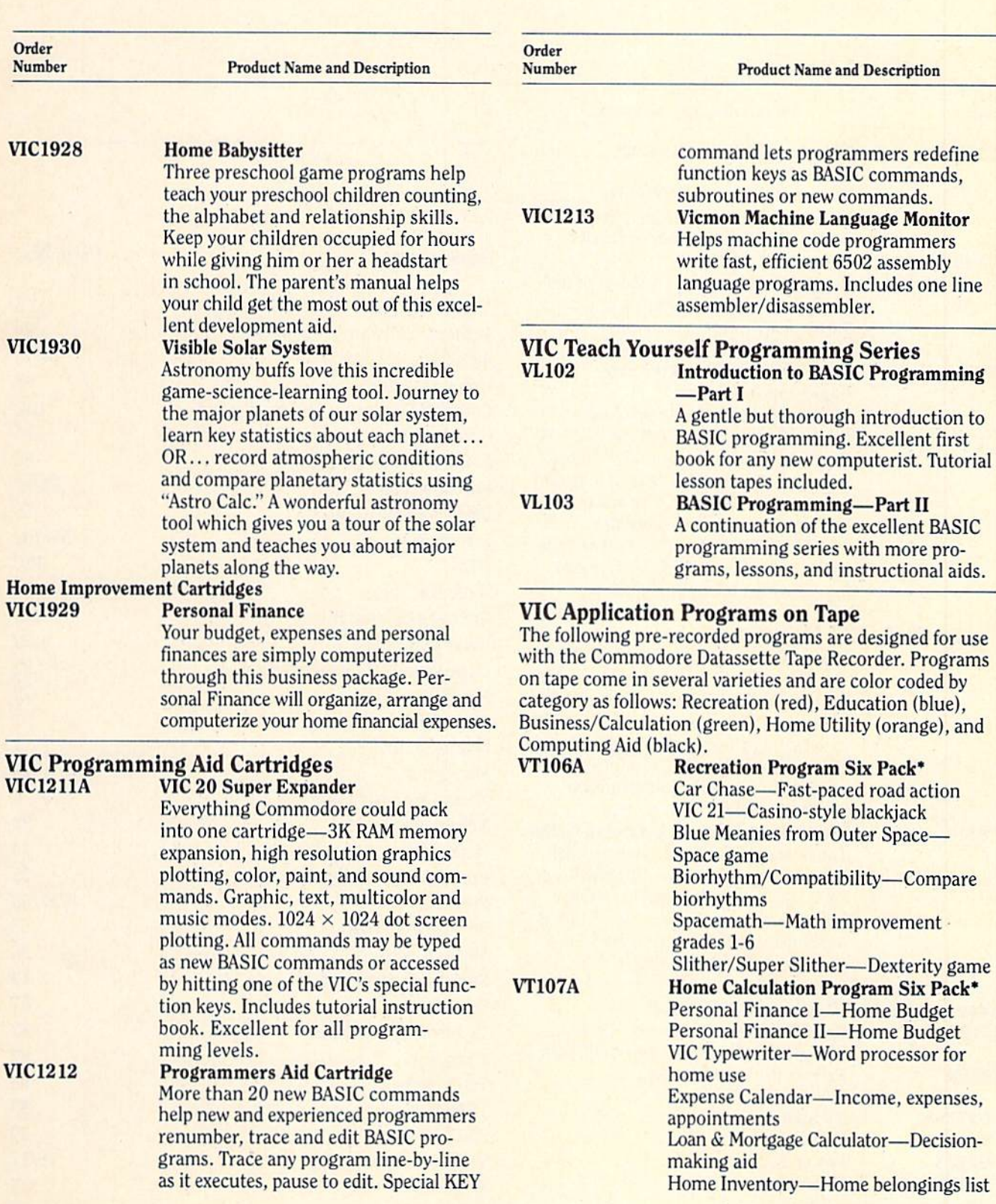

## commodore product list

## advertisers index

Page No.

5

99

 $\mathbf{1}$  $\overline{7}$ 

 $6\phantom{a}$ 

 $\overline{\mathbf{4}}$ 

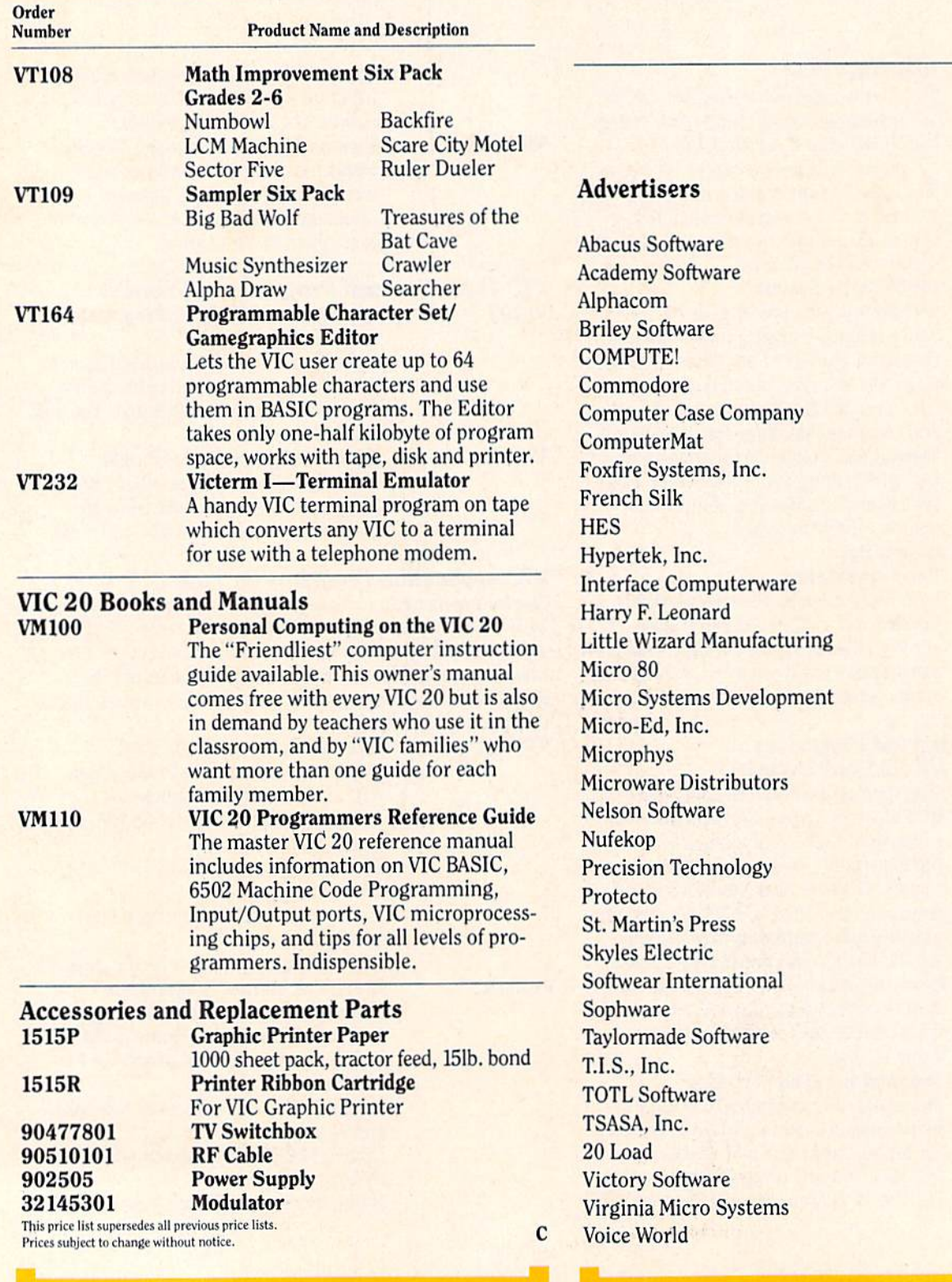

## **COMPUTE!'s First Book Of VIC**

## **Authors: COMPUTE! Magazine**

Price: **On Sale: Now** 

contributors \$12.95

Finally, it's VIC's turn!

Users of other popular personal computers have been enjoying their **COMPUTE! Books: COMPUTEI'S** First Book Of PET/CBM, Programming The PET/CBM, and others.

Now, there's a book devoted exclusively to the Commodore VIC-20™ Computer: COMPUTEI's First **Book Of VIC.** 

The editors of **COMPUTE!** Magazine - the leading resource for the VIC-20 - gathered together the best VIC-20 articles published since the summer of 1981 and added some new material. The result is more than 200 pages of valuable information – information that goes beyond the instruction manuals. In the **COMPUTE!** tradition, it is carefully edited to be easily understood and useful for beginners and experts alike.

**COMPUTEI's First Book Of VIC** is spiral-bound to lie flat, and includes ready-to-type program listings and articles such as "The Joystick Connection: Meteor Maze," "STARFIGHT3," "Train Your PET To Run VIC Programs," "Renumber BASIC Lines The Easy Way," "High<br>Resolution Plotting," "Custom Characters For The VIC," "VIC Memory -The Uncharted Adventure," and "A Simple Monitor For The VIC."

**Chapter One: Getting Started.** 3 The Story Of The VIC **Constitution** Michael S. Tomczyk 11 Computer Genesis: From Sticks And Stones To VIC .... Dorothy Kunkin Heller / David Thornburg 20 Super Calculator<br>24 Large Alphabet<br>26 Using A Joystick<br>26 Using A Joystick<br>26 Using A Joystick<br>26 Using A Joystick Paddles And The Keyboard ............... Mike Bassman / Salomon Lederman **Chapter Two: Diversions - Recreation And Education.** 59 The Joystick Connection: Meteor Maze ....... Paul L. Bupp / Stephen P. Drop **72** STARFIGHT3<br>**78** Alphabetizer<br>**88** Alphabetizer<br>**88** Alphabetizer<br>**88** Alphabetizer **Chapter Three: Programming Techniques. Example:** The Callister<br> **89** PRINTing With Style<br> **97** Train Your PET To Run VIC Programs<br>
Lyle Jordan **97** Train Your PET To Run VIC Programs<br> **99** User Input<br> **103** Amortize<br> **106** Append<br> **109** Printing The Screen<br> **113** The Confusing Quote<br> **113** The Confusing Quote<br> **115** Alternate Screens<br> **119** Timekeeping<br> **119** Ti Getting The Most Out Of 5000 Bytes<br>Getting The Most Out Of 5000 Bytes 141 An Easy Way To Relocate VIC Programs **Chapter Four: Color And Graphics. Chapter Pour: Color And Variations**<br> **147** Kaleidoscope And Variations<br> **148** High Resolution Plotting<br> **154** VIC Color Tips<br> **157** The Window<br> **160** Custom Characters For The VIC<br>
Charles Brannon<br> **160** Custom Characters **Chapter Five: Maps And Specifications.** 179 Browsing The VIC Chip 186 VIC Memory - The Uncharted Adventure .... David Barron / Michael Kleinert Chapter Six: Machine Language. 195 TINYMON1: A Simple Monitor For The VIC.<br>202 Entering TINYMON1 Directly Into Your VIC-20 Russell Kavanagh

At only \$12.95, less than most computer manuals, COMPUTEI's First Book Of VIC is among the best resources a VIC user can own.

Available at computer dealers and bookstores nationwide. To order directly call TOLL FREE 800-334-0868. In North Carolina call 919-275-9809. Or send check or money order to **COMPUTE! Books**, P.O. Box 5406, Greensboro, NC 27403.

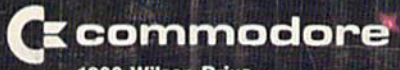

1200 Wilson Drive<br>West Chester, Pa. 19380<br>Address Correction Requested

Carbon Carp

ثتا

ж

囂

×